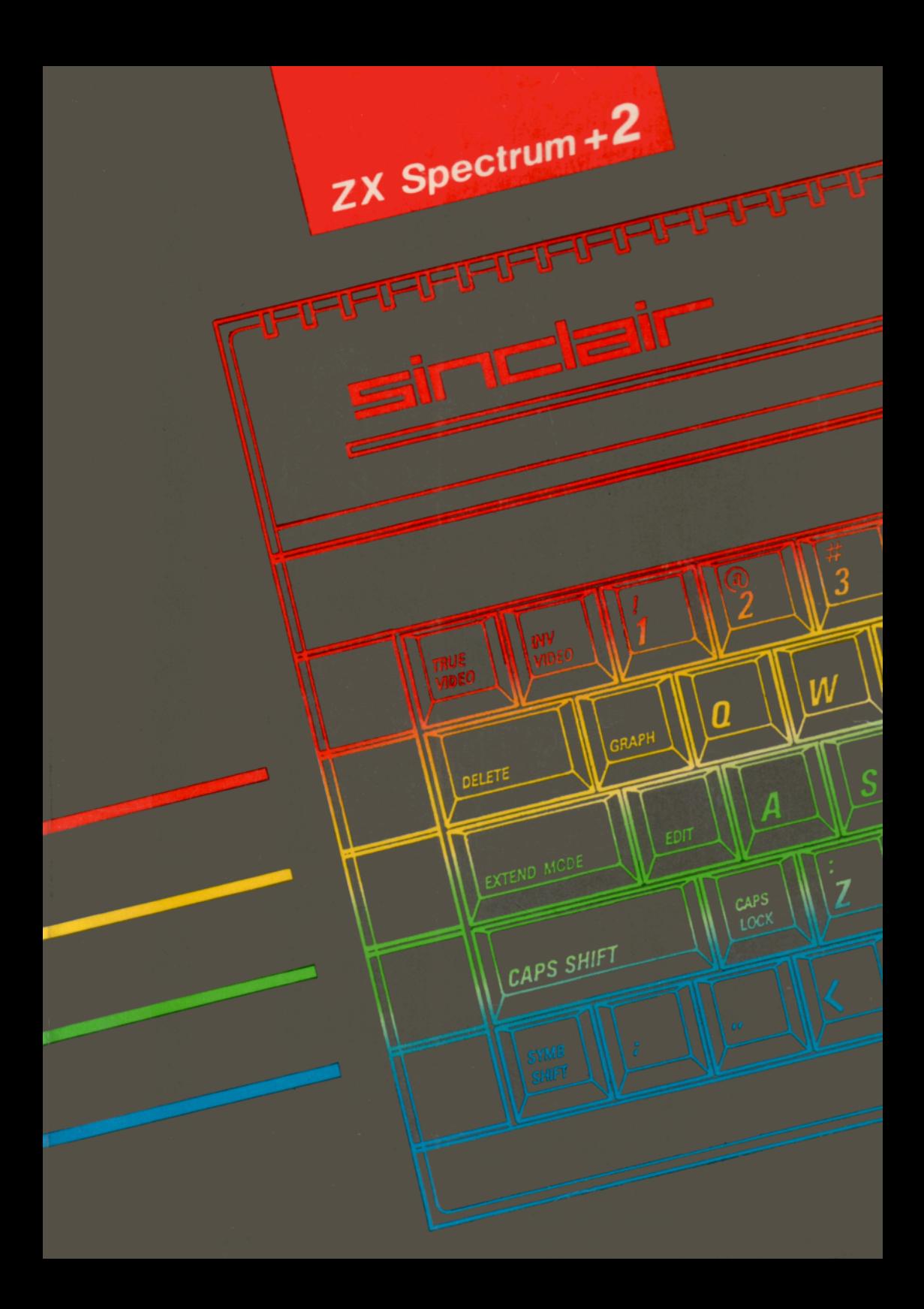

### Sinclair  $ZX$  Spectrum  $+2$ 128K Home Computer

#### Aculmination

Built on the outstanding success of the established ZX range of computers - the original Spectrum, the Spectrum  $+$  and the Spectrum 128, we now proudly present the ZX Spectrum  $+2$ , a machine that combines the ingenuity of Sinclair technology with Amstrad's expertise in integration and engineering reliability. **Introduction**<br>
Sinclair ZX Spectrum +2<br>
223K Home Computer<br>
A culmination<br>
Nell on the sustandary spectra (the stabilisted ZY range of computers - the crisinal Spectrum the<br>
Decrement + and the Spectrum 118, we now prodi

#### Software compatibility

The  $+2$  may be used with software written for the earlier models in the ZX Spectrum range. This means that a vast quantity of software already exists for the  $+2$ . There are literally thousands of titles available covering every conceivable application: games, utilities, music, scientific, educational and many many more. ty<br>
e written for the earlier movement<br>
e already exists for the  $+2$ <br>
le application: games, utilit<br>  $\Box$ 

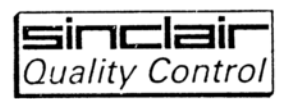

When choosing software, always look out for the 'Sinclair Quality Control' logo on the software package itself.

We recommend that you buy software only from manufacturers operating under this scheme which was set up as a control against incompatible or misleadingly-labelled software.

#### About this book

This book is not intended to be an exhaustive quide to every aspect of computing on the  $+2$ . If you need to delve deeper, then there are many existing publications for the Spectrum + and Spectrum 128 computers which will serve this purpose admirably and provide you with all you need to know about ZX Spectrum computers in general, and about Sinclair BASIC.

If all you wish to do, however, is find out how to set up the computer, connect add-ons, learn the fundamentals of BASIC programming, and load software and games, then this book will prove entirely adequate for your requirements.

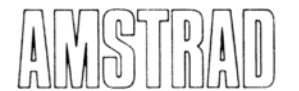

#### CONSUMER ELECTRONICS PLC. ¢ Copyright 1986 - AMSTRAD Consumer Electronics ple.

Neither the whole nor any part of the information contained herein, nor the product described in this manual, may be adapted or reproduced in any material form except with the prior written approval of AMSTRAD Consumer Electronics ple. ('Amstrad')

The product described in this manual, and products for use with it are subject to continuous development and improvement. All information of a technical nature and particulars of the product and its use (including the information and particulars in this manual) are given by Amstrad in good faith.

All maintenance and service on the product must be carried out by Sinclair authorised dealers. Amstrad cannot accept any liability whatsoever for any loss or damage caused by service or maintenance by unauthorised personnel. This guide is intended only to assist the reader in the use of the product, and therefore, Amstrad shall not be liable for any loss or damage whatsoever arising from the use of any information or particulars in, or any error or omission in, this guide or any incorrect use of the product. If all you wish to do, however, is find out how to set up the computer, connect add-ons, learn the mitial of BASIC programming, and load software and games, then this book will prove<br>
mittely adequate for your requirement

We ask that all users take care to submit their user registration/guarantee cards.

All correspondence relating to the product or to this manual should be addressed to:

Sinclair Computers Division Amstrad Consumer Electronics plc Brentwood House 169 Kings Road BRENTWOOD Essex CM14 4EF

> First Published 1986 Second Edition 1986

Wniten by Ivor Spital and Rupert Goodwins

Extracts from the book 'ZX Spectrum BASIC programming' written by Steven Vickers and Robin Bradbeer

'Typeset and published by Amstrad

Amstrad is a registered trademark of Amstrad Consumer Electronics plc. Unauthorised use of the trademark or word Amstrad is strictly forbidden.

# IMPORTANT

You must read this...

- 1. Always connect the mains lead of power supply unit to a 3-pin plug following the instructions given in chapter 1.
- 2. Do not attempt to connect the power supply, unit to any mains supply other than 220-240V AC 50Hz.
- 3. Whenever you have finished using the  $+2$ , ALWAYS disconnect the power supply unit from the mains supply socket.
- 4. There are no user serviceable parts inside the equipment DO NOT ATTEMPT TO GAIN ACCESS INSIDE THE POWER SUPPLY UNIT THERE ARE HIGH VOLTAGES INSIDE. Refer all servicing to qualified service personnel. **IMPORTANT**<br>
You must read this...<br>
1. Always connect the mains lead of power supply unit to a 3-pin plug following the instructions gree<br>
in chapter 1.<br>
2. Do not attempt to connect the power supply,<br>unit to any mains su
- 5. Do not block or cover the ventilation slots in the equipment.
- 6. Do not use or store the equipment in excessively hot, cold, damp, or dusty areas.
- 7. Never plug in (or unplug) any device from the **EXPANSION I/O** socket while the  $+2$  is switched on doing so will probably damage both the  $+2$  and the expansion device.
- 8. After you have switched off your TV (or VDU monitor), do not immediately disconnect the  $+2$ wait a few seconds or so.
- 9. Do not switch off the  $+2$  (or switch on or off any peripheral devices connected to the  $+2$ ) while there is a program or data in the memory that you wish to keep - doing so may make the  $+2$  'crash', losing the program or data.

## Contents

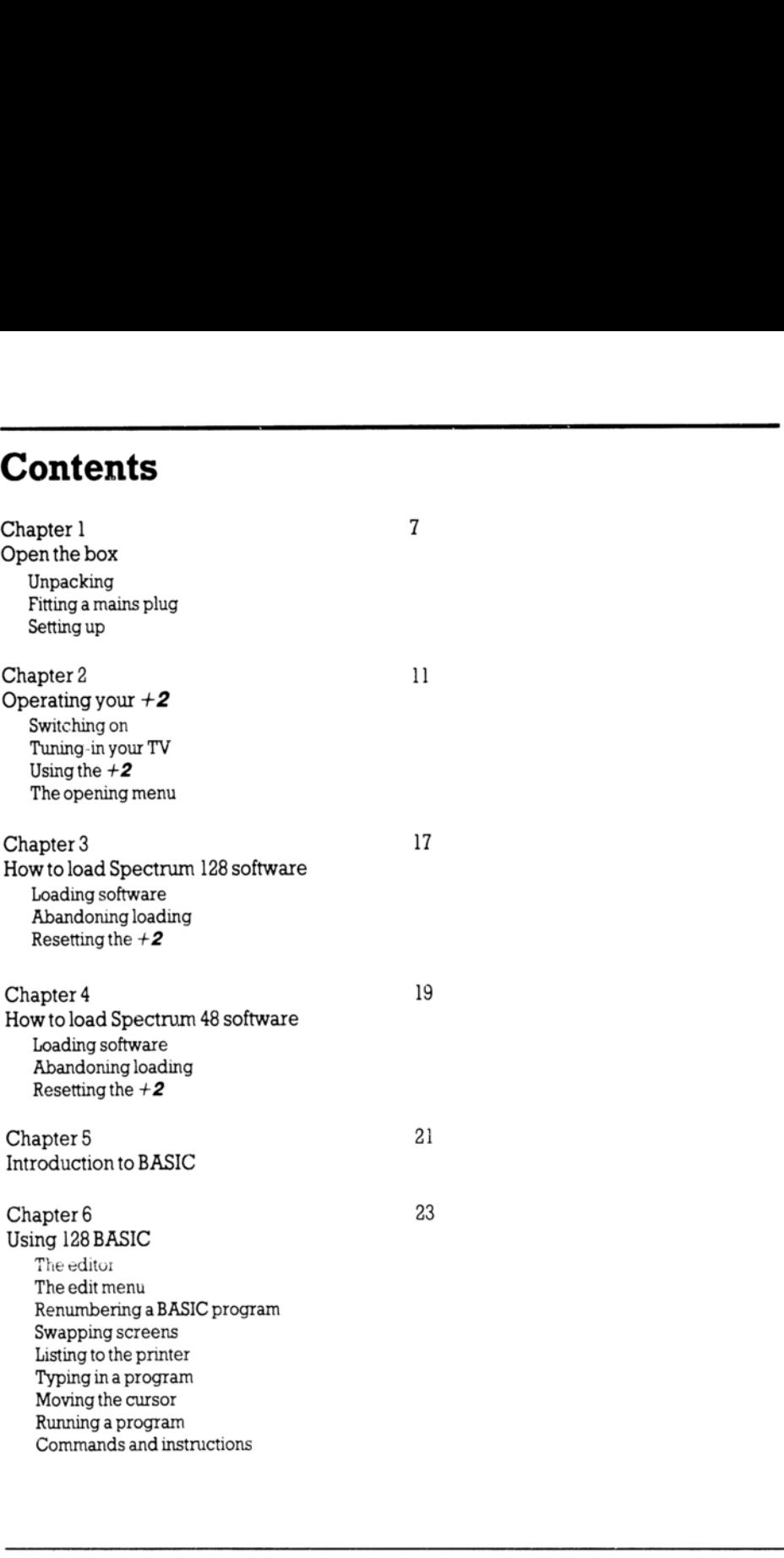

Chapter 7 29 Using 48 BASIC Using the  $+2$  as a 48K Spectrum Entering 48 BASIC mode The keyboard under 48 BASIC Program entry Editing the current line Chapter 8 37 Acomplete guide to BASIC programming Part 1 - Introduction Part 2- Simple programming concepts Part3- Decisions Part 4- Looping Part 5 - Subroutines Part6 - Data in programs Part 7 - Expressions Part 8 - Strings Part9- Functions Part 10 - Mathematical functions Part 1] - Random numbers Part 12- Arrays Part 13 - Conditions Part 14- The character set Part 15- More about PRINT and INPUT Part 16 - Colours Part 17- Graphics Part 18 - Motion Part 19- Sound Part 20 - Datacorder operations Part 2] - Printer operations Part 22 - Other peripherals Part 23 - IN and OUT Part 24. The memory Part 25 The system variables Part 26 - Using machine code Part 27 - Spectrum character set Part 2<sub>0</sub> - Reports Part 29 - Reference information Part 30- The BASIC Part 3] - Example programs 29<br>
Shapter 7<br>
Simpline + 2 as a 48K Spectrum<br>
Liming the A2 as a 48K Spectrum<br>
The keyboard under 48 BASIC<br>
The keyboard under 48 BASIC<br>
The keyboard under 48 BASIC<br>
The primary measurements<br>
2 complete graude to BASIC pr

Part 32. Binary and hexadecimal

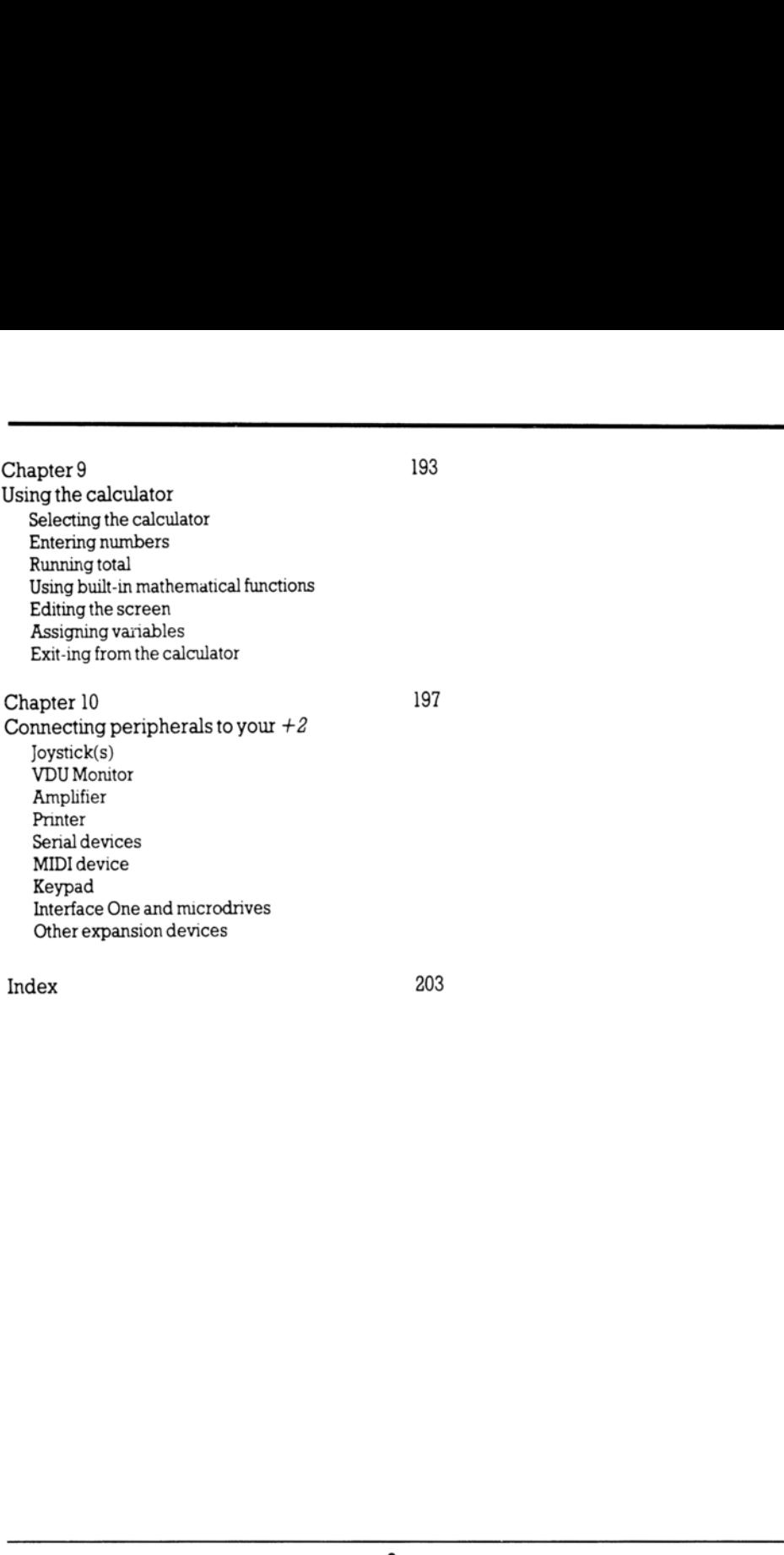

Index 203

Subjects covered...

Unpacking Fitting a mains plug Setting up

#### Unpacking

Inside the carton, you'll find the following...

The Spectrum  $+2$  computer The power supply unit The aerial lead This manual (together with your user registratior/guarantee card)

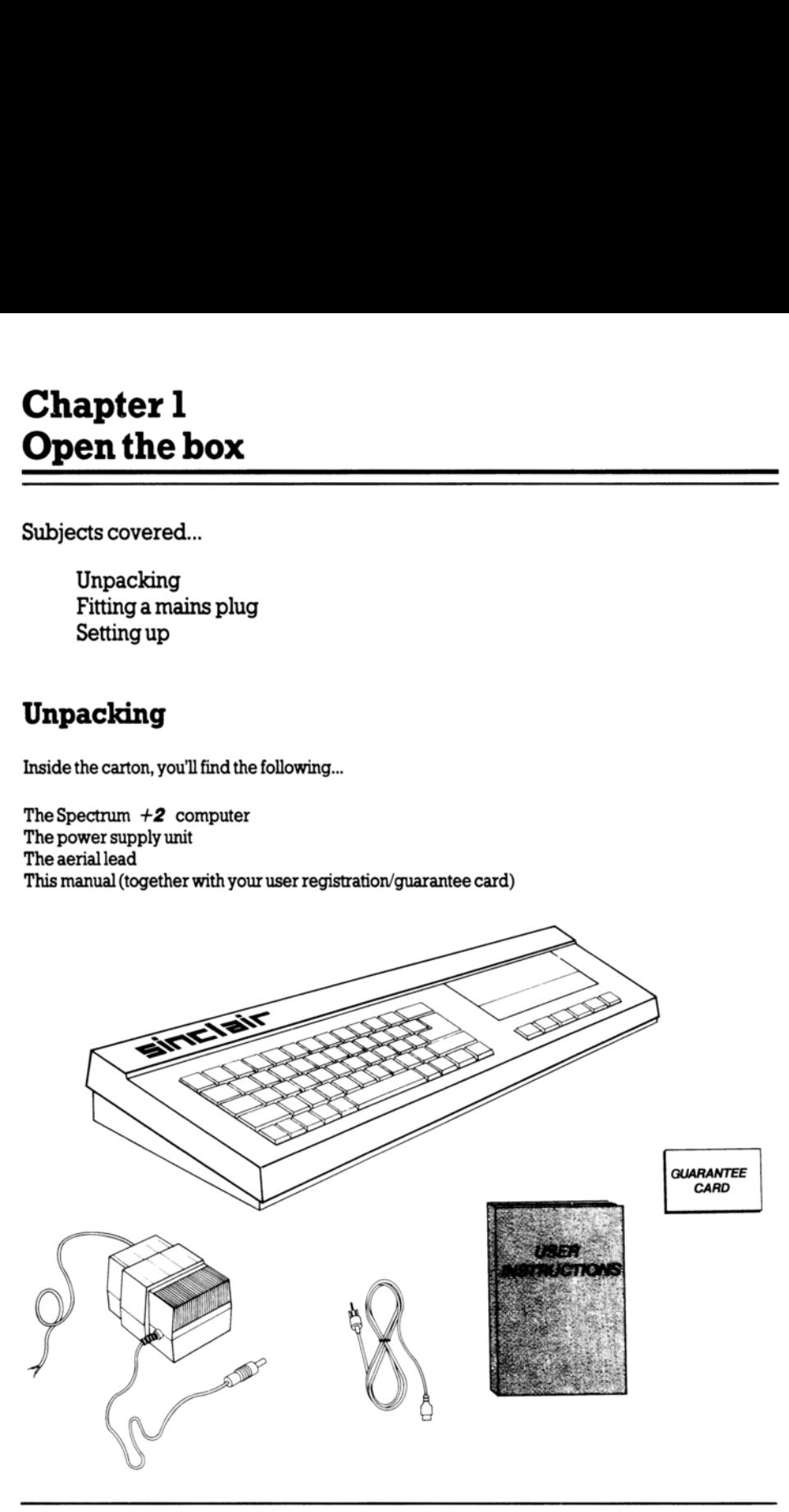

#### Fitting a mains plug

The power supply unit for the Spectrum  $+2$  operates from a 220-240 Volt AC 50Hz mains supply.

Fit a proper mains plug to the mains lead of the power supply unit. Ifa 13 Amp (BS1363) plug is used, a 3 Amp fuse must be fitted. The 13 Amp fuse supplied in a new plug must NOT be used. If any other type of plug is used, a 5 Amp fuse must be fitted either in the plug or adaptor or at the distribution board. pply unit for the Spectrum +2 oper<br>ains plug to the mains lead of the po<br>ust be fitted. The 13 Amp fuse supp<br>s used, a 5 Amp fuse must be fitted<br>-<br>The wires in this mains lead are colv<br>Neutral<br>Live<br>so f the wires in the ma

IMPORTANT - The wires in this mains lead are coloured in accordance with the following code:

Blue. Neutral Brown. Live

As the colours of the wires in the mains lead of this apparatus may not correspond with the coloured markings identifying the terminals in your plug, proceed as follows...

The wire which is coloured BLUE must be connected to the terminal which is marked with the letter N or coloured black.

The wire which is coloured BROWN must be connected to the terminal which is marked with the letter Lorcoloured red.

Disconnect the mains plug from the supply socket when not in use.

Do not attempt to remove any screws, nor open the casing of the power supply unit. Always obey the warning on the rating label of the power supply unit.

WARNING LIVE PARTS INSIDE - DO NOT REMOVE ANY SCREWS

### Setting up

We will now set up the standard  $+2$  system. All you need (other than the items you unpacked) is a standard TV set (UHF). You can use a colour or black-and-white TV, but of course, with the latter you will not be able to

Note that if you wish to attach add-ons, *or peripherals*, (such as joystick(s), microdrive(s), a monitor, keypad, audio amplifier, MIDI device, printer or other serial/expansion devices) to your  $+2$  system, you should t

Place the  $+2$  computer on a suitable flat surface, ready to be connected to your TV. Next, remove<br>any plug which is already connected to the aerial socket at the back of the TV. Using the aerial lead<br>provided with your into the socket marked **TV** at the back of the  $+2$ . **Fitting a mains plug<br>
The power supply unit for the Spectrum +2 operates from a 220-240 Voh AC 50Hz mains supply.<br>
The proper main plug oute mains lead of the power supply unit. It a 13 Amp (SS1385) plug used,<br>
3 Amp fus** 

Finally, insert the small plug coming from the power supply unit into the socket marked 9V DC at the back of the  $+2$ .

The  $+2$  system is now ready to be switched on.

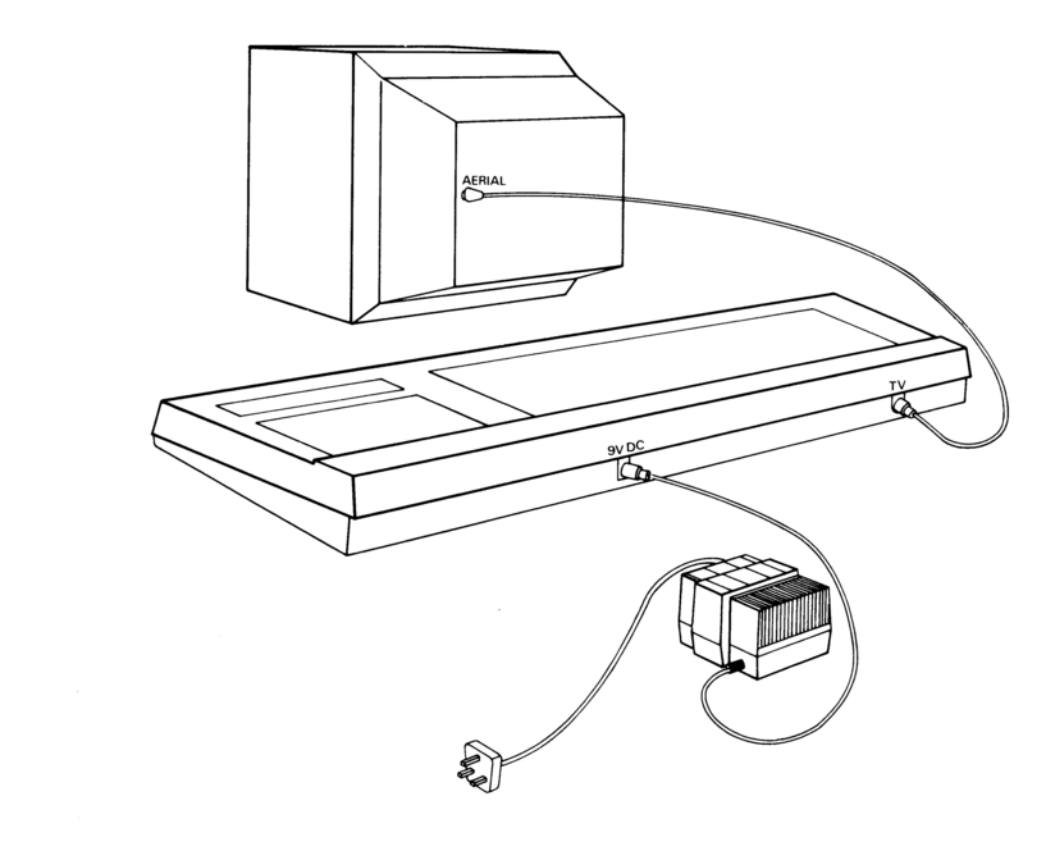

The standard  $+2$  system set up

# Chapter 2 **Chapter 2<br>Operating your +2** Operating your +2 **Chapter 2**<br>Operating your +2

Subjects covered...

Switching on Tuning-in your TV Using the  $+2$ The opening menu

#### Switching on

Connect the mains plug of the power supply unit to the mains supply socket, and switch on the socket-switch (if necessary). The ON indicator lamp (on the top panel of the  $+2$ ) should illuminate.

Now switch on your TV. On the screen you will probably see either a faint TV picture or just random 'white noise' and hear a loud 'hissing' sound from the TV's speaker. Adjust the TV's volume control until the sound is at a comfortable listening level. The next thing to do is set up the  $+2$  ready for tuning-in.

#### Preparing to tune-in your TV

The  $+2$  is capable of generating its own test signal, enabling you to tune-in the TV accurately. The test signal consists of sixteen vertical colour bars (containing text characters) which appear on the TV screen, and a repeating tone which is reproduced through the TV's speaker. (If you are using a black-and-white TV, then the colour bars appear as varying shades of grey). You will see and hear the test signal when you have completed the tuning-in of your TV (described ahead).

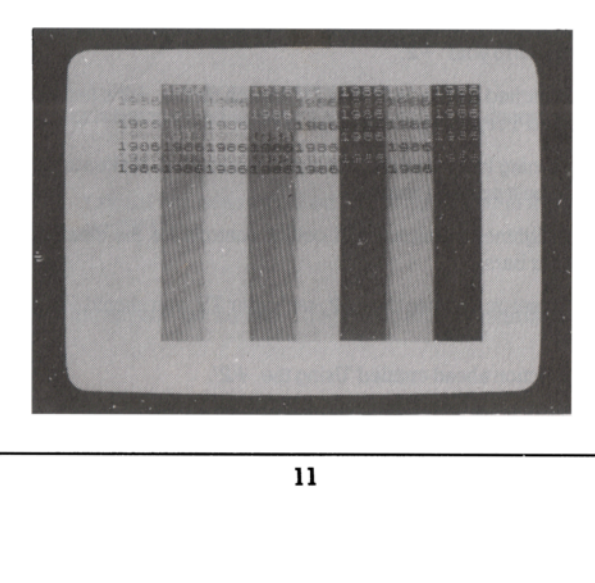

Switch on the test signal by holding down the **[BREAK]** key (at the top right of the keyboard) and while it is held down, press and release the RESET button (at the left hand side of the  $+2$ ). Keep the [BREAK] key held down for a few seconds longer, then release it. The test signal will now be generated by the  $+2$ , and you should proceed to tune-in your TV, as now described.

#### Push-button TV channel selectors

If your TV doesn't have push-button channel selectors, then skip to the section ahead entitled 'Manual tuning'.

If your TV does have push-button channel selectors, press one of them to select a spare channel (ie. one not normally used for receiving TV or video programmes). Note that if your TV is equipped with an  $AFC$  (or  $AFT$ ) switch, then this should be set to the *off* position.

Using the tuning control that corresponds to the selected channel, tune-in to the test signal (shown on the previous page). Make sure that both picture and sound are tuned-in for the best possible results.

When you are satisfied with the tuning, then you may (if your TV is so equipped) set the  $AFC$  (or  $AFT$ ) switch to the on position.

Finally, adjust the TV's brightness, contrast and colour controls for the clearest display of the text characters within the colour bars. n *AFC* (or *AFT*) switch, then this should be set to the<br>sing the tuning control that corresponds to the sele<br>peprevious page). Make sure that both picture and<br>len prou are satisfied with the tuning, then you may<br>witch t

Now that you have tuned-in one of the TV's push-button channel selectors specifically for the  $+2$ , you may thereafter select that particular channel whenever you wish to use the  $+2$  with your TV.

You may now skip to the section ahead entitled 'Using the  $+2$ '.

#### Manual tuning

If your TV isn't equipped with push-button channel selectors, then you will have to use the TV's manual tuning knob to tune-in to your  $+2$ .

Having connected and switched on the  $+2$  and TV, switch on the  $+2$ 's test signal as described in the previous section entitled 'Preparing to tune-in your TV'.

Tune-in the TV's manual tuning knob until the test signal is received. Make sure that both picture and sound are tuned-in for the best possible results.

Finally, adjust the TV's brightness, contrast and colour controls for the clearest display of the text characters within the colour bars.

Each time that you wish to set up and use the  $+2$  with your TV, you should follow the above manual tuning procedure.

You may now skip to the section ahead entitled 'Using the  $+2$ '.

#### Having problems?

If you have tuned-in your TV satisfactorily, you may now skip to the section ahead entitled 'Using the  $+2$ '.

If you are unable to tune-in your TV, the following check list may help you to ascertain where the problem lies, and what remedial action you can take.

1. Problem...

The ON indicator lamp (on the top panel of the  $+2$ ) is not illuminated.

Action...

\* Check power supply unit is plugged into computer.

- \* Check mains plug of power supply unit is plugged into mains supply socket.
- \* (Ifmains supply socket is switched) Check supply socket switch is on.
- \* Check connections and fuse in mains plug.

#### 2. Problem...

The ON indicator lamp is illuminated, but no signal whatsoever can be tuned-in on the TV.

Action...

- \* Check TV is set up and working correctly.
- \* Check TVis standard UHF type (colour or black-and-white).
- \* Check aerial lead (supplied) is connected from computer to TV aerial socket.
- \* (Ifyou have push-button channel selectors) Check you are tuning-in the channel you selected.

#### 3, Problem...

Only a poor signal from the computer can be tuned-inon the TV.

#### **Action**

- \* Check TV is set up and working correctly.
- \* Check aerial lead (supplied) is fully plugged into computer and TV aerial socket.
- \* (If TV is so equipped) Check AFC (or AFT) switchis set to off position.
- \* Check tuning-in has been carried out as accurately as possible.

4. Problem...

Signal from the computer is being tuned-in, but it's not the test signal described above.

**Action** 

\* Check computer's test signal has been switched on (as described in the previous section entitled 'Preparing to tune-in your TV'). 2. Problem...<br>
The ON indicator lamp is illuminated, but no signa<br>
Action...<br>
\* Check TV is set up and working correctly.<br>
\* Check arial lead (supplied) is connected from<br>
\* Check arial lead (supplied) is connected from<br>

5. Problem.

The test signal colour bars appear, but no sound (repeating tone) is audible from the TV's speaker.

Action...

- \* Check TV's volume control is not at minimum.
- \* Check tuning-in has been carried out as accurately as possible.

6. Problem...

The test signal sound (repeating tone) can be heard, but no colour bars can be seenon the TV.

Action...

- \* Check TV's brightness, contrast and colour controls are not at minimum.
- \* Check tuning-in has been carried out as accurately as possible.

1. Problem...

The test signal colour bars and sound are tuned-in, but none of the text characters can be read.

Action...

- 
- \* Check tuning-in has been carried out as accurately as possible. \* Check TV's brightness, contrast and colour controls are adjusted for best results.

If you cannot identify the cause of your problem, try carrying out the entire procedure (from the beginning of this chapter) again. If the problem still persists, contact your Sinclair dealer.

### Using the +2

The  $+2$  system should now be fully set up, with the test signal colour bars on the screen, and the repeating tone coming from the TV's speaker.

We will now switch off the test signal and start using the  $+2$ . Press and release the RESET button (at the left hand side of the  $+2$ ). The test signal will disappear from the screen, and in its place will be the 'opening menu'.

#### The opening menu

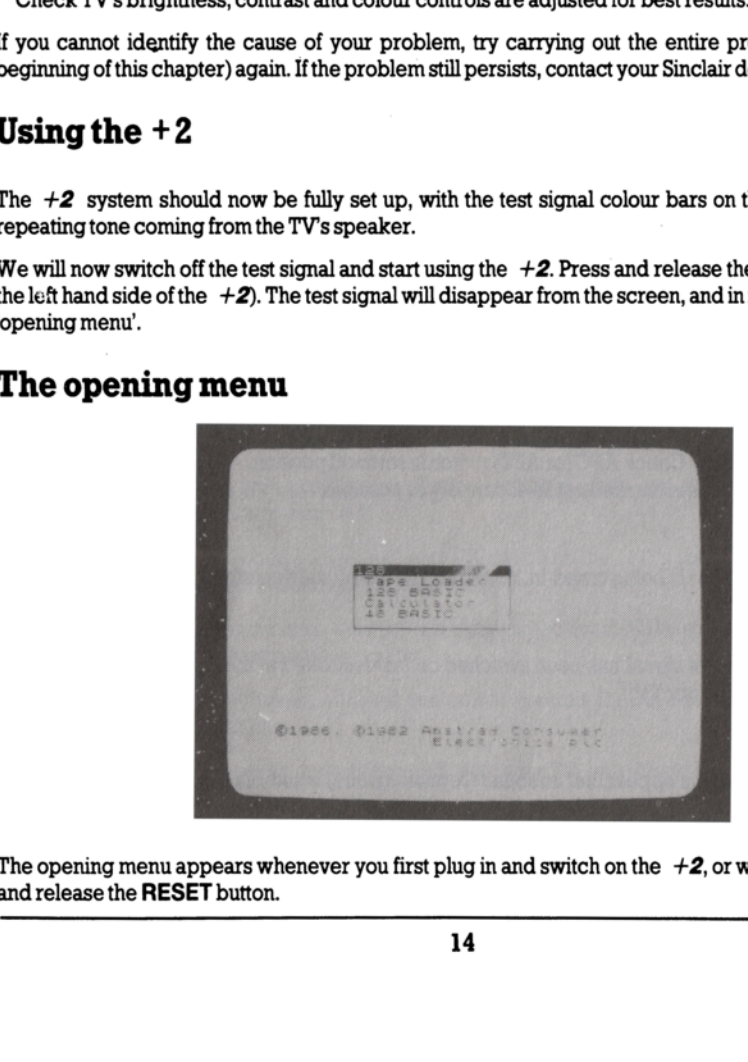

The opening menu appears whenever you first plug in and switch on the  $+2$ , or whenever you press and release the RESET button.

As its name suggests, the opening menu offers you a selection of options. You can choose from one of the four options which appear within the central box on the screen. These are...

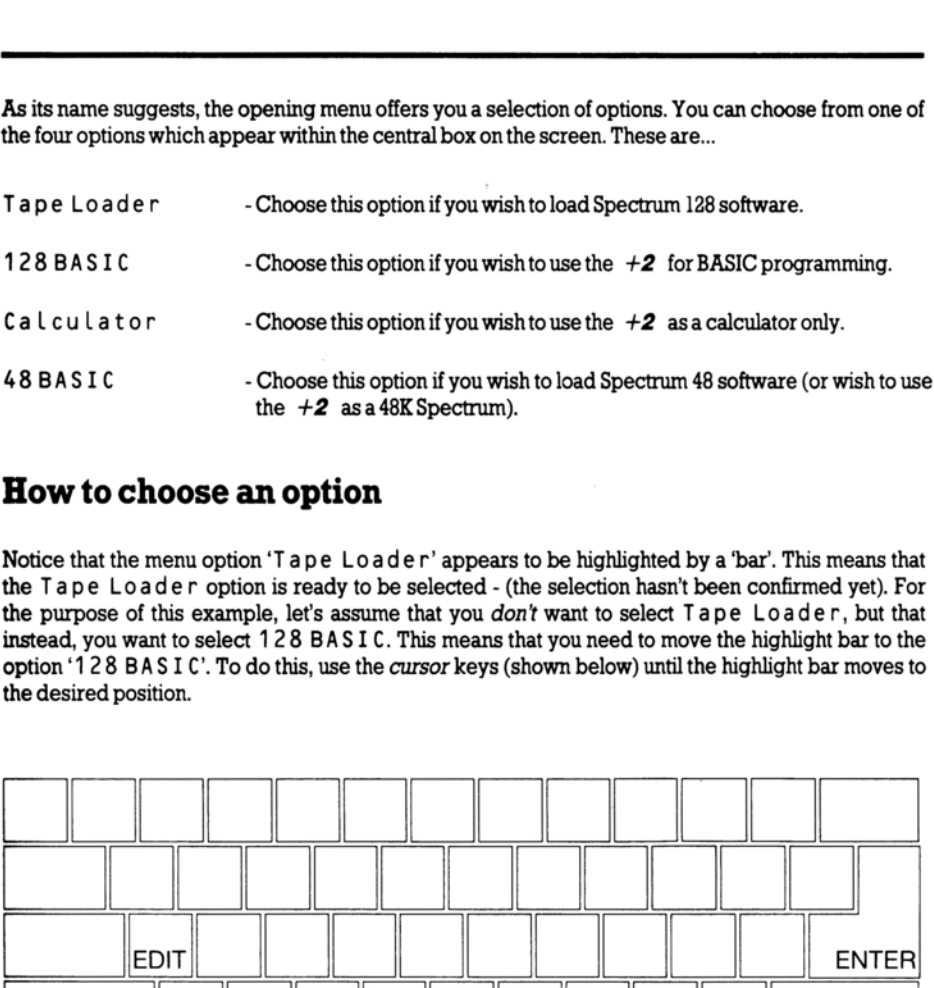

#### How to choose an option

Notice that the menu option 'Tape Loader' appears to be highlighted by a 'bar'. This means that the Tape Loader option is ready to be selected - (the selection hasn't been confirmed yet). For the purpose of this example, let's assume that you don't want to select Tape Loader, but that instead, you want to select 128 BASIC. This means that you need to move the highlight bar to the option '128 BASIC'. To do this, use the cursor keys (shown below) until the highlight bar moves to the desired position.

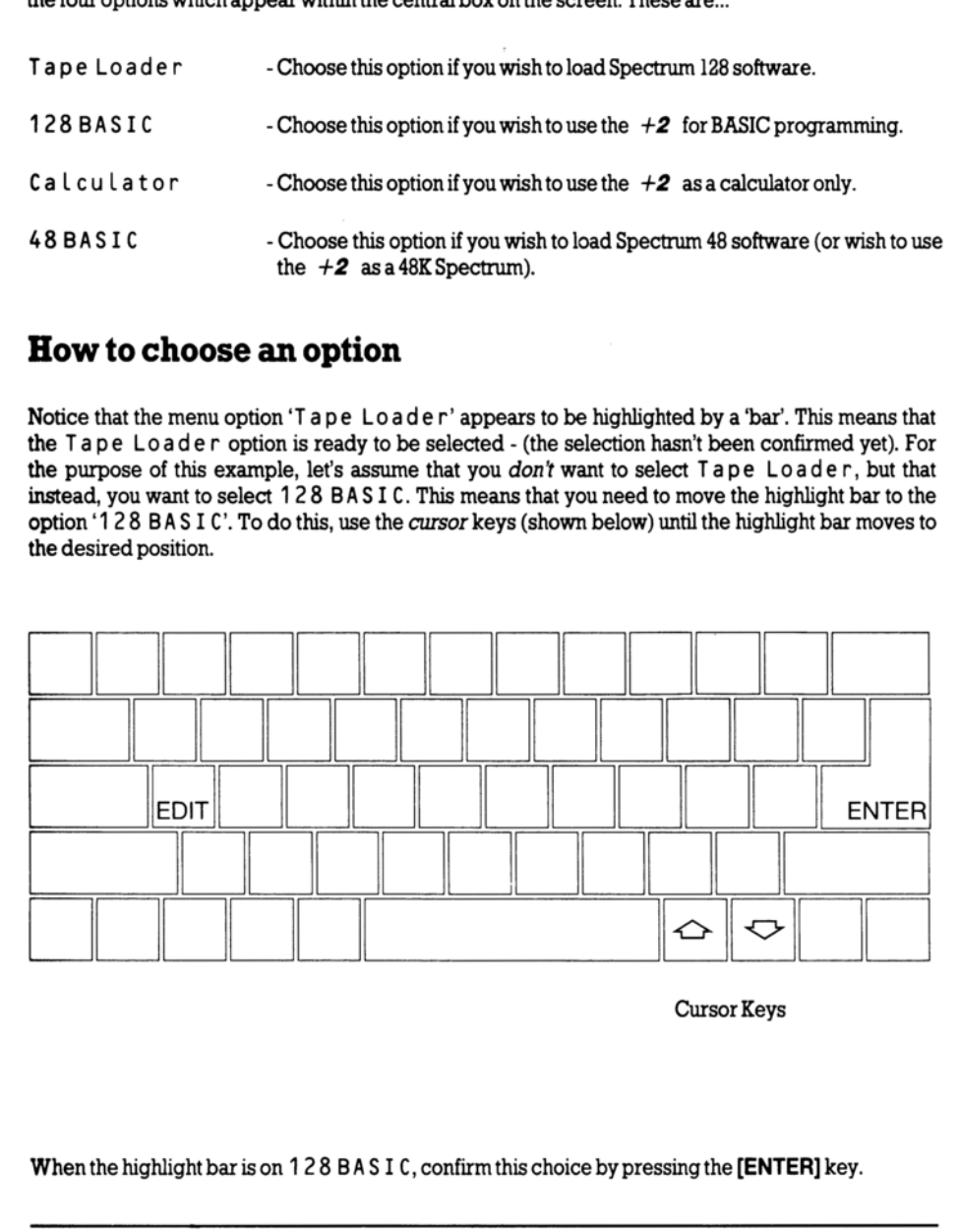

Cursor Keys

When the highlight bar is on 128 BAS I C, confirm this choice by pressing the **[ENTER]** key.

The  $+2\,$  then switches to the 128 BASIC mode. (You will see a black horizontal 'banner' towards the bottom of the screen and a flashing cursor at the top left hand corner.)

Don't worry if you know nothing about BASIC - we're not going to do any programming just yet - we'll simply return to the opening menu again. To do this, we use a different menu - this one's called the 'edit menu'. Call up the edit menu by pressing the [EDIT] key.

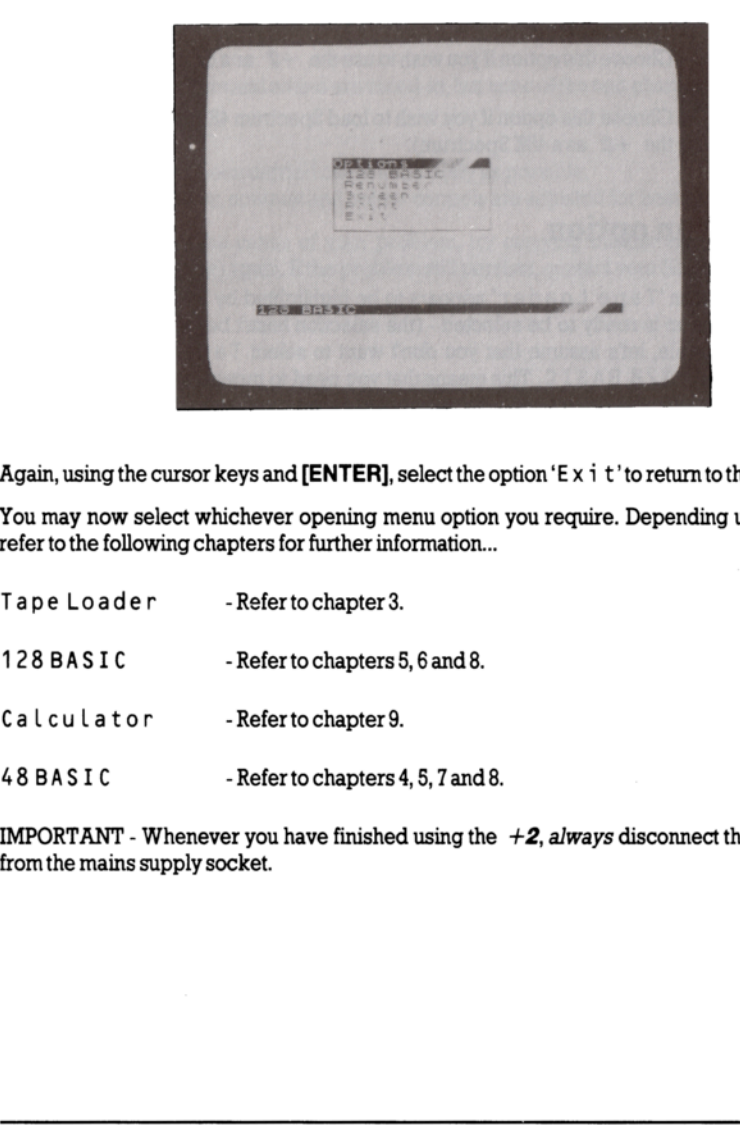

Again, using the cursor keys and **[ENTER]**, select the option 'E  $x \text{ i } t$ ' to return to the opening menu.

You may now select whichever opening menu option you require. Depending upon your selection, refer to the following chapters for further information...

- Tape Loader Refer to chapter 3.
- 128 BASIC -Refer to chapters 5, 6 and 8.

- Calculator Refer to chapter 9.
- 48 BASIC Refer to chapters 4, 5, 7 and 8.

- Refer to chapter 9.<br>- Refer to chapters 4, 5, 7<br>henever you have finished usis<br>ply socket. **IMPORTANT** - Whenever you have finished using the  $+2$ , always disconnect the power supply unit from the mains supply socket.

# Chapter 3 **Chapter 3<br>How to load Spectrum : Chapter 3<br>How to load Spectrum** How to load Spectrum 128 software

Subjects covered...

Loading software Abandoning loading Resetting the  $+2$ 

BEWARE OF ANY SOFTWARE WHICH DOES NOT BEAR THE 'SINCLAIR QUALITY CONTROL' LOGO - For further information, read the 'Introduction' at the beginning of this manual.

To load Spectrum 128 software (a game, an utility program, etc.) carry out the following instructions...

1. Set up and switch on the  $+2$  system, so that the opening menu appears on the screen...

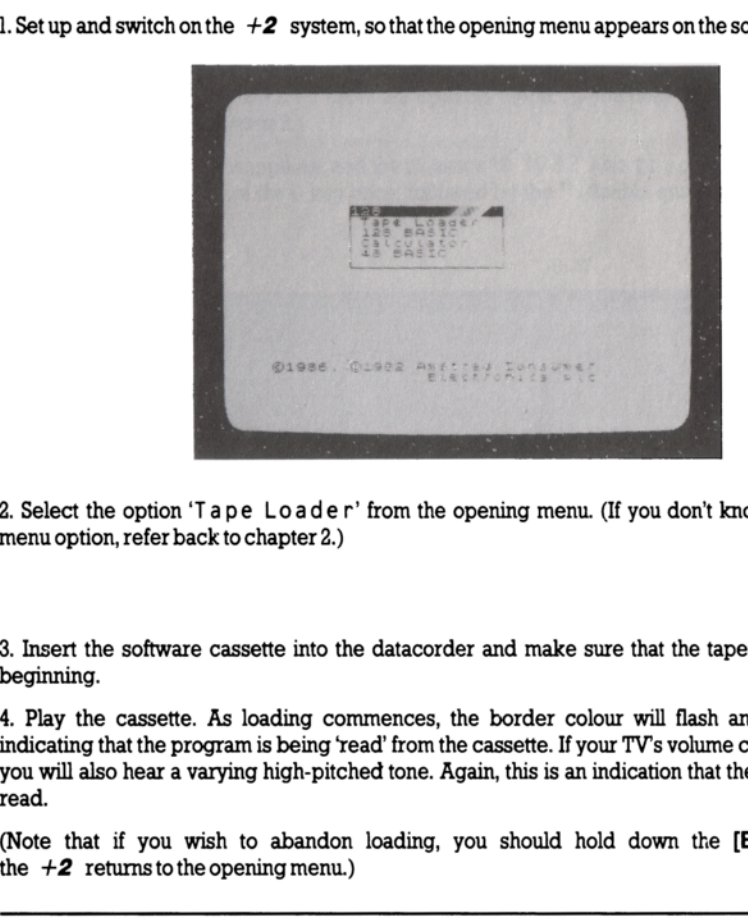

2. Select the option 'Tape Loader' from the opening menu. (If you don't know how to select a menu option, refer back to chapter 2.)

3. Insert the software cassette into the datacorder and make sure that the tape is rewound to the beginning.

Tape Loader' from the dend of the data order' from the dended to chapter 2.)<br>The causs of the data corder of the data corder.<br>The control of the data corder of the varying high-pitched tone. A<br>wish to abandon loading, the 4. Play the cassette. As loading commences, the border colour will flash and appear striped, indicating that the program is being 'read' from the cassette. If your TV's volume control is tuned up, you will also hear a varying high-pitched tone. Again, this is an indication that the program is being read.

(Note that if you wish to abandon loading, you should hold down the [BREAK] key until the  $+2$  returns to the opening menu.)

Most commercially available software cassettes take a few minutes to load. Initially, the Program: name will appear towards the top left corner of the screen, followed by various other displays or messages (these will differ from program to program).

When the program is loaded, stop the cassette. The software is then ready touse.

If you have finished using the program and you wish to use the  $+2$  for something else, press and release the RESET button (at the left side of the  $+2$ ). Always remember that whenever the RESET button is pressed, everything in the computer's memory (RAM) is cleared. You should therefore always make sure that you have completely finished with any program in the  $+2$ 's memory, before you press the button.

# Chapter 4 How to load Spectrum 48 software **Chapter 4<br>How to load Spectrum 4 Chapter 4<br>How to load Spectrum 4**

Subjects covered...

Loading software Abandoning loading Resetting the  $+2$ 

BEWARE OF ANY SOFTWARE WHICH DOES NOT BEAR THE 'SINCLAIR QUALITY CONTROL' LOGO - For further information, read the 'Introduction' at the beginning of this manual.

Toload Spectrum 48 software (a game, an utility program, etc.) carry out the following instructions...

1. Set up and switch on the  $+2$  system, so that the opening menu appears on the screen.

2. Select the option '48 BASIC' from the opening menu. (If you don't know how to select a menu option, refer back to chapter 2.) option, refer back to chapter 2.)<br>3. The opening menu disappears, and the message '© 1982 Ams t r a d' is displayed at the bottom

of the screen. Now press the J key once, followed by the " (double quotes) key twice. The screen should look like this...

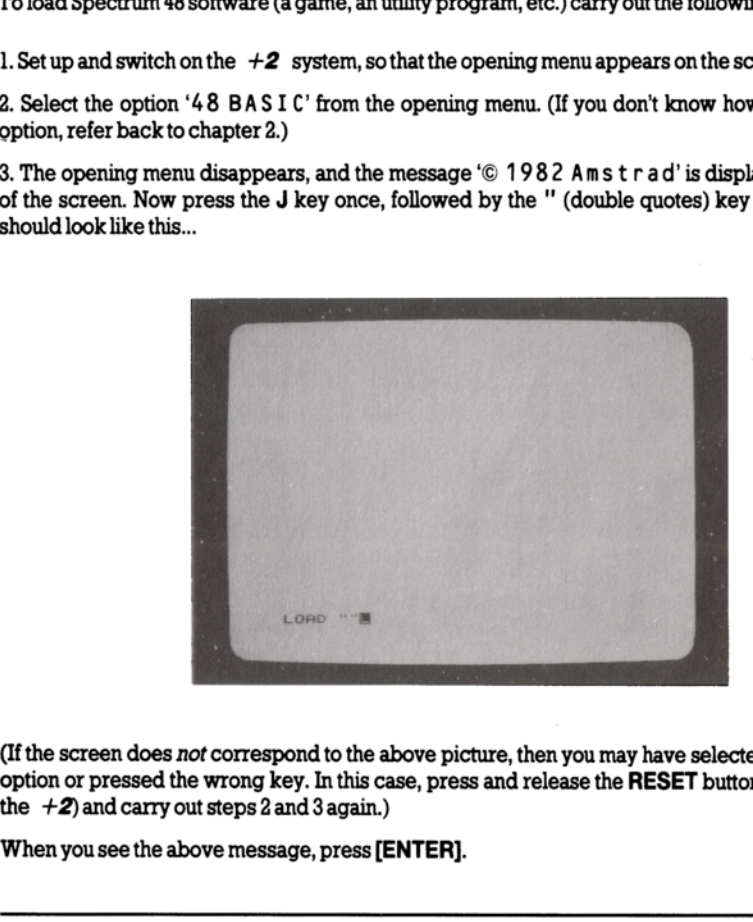

(If the screen does not correspond to the above picture, then you may have selected the wrong menu option or pressed the wrong key. In this case, press and release the RESET button (at the left side of the  $+2$ ) and carry out steps 2 and 3 again.)

When you see the above message, press [ENTER].

4, Insert the software cassette into the datacorder and make sure that the tape is rewound to the beginning.

5. Play the cassette. As loading commences, the border colour will flash and appear striped, indicating that the program is being 'read' from the cassette. If your TV's volume control is turned up, you will also hear a varying high-pitched tone. Again, this is an indication that the program is being read.

(Note that if you wish to abandon loading, you should hold down the [BREAK] key until the screen clears - you will then be returned to the '48 BASIC' mode. If you wish to return to the opening menu, simply press and release the RESET button.)

Most commercially available software cassettes take a few minutes to load. Initially, the Program: name will appear towards the top left corner of the screen, followed by various other displays or messages (these will differ from program to program).

When the program is loaded, stop the cassette. The software is then ready to use.

If you have finished using the program and you wish to use the  $+2$  for something else, press and release the RESET button. Always remember that whenever the RESET button is pressed, everything in the computer's memory (RAM) is cleared. You should therefore always make sure that you have completely finished with any program in the  $+2$ 's memory, before you press the button. When the program is loaded, stop the cassette. The<br>If you have finished using the program and you welease the **RESET** button. Always remember<br>verything in the computer's memory (RAM) is clear<br>you have *completely finished* 

# Chapter 5 Introduction to BASIC **Chapter 5<br>Introduction to BASIC**

The  $+2$  uses a computer language called BASIC (Beginners' All-purpose Symbolic Instruction Code). BASIC is by far the commonest language for home computers, however, each type of computer tends to have its own dialect and the  $+2$  is no exception. Spectrum BASIC has been designed to be easy to learn and use, though it is different from other BASICs in many respects. A complete guide to BASIC on the  $+2$  is provided in chapter 8. If you're new to programming, however, then you should read chapter 6 (Using 128 BASIC) first. (Even if you are a seasoned BASIC user on another computer, you may still wish to read chapter 6, which describes the editor and other unique aspects of the  $+2$ .)

If you are used to the 48K Spectrum, then much of what is contained in this manual will no doubt seem. If you are used to the 48K Spectrum, then much of what is contained in this manual will no doubt seem<br>familiar. In fact, there is a mode in which the  $+2$  operates exactly like the old-style Spectrum - even in the editing and programming aspects. This mode isn't recommended for anything other than a history lesson for the curious; however, we have provided the relevant information (should you feel so inclined) in chapter 7 (Using 48 BASIC).  $\mu$  is equing and programming aspects. Thus  $\mu$ <br>history lesson for the curious; however, we have princilined) in chapter 7 (Using 48 BASIC).

22

 $\cdot$ 

Subjects covered...

The editor The edit menu Renumbering a BASIC program Swapping screens Listing to the printer Typing ina program Moving the cursor Running a program Commands and instructions

The  $+2$  has an advanced editor to create, modify and run 128K BASIC programs. To enter the editor, select the option '128 BASIC' from the opening menu, using the cursor keys and [ENTER]. (If you don't know how to select a menu option, refer back to chapter 2.)

The screen should now look like this...

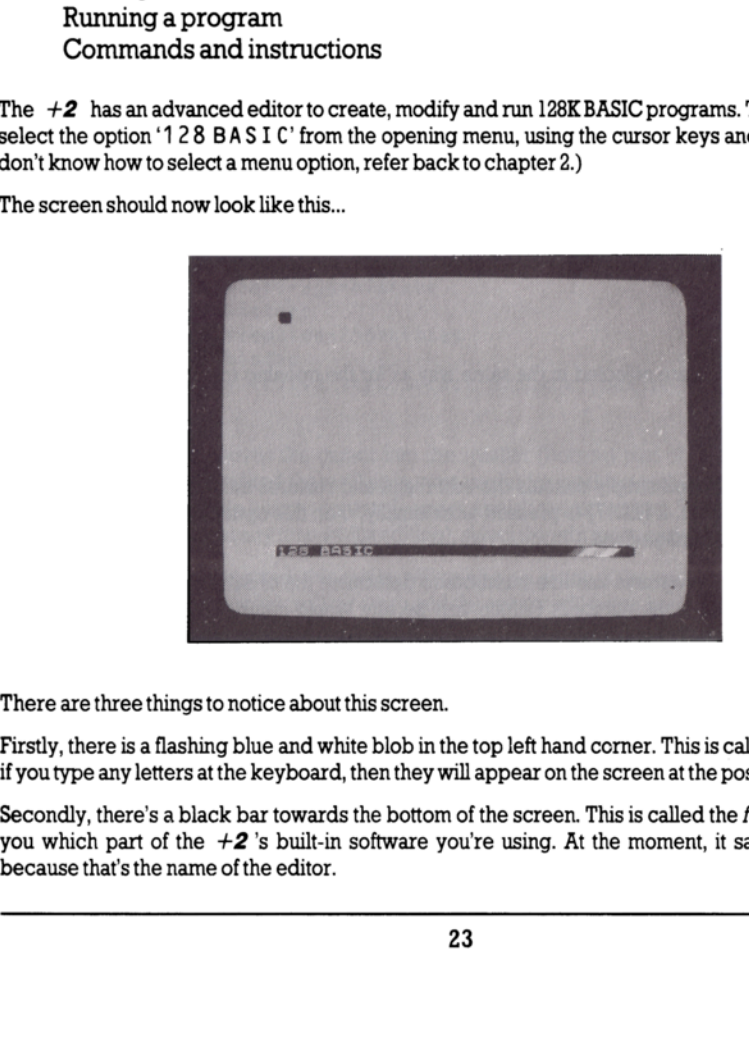

There are three things to notice about this screen.

Firstly, there is a flashing blue and white blob in the top left hand corner. This is called the *cursor*, and if you type any letters at the keyboard, then they will appear on the screen at the position of the cursor.

Secondly, there's a black bar towards the bottom of the screen. This is called the *footer bar*, and tells you which part of the  $+2$ 's built-in software you're using. At the moment, it says '128 BASIC' because that's the name of the editor.

'The last itern of note at the moment is the small screen. This fits between the footer bar and the bottom ofthe screen, and is currently blank. It only has room for two lines of text, and is most often used by the  $+2$  when it detects an error and needs to print a report to say so. It does have other uses, however, and these will be described later.

Now press the **[EDIT]** key. You will notice two things happen - the cursor vanishes, and a new menu appears. This is called the edit menu...

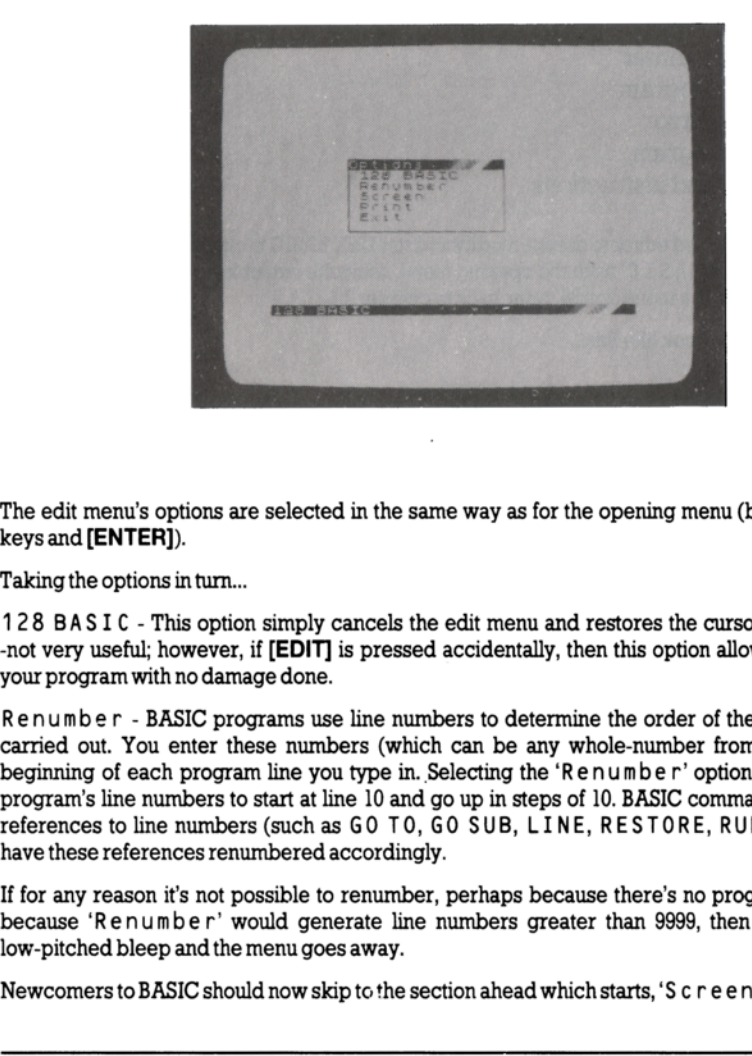

The edit menu's options are selected in the same way as for the opening menu (by using the cursor keys and [ENTER]).

Taking the options in turn.

128 BASIC - This option simply cancels the edit menu and restores the cursor. On the face of it -not very useful; however, if [EDIT] is pressed accidentally, then this option allows you to retum to your program with no damage done.

wever, if **[EDIT]** is pressed at a dodamage done.<br>IC programs use line numbe<br>there these numbers (which corogram line you type in. Selbers to start at line 10 and go<br>umbers (such as GO TO, GO<br>es renumbered accordingly.<br>is Renumber - BASIC programs use line numbers to determine the order of the instructions to be carried out. You enter these numbers (which can be any whole-number from 1 to 9999) at the beginning of each program line you type in. Selecting the 'Renumbe r' option causes the BASIC program's line numbers to start at line 10 and go up in steps of 10. BASIC commands which include references to line numbers (such as GO T0, GO SUB, LINE, RESTORE, RUN and LIST) also have these references renumbered accordingly.

If for any reason it's not possible to renumber, perhaps because there's no program in the  $+2$ , or because 'Renumber' would generate line numbers greater than 9999, then the  $+2$  makes a low-pitched bleep and the menu goes away.

Newcomers to BASIC should now skip to the section ahead which starts, 'Screen'.

It is possible, using advanced techniques, to make 'Renumber' work with values other than start= 10 and step size= 10. This would be useful, say, if you wanted to renumber a program containing more than 1000 lines (which could not be legally renumbered with line intervals of 10). The following command can be used to perform this function...

(Note - Unless you are experienced in Spectrum BASIC, you will probably not understand how this command works.)

```
LET start=5: LET stepsize=2: LET histart=INT (start/256): 
LET histep=INT (stepsize/256): POKE 23444,start-256*histart: 

POKE 23445,histart: POKE 23446,stepsize-256*histep: 
POKE 23447,histep
```
By changing the values of start and stepsi ze, the 'Renumber' option will renumber to any (legal) line and step size. Type in the above command, then use the option from the menu.

Later, when you have learned to write BASIC programs and save them using the datacorder, you may wish to incorporate the above into a short program for future use, for example...

```
10 INPUT "Start line", start<br>20 INPUT "Step size", stepsize<br>30 LET histart=INT (start/256)<br>40 LET histep=INT (stepsize/256)<br>60 POKE 23444,start-256*histart<br>70 POKE 23445,histep<br>70 POKE 23446,stepsize-256*histep<br>80 POKE 234
By changing the values of start and steps<br>any (legal) line and step size. Type in the above cor<br>Later, when you have learned to write BASIC prog<br>dish to incorporate the above into a short program<br>wish to incorporate the a
```
Screen - This option moves the cursor into the smaller (bottom) part of the screen, and allows BASIC to be entered and edited there. This is most useful for working with graphics (see chapter 8 part 17), as any editing in the bottom screen does not disturb the top screen. To switch back to the top screen (which you can do at any time whilst editing), select the edit menu option 'S c r e e n' again.

Pr int -If a printer is connected, this option will print-out a listing of the current program to it. When the listing has finished, the menu will go away and the cursor will come back. If for some reason the computer cannot print (eg. the printer is not connected or is off-line), then pressing the **[BREAK]** key twice will return you to the editor.

Ex i t - This option returns you to the opening menu - the  $+2$  retains any program that you were working on in the memory. If you wish to go back to the program again, select the option '128 BASIC' fromthe opening menu.

If you select the opening menu option '48 BAS I C' (or if you switch off or **RESET** the  $+2$ ) then any program in the memory will be lost. (You may, however, use the opening menu option 'Calculator' without losing a program inthe memory.)

Reset the  $+2$  and select '128 BASIC'. Now type in the line below. As you type it in, the characters will appear on the screen (a *character* is a letter, number, space, etc.). If you don't know how to type in the equals sign  $=$  then hold down the  $[SYMB SHIFT]$  key, then press the  $L$  key once. Try typing inthe line now...

18 for f=1 to 255 step 10

...then press **[ENTER].** Providing you have spelt everything correctly, the  $+2$  should have reprinted ...then press [ENTER]. Providing you have spelt everything correctly, the  $+2$  should the line with the words FOR, TO and STEP in capital (UPPER CASE) letters, like this...

18 FOR f=1 TO 255 STEP 18

The  $+2$  should have also emitted a short bleep, and moved the cursor to the start of the next line.

If the line remains in small (lower case) letters and you hear a low-pitched bleep, then this indicates that you have typed in something wrong. Note also that the colour of the cursor changes to red whena mistake is detected, and you must correct the line before it will be accepted by the  $+2$ . To do this, use the cursor keys to move to the part of the line that you wish to correct, then type in any characters you wish to insert, or use the **[DELETE]** key to remove any characters you wish to get rid of. When you have finally corrected the line, press [ENTER].

Now type in the line below...

(The colon : is obtained by  $[SYMB$  SHIFT] and Z, and the minus sign - is obtained by [SYMB SHIFT] and J.)

20 plot O,O:draw f,175:plot 255,0:draw -f,175 (press (ENTER])

Don't worry about the line 'spilling over' onto the next line of the screen - the computer will take care of this and align the text so that it is easier to read. Unlike a typewriter, there's no need for you to do anything when you approach the end of a screen line because the  $+2$  detects this automatically and moves the cursor to the beginning of a new line.

The final line of this program to type in is...

30 next f (press [ENTER]

The numbers at the beginning of each line are called *line numbers* and are used to identify each line. The line you just typed in is line 30, and the cursor should be just below, and to the left of line 30 now. Press the cursor up  $\sim$  key once. The cursor will move up to line 30. It doesn't move straight up, as you might expect, as there's nothing for it to move to directly above. Instead it tries to decide what you want to do, and positions itself accordingly. The cursor tries very hard to avoid blank spaces (although it doesn't mind real spaces between words on a line), and will always try and find some text (ogoto. If the line remains in small (lower case) letters and<br>that you have typed in something wrong. Note also<br>mistake is detected, and you *must* correct the line<br>use the cursor keys to move to the part of the line is<br>you wish

Press cursor up  $\sim$  once again. Now move it right (using the cursor right  $\phi$  key) until it's over the 1 in  $DRAW - f$ , 175. What do you think will happen to the cursor (given its 'fear' of blank spaces) when. you try to move the cursor down by one line? Try it (using the cursor down  $\sim$  key). As you might have expected, the cursor jumped over to the nearest text available, which in this case was at the end of line 30. Now press cursor up  $\sim$  again. You might have thought (since there was text directly above) that the cursor would have moved straight up - but no, it jumps back to the previous position. This is the  $+2$  being clever again - it realises that you haven't moved the cursor about on line 30 at all, and so remembers the last position where the cursor was actually in some text. To demonstrate this, move the cursor down again, then move it left (onto the f ), then right, and then up, the computer thinks that you've been working on line 30 and it's therefore safe to 'forget' where you were on line 20. So the cursor moves straight up.

This sort of cursor movement is called *tracking*, and can be a little confusing at first. However, it makes editing programs much easier once it becomes familiar.

Now press [ENTER]. The computer opens up a new line in preparation for some new text. Type...

run (press [ENTER])

Lots of things happen. Firstly, the footer bar and the program lines are cleared off the screen, as the 128 BASIC editor prepares to hand over control to the program you've just typed in. Then the program starts, draws a pretty pattem, and stops with the report...

@ OK, 30:1

Don't worry about what this report means.

Press [ENTER]. The screen will clear and the footer bar will come back, as will the program listing. This takes about a second or so, during which time the  $+2$  won't be taking input from the keyboard, so don't try and type anything while it's all happening.

You've just done most of the major operations necessary to program and use a computer! First, you've given the  $+2$  a list of instructions. Instructions tell the  $+2$  what to do (like the instruction 30 NEXT f). Instructions have a line number and are 'stored away' rather than used immediately you type them in. Then you gave the  $+2$  the command RUN to execute the stored program.

Commands are just like instructions, only they don't have line numbers and the  $+2$  carries them out immediately, as soon as **[ENTER]** is pressed. In general, any instruction can be used as a command, and vice versa. It all depends on the circumstances. Every instruction or command must have at least one keyword. Keywords make up the vocabulary of the computer, and many of them require parameters. In the command  $DRAW 40,200$ , for example, DRAW is the keyword, while 40 and  $200$  are the parameters (telling the computer exactly where to do the drawing). Everything the computer does in BASIC will follow these rules. Lots of things happen. Firstly, the footer bar and the 128 BASIC editor prepares to hand over control to the starts, draws a pretty pattern, and stops with the represents, draws a pretty pattern, and stops with the repres

Now press [EDIT] and select the Sc reen option. The editor moves the program down into the bottom screen, and gets rid of the footer bar. You can only see line 10 of the program as the rest is 'hiding' off-screen (you can prove this by moving the cursor up and down).

Press [ENTER] then type...

run (press [ENTER])

...and the program will run exactly the same as before. But this time, if you press [ENTER] afterwards, the screen *doesn't* clear, and you can move up and down the program listing (using the cursor keys) without

disturbing the top screen. If you press [EDIT] to get the edit menu, you might think that this would mess up the top screen. However, the  $+2$  remembers whatever's behind the edit menu and restores itwhen the menuis removed.

To prove that the editor really is working in the bottom screen, press [ENTER] and change line 10to...

16 FOR f=1 TO 255 STEP 7

...by moving the cursor to the end of line 10 (just to the right of  $STEP 1\emptyset$ ), then pressing [DELETE] twice, and typing 7 (press [ENTER)]).

Now type...

go to 10 (press [ENTER])

The keywords go to tell the  $+2$  not to clear the screen before starting the program. The modified program draws a slightly different pattern on top of the old one. You may continue editing the program to add further patterns, if you wish.

Aword of warning - while editing in the bottom screen, don't try to edit instructions which are more than two screen lines long, for if the editor comes across an instruction which has its beginning or its than two screen lines long, for if the editor comes across an instruction which has its beginning or its<br>end off-screen, it can become 'confused'. (The same is true of the top screen, but of course, the limitation there is unlikely to cause problems as the screen is so much larger.

One thing you may notice while you're typing away is that [CAPS SHIFT] and the number keys used. together do strange things: [CAPS SHIFT] with 5, 6, 7 and 8 move the cursor about, [CAPS SHIFT] with 1 calls up the edit menu, [CAPS SHIFT] with Ø deletes a character, [CAPS SHIFT] with 2 is equivalent to [CAPS LOCK], and finally [CAPS SHIFT] with 9 selects graphics mode. All of these functions are available using the dedicated keys on the  $+2$ , and so there is no reason why you should ever want to use the above [CAPS SHIFT] and number key alternatives. The keywords  $g \circ t$  o tell the  $+2$  not to clear the program draws a slightly different pattern on the program to add further patterns, if you wish.<br>A word of warning - while editing in the bottom sthan two screen lines l

Once you're happy about how the editor works, go on to chapter 8. Again, actively experiment with the examples given and don't be afraid to try something different!

Subjects covered...

Using the  $+2$  as a 48K Spectrum Entering 48 BASIC mode The keyboard under 48 BASIC. Program entry Editing the current line

The  $+2$  has the ability to act exactly like a 48K Spectrum (or Spectrum  $+$ ). This is achieved by selecting the '48 BASIC' mode from the opening menu. In this mode, the enhanced features of the  $+2$  such as the extra memory, full screen editor, multi-channel sound, RS232/MIDI and KEYPAD interfaces, cannot be used. The JOYSTICK 1 and JOYSTICK 2 sockets will still operate, however.

The 48 BASIC mode is included for compatibility reasons only - there is no advantage in using 48 BASIC mode (instead of 128 BASIC mode) to write programs, and it is not recommended. The following information is included for reference only , or for anybody who is used to the 48K Spectrum and wants to use the machine immediately without having to learn about the 128 BASIC editor.

In fact, there are *two* methods to get the  $+2$  into 48 BASIC mode; the first is by selecting the '48 BASIC' option from the opening menu (If you don't know how to select a menu option, refer back to chapter 2.) Having s

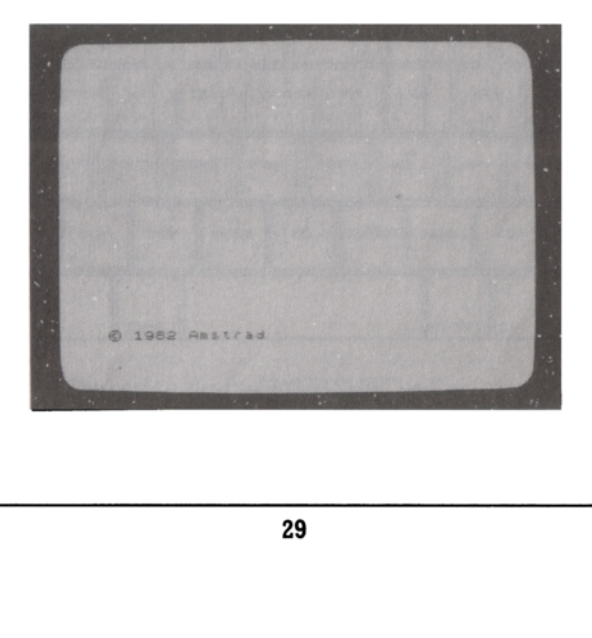

The second method allows you to enter the 48 BASIC mode while editing a 128 BASIC program. To do this (while in 128 BASIC mode), type...

spectrum (press [ENTER])

The  $+2$  will respond with an 'OK' message, and the  $+2$  will have changed to 48 BASIC mode. retaining any program that you had in memory. Once in 48 BASIC mode, there is no way back to 128 BASIC mode apart from resetting the  $+2$  (or switching off, then on again).

The major difference in 48 BASIC mode is in the entering and editing of programs. The demonstration programs in chapter 8 will, in general, work in either mode, but those involving music or the 'silicon disc' must use 128 BASIC only. Note also that the tokens SPECTRUM and PLAY have replaced the user defined graphics characters for the keys T and U (values 163 and 164) under 128 BASIC.

Once in 48 BASIC mode, the keyboard performs as follows:

All the BASIC commands, functions and operators are available *directly* from the keyboard rather than needing to be spelled out. In order to accommodate all these functions and commands, some keys have five or more distinct meanings, obtained partly by 'shifting' the keys (ie. pressing either [CAPS SHIFT] or [SYMB SHIFT] together with the required key); and partly by having the machine in different modes. The flashing cursor contains a letter  $(K, L, C, E)$  or G) to indicate which mode you are operating in. The second method allows you to enter the 48 BAS<br>his (while in 128 BASIC mode), type...<br>spectrum (press [ENTER])<br>The  $+2$  will respond with an 'OK' message. an<br>retaining any program that you had in memory. O<br>BASIC mode ap s pe c t r um (press [ENTER])<br>
The  $+2$  will respond with an '0K' message.<br>
retaining any program that you had in memory<br>
BASIC mode apart from resetting the  $+2$  (or s<br>
The major difference in 48 BASIC mode is in the<br>
pr

K (for Keywords) mode automatically replaces L (for Letters) mode when the machine is expecting a command or program line (rather than INPUT data), and from its position on the line the  $+2$  knows that it should expect either a line number or a keyword. K mode occurs at the beginning of a line, or after a colon : (except ina string), or after the keyword THEN. Whenever the K cursor appears, the next key pressed will be interpreted as either a keyword or a number, as follows...

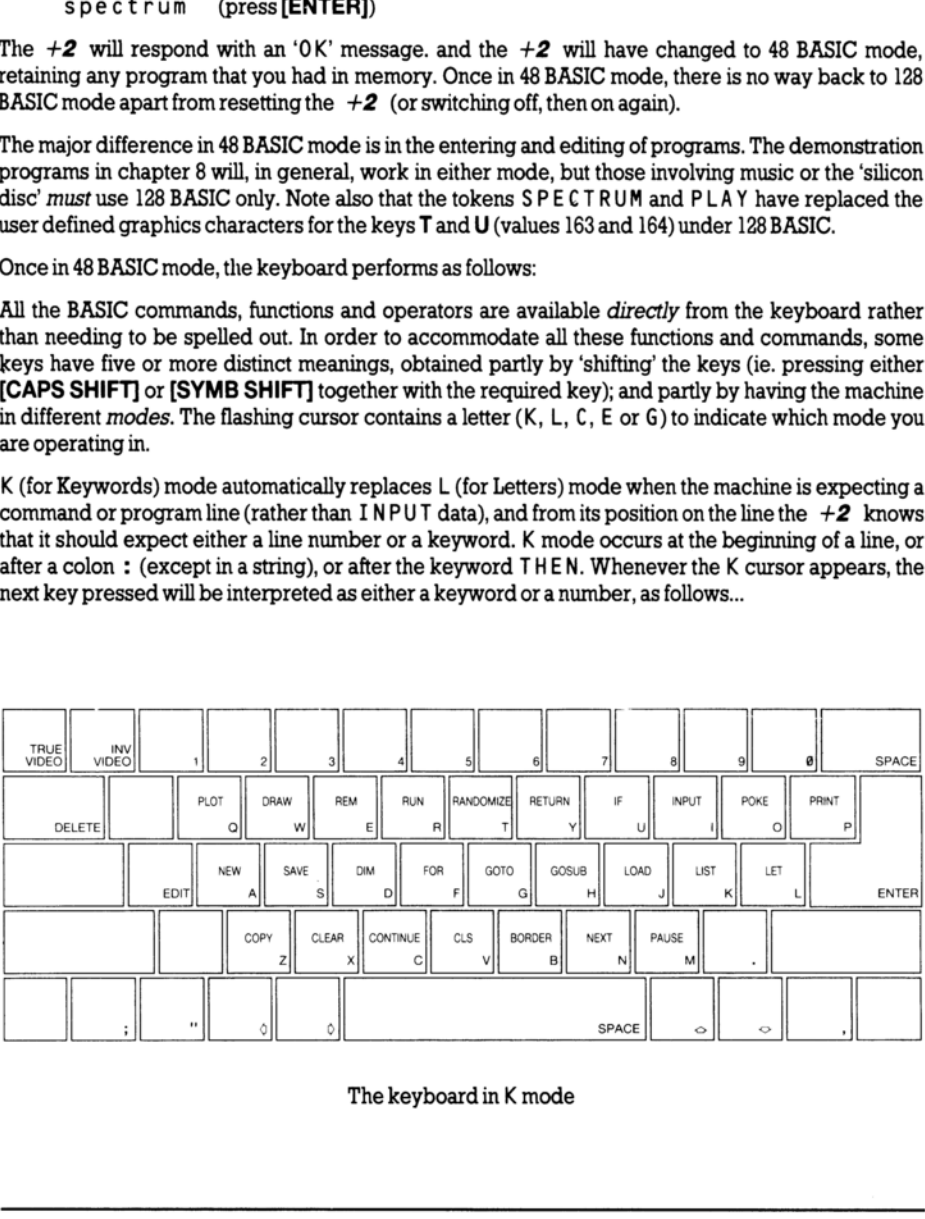

The keyboard in K mode

 L (for Letters) mode normally occurs at all times (other than K mode, described above). Whenever the L cursor appears, the next key pressed will be interpreted as per the legends on the key-tops themselves, ie... L (for Letters) mode normally occurs at all times<br>the L cursor appears, the next key pressed will<br>themselves, ie...

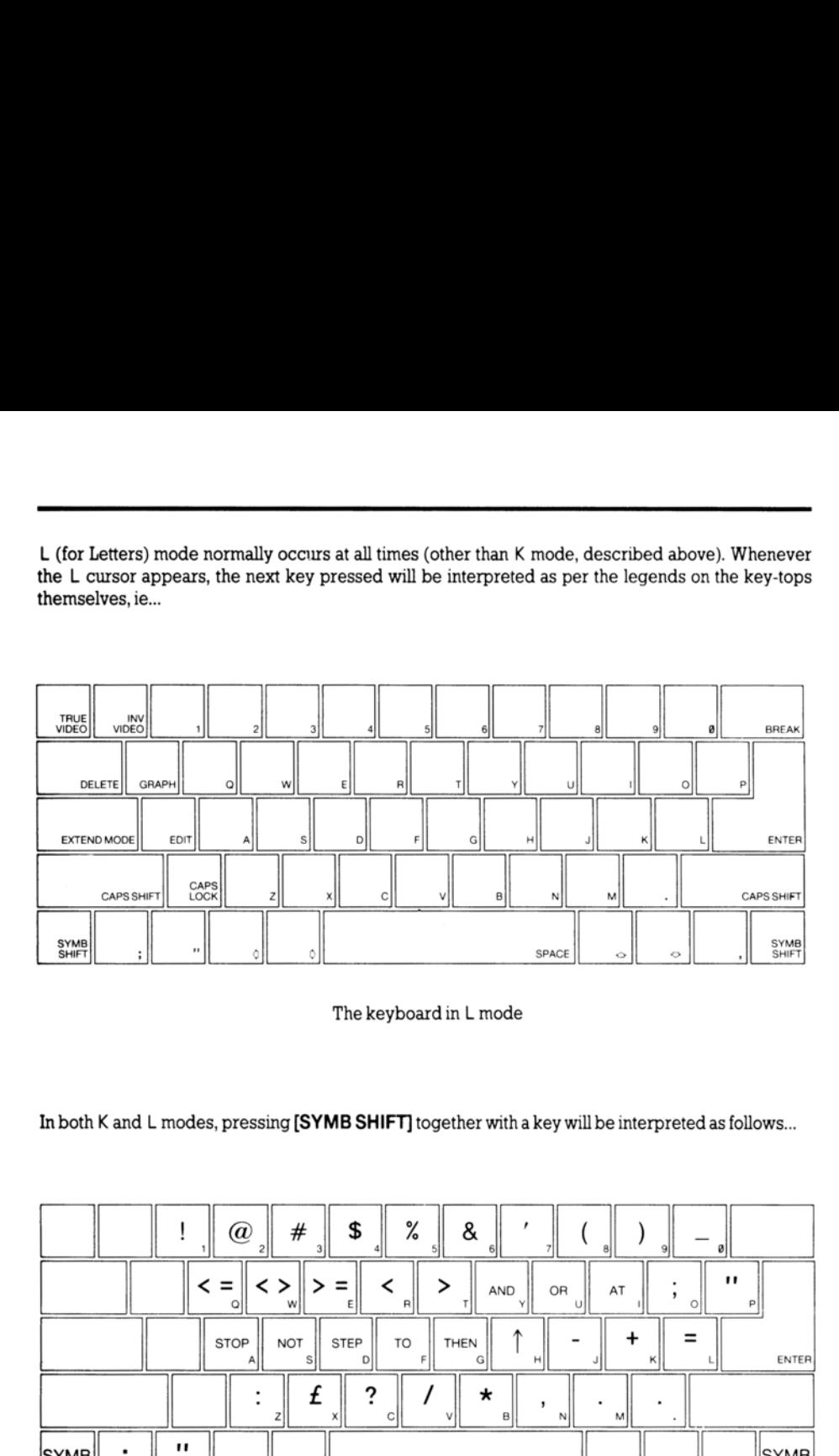

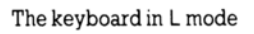

In both K and L modes, pressing **[SYMB SHIFT]** together with a key will be interpreted as follows...

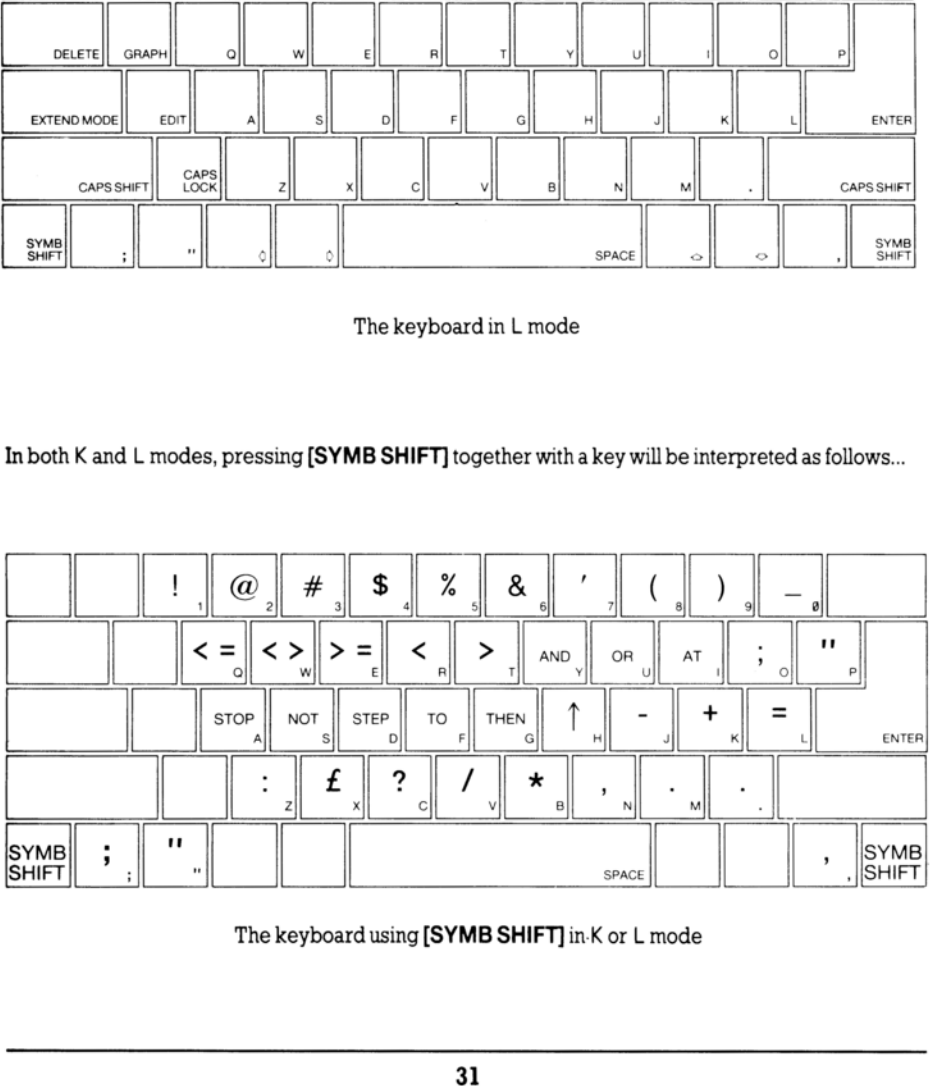

The keyboard using [SYMB SHIFT] in K or L mode

Using [CAPS SHIFT] in L mode simply converts lower case letters to capitals. In K mode; however, [CAPS SHIFT] does not affect the keywords.

C (for Capitals) mode is a variant of L mode whereby all letters appear as capitals. The [CAPS LOCK] key is used to change from L mode to C mode, and back again.

E (for Extended) mode is used to obtain further characters, mostly tokens. It is entered by pressing the [EXTEND MODE] key, and lasts for only one character (or key depression) thereafter. Whenever the E cursor appears, the next key pressed will be interpreted as follows... Using  $[CAPS SHIFT]$  in  $L \mod$  simply converts  $L$ <br>CAPS SHIFT] does not affect the keywords.<br>CAPS LOCK] key is used to change from  $L \mod$ <br>E (for Extended) mode is used to obtain further che  $[EXTEM D \mod B]$  key, and lasts for only one Using [CAPS SHIFT] in L mode simply converts  $\frac{1}{2}$ <br>CAPS SHIFT] does not affect the keywords.<br>
(for Capitals) mode is a variant of L mode<br>
(for Extended) mode is used to obtain further che<br>
(for Extended) mode is used

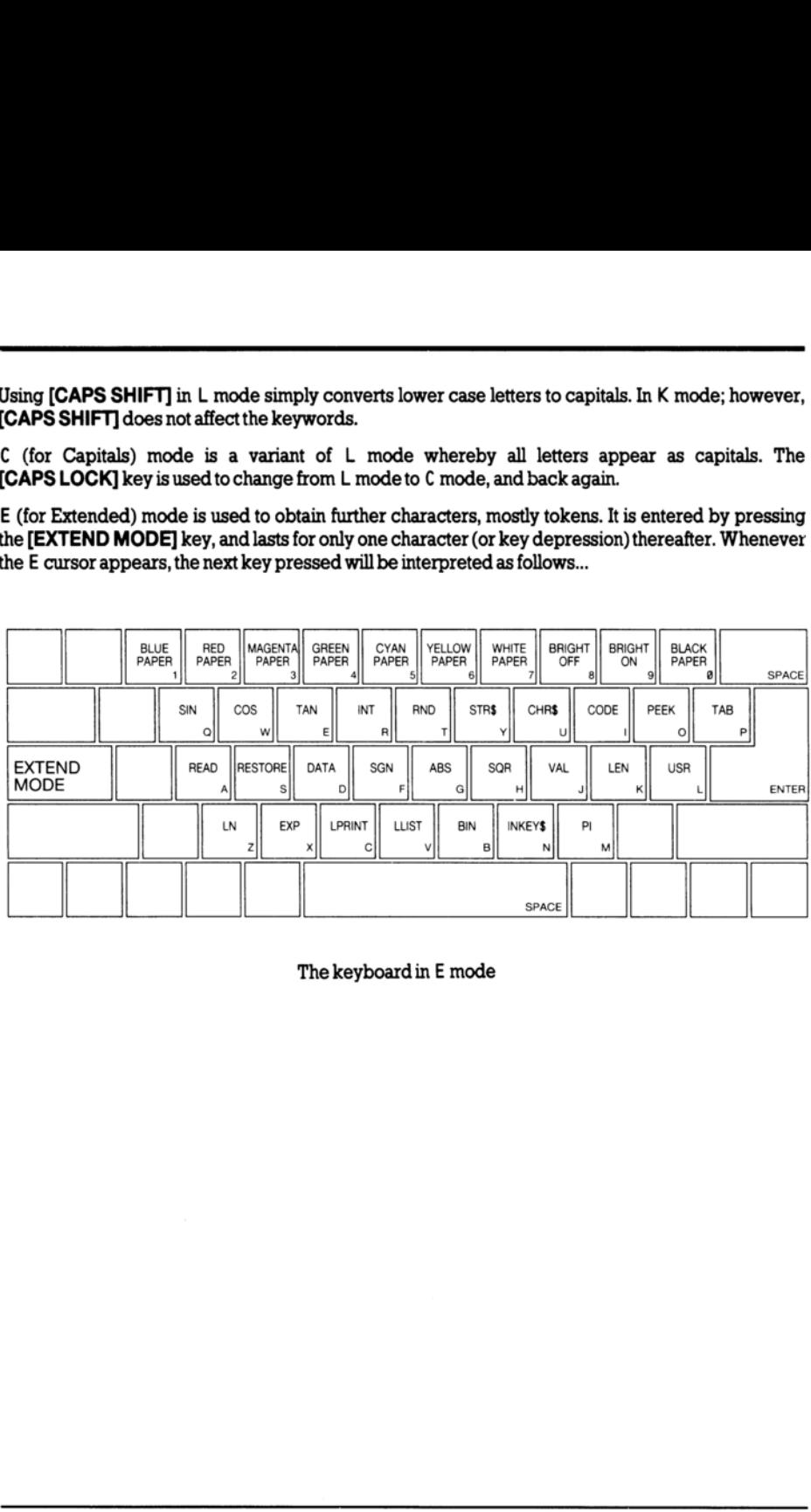

The keyboard in E mode

#### Applying [CAPS SHIFT] while in E mode, the next key pressed will be interpreted as follows...

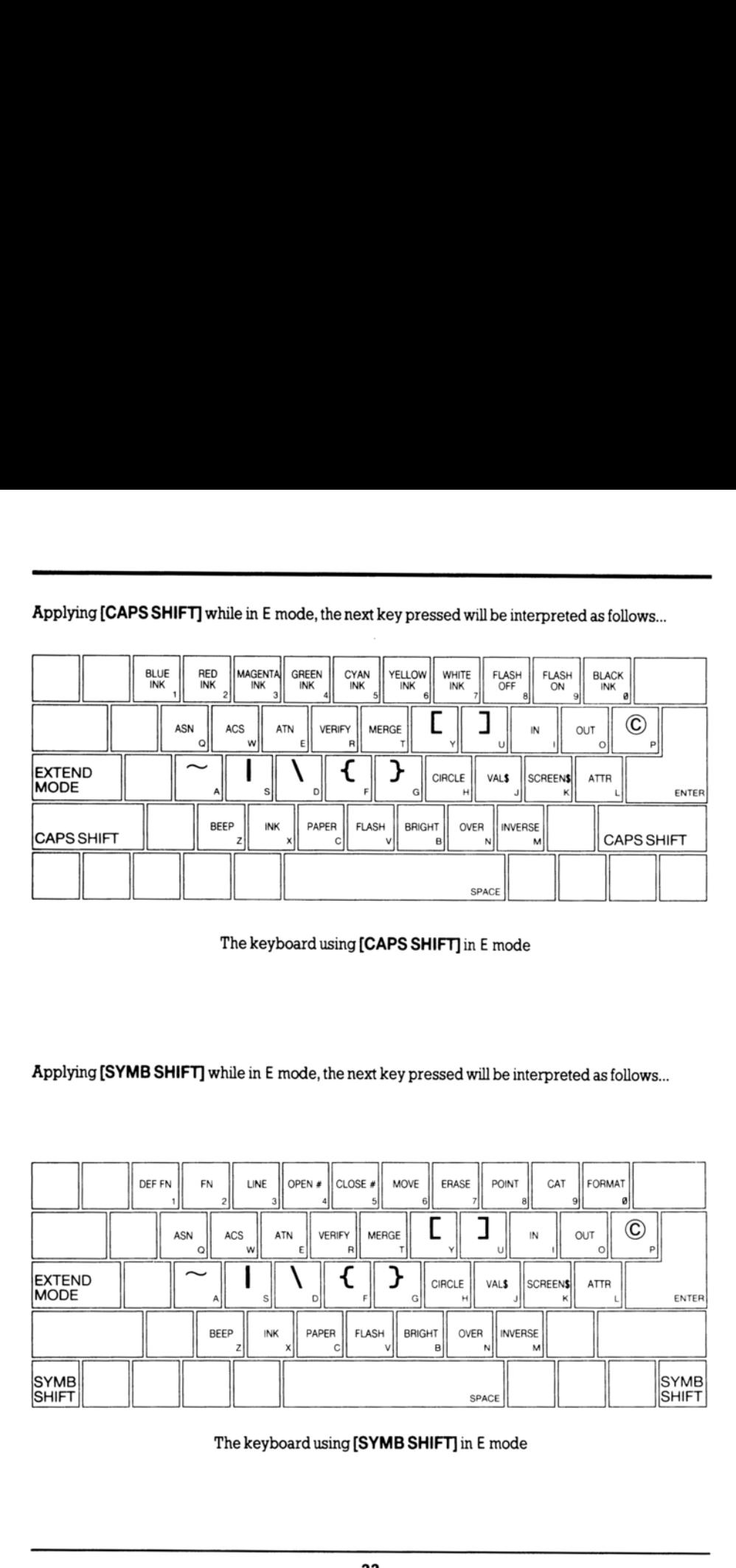

The keyboard using [CAPS SHIFT] in E mode

Applying [SYMB SHIFT] while in E mode, the next key pressed will be interpreted as follows...

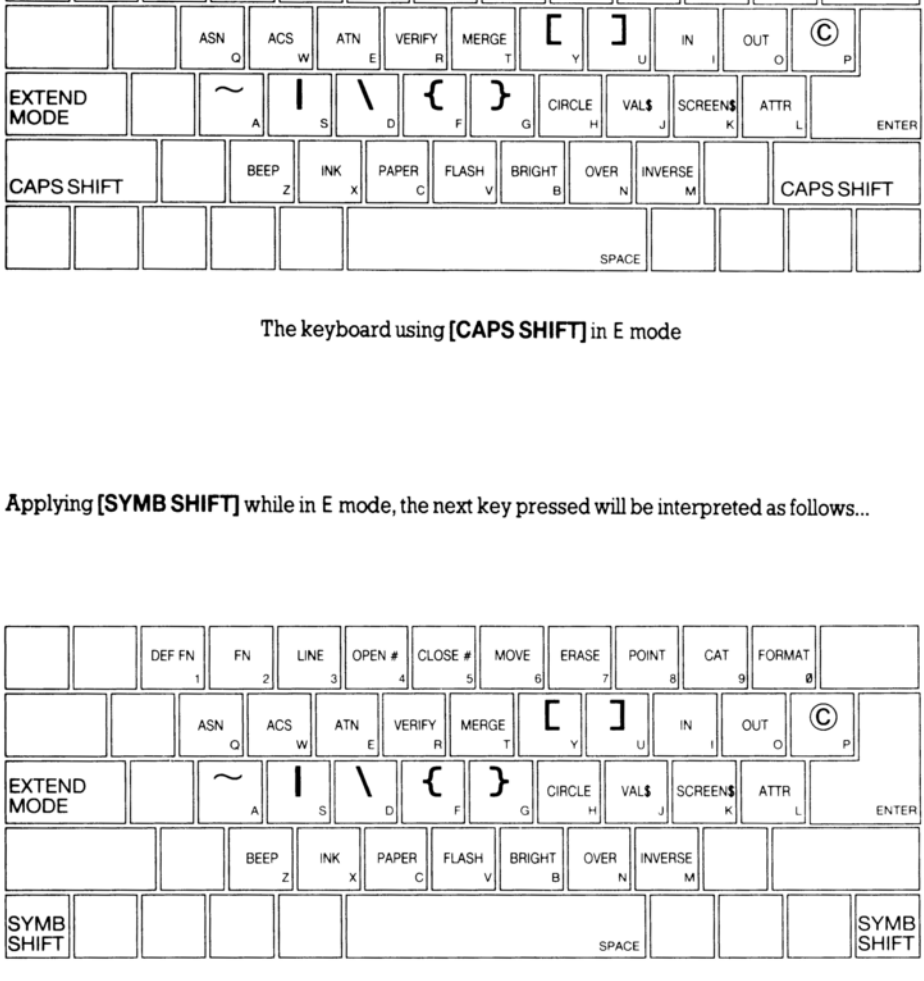

The keyboard using [SYMB SHIFT] in E mode

G (for Graphics) mode occurs when [GRAPH] is pressed, and lasts until it is pressed again (or 9 is pressed on its own). A number key will give a mosaic graphic, and each of the letter keys (apart from V, W, X, Y and Z) will give a user-defined graphic which, until it is defined, will look identical to an upper case character. Whenever the G cursor appears, the next key pressed will be interpreted as follows... General Control of Control of CHAPH CONDUCT CONDUCT CONDUCT CONDUCT CONDUCT CONDUCT CONDUCT CONDUCT CONDUCT CONDUCT CONDUCT CONDUCT CONDUCT CONDUCT CONDUCT CONDUCT CONDUCT CONDUCT CONDUCT CONDUCT CONDUCT CONDUCT CONDUCT C

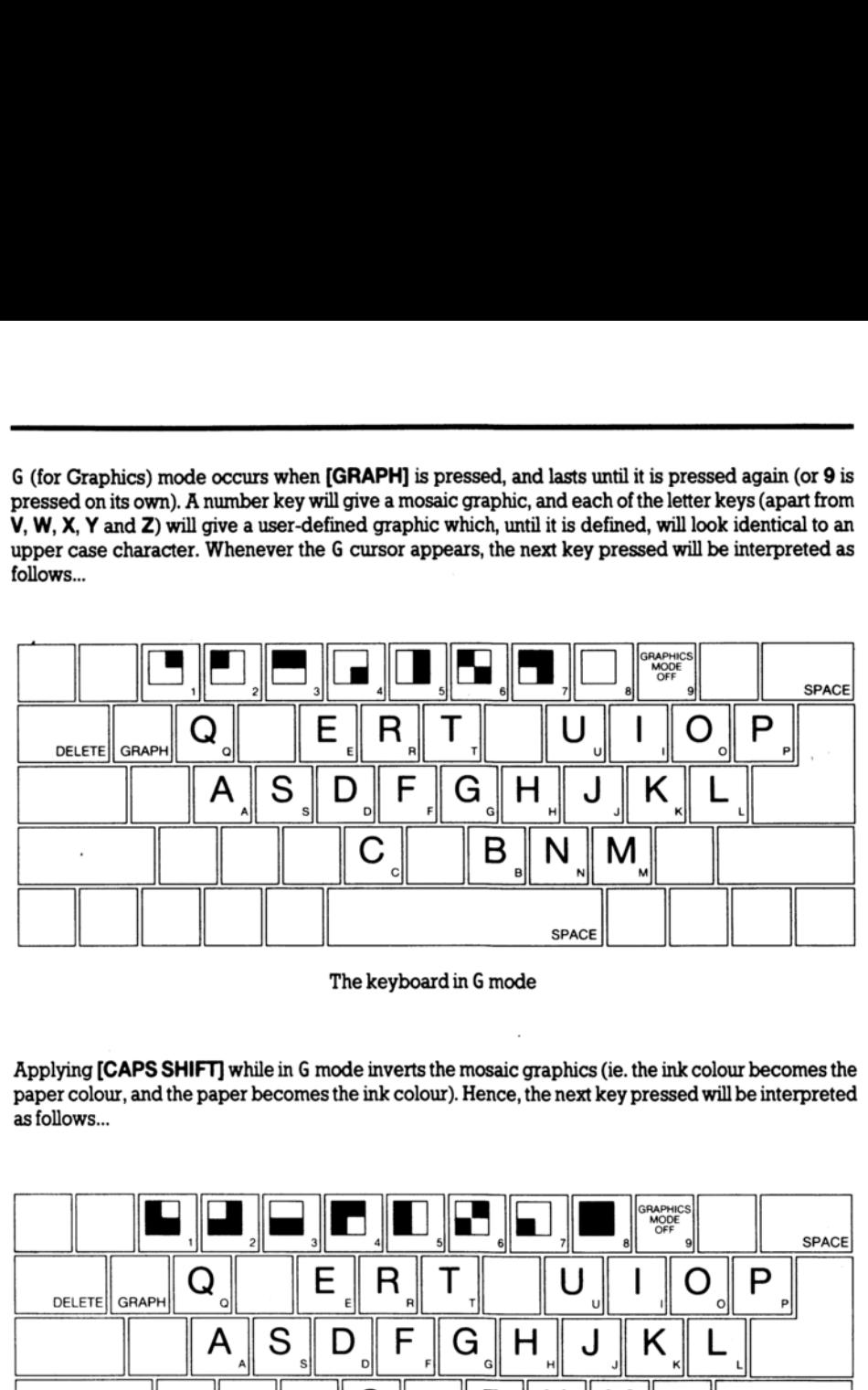

The keyboard in G mode

Applying [CAPS SHIFT] while in G mode inverts the mosaic graphics (ie. the ink colour becomes the paper colour, and the paper becomes the ink colour). Hence, the next key pressed will be interpreted as follows...

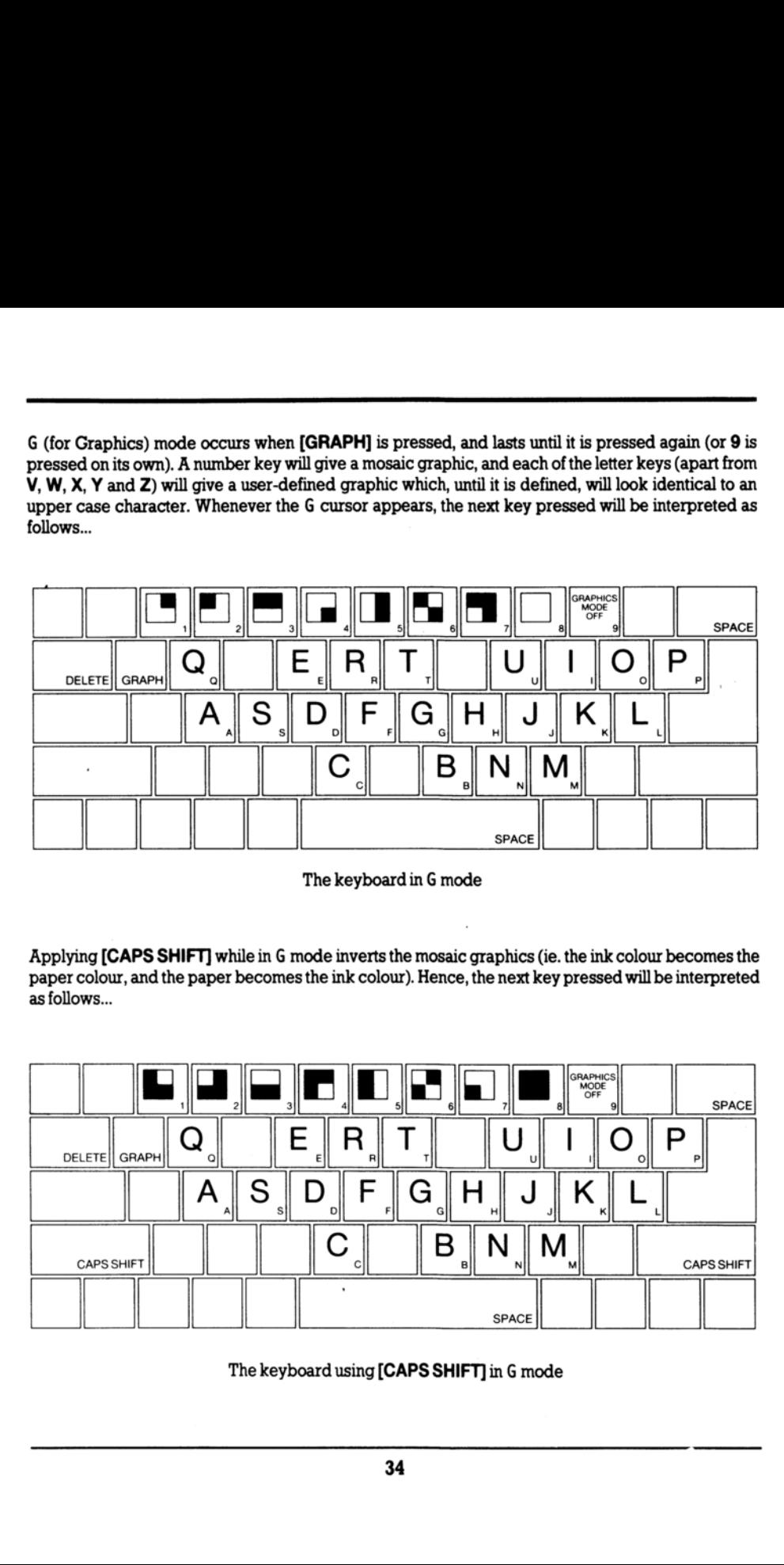

The keyboard using **[CAPS SHIFT]** in G mode

Ifany key is held down for more than 2 or 3 seconds, it will start repeating. Keyboard input appears in the bottom half of the screen as it is typed, each character (single symbol or compound token) being inserted just before the cursor. The cursor can be moved left and right using the cursor control keys  $\lozenge$  (to the left of the space bar). The character to the left of the cursor can be removed using [DELETE].

When [ENTER] is pressed, the line is either executed, entered into the program, or used as INPUT data. If the line contains a *syntax error*, however, a flashing question mark ? appears next to the error.

As program lines are entered, a listing is displayed in the top half of the screen. The last line entered is called the current line and is indicated by the symbol > after the line number. Any line in the program may be selected as the current line (for editing purposes) by using the up and down cursor keys  $\Diamond \Diamond$ (to the right of the space bar). To then edit the selected current line, press the [EDIT] key. (Editing takes place at the bottom of the screen.)

When a command is executed or a program is run, output is displayed in the top half of the screen and remains there until either [ENTER] or the cursor up or down key  $\infty$  is pressed. At the bottom of the screen appears a report giving a code (digit or letter) referred to in part 28 of chapter 8. This report remains on the screen until a key is pressed and the  $+2$  returns to K mode. When a command is executed or a program is run,<br>remains there until either [**ENTER]** or the cursor up<br>screen appears a report giving a code (digit or let<br>remains on the screen until a key is pressed and the<br>termains on the
## Part 1 Introduction

Whether you read chapter 6 first, or came straight here, you should be aware that...

Commands are obeyed straight away.

Instructions begin with a line number and are stored away for later use.

This guide to BASIC starts by repeating some things given in chapter 6 (using 128 BASIC) but in much more detail, telling you exactly what you can do. You will also find some exercises at the end of some sections - don't ignore these, as many of them illustrate points that are hinted at in the text. Look through them, and do any that interest you or that seem to cover ground that you don't understand properly. Whatever else you do, keep using your  $+2$ . If you ever wonder, 'what will it do if I type in such and such?' then the answer is simple - type it in and see! Remember, whatever you type in, it cannot harm the  $+2$ . **Chapter 8**<br> **A complete guide to B1**<br> **A** complete guide to B1<br> **Part 1**<br> **Introduction**<br>
Whether youread chapter 6 first, or came straight is<br> *Commands* are obeyed straight away.<br> *Instructions begin with a line number* **Chapter 8**<br> **A complete guide to B1**<br> **Part 1**<br> **Introduction**<br>
Whether youread chapter 6 first, or came straight interval changes are obeyed straight away.<br> *Instructions begin with a line number and a.*<br>
This guide to **Part 1**<br> **Introduction**<br>
Whether youread chapter 6 first, or came strain<br> *Commands* are obeyed straight away.<br> *Instructions* begin with a line number and<br> **Photons** - don't ignore these, as many of the<br> **Arrough them,** 

## The Keyboard

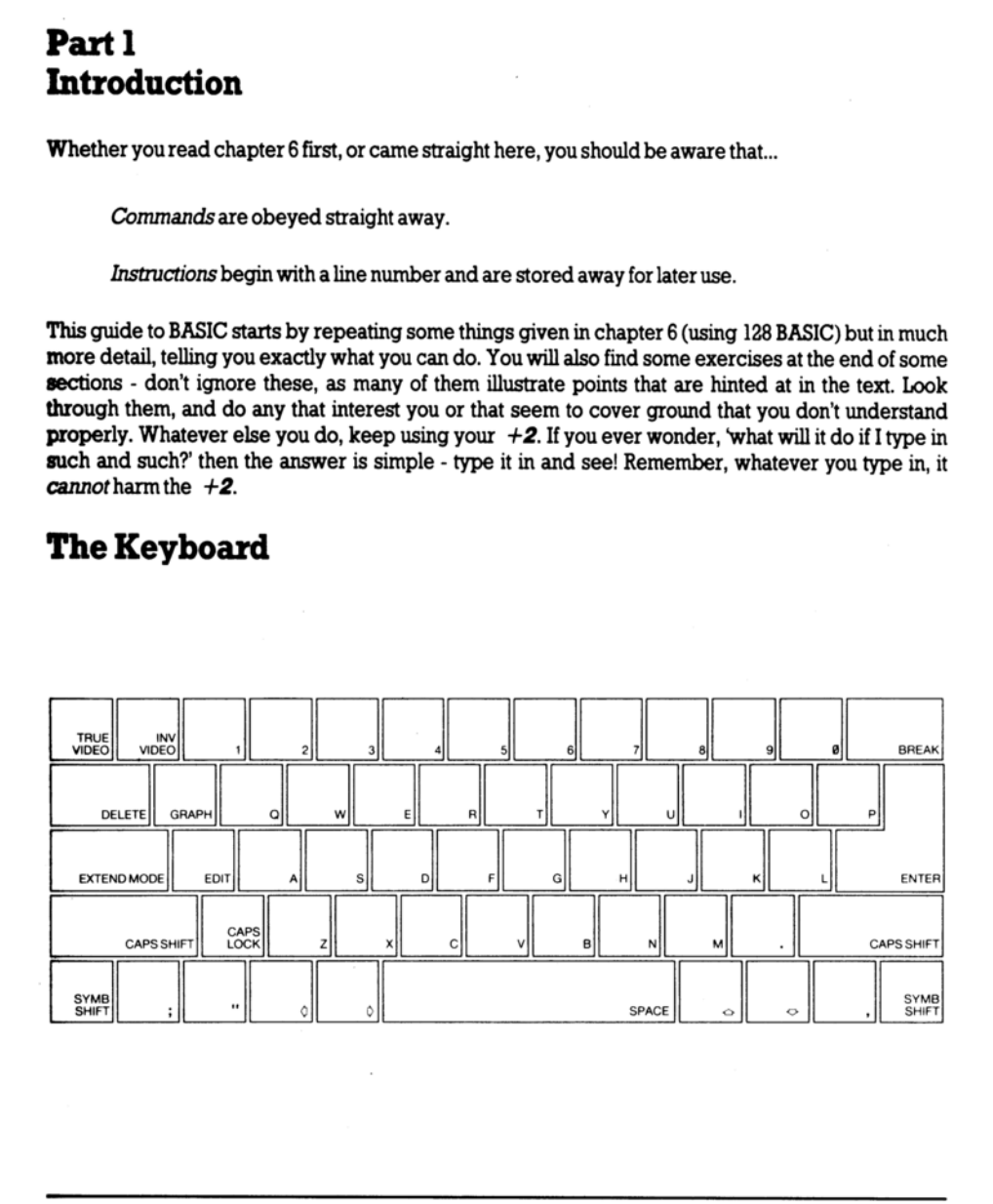

The characters used on the  $+2$  comprise not only single symbols (letters, digits, etc.) but also compound tokens (keywords, function names, etc.). Everything must be typed in full, and in most cases it doesn't matter whether capital letters (known as UPPER CASE) or small letters (lower case) are used. There are three sorts of keys on the keyboard: letter and number keys (called alphanumeric keys), symbol keys (punctuation marks), and control keys (things like [CAPS SHIFT], [DELETE] and soon). The characters used on the  $+2$  comprise not compound tokens (keywords, function names, et cases it doesn't matter whether capital letters (know<br>are used. There are three sorts of keys on the keyb<br>keys), symbol keys (punc The characters used on the  $+2$  comprise not compound tokens (keywords, function names, et areases it doesn't matter whether capital letters (knownly algorithm (keys), symbol keys (punctuation marks), and contractions).<br>R The characters used on the  $+2$  comprise n<br>compound tokens (keywords, function names<br>cases it doesn't matter whether capital letters tare used. There are three sorts of keys on the keys), symbol keys (punctuation marks),

The most commonly used keys for BASIC are the alphanumeric keys. When a letter key is pressed, a lower case letter will appear on the screen together with a flashing blue and white square called the cursor. To get an upper case letter, the [CAPS SHIFT] key should be held down while the letter is typed.

If you wish to continuously type upper case letters, then pressing the [CAPS LOCK] key once will make all subsequent letters typed upper case. To return to lower case letters, simply press [CAPS LOCK] again.

Totype the symbols which appear on the alphanumeric keys on the keyboard, ie...

faa#snxe'C)\_<> fF -+ er £2V/\*

...simply hold down the [SYMB SHIFT] key while the alphanumeric key with the required symbol on itis pressed (see the following diagram)...

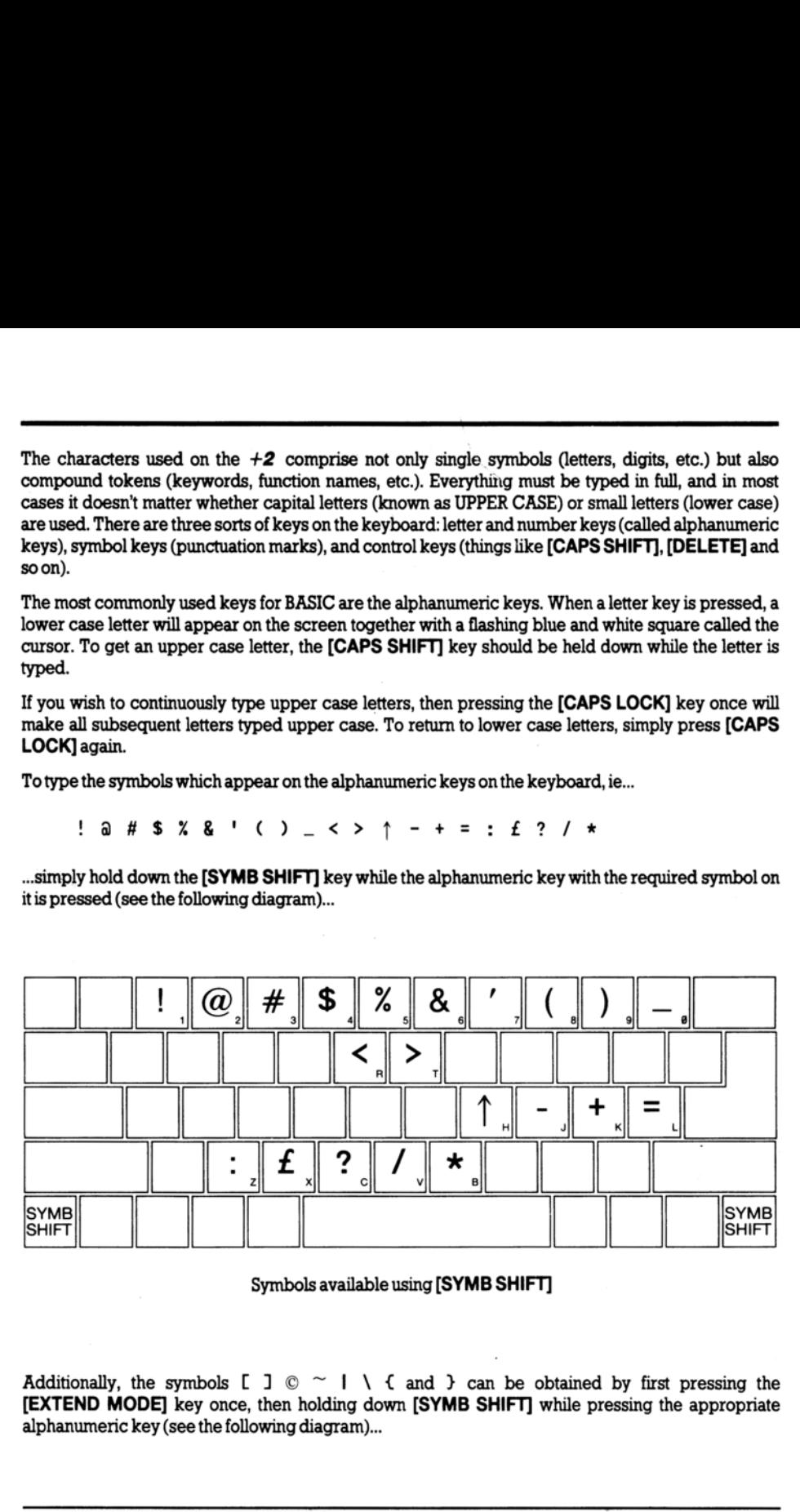

Symbols available using [SYMB SHIFT]

Additionally, the symbols  $\Box$   $\degree$   $\Diamond$   $\land$   $\Diamond$  and  $\Diamond$  can be obtained by first pressing the [EXTEND MODE] key once, then holding down [SYMB SHIFT] while pressing the appropriate alphanumeric key (see the following diagram)...

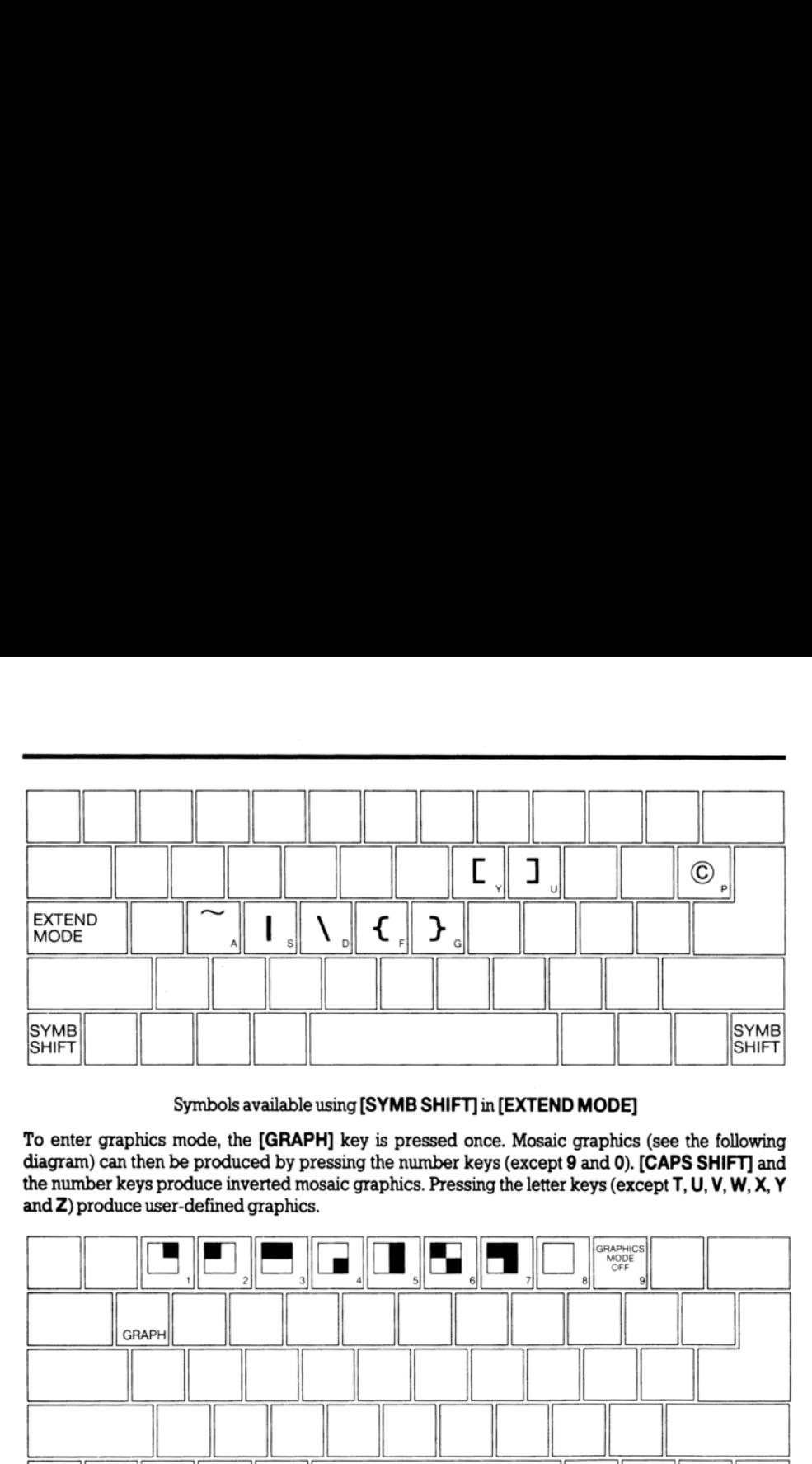

Symbols available using [SYMB SHIFT] in [EXTEND MODE]

To enter graphics mode, the [GRAPH] key is pressed once. Mosaic graphics (see the following diagram) can then be produced by pressing the number keys (except 9 and 0). [CAPS SHIFT] and the number keys produce inverted mosaic graphics. Pressing the letter keys (except T, U, V, W, X, Y

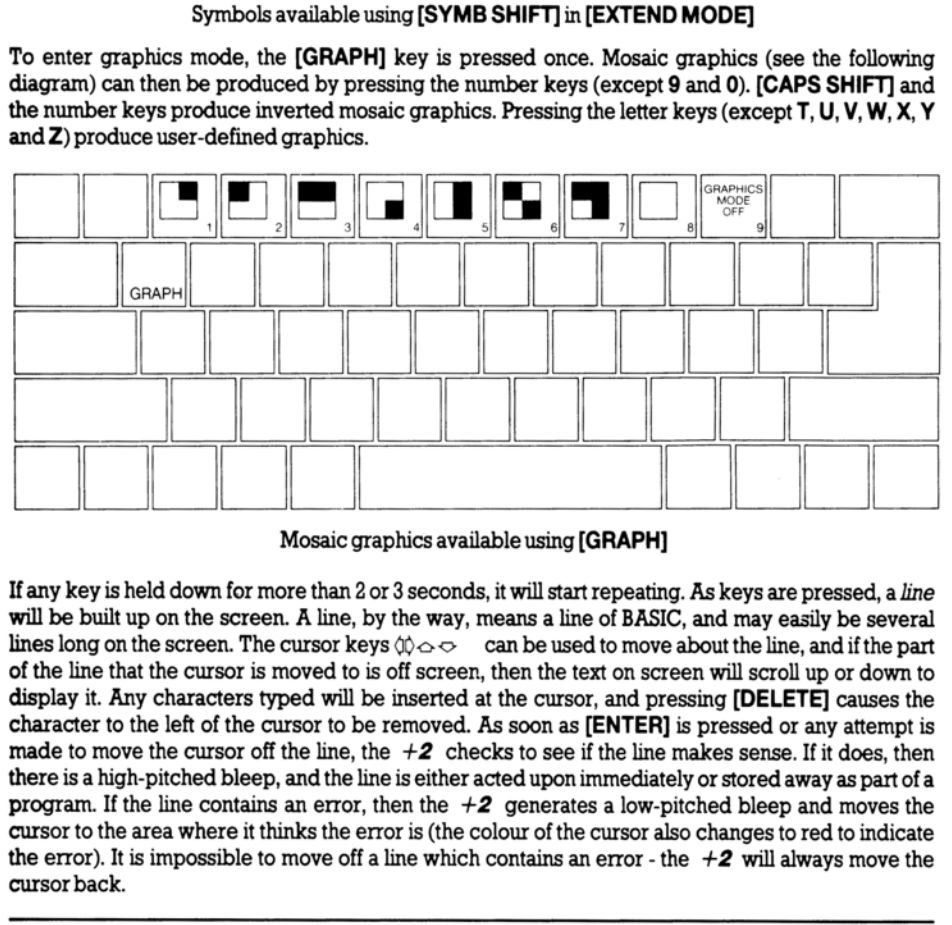

Mosaic graphics available using [GRAPH]

If any key is held down for more than 2 or 3 seconds, it will start repeating. As keys are pressed, a line will be built up on the screen. A line, by the way, means a line of BASIC, and may easily be several lines long on the screen. The cursor keys  $\phi \circ \phi$  can be used to move about the line, and if the part of the line that the cursor is moved to is off screen, then the text on screen will scroll up or down to display it. Any characters typed will be inserted at the cursor, and pressing [DELETE] causes the character to the left of the cursor to be removed. As soon as [ENTER] is pressed or any attempt is made to move the cursor off the line, the  $+2$  checks to see if the line makes sense. If it does, then there is a high-pitched bleep, and the line is either acted upon immediately or stored away as part ofa program. If the line contains an error, then the  $+2$  generates a low-pitched bleep and moves the cursor to the area where it thinks the error is (the colour of the cursor also changes to red to indicate the error). It is impossible to move off a line which contains an error - the  $+2$  will always move the cursor back.

#### The monitor screen

This has 24 lines (each being 32 characters long) and is divided into two parts. The larger (top) part of the screen is at most 22 lines and displays either a listing or program output. It is the one used most often for editing. When printing in the top part has reached its bottom limit, the contents scroll up by one line. If, however, scrolling would mean losing a line that you haven't yet had a chance to see, then the  $+2$  stops with the message...

scroll?

Pressing any key (except N, **[BREAK]** or the space bar) will let scrolling continue.

Pressing one of the keys N, [BREAK] or the space bar will make the program stop with the report...

```
D BREAK - CONT repeats
```
The smaller (bottom) part of the screen is used for editing short programs, entering input data, entering direct commands (where the main screen must not be used, eg. graphics programs), and also for displaying reports.

# Program entry

If the program being entered gets bigger than the screen size, the  $+2$  attempts to display the area of most interest (usually the last line entered together with its surrounding lines). You may, however, specify a different area of the program to be displayed using the command...

LIST xxx

...where 'xxx' is a line number, telling the  $+2$  to bring a specified area of the program into view.

When a command is executed or a program is run, output is displayed in the top part of the screen and remains there when the program finishes (until a key is pressed). If the program is being edited in the bottom part of the screen, then any output in the top screen will stay there until it is either overwritten, scrolled off, or a CLS command is issued. The bottom screen displays a report giving a code (digit or letter) referred to in part 28 of this chapter. This report remains in the bottom screen until a key is pressed. D BREAK - CONT repeats<br>The smaller (bottom) part of the screen is used<br>entering direct commands (where the main screen as used<br>also for displaying reports.<br>Troubles also for displaying reports.<br>If the program being entere

While the  $+2$  is running a BASIC program, the [BREAK] key is checked every so often. This happens at the end of a statement, during cassette or printer use, or while music is being played.

If the  $+2$  finds that the [BREAK] key is pressed, then program execution stops, with the report...

 $D$  ...or...

..and the program may then be edited.

# Part 2 Simple programming concepts

Subjects covered... Programs Line numbers Editing programs using  $\Diamond \Diamond \Diamond \Diamond$ RUN, LIST GOTO, CONTINUE, INPUT,NEW, REM, PRINT Stopping a program

Type in the first two lines of a program which will eventually print out the sum of two numbers...

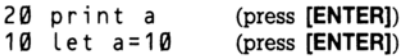

Note that the screen looks like this...

10 LET a=18 20 PRINT a

As we have already discussed - because these lines began with numbers, they were not obeyed immediately but were stored away as program lines. You will have also noticed here that the line numbers govern the order in which the program lines are to be executed, and as you can see on the screen, the  $+2$  sorts all the lines into order whenever a new line is entered. Type in the first two lines of a program which will e<br>
20 print a (press [ENTER])<br>
10 let  $a = 10$  (press [ENTER])<br>
Note that the screen looks like this...<br>
10 LET  $a = 10$ <br>
20 PRINT a<br>
20 PRINT a<br>
20 PRINT a<br>
20 PRINT a<br>
2

Note also that although we typed in each line in lower case letters, the *keywords* (ie. PRINT and LET) were converted to upper case as soon the line was entered and accepted by the  $+2$ . From now on, we will show information to be typed in upper case letters; however, you may continue to type in lower case letters.

So far you have only entered one number, so type...

15 LET b=15 (press [ENTER])

Now you need to change line 20 to...

20 PRINT atb

You could type out the replacement line in full, but it is far easier to move the cursor (using the cursor keys) to just after the a, and then type...

+b (don't press [ENTER] yet)

The line should then read...

20 PRINT atb

Now press **[ENTER]** and the cursor will move to the line below, so that the screen looks like this...

10 LET a=10 15 LET b=15 20 PRINT atb

Run this program by typing...

RUN (press [ENTER])

..and the sum will be displayed.

Run the program again and then type...

PRINT a,b (press [ENTER])

See how the variables are still there, even though the program has finished.

If you enter a line by mistake, say...

12 LET b=8

..and you wish to delete the line, then simply type...

12 (press [ENTER]

Line 12 will vanish, the cursor will reappear where line 12 used to be.

Now type...

30 (press [ENTER])

The  $+2$  will search for line 30, and since there isn't one, it will 'fall off' the end of the program. The cursor will be positioned just after the last line. If you enter any non-existent line number, then the  $+2$ will place the cursor where it thinks the line would have been if it really existed. This can be a useful way of moving about large programs, but beware - it can also be very dangerous because if the line really did exist before you entered the line number - it certainly wouldn't exist afterwards! From the sum will be displayed.<br>
The sum will be displayed.<br>
From the program again and then type...<br>
PRINT a, b (press [ENTER])<br>
See how the variables are still there, even though the sum of the variables are still there

Tolist a program on the screen, simply type...

LIST (press **[ENTER]**)

You may (particularly when working with more lengthy programs) wish to list from a certain point onwards. This can be achieved by typing an appropriate line number after the  $LI S T$  command.

Type...

#### LIST 15 (press [ENTER])

..to see this illustrated.

When we were developing the above program, note how we were able to insert line 15 between the other two lines - this would have been impossible if they had been numbered 1 and 2 instead of 10 and 20. It is always good practice, therefore, to leave gaps between line numbers.

(Note that line numbers must be entered as whole numbers between 1 and 9999.)

If, at some time, you find that you haven't left enough space between line numbers, then you may use the edit menu to renumber a program. To do this, press the **[EDIT]** key then select the 'Renumber' option from the menu that appears; this sets the gap between each line number to 10. Try this out and see how the line numbers change.

We are now going to use the BASIC command NEW. This erases any existing programs and variables in the  $+2$ . The command should be used whenever you are about to start afresh, so type...

#### NEW

...and press [ENTER]. From now on, we won't mention 'press [ENTER]' every time - we'll assume that you'll remember.

With the opening menu on the screen, start up BASIC by selecting the option '128 BASIC'.

Now carefully type in this program, which converts Fahrenheit temperatures to Celsius (centigrade)...

```
1@ REM temperature conversion 20 PRINT "deg F","deg C" 
30 PRINT 4@ INPUT "Enter deg F",f 
5@ PRINT f,(f-32)*5/9 
68 GO TO 48
```
Although you can type in all of line 10 in lower case, only the REM will be converted to upper case on entry as it's the only *keyword* that the  $+2$  recognises. Also, although the words G0 T0 will appear with a space between them, they may be typed in as one word (G0 T 0) if you prefer.

Now run the program. You will see that the headings are printed on the screen (as instructed by line 20), but what has line 10 done? It looks like the  $+2$  has completely ignored it - in fact, it has! REM in line 10 stands for remark, and is there solely to remind you of what the program does. A REM command consists of REM followed by anything you like, and the  $+2$  will ignore everything after the REM, right up to the end of the line. We are now the mentiones change.<br>We are now going to use the BASIC command NE<br>in the  $+2$ . The command should be used wheneve<br>NEW<br>....and press [ENTER]. From now on, we won't men<br>you'll remember.<br>With the opening menu on

By now the  $+2$  has got to the INPUT command in line 40 and is waiting for you to type in a value for the variable f - you cantell this because at the bottom of the screen isa flashing cursor.

Enter a number. The  $+2$  displays the result and then waits for another number. This is because the instruction in line 60 says G0 TO 48, in other words, 'instead of running out of program and stopping, jump back to line 40 and continue running fromthere'.

So, enter another temperature, then another...

After a few more of these you might be wondering if the machine will ever get bored with this - it won't! Next time it asks for another number, hold down [SYMB SHIFT] and type A. The word STOP will appear, and when you pr

H STOP in INPUT in Line 40:1

..Which tells you why it stopped, and where (in line 40). (The : 1 after the line number in the report tells you that the Jst instruction in line 40 is being reported upon.)

Ifyou wish to continue the program type...

CONTINUE

...and the  $+2$  will ask you for another number.

When CONTINUE is used, the  $+2$  remembers the line number in the last report that it sent you (as. long as it was not  $\emptyset$  OK) and jumps back to that line, which in our case is line 40 (the INPUT command).

Stop the program again and replace line 60 by...

6@ GO TO 31

There will be no perceptible difference to the running of the program because if the line number ina G0 T0 command refers to a non-existent line, then the jump is to the next line after the given number. The same goes for RUN (in fact, RUN on its own actually means RUN  $\emptyset$ ). If you wish to continue the program type...<br>
CONTINUE<br>
....and the  $+2$  will ask you for another number.<br>
When CONTINUE is used, the  $+2$  remembers<br>
long as it was not  $\emptyset$  OK) and jumps back to the<br>
command).<br>
Stop the

Now type in numbers until the screen starts getting full. When it is full, the  $+2$  will move the whole of the top half of the screen up one line to make room, losing the heading off the top. This is called scrolling.

When you are tired of this, stop the program as before and enter the editor by pressing [ENTER].

Lookatthe PRINT statement inline 50. The , commain this line is very important.

Commas are used to make the printing start either at the left-hand margin, or in the middle of the screen (depending upon which comes next). Thus in line 50, the comma causes the Celsius temperature to be printed in the middle of the line.

Asemicolon ; on the other hand, is used to make the next number or string be printed immediately after the preceding one.

Another punctuation mark you can use like this in PRINT commands is the ' apostrophe. This makes whatever is printed next appear at the beginning of the next line on the screen. This also happens by default at the end of each PR INT command.

 $\epsilon$ 

If you wish to inhibit this (so that whatever follows to be printed continues on the same line) you can put a comma or semicolon at the end of the PR I NT statement. To see how this works, replace line 50 intum by each of these...

50 PRINT f,<br>50 PRINT f;<br>50 PRINT f

..and run the program each time to see the difference.

The line with the comma prints everything in two columns, the line with the semicolon crams everything together, and the line without either, prints each number on a new line (you could have alsoused PRINT f ' todothis).

Always remember the difference between commas and semicolons in PRINT commands, and do not confuse them with : colons which are used as *separators* between commands on a single line, for example...

PRINT f: GO TO 40

Now type in these extra lines...

```
100 REM this polite program remembers your name 
118 INPUT n$ 
120 PRINT "Hello ";n$;"!" 
138 GO TO 110
```
This is a separate program from the last one, but you may keep them both in the  $+2$  at the same time. To run the new one, type...

**RUN 100** 

Because this program expects you to input a string (a character or group of characters) instead of a number, it prints out two string quotes " " as a reminder. So type in a name and press [ENTER].

Next time round, you will get two string quotes again, but you don't have to use them if you don't want to. Try this, for example: rub out the quotes by pressing  $\phi$  twice then **[DELETE]** twice, and type...

n\$

Since there are no string quotes, the  $+2$  knows that it has to do some calculation - the calculation in this case is to find the value of the string variable called n\$ (which is whatever name you happen to have typed in last time round). In this way, the INPUT statement acts like LET  $n$=n$$ , so the value of  $n$ \$ is unchanged. 2000<br>
Indication to confuse them with: colons which are used as<br>
example...<br>
PRINT f: G0 T0 40<br>
Now type in these extra lines...<br>
100 REM this polite program<br>
110 INPUT n\$<br>
120 PRINT "Hello"; n\$; "!"<br>
130 G0 T0 110<br>
This

If you wish to stop the program, delete the quotes then hold down [SYMB SHIFT] and press A, then [ENTER].

Now look back at that RUN 100 instruction which jumps to line 100 and runs the program from there. You may be asking, 'What's the difference between RUN 100 and GO TO 100?' Well, RUN 100 first of all clears all the variables and the screen, and after that works just like GO TO 188. On the other hand, GO TO 100 doesn't clear anything, and there may well be occasions where you wish to mun a program without clearing any variables; here GO T0 would be necessary and RUN could be disastrous, so it is better not to get into the habit of automatically typing RUN to start a program.

Another difference of course is that you may type RUN without a line number, and it starts off at the first line in the program. G0 T 0 must always be followed by a line number.

Both this program and the 'temperature conversion' program stopped because you pressed [SYMB SHIFT] and A in the input line. Sometimes, by mistake, you write a program that you can't stop and that won't stop itself. Type...

200 GO TO 200<br>RUN 200

Although the screen is blank, the program is running - executing line  $200$  over and over again. This looks all set to go on forever unless you pull the plug out or press the reset switch! However, there is a less drastic remedy - press the [BREAK] key. The program will stop with the report...

L BREAK into program

At the end of every statement, the program looks to see if this key is pressed, and if it is, then the program stops. The [BREAK] key can also be used when you are in the middle of using the datacorder, the printer, or various other add-ons that you can attach to the  $+2$ . RUN 200<br>
RUN 200<br>
RUN 200<br>
RUN 200<br>
RUN 200<br>
Ilooks all set to go on forever unless you pull the photons<br>
all set to go on forever unless you pull the photons<br>
Less drastic remedy - press the **[BREAK]** key. The  $\perp$ <br>
LER

In these cases there is a different report...

D BREAK - CONT repeats

The instruction CONTINUE in this case (and in most other cases too) repeats the statement where the program was stopped and carries straight on with the next statement (after allowing for any jumps tobe made).

Run the 'name' program again and when it asks you for input, type...

n\$ (after removing the quotes)

Because n \$ is an undefined variable, you will get the error report...

2 Variable not found

If you now type...

```
LET n$="fish face"
```
(which produces the report  $\emptyset$  OK,  $\emptyset$ : 1) and then type...

#### **CONTINUE**

..you will find that you can use n \$ as input data without any trouble.

In this case CONTINUE does a jump to the INPUT command in line 110. It disregards the report from the LET statement because that said '0 K' and jumps to the command referred to in the previous report, ie. line 110. This feature can be extremely useful as it allows you to 'fix' a program that has stopped due to errors, and then CONT INUE from that point.

As we said before, the report 'L BREAK into program' is special because after it. CONT INUE does not repeat the command where the program stopped.

You have now seen the statements, PRINT, LET, INPUT, RUN, LIST, GO TO, CONTINUE, NEW and REM, and they can all be used either as direct commands or in program lines - this is true of almost all commands in Spectrum BASIC, however, RUN, LIST, CONTINUE and NEW are not usually of much use in a program.

Exercises...

1. Puta LIST statement ina program, so that when you runit, it lists itself afterwards.

2. Write a program to input prices and print out the tax due (at 15 percent). Put in PRINT statements so that the  $+2$  announces what it is going to do, and asks for the input price with extravagant politeness. Modify the program so that you can also input the tax rate (to allow for zero ratings or future changes). usually of much use in a program.<br>
Exercises...<br>
1. Puta LIST statement in a program, so that where<br>
2. Write a program to input prices and print out the<br>
so that the  $+2$  announces what it is going to do<br>
politeness. Modi

3. Write a program to print a running total of numbers you input. (Suggestions: have one variable called total - set to 0 to begin with, and another variable called i tem. Input i tem, add it to t o t a l, print them both, and go round again).

4. What would CONT INUE and NEW doina program? Can you think of any uses at all for this?

#### Part 3 **Decisions**

Subjects covered...  $CLS, IF, STOP$ <br>=, <, >, <=, >=, <>

All the programs we have seen so far have been pretty predictable - they went straight through the instructions, and then went back to the beginning again. This is not very useful, as in practice, we would want the  $+2$  to make decisions and act accordingly. The instruction to do this in BASIC takes the form: '1 F something is true (or not true) THEN dosomething else'.

Let's look at an example of this. Use  $N \in W$  to clear the previous program from the  $+2$ , select '128 BASIC', then type in and run this program. (This is clearly meant for two people to play!)

1@ REM Guess the number 20 INPUT "Enter a secret number",a: CLS 30 INPUT "Guess the number",b 4@ IF b=a THEN PRINT "That is correct": STOP 50 IF b<a THEN PRINT "That is too small, try again" 60 IF b>a THEN PRINT "That is too big, try again" 70 GO TO 38 BASIC, then type in and run this program. (This is c<br>
28 INPUT "Enter a secret r<br>
28 INPUT "Enter a secret r<br>
39 INPUT "Guess the number<br>
49 IF b=a THEN PRINT "That<br>
59 INPUT "Guess the number<br>
49 IF b<a THEN PRINT "That<br>

Note that the CLS command (in line 20) means clear screen. We have used it in this program to stop the other person seeing the secret number after it is entered.

Youcan see that the I F statement takes the form...

IF condition THEN xxx

.. Where 'xxx' stands for a command (or a sequence of commands separated by colons). The condition is something that is going to be worked out as either true or false - if it comes out as true then the statements in the rest of the line (after T H EN) are executed; otherwise they are skipped over, and the program executes the next instruction.

The simplest conditions compare two numbers or two strings; they can test whether two numbers are equal or whether one is bigger than the other. They can also test whether two strings are equal, or whether one comes before the other in alphanumerical order. They use the symbols =, <, >, <=, >=. and <> (these are known as relational operators).

- = means is equal to. means *is less than*.
- means *is greater than.*
- means *is less than or equal to.* AYVAVA  $\leq$ 
	- means *is greater than or equal to.*
	- means *is not equal to.*

(If you keep getting mixed up about the meanings of  $\leq$  and  $\geq$ , it may help you to remember that the thin end of the symbol points to the number which is supposed to be smaller.)

Inthe program we have just typed in, line 40 compares a and b. If they are equal, then the program is halted by the STOP command. The report at the bottom of the screen...

9 STOP statement, 40:3

..Shows that the 3rd statement (ie. the § T 0 P command) in line 40 caused the program to halt.

Line 50 determines whether b is less than a, and line 60 whether b is greater than a. If one of these conditions is true then the appropriate comment is printed, and the program works its way down to line 70 which jumps back to line 30 and starts all over again.

Finally, note that in some versions of BASIC (not Spectrum BASIC) the I F statement can have the form...

IF condition THEN line number

This means the same as...

IF condition THEN GO TO line number

..in Spectrum BASIC.

Exercise...

1. Try this program...

10 LET a=1<br>20 LET b=1<br>30 IF a>b THEN PRINT a;" is higher"<br>40 IF a<b THEN PRINT b;" is higher" form...<br>
IF condition THEN line number<br>
This means the same as...<br>
IF condition THEN GO TO line num<br>
...in Spectrum BASIC.<br>
Exercise...<br>
1. Try this program...<br>
10 LET a=1<br>
30 IF a>b THEN PRINT a;"<br>
40 IF a<br/>b THEN PRIN

Before you run it, try to work out what will be printed on the screen.

### Part 4 Looping

Subjects covered... FOR,NEXT TO, STEP

Suppose you wish to input five numbers and add them together.

One way (don't type this in unless you are feeling dutiful) is as follows...

```
18 
LET total=0 
              20 
INPUT a 30 LET total=total<mark>+a</mark><br>40 INPUT a<br>50 LET total=total+a
             40 INPUT a
             50 LET total=total+a
              68 
INPUT a 
              76 
LET total=totalta 
              80 
INPUT a 
              90 
LET total=totalta 100 INPUT a
           100 INPUT a<br>110 LET total=total+a
           120 
PRINT total 
20 INPUT a<br>
20 INPUT a<br>
20 INPUT a<br>
50 LET total=total+a<br>
60 INPUT a<br>
60 INPUT a<br>
70 LET total=total+a<br>
80 INPUT a<br>
70 LET total=total+a<br>
80 INPUT a<br>
90 LET total=total+a<br>
100 INPUT a<br>
110 LET total=total+a<br>
120 PRINT tota
```
This method is not good programming practice. It may be just about controllable for five numbers, but you can imagine how tedious a program like this to add ten numbers would be, and to add a hundred would be out of the question.

Much better is to set up a variable to count up to § and then stop the program, like this (which you should type in)...

```
10 LET total=0
20 
30 INPUT a
40 
REM count is number of times that a has been input so far sø LET total=total+a<br>60 LET count=count+1
60 LET count=count+1
78 IF count<=5 THEN GO TO 30 80 
PRINT total 
    LET total=0<br>LET count=1<br>INPUT a
```
Notice how easy it would be to change line 70 so that this program adds ten numbers, or even a hundred.

This sort of thing is so useful that there are two special commands to make it easier - the FOR command and the NEXT command. They are always used together. Using these, the program you have just typed in does exactly the same as...

```
18 LET total=0 
20 FOR c=1 TO 5 
3@ INPUT a 
4@ REM c is number of times that a has been input so far 
5@ LET total=totalt+a 60 NEXT c 
8@ PRINT total
```
(Togetthis program from the previous one, you just have to edit lines 20, 40 and 60, then delete line 70.)

Note that we have changed count to c. This is because the *control variable* of a FOR...NEXT loop must have a single letter as its name.

The effect of this program is that c runs through the values 1 (the initial value), 2, 3, 4 and 5 (the limit), and for each one, lines 30, 40 and 50 are executed. Then, when c has finished its five values, line 80 is executed.

Atthis point, attempt exercise 2 (which refers to the above program), at the end of this section.

An extra subtlety to the FOR...NEXT structure is that the control variable does not have to go up by 1 each time - you can change this 1 to anything you like by using a \$TEP part in the FOR command. The most general form of a FOR command is...

FOR control variable = initial value  $\top 0$  limit  $\text{STEP}$  step

...where the control variable is a single letter, and where the *initial value*, the *limit* and the *step* are all things that the  $+2$  can calculate as numbers - like the actual numbers themselves, or sums or the names of numeric variables. So, if you replace line 20 in the program by... Note that we have changed c o unt to c. This is b<br>must have a single letter as its name.<br>The effect of this program is that c runs through the<br>and for each one, lines 30, 40 and 50 are executed.<br>**Executed.**<br>At this point,

20 FOR c=1 TO 5 STEP 3/2

..this will step the control variable by the amount 3/2 each time the F OR loop is executed. Note that we could have simply said  $STEP 1.5$ , or we could have assigned the step value to a variable, say s,andthensaid STEP s

With the above modification, c will run through the values 1, 2.5 and 4. Notice that you don't have to restrict yourself to whole numbers, and also that the control value does not have to hit the limit exactly - it carries on looping as longas it is less than or equal to the limit.

Atthis point, attempt exercise 3 at the end of this section (which refers to the above program).

Step values can be negative instead of positive. Try this program which prints out the numbers from 1] to 10 inreverse order. (Remember, always use the command NE W before typing in a new program).

```
10 FOR n=1@ TO 1 STEP -1 20 PRINT n 30 NEXT n
```
We said before that the program carries on looping as long as the control variable is less than or equal to the limit. If you consider what that would mean in this case, you'll see that it now doesn't hold true. Hence, the rule has to be modified to say that when the step is negative, the program carries on looping as long as the control variable is greater than or equal to the limit.

Atthis point, attempt exercises 4 and 5at the end of this section (which refer to the above program).

You must be careful if you are running two F OR...NEXT loops together, one inside the other. Try this program, which prints out the numbers for a complete set of six spot dominoes.

10 FOR m=0 TO 6 20 FOR n=8 TO m 30 PRINT me":";n;" "7 n loop m loop 40 NEXT n 5@ PRINT 60 NEXT m

You can see that the n loop is entirely inside the m loop. This means that they are properly nested.

However, what *must* be avoided is having two FOR...NEXT loops that overlap without either being entirely inside the other, like this...

```
5 REM this program is wrong 
                                                                       TO 6 
P P P N M = \theta 10 o<br>
20 FOR m = \theta TO m<br>
30 PRINT m;":";n;" ";<br>
40 NEXT n<br>
50 NEXT m<br>
60 NEXT m<br>
60 NEXT m<br>
Nou can see that the n loop is entirely inside the m l h<br>
However, what must be avoided is having two F0<br>
ent
```
Two F OR...NEXT loops must either be one inside the other, or completely separate.

Another thing to avoid is jumping into the middle of a F OR...NE XT loop from the outside. The control variable is only set up properly when its F 0 R statement is executed, and if you miss this out, then the NEXT statement will confuse the  $+2$ . You will probably get an error report saying NEXT without FOR ... or... Variable not found.

There is nothing to stop you using a FOR...NEXT loop in a direct command. For example, try...

FOR m=@ TO 10: PRINT m: NEXT m

You can sometimes use this as a (somewhat artificial) way of getting round the restriction that you cannot G0 T 0 anywhere inside a command - because a command has no line number. For instance...

FOR m=@ TO 1 STEP @: INPUT a: PRINT a: NEXT m

The step size of zero here makes the command repeat itself forever.

This sort of thing is not really recommended, because if an error crops up then you have lost the command and will have to type it in again; moreover, CONT INUE willnot work.

**Exercises...** 

1. Make sure you thoroughly understand that a control variable not only has a name and a value, like an ordinary variable, but also a limit, a step, and a reference to the statement after the corresponding FOR statement. Ensure that when the FOR statement is executed all this information is available (using the initial value as the first value the variable takes), and also that this information is enough for the NEXT statement to know by how much to increase the value, whether to jump back, and if so where to jump back to.

2. Run the third program in this section, then type...

PRINT c

Why is the answer 6, and not 5?

(Answer: The NEXT command in line 60 is executed five times, and each time 1 is added to c. The last time, c becomes 6; so the NEXT command decides not to loop back, but to carry on, c now being past its limit),

What happens if you put  $S T E P 2$  at the end of line 20?

3. Change the third program so that instead of automatically adding five numbers, it asks you to input the amount of numbers you wish to add. When you run this program, what happens if you input 0 (meaning that you don't wish to add any numbers)? Why might you expect this to cause problems for the  $+2$ , even though it is clear what you mean? (The  $+2$  has to make a search for the command NEXT c, whichis not usually necessary.) In fact this has all been taken care of. 2. Run the third program in this section, then type...<br>
PRINT c<br>
Why is the answer 6, and not 5?<br>
Why is the answer 6, and not 5?<br>
(Answer: The NEXT command in line 60 is executast time, c becomes 6; so the NEXT command<br>

4. In line 10 of the fourth program in this section, change  $10$  to  $100$  and run the program. It will print the numbers from 100 down to 79 on the screen, and then say  $s \ncro \lfloor l \rceil$  at the bottom. This is to give you a chance to see the numbers that are about to be scrolled off the top. If you press N, [BREAK] or the space bar, the program will stop with the report  $D$  BREAK - CONT repeats. If you press any other key, then it will print another 22 lines and ask you again if you wisn to scroll.

5. Delete line 30 from the fourth program. When you run the new curtailed program, it will print the first number and stop with the message @ OK. If youthen type...

#### NEXT n

..the program will go once round the loop, printing out the next number.

### Part<sub>5</sub> Subroutines

Subjects covered... GO SUB, RETURN

Sometimes, different parts of the program will have rather similar jobs to do, and you will find yourself typing in the same lines two or more times; however, this is not necessary. Instead, you need only type in the lines once (in what's called a subroutine) and then call the subroutine into action whenever you need it in the program.

To do this, you use the statements GO SUB (GO to SUBroutine) and RETURN. This takes the form...

GO SUB xxx

...where 'xxx' is the line number of the first line in the subroutine. It is just like GO TO xxx except that the  $+2$  remembers where the GO SUB statement was, so that it can come back again after carrying out the subroutine.

(In case you are interested, the  $+2$  does this by remembering at which point in the program the GO SUB command was issued (in other words where it should continue from afterwards) and storing this *return address* on top

When the command...

RETURN

...is met (at the end of the subroutine itself), the  $+2$  takes the top return address off the GO SUB stack, and continues from the next statement.

Asanexample, let's look at the number guessing program again. Retype it as follows...

```
10 REM "A rearranged guessing game" 
          20 INPUT "Enter a secret number",a: CLS 
          30 INPUT "Guess the number",b 
          4@ IF b=a THEN PRINT "Correct": STOP 
          5@ IF b<a THEN GO SUB 1060 
          6@ IF b>a THEN GO SUB 160 70 GO TO 30<br>100 PRINT "Try again"<br>110 RETURN
form...<br>
GO SUB xxx<br>
...where 'xxx' is the line number of the first line in the +2 remembers where the GO SUB statement<br>
(In case you are interested, the +2 does this by<br>
(GO SUB command was issued (in other words wh<br>
```
The GO TO 30 statement in line 70 (and the STOP statement in the next program) are very important because otherwise the programs will run on into their subroutines and cause an error (7 RETURNwithout GO SUB) whenthe RETURN statement is reached.

The following program uses a subroutine (from line 100 to 150) which prints a 'times table' corresponding to the value of parameter n. The command  $GO$  SUB  $100$  may be issued from any point in the program to call the subroutine. When the RETURN command in line 150 of the subroutine is reached, control returns to the main program, which continues running from the statement after the GO SUB call. Like GO T0, GO SUB may be typed in as one word (G0 SUB).

```
10 REM times tables for 2, 5, 1@ and 11 
       2@ LET n=2: GO SUB 100 
       3@ LET n=5: GO SUB 100 40 LET n=18: GO SUB 100 
       5@ LET n=11: GO SUB 108 
       68 STOP 
       70 REM end of main program, start of subroutine 
      100 PRINT n;" times table" 
      118 FOR t=1 10 9 
      120 PRINT t;" x ";n;" = ";t*n
      130 NEXT t 
      148 PRINT 
      158 RETURN 
110 FOR t = 1 TO 9<br>120 PRINT t; " x "; n; " = ";<br>130 NEXT t<br>140 PRINT<br>150 RETURN<br>One subroutine can happily call another, or eve<br>recursive).
```
One subroutine can happily call another, or even itself (a subroutine that calls itself is known as recursive).

### Part<sub>6</sub> Data in programs

Subjects covered... READ, DATA, RESTORE

In some previous programs we saw that information, or data, can be entered directly into the  $+2$  using the INPUT statement. Sometimes this can be very tedious, especially if a lot of the data is repeated every time the program is run. You can save a lot of time by using the READ, DATA and RESTORE commands. For example...

10 READ a,b,c 20 PRINT a,b,c 30 DATA 1,2,3

A READ statement consists of READ followed by a list of the names of variables, separated by commas. It works rather like an INPUT statement, except that instead of getting you to type in the values to give to the variables, the  $+2$  looks up the values in the DATA statement.

Each DATA statement isa list of expressions - numeric or string expressions - separated by commas. You can put them anywhere you like in a program, because the  $+2$  ignores them except when it is doing a READ. You must imagine the expressions from all the DATA statements in the program as being put together to form one long list of expressions - the DATA list. The first time the  $+2$  goes to READ avalue, it reads the first expression from the D ATA list; the next time, it reads the second; and thus as it meets successive READ statements, it works its way through the DATA list. (If it tries to read past the end of the DA T A list, then it reports an error.) 20 PRINT  $\overline{a}$ ,  $\overline{b}$ ,  $\overline{c}$ <br>39 DATA  $1$ ,  $2$ ,  $3$ <br>R READ statement consists of READ followed commas. It works rather like an INPUT statemer<br>values to give to the variables, the  $+2$  looks up the<br>Each DATA statem

Note that it's a waste of time putting DATA statements in adirect command, because READ will not find them. D A T A statements *must* go in a program.

Let's see how all this works in the program you've just typed in. Line 10 tells the  $+2$  to read three pieces of data and assign them to the variables a, b and c. Line 20 then says PRINT these variables. The DATA statement in line 30 provides the values of a, b and c for line 10 to read.

The information in DATA can be part of a FOR...NEXT loop. Type in...

```
10 FOR n=1 TO 6<br>20 DATA 2,4,6,8,10,12<br>30 READ d<br>40 PRINT d
5@ NEXT n
```
Note from the above two programs that a  $DATA$  statement can appear *anywhere* - before or after the READ statement.

When the above program is run, the READ statement moves through the  $\overline{DA}$  TA list with each pass of the FOR...NEXT loop.

**DATA** statements may also contain string variables. For example...

1B READ d\$ 20 PRINT "The date is",d\$ 30 DATA "December 20th 1986"

The  $+2$  doesn't have to READ the DATA statements in order - it can be made to 'jump about' between DATA statements by using the RES T ORE command. The form of the commandis...

RESTORE xxx

...where 'xxx' is the line number of the  $DATA$  statement to be READ from. If you use the command. RESTORE on its own (without a line number) the  $+2$  will jump to the first DATA statement in the program.

Type in and run the following program...

10 DATA 1,2,3,4,5 20 DATA 6,7,8,9 30 GO SUB 118 40 GO SUB 110 5@ GO SUB 118 68 RESTORE 20 7@ GO SUB 118 80 RESTORE 98 GO SUB 118 108 STOP 11@ READ a,b,c 120 PRINT a'b'c 130 PRINT 140 RETURN Type in and run the following program...<br>
10 DATA 1, 2, 3, 4, 5<br>
20 DATA 6, 7, 8, 9<br>
30 GO SUB 110<br>
40 GO SUB 110<br>
50 GO SUB 110<br>
50 GO SUB 110<br>
60 RESTORE 20<br>
70 GO SUB 110<br>
80 RESTORE 20<br>
70 GO SUB 110<br>
80 RESTORE<br>
90 G

The command GO SUB 119 calls a subroutine which READs the next three items of DATA and then PRINTsthem. Notice how the RESTORE command affects which items are read.

Delete line 60 and run this program again to see what happens.

### Part<sub>7</sub> **Expressions**

Subjects covered... Operations:  $+, -, *, /$ Expressions, scientific notation, variable names

You have already seen some of the ways in which the  $+2$  can calculate with numbers. It can perform the four arithmetic operations  $+$ ,  $-$ ,  $*$  and / (remember that  $*$  is used for multiplication, and / is used for division), and it can find the value of a variable, given its name.

The example...

LET tax=sum\*15/100

...illustrates that calculations can be combined. Such a combination, like  $\frac{\sin \theta}{100}$ , is called an expression - so an expression is just a short-hand way of telling the  $+2$  to do several calculations, one after the other. In our example, the expression  $\sin \theta \times 15 / 100$  means 'look up the value of the variable called 'sum', multiply it by 15, and divide by 100'.

A full list of the priorities of mathematical (and logical) operations will be found in part 30 of this chapter.

In expressions containing  $\star$ ,  $/$ ,  $\star$ ,  $-$ , multiplication and division are carried out first - they have a higher priority than addition and subtraction. Multiplication and division have the same priority as each other, which means that they are carried out in whichever order they appear in the expression (from left to right). The next operations to be carried out are addition and subtraction - these again have the same priority as each other and so, again, are carried out in order from left to right. LET tax=sum \*15/100<br>
....<br>
illustrates that calculations can be combined. Sum expression - so an expression is just a short-ha<br>
one after the other. In our example, the expressi<br>
variable called 'sum', multiply it by 15,

Hence in the expression  $8-12/4+2^*2$ , the first operation to be carried out is the division  $12/4$  which equals 3, so we can then represent the expression as  $8-3+2*2$ .

The next operation to be carried out is the multiplication  $2*2$  which equals 4, so the expression then becomes 8-3+4.

Next to be carried out is the subtraction 8-3 which equals 5, so the expression becomes 5+4. Finally, the addition is carried out leaving the result 9.

Try this out for yourself. Type in...

PRINT 8-12/4+242

'You may, however, change the priority of calculations within an expression by the use of brackets. Calculations within brackets are carried out first, so if in the above expression, you required the addition 4+ 2 to be carried out first, you would enclose it in brackets. To see this, type in...

PRINT 8-12/(442)\*2

..and the result this time is 4 instead of 9.

Expressions are useful because, whenever the  $+2$  is expecting a number from you, you can give it an expression instead and it will work out the answer.

You can also add together strings (or string variables) in a single expression. For example...

```
10 LET a$="fish"<br>20 LET b$="chips"<br>30 PRINT a$;" and ";b$
```
We really ought to tell you what you can and cannot use as the names of variables. As we have already said, the name of a string variable has to be a single letter followed by \$, and the name of the control variable in a FOR...NEXT loop must be a single letter; but the names of ordinary numeric variables are much freer. They can use any letters or digits as long as the first one is a letter. You can put spaces in as well to make it easier to read, but they won't count as part of the name. Also, it doesn't make any difference to the name whether you type it in capitals or lower case letters. There are some restrictions about variable names which are the same as commands, however. In general, if the variable contains a BASIC command name in it with spaces around it, then it won't be accepted.

Here are some examples of the names of variables that are allowed...

```
x 
any old thing 
t42 
this name is impractical because it is too long 
tobeornottobe 
mixed cases spaces 
MixEdCAsEsSpAcES
```
(Note that these last two names ( $m \times d$  cases spaces and  $M \times E dCASESSpACES$ ) are considered the same, and refer to the same variable).

The following are not allowed as the names of variables...

```
pi (P I isakeyword) 
      2001 (it begins with a digit) 
      any new thing (contains NEW within two spaces) 
       to be or not to be (TO, OR and NOT are all BASIC keywords) 
      3bears (begins with a digit) M*A*S*H (* is not a letter or a digit)
       Lloyd-Webber (- is not a letter or a digit) 
restrictions about variable names which are the<br>
variable contains a BASIC command name in it with<br>
Here are some examples of the names of variables<br>
X<br>
any old thing<br>
t42<br>
this name is impractical to<br>
to be or not to be<br>
```
Numerical expressions can be represented by a number and exponent. Try the following to prove the point...

PRINT 2.34e0 PRINT 2.34e1 PRINT 2.34e2

and soon up to...

PRINT 2.34e15

PRINT gives only eight significant digits of a number. Try...

PRINT 4294967295, 4294967295-429e7

This proves that the computer can hold the digits of 4294967295, even though it is not prepared to display them all at once.

The  $+2$  uses floating point arithmetic, which means that it keeps separate the digits of a number (its mantissa) and the position of the point (the exponent). This is not always exact, even for whole numbers. Type...

PRINT 1e10+1-1e10,1e10-1e10+1

Numbers are held to about nine and a half digits accuracy, so 1e10 is too big to be held exactly right. The inaccuracy (actually about 2) is more than 1, so the numbers 1e10 and 1e10+1 appear to the computer to be equal.

For an even more peculiar example, type...

PRINT 5e9+1-5e9

Here the inaccuracy in Se9 is only about 1, and the 1 to be added on in fact gets rounded up to 2. The numbers 5e9+ 1 and Se9+2 appear to the computer to be equal. The largest integer (whole number) that can be held completely accurately is 4,294,967,294.

The string '""' with no character at all is called the empty or null string. Remember that spaces are significant and an empty string is not the same as one containing nothing but spaces. Try...

PRINT "Did you read "The Times" yesterday?"

When you press **[ENTER]** you will get the flashing red cursor that shows there is a mistake somewhere in the line. When the  $+2$  finds the double quotes at the beginning of "The Times" itimagines that these mark the end of the string "Did you read", and it then can't work out what The Times means. The inaccuracy (actually about 2) is more than<br>The inaccuracy (actually about 2) is more than 1<br>computer to be equal.<br>For an even more peculiar example, type...<br>PRINT 5e9+1-5e9<br>Here the inaccuracy in 5e9 is only about 1,

There is a special device to get over this - whenever you wish to write a string quote symbol in the middle of a string, you must write it twice, like this...

PRINT "Did you read ""The Times"" yesterday?"

As you can see from what is printed on the screen, each double quote is only really there once - you just have to type it twice to get it recognised.

#### Part 8 Strings

Subjects covered. Slicing, using TO

Given a string, a *substring* of it consists of some consecutive characters from it, taken in sequence. thus "string" isa substring of "bigger string", but"b sting" and "big reg" are not.

There is a notation called *slicing* for describing substrings, and this can be applied to arbitrary string oxpressions. The general form is...

string expression (start T 0 finish)

...so that, for instance...

"abcdef"(2 TO 5)

 $...$ is equal to b c d e.

If you omit the start, then 1 is assumed; if you omit the finish, then the length of the string is assumed. 'Thus...

"abcdef"( TO 5) is equal to abcde "abcdef"(2 TO ) is equal to bcdef "abcdef" (TO) is equal to abcdef string expression (start T0 finish)<br>
so that, for instance...<br>
"a b c de f " (2 T0 5)<br>
is equal to b c de.<br>
you omit the start, then 1 is assumed; if you omit<br>
"hus...<br>
"a b c de f " (T0 5) is equal to a b is "a b c de f"

You can also write this last one as "abcdef" ().

Aslightly different form misses out the T 0 and just has one number.

"abcdef"(3) is equal to "abcdef"(3  $\overline{10}$  3) is equal to c

Although normally both start and finish must refer to existing parts of the string, this rule is overridden by another one: if the start is more than the finish, then the result is the empty string, So...

"abcdef"(5 TO 7)

... gives the error  $3$  Subscript wrong because the string only contains  $6$  characters and  $7$  is too many, but...

```
"abcdef"(8 TO 7) 
and...
```
"abcdef"(1 TO 8)

are both equal to the empty string ""' and are therefore permitted.

The start and finish must not be negative, or you get the error B integer out of range. This next program is a simple one illustrating some of these rules...

10 LET a\$="abcdef" 20 FOR n=1 TO 6 3@ PRINT a\$(n TO 6) 40 NEXT n

Type NEW when this program has been run, and enter the next program.

10 LET a\$="1234567890"<br>20 FOR n=1 TO 10<br>30 PRINT a\$(n TO 10),a\$((11-n) TO 10)<br>40 NEXT n

For string variables, we can not only extract substrings, but also assign to them. For instance, type...

LET a\$="I love my Sinclair"

 $...$ and then $...$ 

```
LET a$(11  T0 18) = "Amstrad*****"
```
and...

PRINT a\$

Notice how since the substring a \$ (11 T 0 18) is only 8 characters long, only its first 8 characters  $(Ans \t t a d \star)$  are used; the remaining 4 characters  $(* \star \star \star)$  are discarded. This is a characteristic of assigning to substrings: the substring has to be exactly the same length afterwards as it was before. Tomake sure this happens, the string that is being assigned to it is cut off on the right ifit is too long, or filled out with spaces if it is too short - this is called 'Procrustean assignment' after the inn-keeper Procrustes who used to make sure that his quests fitted their beds by either stretching them out on a rack or cutting their feet off SUPENTITION, as COMPAINT AS CONTROLLATED AND REACT INTO THE SUPERVITION CONTROLLATED TO SET IN THE SUPERVITION CONTROLLATED AND NOTE THAT AS NOT A MORE AND NOT A SUPERVITION (A SUPERVITION AND NOT CONTROLLATED TO THE SUPER

If you now try...

LET a\$()="Hello there"

and.

PRINT a\$;"."

...you will see that the same thing has happened again (this time with spaces put in) because  $a \, \$$  () counts as a substring.

LET a\$="Hello there"

..Will do it properly.

Complicated string expressions will need brackets around them before they can be sliced. For example...

"abc"+"def"(1 T0 2) is equal to "abcde"<br>("abc"+"def")(1 T0 2) is equal to "ab"

Exercise...

1. Try writing a program to print out the day of the week using string slicing. (Hint - Let the string be SunMonTueWedThuFriSat). 

#### Part 9 Functions

Subjects covered... DEF LEN, STR\$, VAL, SGN, ABS, INT, SQR FN

Consider the sausage machine. You put a lump of meat in at one end, tum a handle and out comes a sausage at the other end. A lump of pork gives a pork sausage, a lump of fish gives a fish sausage, and alump of beefa beef sausage.

Functions are practically indistinguishable from sausage machines but there is a difference; they work on numbers and strings instead of meat. You supply one value (called the argument), mince it up by doing some calculations on it, and eventually get another value - the result.

Meat in  $\rightarrow$  Sausage Machine  $\rightarrow$  Sausage out Argument in  $\rightarrow$  Function  $\rightarrow$  Result out

Different arguments give different results, and if the argument is completely inappropriate the function will stop and give an error report.

Just as you can have different machines to make different products - one for sausages, another for dish cloths, a third for fish-fingers, and so on, different functions will do different calculations. Each will have its own value to distinguish it from the others.

You use a function in expressions by typing its name followed by the argument, and when the expression is evaluated the result of the function will be worked out.

As an example, there is a function called LEN, which works out the length of a string. Its argument is the string whose length you wish to find, and its result is the length, so that if you type...

PRINT LEN "Spectrum +2"

the  $+2$  will write the answer 11, ie. the number of characters (including spaces) in the string 'Spectrum +2',

If you mix functions and operations in a single expression, then the functions will be worked out before the operations. Again, however, you can circumvent this rule by using brackets. For instance, here are two expressions which differ only in the brackets, and yet calculations are performed in an entirely different order in each case (although, as it happens, the end results are the same).

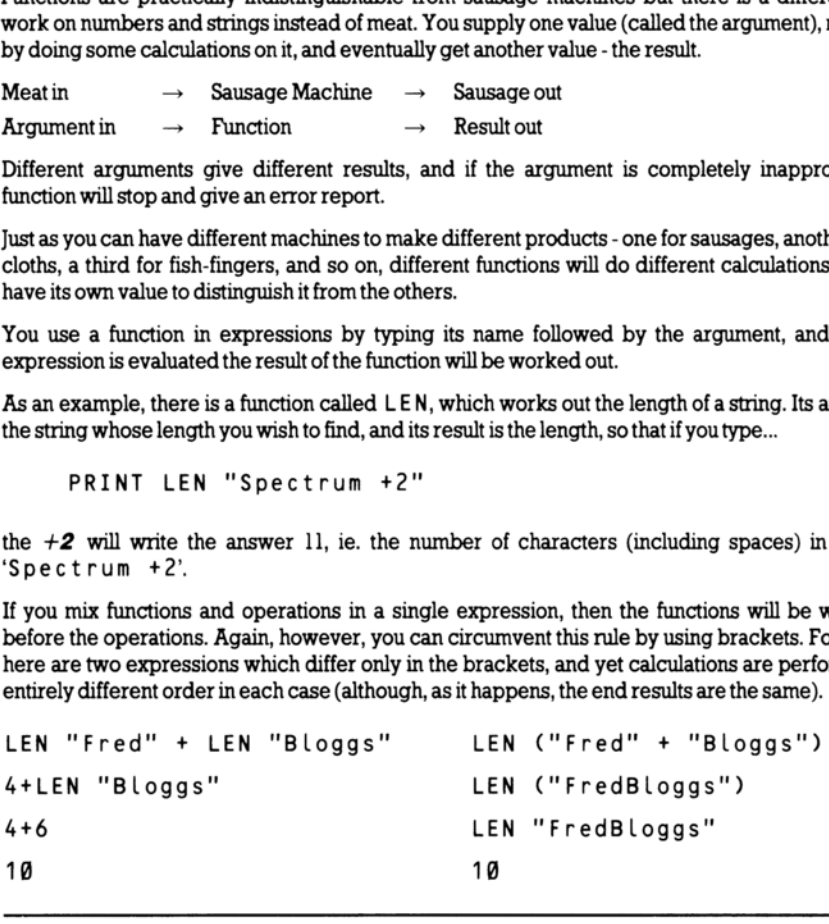

Here are some more functions...

STR\$ converts numbers into strings: its argument is a number, and its result is the string that would appear on the screen if the number were displayed by a PRINT statement. Note how its name ends in a \$ sign to show that its result is a string. For example, you could say...

LET a\$=STR\$ 1e2

...which would have exactly the same effect as typing...

LET a\$="106"

Or you could say...

PRINT LEN STR\$ 100.0000

**wand get the answer 3, because STR\$ 100.0000** is equal to 100, the length of which is 3 characters.

VALis like STR\$ in reverse - it converts strings into numbers. For instance...

VAL "3.5"

 $...$  is equal to the number 3.5.

VAL is the reverse of STR\$ because if you take any number, apply STR\$ to it, and then apply VAL toit, you get back to the number you first thought of.

However, if you take a string, apply  $V A L$  to it, and then apply  $STR$$  to it, you do not always get back to your original string.

VAL is an extremely powerful function, because the string which is its argument is not restricted to looking like a plain number - it can be any numeric expression. Thus, for instance...

VAL "2\*3"

 $...$  is equal to  $6.$  Even...

 $VAI$  (" $2"+"*3"$ )

..is equal to 6. There are two processes at work here. In the first, the argument of VAL is evaluated as a string - the string expression "  $2'' + "*3"$  is evaluated to give the string "  $2 * 3"$ . Then, the string has its double quotes stripped off, and what is left is evaluated as a number: so  $2 \star 3$  is evaluated to give the number 6. **Here are some more functions...**<br> **SIREN converts muchos the argument is a number, and its result is the orting that would<br>
<b>SIRENT SERV** conterns in the number were displayed by a PRINT statement. Note how its name ends

This can get pretty confusing if you don' keep your wits about you; for instance...

PRINT VAL "VAL""VAL""""2""""""""

(Remember that inside a string, a string quote must be written twice. If you go down into further depths of strings, then you find that string quotes need to be quadrupled, or even octupled.)

There is another function, rather similar to VAL, though probably less useful, called VALS. Its argument is still a string, but its result is also a string. To see how this works, recall how VAL goes in two steps: first its argument is evaluated as a string, then the string quotes stripped off this, and whatever is left is evaluated as a number. With VALS, the first step is the same, but after the string quotes have been stripped off in the second step, whatever is left is evaluated as another string. Thus...

VALS """Ursula""™" is equal to "Ursula"

(Notice how the string quotes proliferate again.) Try...

LET a\$="99"

...and print out all of the following: VAL a\$, VAL "a\$", VAL """a\$""", VAL\$ a\$, VAL\$ "a\$" and VAL\$ """a\$""". Some of these will work, and some of them won't; try to explain all the answers. (Keep a cool head). LET  $a $= ''99''$ <br>
...and print out all of the following: VAL  $a $$ , VA<br>
" $a $$ " and VAL\$ "'" $a $$ "". Some of these we<br>
the answers. (Keep a cool head).<br>
SGN is the sign function (sometimes called sign<br>
nothing to do with string

SGN is the sign function (sometimes called signum). It is the first function you have seen that has nothing to do with strings, because both its argument and its result are numbers. The result is + 1 ifthe argument is positive, 0 if the argument is zero, and -] ifthe argument is negative.

ABS is another function whose argument and result are both numbers. It converts the argument into a positive number (which is the result) by forgetting the sign, so that for instance...

 $ABS - 3.2$ 

... is equal to

ABS 3.2

...which is simply equal to 3.2.

INT stands for 'integer part' - an integer is a whole number, possibly negative. This function converts a fractional number into an integer by throwing away the fractional part, so that for instance...

INT 3.9

..is equal to 3.

Be careful when you are applying it to negative numbers, because it always rounds down. Thus for instance...

INT -3.1

 $\sin$  is equal to -4.

SQR calculates the square root of a number, ie. the result that, when multiplied by itself, gives the argument, for instance...

SQR 4

... is equal to 2 because  $2*2 = 4$ .

SQR 8.25

... is equal to  $0.5$  because  $0.5*0.5 = 0.25$ .

SQR 2

 $...$ is equal to  $1.4142136$  (approx) because  $1.4142136*1.4142136 = 2.0000001$ .

If you multiply any number (even a negative one) by itself, the answer is always positive. This means that negative numbers do not have square roots, so if you apply S QR to a negative argument you get theerrorreport AInvalidArgument.

You can also define functions of your own. Possible names for these are FN followed by a letter (if the result is a number) or F N followed by a letter followed by \$ (if the result is a string). These functions are much stricter about brackets - the argument must be enclosed in brackets.

You define a function by putting a  $DE$  F statement somewhere in the program. For instance, here is the definition of a function FN s whose result is the square of the argument...

1@ DEF FN s(x)=x\*x: REM the square of x

The s following the DEF FN is the name of the function. The x in brackets is a name by which you wish to refer to the argument of the function. You can use any single letter you like for this (or, if the argument is a string, a single letter followed by  $$$ ). ... is equal to 1.4142136 (approx) because 1.4142136<br>
If you multiply any number (even a negative one) that negative numbers do not have square roots, s<br>
the error report A I n v a l i d A r g um en t.<br>
You can also defin

After the = sign comes the actual definition of the function. This can be any expression, and it can also refer to the argument using the name you've given it (in this case, x) as though it were an ordinary variable.

When you have entered this line, you can invoke the function just like one of the  $+2$ 's own functions, by typing its name, FN s, followed by the argument Remember that when you have defined a function yourself, the argument must be enclosed in brackets. Try it out a few times...

```
PRINT FN s(2) PRINT FN s(3+4) 
PRINT 1+INT FN s (LEN "chicken"/2+3)
```
Once you have put the corresponding DEF statement into the program, you can use your own functions in expressions just as freely as you can use the computer's.

INT always rounds down. To round to the nearest integer, add 0.5 first - you could write your own function to do this...

20 DEF FN  $r(x)=INT (x+0.5)$ : REM gives x rounded to the nearest integer.

'You will then get, for instance...

FN  $r(2.9)$  is equal to 3 FN  $r(2.4)$  is equal to 2<br>FN  $r(-2.9)$  is equal to -3 FN  $r(-2.4)$  is equal to -2

Compare these with the answers you will get when you use INT instead of FN r. Type inand run the following...

```
10 LET x=@: LET y=@: LET a=10 
20 DEF FN p(x,y) = a + x + y30 DEF FN q() = a + x * y40 PRINT FN p(2,3),FN q()
```
There are a lot of subtle points in this program. First, a function is not restricted to just one argument: it can have more, or even none at all - but you must still always keep the brackets.

Second, it doesn't matter whereabouts in the program you put the  $DE$  F statements. After the  $+2$  has executed line 10, it simply skips over lines 20 and 30 to get to line 40. They do, however, have to be somewhere in the *program* - they can't be in a command.

Third, x and y are both the names of variables in the program as a whole, and the names of arguments for the function  $FN$  p.  $FN$  p temporarily forgets about the variables called x and y, but since it has no *argument* called a, it still remembers the *variable* a. Thus when FN  $p(2,3)$  is being evaluated, a has the value 10 because it is the variable, x has the value 2 because it is the first argument, and  $\gamma$  has the value 3 because it is the second argument. The result is then,  $10+2*3$  which is equal to 16. When FN  $q()$  is being evaluated, on the other hand, there are no arguments, so a, x and y all still refer to the variables and so have the values 10, 0 and 0 respectively. The answer in this case is  $10+0*0$  which is equal to 10. 10 LET  $x=0$ : LET  $y=0$ : LET  $y=0$ : LET a<br>
20 DEF FN  $p(x,y) = a + x+y$ <br>
30 DEF FN  $q() = a + x+y$ <br>
40 PRINT FN  $p(2,3)$ , FN  $q()$ <br>
There are a lot of subtle points in this program. First<br>
can have more, or even none at all - but you m

Now change line 20 to...

20 DEF FN  $p(x,y)=FN q()$ 

This time, FN  $p$  (2,3) will have the value 10 because FN q will still go back to the variables x and y rather than using the arguments of FN p.

Some BASICs (not Spectrum BASIC) have functions called LEFT\$, RIGHTS, MID\$ and TLS.

LEFT\$  $(a\text{\$}n)$  gives the substring of  $a\text{\$}$  consisting of the first n characters.

RIGHTS (a\$,n) gives the substring of a\$ consisting of the characters from nth on.

MID\$ (a\$, nl, n2) gives the substring of a\$ consisting of  $n/2$  characters, starting at the n/th. TL\$ (a\$) gives the substring of a\$ consisting of all its characters except the first.

You can write some user-defined functions todo the same...

1@ DEF FN t\$(a\$)=a\$(2 TO ): REM TLS 20 DEF FN L\$(a\$,n)=a\$( TO n): REM LEFT\$

Check that these work with strings of length 0 or 1. Note that our  $FN \cup \$  has two arguments, one a number and the other a string. A function can have up to 26 numeric arguments (why 26?) and at the same time up to 26 string arguments.

Exercise...

Use the function FN s  $(x) = x * x$  to test  $SQR$ . You should find that... Use the function FN s ( $x$ ) =  $x * x$  to test SQR. You<br>FN s ( $SQR x$ )<br>...equals x if you substitute any positive number for<br>SQR FN s ( $x$ )<br>...equals ABS x whether x is positive or negative (

FN s(SQR x)

..equals x if you substitute any positive number for x, and...

SQR FN s(x)

... equals  $ABS \times$  whether  $x$  is positive or negative (Why is the ABS there?).

# Part 10 Mathematical functions

Subjects covered... PI, EXP, LN, SIN, COS, TAN, ASN, ACS, ATN

This section deals with the mathematics that the  $+2$  can handle. Ouite possibly you will never have to use any of this at all, so if you find it too heavy going, don't be afraid of skipping it. It covers the operation  $\uparrow$  (raising to a power), the functions  $EXP$  and  $LN$ , and the trigonometrical functions SIN, COS, TAN and their inverses ASN, ACS,andATN.

# ↑ and **EXP**

You can raise one number to the power of another. This means 'multiply the first number by itself the second number of times'. This is normally shown by writing the second number just above and to the right of the first number; but obviously this would be difficult on a computer so we use the symbol  $\uparrow$ instead. For example, the powers of 2 are...

2  $\uparrow$  1 = 2<br>
2  $\uparrow$  2 = 2\*2 = 4 (2 squared, normally written 2<sup>2</sup>)<br>
2  $\uparrow$  3 = 2\*2\*2 = 8 (2 cubed, normally written 2<sup>3</sup>)<br>
2  $\uparrow$  4 = 2\*2\*2\*2 = 16 (2 to the power of four, normally written 2\*)<br>
...and so on. ↑ **and EXP**<br>
Tou can raise one number to the power of another<br>
second number of times. This is normally shown b<br>
right of the first number, but obviously this would 1<br>
in the first number, but obviously this would 1<br>
2 1

Thus, at its most elementary level, 'a  $\uparrow$  b' means 'a multiplied by itself b times', but obviously this only makes sense if  $b$  is a positive whole number. To find a definition that works for other values of  $b$ , we consider the rule.

 $a \uparrow (b+c) = a \uparrow b^*a \uparrow c$ 

(Notice that we give  $\uparrow$  a higher priority than \* and / so that when there are several operations in one expression, the  $\uparrow$  s are evaluated before the \*s and /s). You should not need much convincing that this works when  $b$  and  $c$  are both positive whole numbers; but if we decide that we want it to work even when they are not, then we find ourselves compelled to accept that...

the bth root of a, which<br>  $(a \uparrow b) \uparrow c$ a  $\uparrow$  0 = 1<br>a  $\uparrow$  (-b) = 1/a  $\uparrow$  b  $a \uparrow (1/b)$  = the bth root of a, which is tc say, the number that you have to multiply by itself b times to get a and...

 $a \uparrow (b \uparrow c) = (a \uparrow b) \uparrow c$ 

If you have never seen any of this before then don't try to remember it straight away, just remember that...

 $a \uparrow (-1) = 1/a$ 

and

 $a \uparrow (1/2) = SQRa$ 

... and maybe when you are familiar with these, the rest will begin to make sense.

Experiment with all this by trying this program...

```
10 INPUT a,b,c 
20 PRINT af(b+c),afb*afc
38 GO TO 18
```
Of course, if the rule we gave earlier is true, then each time round, the two numbers that the  $+2$  prints out will be equal. (Note - because of the way the computer works out  $\uparrow$ , the number on. the left, a in this case, must never be negative.)

A rather typical example of what this function can be used for is that of compound interest. Suppose you keep some of your money ina building society and they give 15% interest per year. Then after one year you will have not just the 100% that you had anyway, but also the 15% interest that the building society has given you, making altogether 115% of what you had originally. To put it another way, you have multiplied your sum of money by 1.15, and this is true however much you had there in the first place. After another year, the same will have happened again, so that you will then have 1.15\*1.15, or in other words, 1.15 f 2, or in other words, 1.3225 times your original sum of money. In general then, after y years, you will have  $1.15 \uparrow$  y times what you started out with. Of course, if the rule we gave earlier is true<br>the  $+2$  prints out will be equal. (Note - because of<br>the  $+2$  prints out will be equal. (Note - because of<br>the left, a in this case, must *never* be negative.)<br>A rather typi

If you try this command...

FOR y=@ TO 100: PRINT y,10\*1.15 fy: NEXT y

...you will see that even starting off from just  $£10$ , it all mounts up quite quickly, and what's more, it gets faster and faster as time goes on (though you might still find that it doesn't keep up with inflation).

This sort of behaviour, where after a fixed interval of time some quantity multiplies itself by a fixed proportion, is called exponential growth, and it is calculated by raising a fixed number to the power of the time.

Suppose you did this...

10 DEF FN  $a(x) = a \uparrow x$ 

Here, a is more or less fixed, by LET statements - its value will correspond to the interest rate, which changes only every so often.

There is a certain value for a that makes the function F N a look especially pretty to the trained eye of a mathematician; and this value is called  $e$ . The  $+2$  has a function called EXP defined by...

EXP x is equal to  $e \uparrow x$
Unfortunately, e itself is not an especially pretty number; it is an infinite non-recurring decimal. You can see its first few decimal places by typing...

PRINT EXP 1

...because  $EXP_1 = e \uparrow 1 = e$ . Of course, this is just an approximation. You can never write down e exactly.

# LN

The inverse of an exponential function is a *logarithmic function* - the *logarithm* (to base a) of a number x is the power to which you'd have to raise a to get the number x, and this is written  $\log_a x$ . Thus by definition,  $a \uparrow \log_a x = x$ ; and it is also true that  $\log (a \uparrow x) = x$ .

You may well already know how to use base 10 logarithms for doing multiplications; these are called common logarithms. The  $+2$  has a function LN which calculates logarithms to the base e; these are called natural logarithms. To calculate logarithms to any other base, you must divide the natural logarithm by the natural logarithm of the base, ie.  $log_a x = LN \times /LN$  a. x is the power to which you a have to raise a to give that the sing to the that  $\frac{1}{2}$  for the finite sing the solution and  $\frac{1}{2}$  for the sing the solution of the solution is common logarithms. The  $+2$  has a funct

# PI

Given any circle, you can find its perimeter (the distance round its edge - often called its circumference) by multiplying its diameter (width) by a number called  $\pi$ .  $\pi$  is a Greek p, and it is used because it stands for perimeter. Its name is pi.)

Like e,  $\pi$  is an infinite non-recurring decimal - it starts off as 3.1415927. The word PI on the  $+2$  is taken as standing for this number. Try ...

PRINT PI

# SIN COS and TAN, ASN ACS and ATN

The trigonometrical functions measure what happens when a point moves round a circle. Here is a circle of radius 1 ('1 what?' you may ask - it doesn't matter, as long as we keep to the same unit all the way through) and a point moving round it. The point started at the '3 o'clock' position, and then moved round in an anti-clockwise direction.

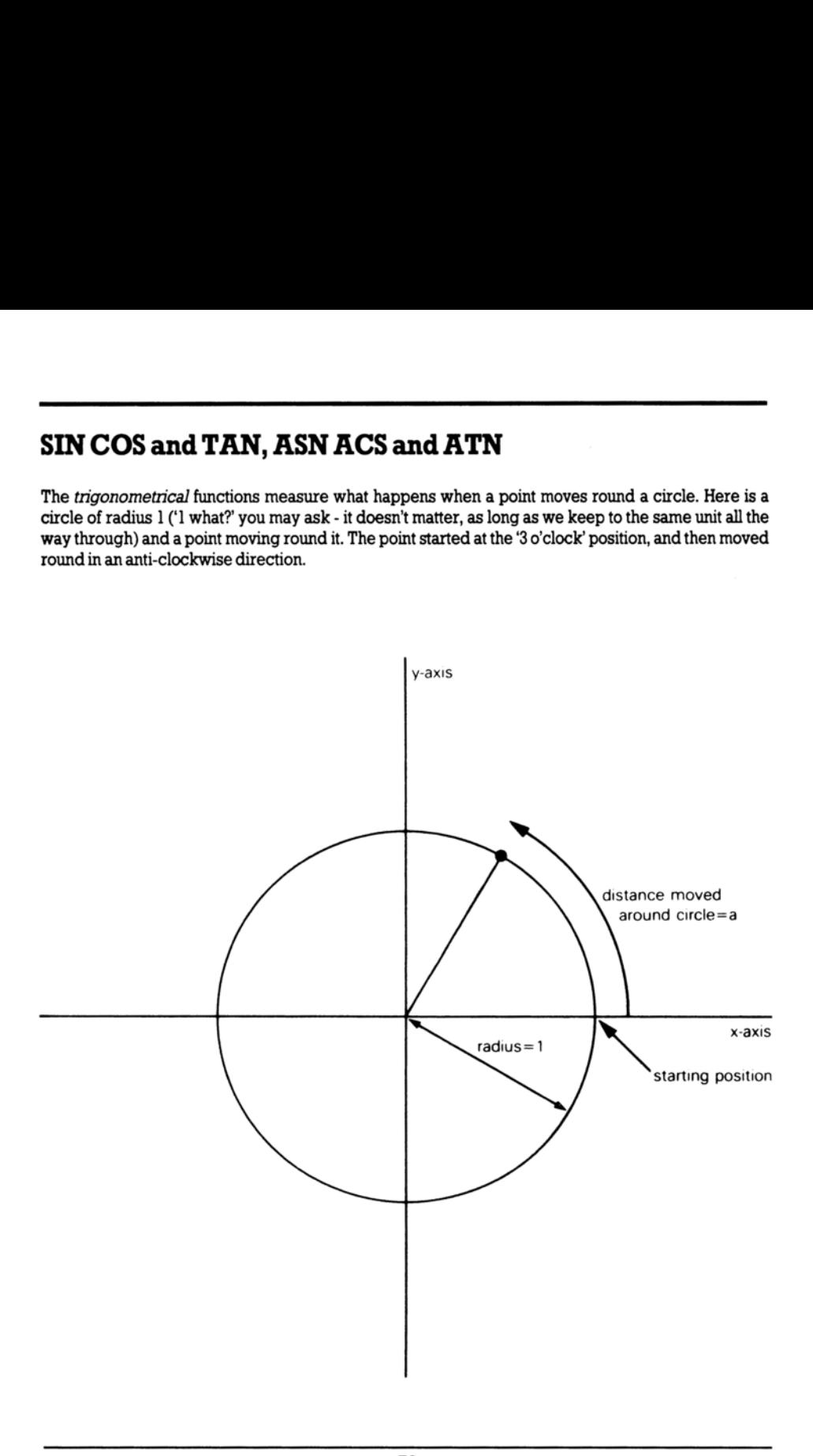

We have also drawn in two lines called *axes* through the centre of the circle. The one through 3 o'clock is called the x-axis, and the one through 12 o'clock is called the y-axis.

To specify where the point is, you say how far it has moved round the circle from its 3 o'clock starting position: let us call this distance a. We know that the circumference of the circle is  $2\pi$  (because its radius is 1 and its diameter is thus 2); so when it has moved a quarter of the way round the circle,  $a=\pi/2$ ; when it has moved halfway round,  $a=\pi$ ; and when it has moved the whole way round,  $a=2\pi$ .

Given the curved distance round the edge - a, two other distances you might like to know are how far the point is to the *right of the y-axis*, and how far it is above the x-axis. These are called, respectively, the *cosine* and *sine* of a. The functions COS and SIN on the  $+2$  will calculate these.

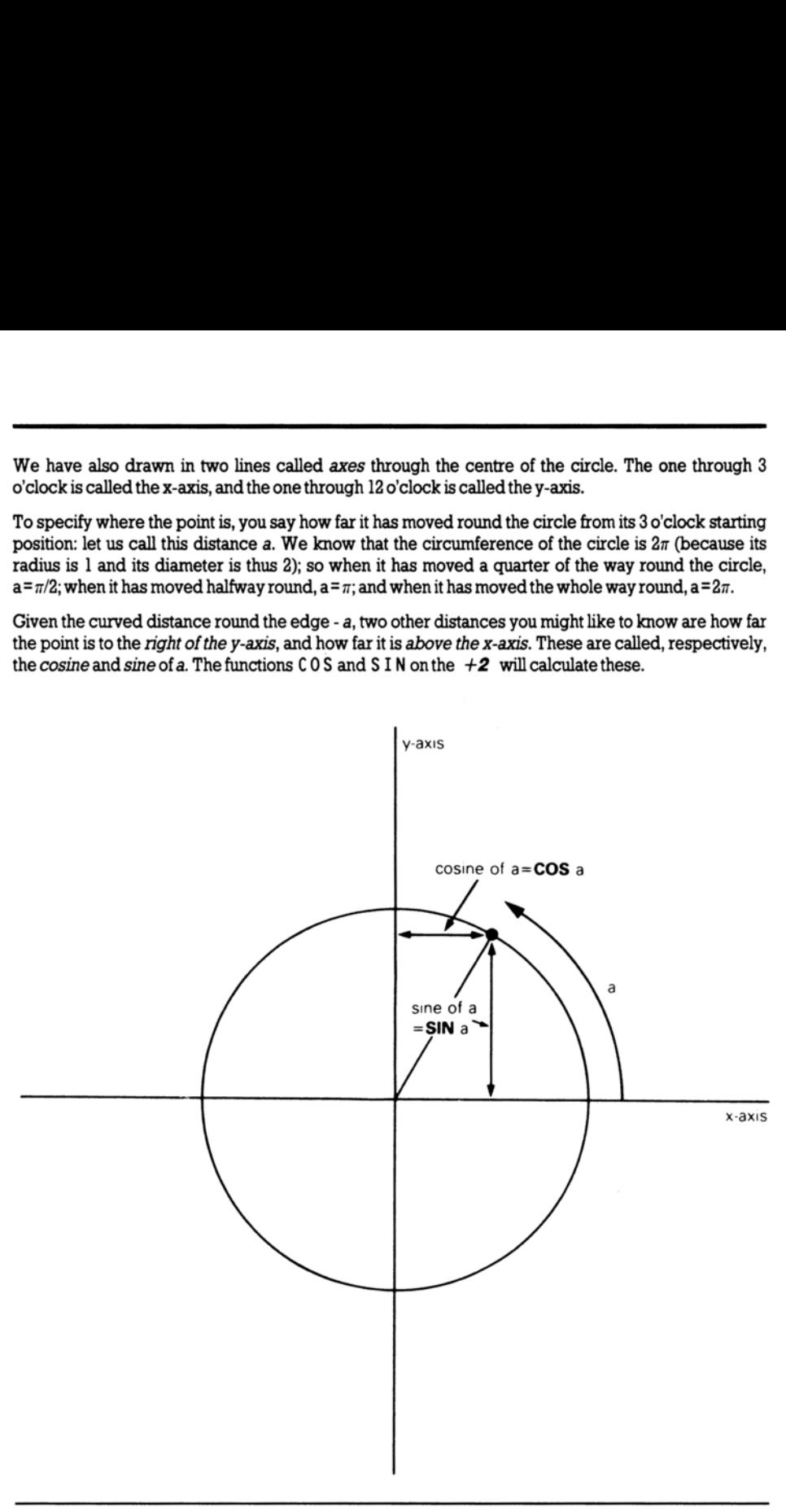

Note that if the point goes to the left of the y-axis, then the cosine becomes negative, and if the point goes below the x-axis, the sine becomes negative.

Another property is that once a has got up to  $2\pi$ , the point is back where it started and the sine and cosine start taking the same values all over again, ie.  $SIN$  ( $a+2*PI$ ) equals  $SIN$  a, and  $COS$  $(1+2*PI)$  equals  $COS$  a.

The tangent of a is defined as being the sine divided by the cosine; the corresponding function on the  $+2$  is called TAN.

Sometimes we need to work these functions out in reverse, finding the value of a that has given sine, cosine or tangent. The functions to do this are called arcsine (ASN on the  $+2$ ), arcosine (ACS) and arctangent (AT N).

Inthe diagram of the point moving round the circle, look at the radius joining the centre to the point. You should be able to see that the distance we have called a (the distance that the point has moved round the edge of the circle) is a way of measuring the angle through which the radius has moved away from the x-axis. When  $a = \pi/2$ , the angle is 90 degrees; when  $a = \pi$  the angle is 180 degrees, and so on, round to when  $a=2\pi$ , and the angle is 360 degrees. You might just as well forget about degrees, and measure the angle in terms of a alone; we say then that we are measuring the angle in radians. Thus  $\pi/2$  radians=90 degrees and so on. round the edge of the circle) is a way of measuri<br>away from the x-axis. When  $a = \pi/2$ , the angle is 90<br>so on, round to when  $a = 2\pi$ , and the angle is 300 de<br>and measure the angle in terms of a alone; we say<br>and measure t

You must always remember that on the  $+2$ , the functions SIN, COS, etc. use radians and not degrees. To convert degrees to radians, divide by 180 and mutliply by  $\pi$ ; to convert back from radians to degrees, you divide by  $\pi$  and multiply by 180.

## Part 11 Random Numbers

Subjects covered...

RANDOMIZE RND

This section deals with the keywords RND and RANDOMIZE.

Insome ways RND is like a function - it does calculations and produces a result. It is unusual in that it does not need an argument.

Each time you use it, its result is a new random number between 0 and 1. (Sometimes it can take the value 0, but never 1.)

'Try...

10 PRINT RND 20 GO TO 18

to see how the answer varies. Can you detect any pattern? You shouldn't be able to - 'random' means that there is no pattern.

Actually, RND is not truly random, because it follows a fixed sequence of 65536 numbers. However, these are so thoroughly jumbled up that there are at least no obvious patterns, and we say that RND is pseudo-random.

RND gives a random number between 0 and 1, but you can easily get random numbers in other ranges. For instance,  $5*RND$  is between 0 and 5, and  $1 \tcdot 3+0 \tcdot 7*RND$  is between 1.3 and 2. To get whole numbers, use INT (rememb

Here is the program.

10 REM dice throwing program 20 CLS 30 FOR n=1 TO 2 40 PRINT 1+INT (RND\*6);" "; 5@ NEXT n 6@ INPUT a\$: GO TO 26 Leadin in the state of the answer varies. Can you detect any<br>value 0, but never 1.)<br>Try...<br>10 PRINT RND<br>20 G0 T0 10<br>these are so thoroughly jumbled up that there are is<br>been are so thoroughly jumbled up that there are is<br>

Press [ENTER] each time you wish to 'throw' the dice.

The RANDOMIZE statement may be used to make RND start off at a definite place in its sequence of numbers, as you can see with this program...

```
10 RANDOMIZE 1 
2@ FOR n=1 TO 5: PRINT RND,: NEXT n 30 PRINT: GO TO 18
```
After each execution of RANDOMIZE 1, the RND sequence starts off again with 0.0022735596. You can use other numbers between ] and 65535 in the RANDOMIZE statement to start the RND sequence off at different places.

Ifyou had a program with RN D init and it also had some mistakes that you had not found, then it would help to use RANDOMIZE like this so that the program behaved the same way each time you ran it.

RANDOMIZE on its own (or RANDOMIZE  $\emptyset$ ) have a different effect - they really do randomise RND -youcansee this in the next program...

10 RANDOMIZE 20 PRINT RND: GO TO 18

The sequence you get here is not very random, because RANDOMIZE uses the time since the  $+2$  was switched on. As this has gone up by the same amount each time RANDOMIZE is executed, the next RN D does more or less the same. You would get better 'randomness' by replacing GOTO 1BbyGOT028.

Here is a program to toss coins and count the numbers of heads and tails...

```
10 LET heads=@: LET tails=@ 
       2@ LET coin=INT (RND*2) 
        30 IF coin=0 THEN LET heads=heads+1
       40 IF coin=1 THEN LET tails=tails+1 
       5@ PRINT heads;",";tails, 
       6@ IF tails <>@ THEN PRINT heads/tails; 
        70 PRINT: GO TO 26 
RANDOMIZE on its own (or RANDOMIZE 0) I<br>RND -you can see this in the next program...<br>10 RANDOMIZE<br>20 PRINT RND: GO TO 10<br>The sequence you get here is not very random<br>the +2 was switched on. As this has gone up b<br>executed,
```
The ratio of heads to tails should become approximately 1 if you go on long enough, because in the long run you expect approximately equal numbers of heads and tails.

Exercise...

1. Suppose you choose a number between 1 and 872 and type...

RANDOMIZE yournumber

Convince yourself that the next value of RND will be...

(75\*(your number + 1)-1)/65536

Try this out for yourself.

## Part 12 **Arrays**

Subjects covered...

### Arrays (Note that the way that the  $+2$  handles string arrays is slightly non-standard). DIM

Suppose that you have a list of numbers - for instance, the marks of ten people in a class. To store them in the  $+2$  you could use the variables  $m_l$ ,  $m_l$ ,  $m_l$ , and so on up to  $m_l$ , but the program to set up these ten variables would be rather long and tedious to type in, ie...

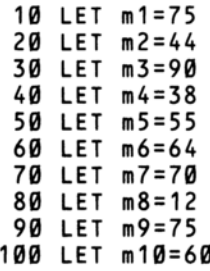

Instead, there is a mechanism, known as an array whereby you may specify a variable which (instead of containing a single value as variables normally do) may contain a number of separate elements, each of which may contain different values. Each element is referenced by an *index* number (the subscript) written in brackets after the variable name. For the above example, the array variable's name could be  $m$  - (the name of an array variable must be a single letter), and the ten variables would then be  $m(l)$ ,  $m(2)$ ,  $m(3)$ ... and so on up to  $m(l0)$ . These ten variables would be rather long and tedious<br>
10 LET m1=75<br>
20 LET m2=44<br>
30 LET m3=90<br>
40 LET m3=99<br>
40 LET m5=55<br>
60 LET m5=64<br>
70 LET m5=64<br>
70 LET m5=64<br>
70 LET m5=64<br>
70 LET m7=770<br>
80 LET m6=64<br>
70 LET m7=77

The elements of an array are called *subscripted variables*, as opposed to the simple variables that you are already familiar with.

Before you can use an array, you must reserve some space for it inside the  $+2$ , and you do this using the keyword D I M (for dimension). The statement...

DIM m(18)

...sets up an array called  $m$  whose dimensions are 10 (ie. there are 10 subscripted variables). The  $D$  IM statement initialises each element in the array to zero. It also deletes any array called  $m$  that existed previously - (however, it doesn't delete any simple variable called m. An array variable can coexist alongside a simple numerical variable of the same name because the array is always distinguished by its subscript).

The array elements' subscripts may be represented by any numerical expression yielding a valid subscript number. This means that an array can be processed using a FOR...NEXT loop. Thus, instead of the above long-winded program, we can now set up the variables  $m(1)$ ... $m(10)$  using...

```
10 DIM m(10) 20 FOR n=1 TO 10 3@ READ m(n) 
40 NEXT n<br>50 DATA 75,44,90,38,55,64,70,12,75,60
```
Note that the D I M statement must come *before* any attempt to access the array in a program.

Ifyou wish, you may examine the contents of the array by typing...

PRINT m(1) PRINT m(2) PRINT m(3) etc...

You can also set up arrays with more than one dimension. In a two dimensional array you need two numbers to specify one of the elements - rather like the line and column numbers that specify a character position on the screen. If you imagine the line and column numbers (two dimensions) as referring toa printed page, you could then have an extra dimension for the page numbers. Of course, we are talking about numeric arrays; so the elements would not be printed characters as in a book, but numbers. Think of the elements of a three dimensional array  $\nu$  as being specified by  $\nu$  page number,line number,column number). The array elements' subscripts may be represented by any numerical expression yielding a valid<br>
makesteri numeric This means that an array can be processed using a f 0 R...NEX I loop. Thus,<br>
matest of the above bong-winde

For example, to set up a two-dimensional array c with dimensions 3 and 6, you use the  $DIM$ statement...

DIM c(3,6)

This then gives you  $3*6=18$  subscripted variables...

 $c(1,1), c(1,2)... c(1,6)$  $c(2,1), c(2,2)... c(2,6)$  $c(3,1), c(3,2), c(3,6)$ 

The same principle works for any number of dimensions.

Although you can have a number and an array with the same name, you cannot have two arrays with the same name, even if they have a different number of dimensions.

There are also *string arrays*. The strings in an array differ from simple strings in that they are of *fixed* length and assignment to them is always Procrustean (ie. chopped off or padded with spaces).

The name of a string array is a single letter followed by \$. Unlike numeric arrays, a string array and a simple string variable cannot have the same name.

Suppose then, that you want an array a \$ of five strings. You must decide how long these strings are to be - let us suppose that 10 characters for each element is long enough. You then say...

DIMa\$(5,10) (type this in)

This sets up a 5\* 10 array of characters, but you can also think of each row as being a string...

 $a\$(1) = a\$(1,1) a\$(1,2) \dots a\$(1,10)$  $a\$(2) = a\$(2,1) a\$(2,2) \dots a\$(2,10)$  $a\$(3) = a\$(3,1) a\$(3,2) \dots a\$(3,10)$ a\$(4)=a\$(4,1) a\$(4,2)... a\$(4,10) a\$(5)=a\$(5,1) a\$(6,2)... a\$(5,10)

If you give the same number of subscripts (two in this case) as there were dimensions in the D 1M statement, then you get a single character; but if you miss the last one out, then you get a fixed length string. So, for instance,  $a\mathcal{S}(2,7)$  is the 7th character in the string  $a\mathcal{S}(2)$ . Using the slicing notation, we could also write this as  $a\mathfrak{F}(2)(7)$ . Now type... If you give the same number of subscripts (two in<br>statement, then you get a single character; but if y<br>string. So, for instance,  $a\&0(2,7)$  is the 7th characte<br>could also vrite this as  $a\&(2,7)$ . Now type...<br>...........

```
LET a$(2)="1234567898"
```
and...

PRINT a\$(2), a\$(2,7)

You get...

1234567898 7

For the last subscript (the one you can miss out), you can also have a slicer, so that for instance...

a\$(2,4 TO 8) isequaltoa\$(2)(4 TO 8) isequalto"45678"

Remember- Ina string array, all the strings have the same, fixed length.

The D I M statement has an extra number (the last one) to specify this length. When you write down a subscripted variable for a string array, you can put in an extra number, or a *slicer*, to correspond with the extra number in the D I M statement.

You can have string arrays with no extra dimensions. Type...

DIM a\$(10)

and you will find that a \$ behaves just like a string variable, except that it always has length 10, and assignment to it is always Procrustean.

Exercise...

A D and D A T<br>he *n*th month.<br>les of  $m$  \$ (  $n$  ) 1. Use READ and DATA statements to set up an array m\$ of twelve strings in which m\$(n) is the name of the nth month. (Hint - The DIM statement will be DIM  $m$ \$ (12,9). Test it by printing out all the values of m\$ (n) (use a loop)).

## Part 13 **Conditions**

Subjects covered...

```
AND,OR 
NOT
```
We saw in part 3 of this chapter how an I F statement takes the form...

1F condition THEN...

The conditions there were the relations  $(=, <, >, <=, >=$  and  $\langle > \rangle$  which compare two numbers or two strings. You can also combine several of these, using the logical operations: AND, OR and NOT.

One relation AND another relation is true whenever both relations are true, so you could have a line like...

IF a\$="yes" AND x>@ THEN PRINT x

...in which x only gets printed if a \$ is equal to 'y e s' and x is greater than zero. The BASIC here is so close to English that it hardly seems worth spelling out the details. As in English, you can join lots of relations together with AN D, and then the whole lot is true if all the individual relations are.

One relation 0R another is true whenever at least one of the two relations is true. (Remember that it is still true if both the relations are true - this is something that English doesn't always imply.)

The NOT relationship turns things upside down. The NOT relation is true whenever the relation is false, and false whenever it is true.

Logical expressions may use combinations of AND, OR and NOT, just as numerical expressions may use combinations of  $+$ ,  $-$ ,  $*$  and so on. You can even put them in brackets if necessary. Logical operations have priorities in the same way as  $+$ ,  $-$ ,  $*$ ,  $/$  and  $\uparrow$  do. OR has the lowest priority, then AND,then NOT. two strings. You can also combine several of these,<br>One relation AND another relation is true whenev<br>like...<br>If  $a \pm 1$  y e s " AND  $x > \theta$  THEN  $\theta$ <br>...in which x only gets printed if  $a \pm 1$  is equal to 'ye<br>close to Engl

NOT is really a function, with an argument and a result, but its priority is much lower than that of other functions. Therefore, its argument does not need brackets unless it contains AND or OR (or both). NOT  $a = b$  means the same as NOT ( $a = b$ ) (and the same as  $a \le b$  of course).

 $\langle \rangle$  is the negation of = in the sense that it is true if, and only if, = is false. In other words...

 $a \le b$  is the same as NOT  $a = b$ 

..and also...

NOT  $a \le b$  is the same as  $a = b$ 

Convince yourself that  $>=$  and  $\leq$  are the negations of  $\leq$  and  $\geq$  respectively. Thus you can always get rid of NOT from in front of a relation by changing the relation.

Also...

NOT (afirst logical expression AND a second)

 $...$  is the same as...

NOT (the first) OR NOT (thesecond)

and...

NOT (afirst logical expression 0 R a second)

.is the same as...

NOT (the first) AND NOT (thesecond)

Using this, you can work NO Ts through brackets until eventually they are all applied to relations, and then you can get rid of them. Logically speaking, NOT is unnecessary, although you might still find that using it makes a program clearer.

The following section is quite complicated, and can be skipped by the faint-hearted!

Ty...

PRINT 1=2, 1<>2

..Which you might expect to give a syntax error. In fact, as far as the computer is concerned, there is nosuch thing as a logical value - instead it uses ordinary numbers, subject toa few rules:

(i) =,  $\langle \cdot \rangle$ ,  $\langle \cdot \rangle$  =,  $\rangle$  = and  $\langle \cdot \rangle$  all give the numeric results: 1 for true, and 0 for false. Thus, the PRINT command above printed  $0$  for ' $1=2'$ , which is false, and  $1$  for ' $1 < 2'$ , which is true.

(ii) In the statement...

IF condition THEN...

..the condition can be actually any numeric expression. If its value is 0, then it counts as false, and any other value (including the value of  $l$  that a true relation gives) counts as true. Thus the I F statement means exactly the same as...

 $I$  F condition  $\leq$   $\geq$   $\beta$  THEN...

(iii) AND, OR and NOT are also number-valued operations...

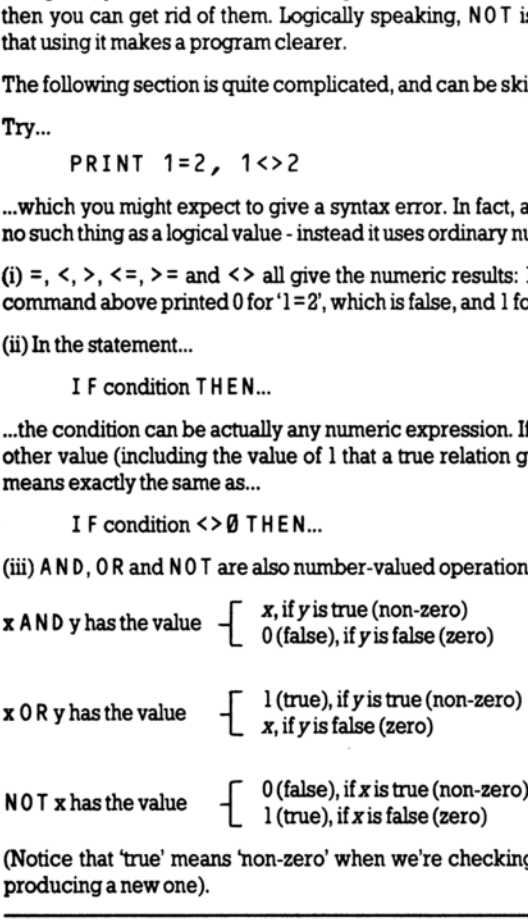

**NOT x** has the value  $\begin{bmatrix} 0 \text{ (false), if } x \text{ is true (non-zero)} \\ 1 \text{ (true). if } x \text{ is false (zero)} \end{bmatrix}$ 

(Notice that 'true' means 'non-zero' when we're checking a given value, but it means 'l' when we're producing anewone).

Now try this program...

10 INPUT a 20 INPUT <sup>b</sup> 30 PRINT (a AND  $a>=b)+(b$  AND  $a < b$ ) 48 GO TO 18

Each time it prints the larger of the two numbers a and b.

Convineeyourself that you can think of...

x AND y

...as meaning...

 $x$  if  $y$  (else the result is 0)

and of...

x OR y

 $...$ as meaning $...$ 

 $x$  unless  $y$  (in which case the result is 1)

An expression using AND or OR like this is called a conditional expression. An example using OR could be...

LET total=price less tax\*(1.15 OR v\$="zero rated")

Notice how AND tends to go with addition (because its default value is 0), and OR tends to go with multiplication (because its default value is 1).

You can also make string valued conditional expressions, but only using AND.

 $x$ \$ AND y has the value  $\int \frac{x}{y}$  if y is non-zero

...so it means  $x\$  if y (else the empty string).

Try this program, which inputs two strings and puts them in alphabetical order.

18 INPUT "type in two strings" 'a\$,b\$ 20 IF a\$>b\$ THEN LET c\$=a\$: LET a\$=b\$: LET b\$=c\$<br>30 PRINT a\$;" ";("<" AND a\$<b\$)+("=" AND a\$=b\$);" ";b\$<br>40 GO TO 10 x if y (else the result is 0)<br>
...and of...<br>
x OR y<br>
..as meaning...<br>
x unless y (in which case the result is 1)<br>
An expression using AND or OR like this is called<br>
could be...<br>
LET total=price less tax\*(1.1<br>
Notice how A

# $Part 14$ The Character Set

Subjects covered...

CODE, CHRS POKE, PEEK USR BIN

The letters, digits, spaces, punctuation marks and so on that can appear in strings are called characters, and they make up the *character set* that the  $+2$  uses. Most of these characters are single symbols, but there are some more, called tokens, that represent whole words, such as PRINT,  $STOP.$   $\leftrightarrow$  and so on.

'There are 256 characters, and each one has a code between 0 and 255 (there is a complete list of them in part 27 of this chapter). To convert between codes and characters, there are two functions, CODE and CHRS.

CODE is applied to a string, and gives the code of the first character in the string (or 0 if the string is empty).

CHR\$ is applied toa number, and gives the single character string whose code is that number.

This program prints out the entire character set...

1@ FOR a=32 TO 255: PRINT CHR\$ a;: NEXT a

On the screen will appear the following...

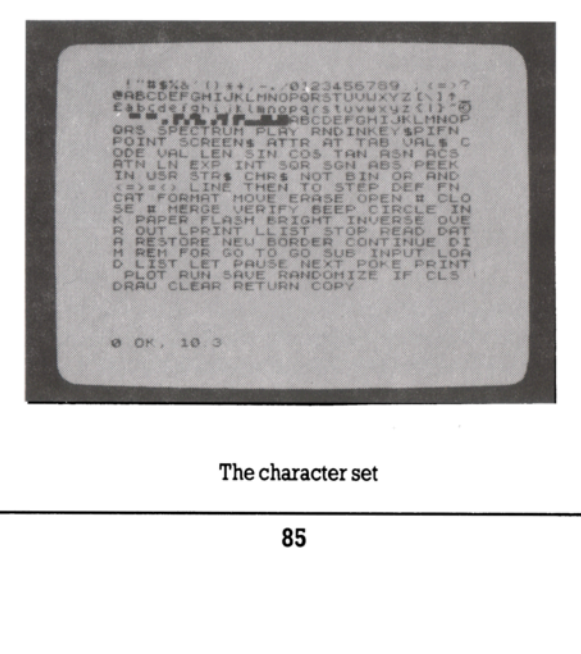

'The character set

As you can see, the character set consists of a space, 15 symbols and punctuation marks, the ten digits, seven more symbols, the capital letters, six more symbols, the lower case letters and five more symbols. These are all (except  $\pounds$  and  $\textcircled{\scriptsize{c}}$ ) taken from a widely-used set of characters known as ASCII (American Standard Codes for Information Interchange). ASCII also assigns numeric codes to these characters, and these are the codes that the  $+2$  uses.

The rest of the characters are not part of ASCII, but are dedicated to the ZX Spectrum range of computers. First amongst them are a space and 15 patterns of black and white blobs. These are called the graphics symbols and can be used for drawing pictures. You can enter these from the keyboard, using what's known as graphics mode. Pressing the [GRAPH] key switches on graphics mode, after which the keys 1, 2, 3, 4, 5, 6, 7 and 8 will produce the graphics symbols... As you can see, the character set consists of a space,<br>digits, seven more symbols, the capital letters, six more symbols. These are all (except £ and  $@$ ) taken from a wide American Standard Codes for Information Intercha As you can see, the character set consists of a s<br>digits, seven more symbols, the capital letters, six<br>symbols. These are all (except £ and  $@$ ) taken fro<br>American Standard Codes for Information Intercic<br>haracters, and th

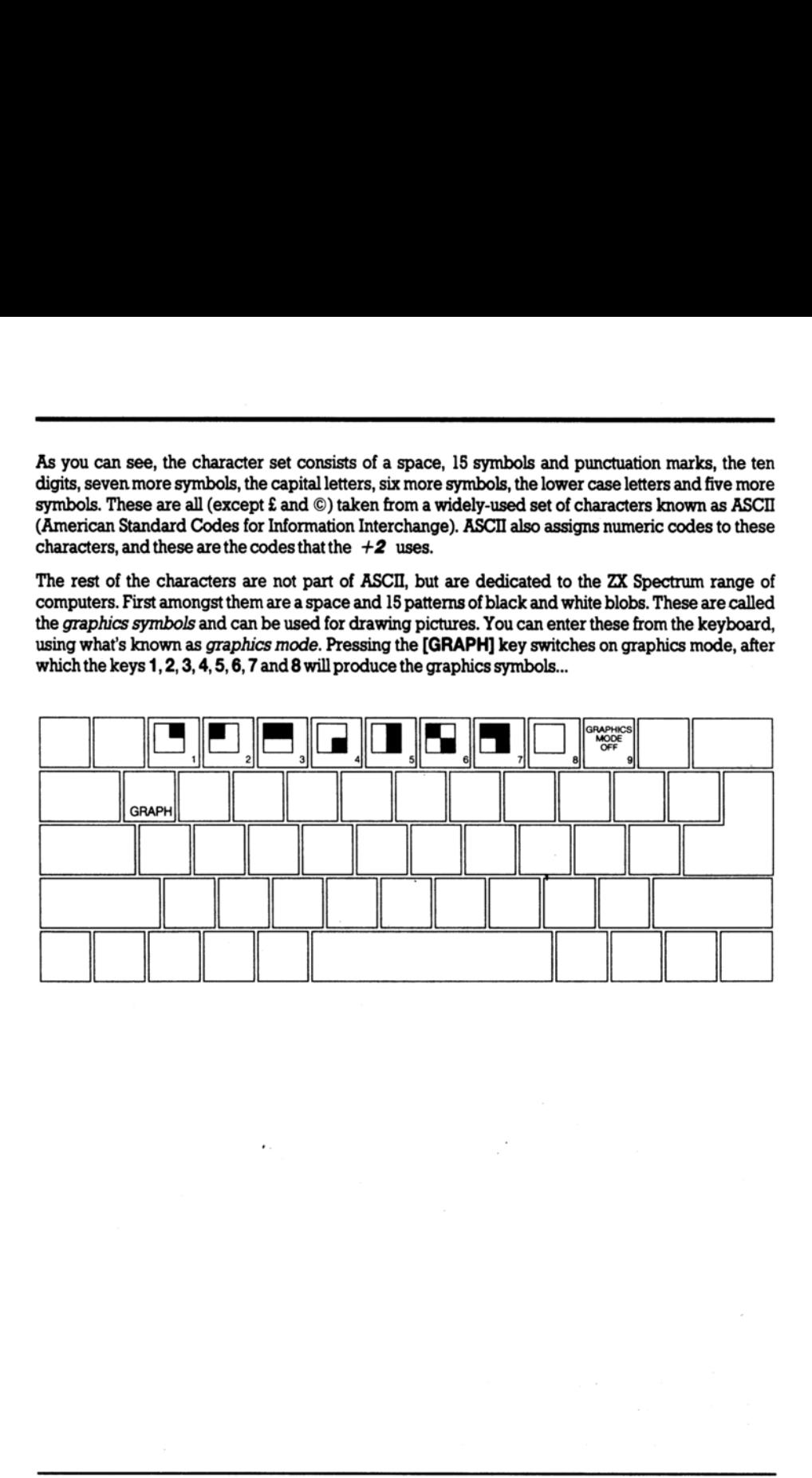

While in graphics mode, pressing [CAPS SHIFT] together with one of the keys 1 to 8 produces 'inverted' versions of the same symbols, ie. black becomes white and white becomes black... While in graphics mode, pressing [CAPS SHIF]<br>"inverted" versions of the same symbols, ie. black b

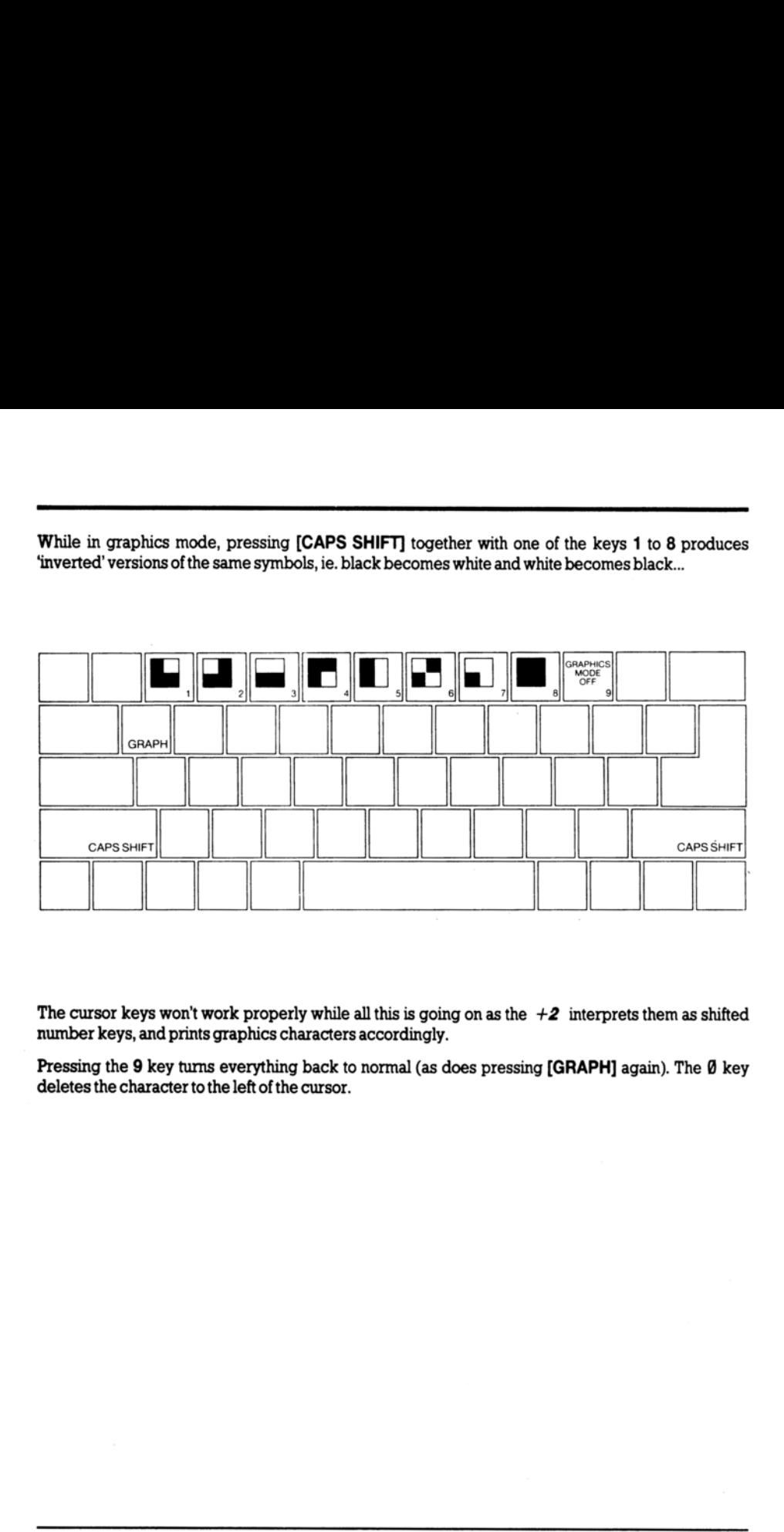

The cursor keys won't work properly while all this is going on as the  $+2$  interprets them as shifted number keys, and prints graphics characters accordingly.

Pressing the 9 key turns everything back to normal (as does pressing [GRAPH] again). The Ø key deletes the character to the left of the cursor.

Here are the sixteen graphics symbols...

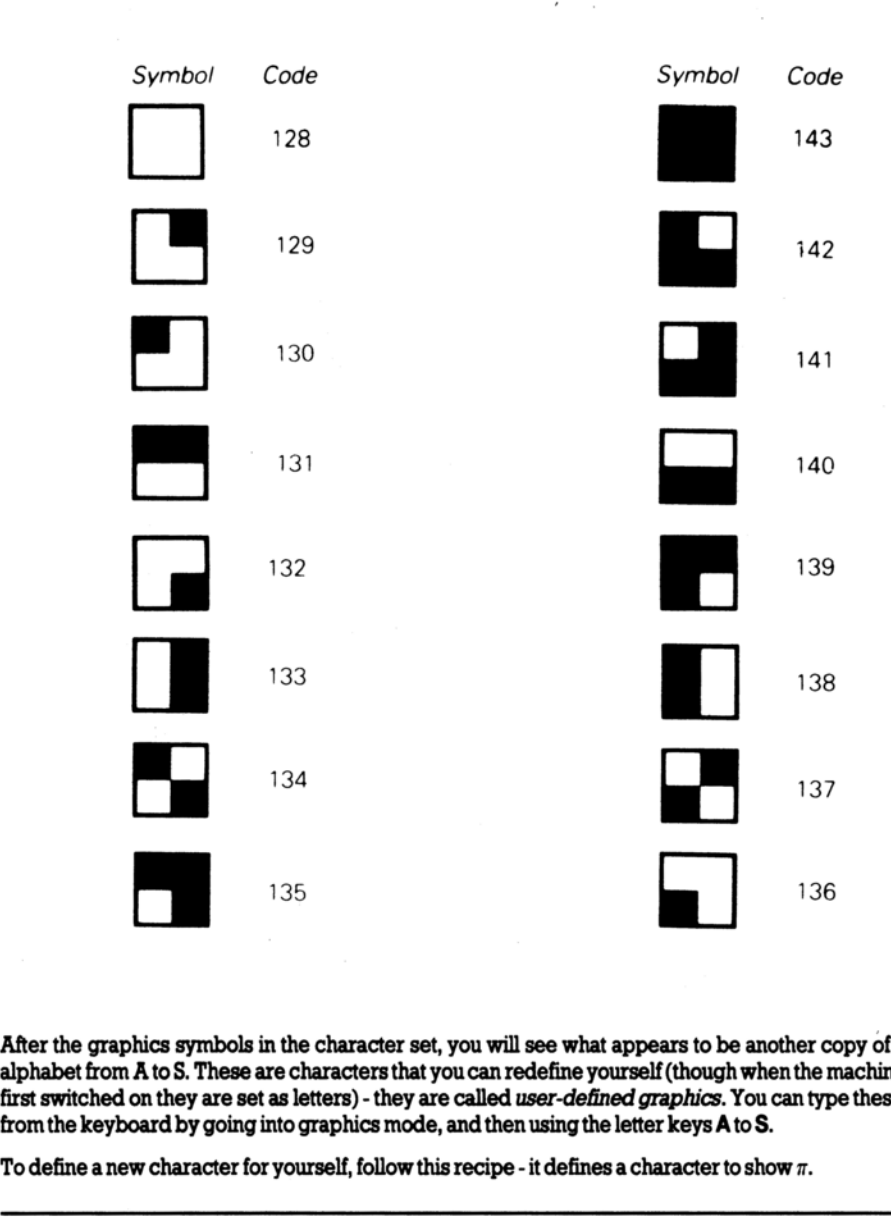

After the graphics symbols in the character set, you will see what appears to be another copy of the alphabet from A to S. These are characters that you can redefine yourself (though when the machine is first switched on they are set as letters) - they are called user-defined graphics. You can type these in from the keyboard by going into graphics mode, and then using the letter keys AtoS.

To define a new character for yourself, follow this recipe - it defines a character to show  $\pi.$ 

(i) Work out what the character looks like. Each character has an  $8 \times 8$  grid of dots, each of which can appear to be either on or off. You'd draw a diagram something like this (with black squares representing the dots w

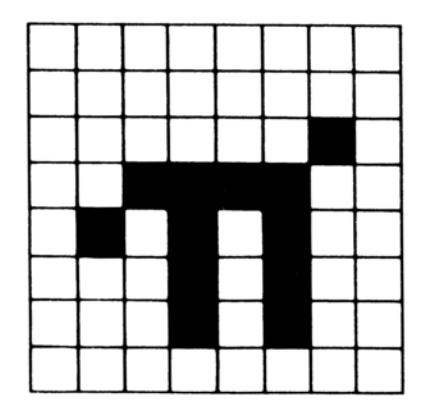

When a dot is on, the  $+2$  prints the ink colour, when a dot is off, the  $+2$  prints the paper colour. (The terms *ink* and *paper* are explained in part 16 of this chapter.)

We've left a one-square border around the edge of the character because all the other letters also have one (except for lower case letters with tails, where the tail goes right down to the bottom).

(ii) Work out which user-defined graphic you wish to display  $\pi$  - let's say the one corresponding to  $P$ , so that if you press **P** (after pressing [GRAPH]) you get  $\pi$ .

(iii) Store the new pattern. Each user-defined graphic has its pattern stored as eight numbers, one for each row. You can write each of these numbers in a program as  $B I N$  followed by eight 0's or 1's - 0 for paper. 1 for

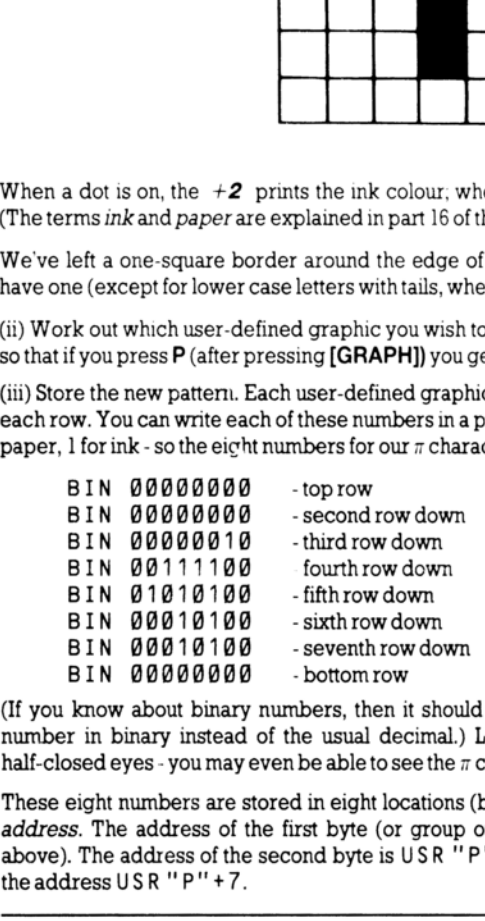

(If you know about binary numbers, then it should help you to know that BIN is used to write a "number in binary instead of the usual decimal.) Look at the pattern of binary numbers through half-closed eyes - you may even be able to see the  $\pi$  character.

- bottom row<br>
umbers, then it shou<br>
f the usual decimal.)<br>
en be able to see the *n*<br>
red in eight locations<br>
first byte (or group<br>
econd byte is USR "<br>
8 These eight numbers are stored in eight locations (bytes) in memory. Each of these locations has an *address*. The address of the first byte (or group of eight digits) is  $USR''P''$  (we chose  $P$  in (ii) above). The address the address USR'"P" +7.

USR here is a function to convert a string argument into the address of the first byte in memory for the corresponding user-defined graphic. The string argument must be a single character which can be either the user-defined graphic itself or the corresponding letter (in upper or lower case). There is another use for U S R, when its argument is a number, which will be dealt with later.

Even if you don't understand this, the following program will define the character for you...

```
10 FOR n=8 to 7 20 READ row: POKE USR "P"+n,row 
  30 NEXT n 40 DATA BIN 00000000<br>50 DATA BIN 00000000<br>60 DATA BIN 00000010<br>70 DATA BIN 00111100
  80 DATA BIN 81010100 90 DATA BIN 00010100<br>100 DATA BIN 00010100<br>110 DATA BIN 00000000
```
The POKE statement stores a number directly in a memory location, bypassing the mechanisms normally used by the BASIC. The opposite of POKE is PEEK, and this allows us to look at the contents of a memory location although it does not actually alter the contents themselves. PEEK and POKE are described more fully in part 24 of this chapter. 80 DATA BIN 010110100<br>80 DATA BIN 01010100<br>90 DATA BIN 000110100<br>90 DATA BIN 00010100<br>100 DATA BIN 00010100<br>110 DATA BIN 00010100<br>110 DATA BIN 00000000<br>110 DATA BIN 00000000<br>7The POKE statement stores a number directly in<br>

After the user-defined graphics in the character set come the tokens.

You will have noticed that we have not printed out the first 32 characters (codes 0 to 31) - these are control characters. They don't produce anything printable, but instead are used to control the screen display or some other function of the  $+2$ .

(If you try to print control characters, the  $+2$  displays ? to show that it doesn't understand them. Control characters are described more fully in part 27 of this chapter.)

The three codes that the screen display uses are 6, 8 and 13 (these will now be explained). On the whole,  $CHR$8$  is the only one you are likely to find useful.

CHR\$ 6 prints spaces in exactly the same way as a comma does in a PRINT statement, for instance...

PRINT 1; CHRS 6;2

...does the same as...

PRINT 1.2

Obviously this is not a very clear way of using it. A more subtle way isto say...

LET aS="1"+CHRS 6+"2" PRINT aS

CHR\$ 8 is 'backspace' - it moves the print position back one place - try...

PRINT "1234"; CHRS 8;"5"

..which prints out...

1235

CHR\$ 13 is 'newline' - it moves the print position to the beginning of the next line.

The screen display also uses control codes 16 to 23 - these are explained in parts 15 and 16 of this chapter (all the codes are listed in part 27).

Using the codes for the characters we can extend the concept of 'alphanumerical ordering' to cover strings containing any characters, not just letters. If instead of thinking in terms of the usual alphabet of 26 letters we use the extended alphabet of 256 characters, in the same order as their codes, then the principle is exactly the same. For instance, the following strings are in their 'Spectrum' alphabetical order. (Notice the rather odd feature that lower case letters come after all the capitals; so 'a' comes after'Z'; also, spaces are significant.)

```
CHRS 3+"ZOOLOGICAL GARDENS" 
       CHRS 8+"AARDVARK HUNTING" 
       " AAAARGH!" 
       "(Parenthetical remark)" "199" 
       "129.95 inc. VAT" 
       "AASVOGEL" 
       "Aardvark" 
       "Elgar, the Regal Lager" 
       "PRINT" 
       Cinterpolation]" "aardvark" 
       "aasvogel" "derby"<br>"zoo"
       "zoology" 
CHR S & is that<br>charge c'-innoves the print position hack one place -try...<br>
....which primit out...<br>
TRIMIT "1234"; CHR S 8;"<br>
S"<br>
CHRS 13 is newline - it moves the print position to the beginning of the next line.<br>
THRS
```
Here is the rule for finding out which order two strings come in. First, compare the first characters. If they are different, then one of them has its code less than the other, and the string it came from is the earlier (lesser) of the two strings. If they are the same, then go on to compare the next characters. If in this process one of the strings runs out before the other, then that string is the earlier; otherwise they must be equal.

The relations =,  $\langle$ ,  $\rangle$ ,  $\langle$  =,  $\rangle$  =, and  $\langle$  > are used for strings as well as for numbers:  $\langle$  means 'comes before' and > means 'comes after', so that...

"AA man"<"AARDVARK" "AARDVARK">"AA man"

...are both true.

 $\leq$  = and  $>$  = work the same way as they do for numbers, so that...

```
"The same string"<="The same string"
```
..istrue, but...

```
"The same string"<"The same string"
```
 $...$ is false.

Experiment onall this using the program here, which inputs two strings and puts them in order.

```
INPUT "Type in two strings:",a$,b$ 
20 IF a$>b$ THEN LET c$=a$: LET a$=b$: LET b$=c$
PRINT a$;" "; 
   IF a$<b$ THEN PRINT "<";: GO TO 60
   PRINT <mark>"=";</mark><br>PRINT " ";b$
GO TO 18
```
Note (in the above program and in the program at the end of part 13) how we have to introduce c \$ in line 20 when we swap over a \$ and b \$. Can you see why simply using...

LET a\$=b\$: LET b\$=a\$

..would not have the desired effect?

The next program sets up user defined graphics for the following keys to display chess pieces...

Bforbishop K for king R for rook Qfor queen Pfor pawn Nfor knight

Chess pieces...

```
5 
LET b=BIN 01111108: LET c=BIN 00111000: 10<br>20 30<br>30 40 50 40<br>11 12 9<br>14 9
              LET d=BIN 00010000
         FOR n=1 TO 6: READ p$: REM 6 pieces 
        FOR f=@ TO 7: REM read pieces into 8 bytes 
        30 READ a: POKE USR p$+f,a
        40 NEXT f
        50 NEXT n
       100 REM bishop
       DATA "b",0,d, BIN 06101000, BIN 01000100 
       DATA BIN 61101108,c,b,0 
       130 REM king
40 IF a $ <br/>65 THEN PRINT "<"<br>
50 PRINT "=";<br>
60 PRINT "=";<br>
60 PRINT "";<br>
68 OPRINT "";<br>
70 GO T 10";<br>
Note (in the above program and in the program at<br>
line 20 when we swap over a $ and b $. Can you see<br>
LET a $ = b 
       DATA "k",@,d,c,d
```

```
150 DATA c, BIN 61000100,c,0 
160 REM rook 
170 DATA "r",@, BIN 81810100,b,c 
188 DATA c,b,b,@ 190 REM queen 
200 DATA "q",@, BIN 610610108, BIN 00101000,d 
218 DATA BIN 61101180,b,b,8 
220 REM pawn 230 DATA "p",0,0,d,c 
248 DATA c,d,b,@ 
258 REM knight 
260 DATA "n",0,d,c, BIN 01111000<br>270 DATA BIN 00011000,c,b,0
```
Note that in the above DATA statements, we have simply used Ø instead of BIN 000000000.

When you have run this program, you may look at the pieces by pressing [GRAPH] followed by any of the keys: **B**, K, R, Q, P or N.

**Exercises...** 

1. Imagine the space for one symbol divided up into four quarters like a Battenburg cake. Then if each quarter can be either black or white, there are  $2^4$  = 16 possibilities. Find them all in the character set.

2. Run this program...

16 INPUT a 2@ PRINT CHRS a; 30 GO TO 10

If you experiment with it, you'll find that CHR \$ a is rounded to the nearest whole number; and if a is not in the range 0 to 255, then the program stops with the error report B integer out of range. Iote that in the above DATA statements, we have si<br>
When you have run this program, you may look at the<br>
Reys: **B, K, R, Q, P** or N.<br>
Xercises...<br>
Imagine the space for one symbol divided up into<br>
quarter can be either bla

3. Which of these is the lesser?

"EVIL"<br>"evil"

## Part 15 More about PRINT and INPUT

Subjects covered...

CLS PRINT items: nothing at all Expressions (numeric or string type): T AB numeric expressions, A T numeric expression PRINT separators: , ; ' INPUT items: variables (numeric or string type) LINE string variable Any PRINT item not beginning with a letter. (Tokens are not considered as beginning witha letter.) Scrolling SCREENS Any PRINT item not beginning v<br>as beginning with a letter.)<br>Scrolling<br>SCREEN\$<br>You have already seen PRINT used quite a lot<br>Expressions whose values are printed are called P<br>semicolons or apostrophes, which are called P<br>no

You have already seen PRINT used quite a lot, so you will have a rough idea of how it is used. Expressions whose values are printed are called PRINT *items*. They may be separated by commas, semicolons or apostrophes, which are called PRINT separators. A PRINT item can also be nothing at all, which is a way of explaining what happens when you use two commas in a row.

there are two more kinds of PRINT items, which are used to tell the  $+2$  not what, but where to print. For example, the instruction...

1@ PRINT AT 11,16;"\*"

..prints a star in the centre of the screen. This is because...

AT line , column

..moves the PRINT position (the place where the next item is to be printed) to the line and column specified. Lines are numbered from 0 (at the top) to 21; columns are numbered from 0 (on the left) to 31.

SCREENS is the reverse function to PRINT AT, and will (within limits) 'read' the character which is located at a particular position on the screen. It uses line and column numbers in the same way as PRINT AT, but enclosed in brackets. For example, the instruction...

20 PRINT AT B,0; SCREENS (11,16)

..Will read the star printed in the centre of the screen, then print it at location 0,0 (the top left hand comer).

Characters from tokens are read normally (as single characters), and spaces are read as spaces.<br>Attempting to read user-defined characters, graphics characters, or lines drawn by  $PLOT$ ,  $DRAW$  and  $CIRCLE$ , however, result i

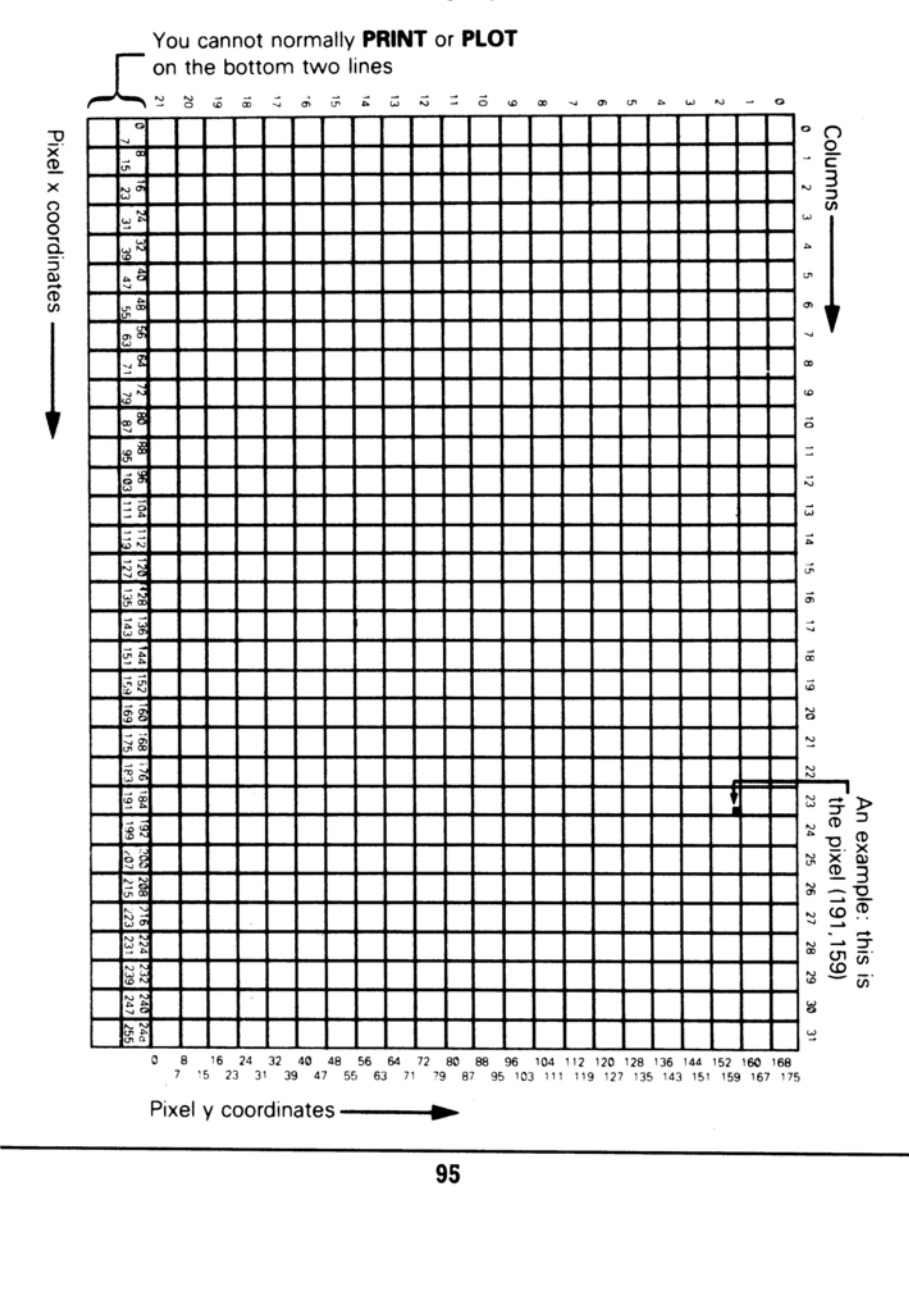

'The function...

TAB column

... prints enough spaces to move the PRINT position to the column specified. It stays on the same line, or, if this would involve backspacing, moves to the next line. Note that the  $+2$  reduces the column number 'modulo 32' (ie. it divides by 32 and takes the remainder) - so TAB 33 means the same as TAB<sub>1</sub>

Asanexample...

PRINT TAB 30;1; TAB 12;"Contents"; AT 3,1;"Chapter"; TAB 24;"Page"

..is how you might want to print out the heading on the contents page (page 1) of abook.

Try running this...

10 FOR n=8 TO 20 20 PRINT TAB 8\*n;n; 30 NEXT n

This shows what is meant by the T AB numbers being reduced modulo 32.

Fora more elegant example, change the 8 inline 20toa 6.

Note the following points:

(i) TABs and print items are best terminated with semicolons, as we have done above. You can use commas (or nothing, at the end of the statement), but this means that after having carefully set up the PRINT position, you immediately move it on again - not terribly useful!

(i) You cannot print on the bottom two lines (22 and 23) on the screen because they are reserved for commands, INPUT data, error messages, reports and so on. References to 'the bottom line' usually mean line 21.

(iii) You can use AT to locate the PRINT position even where there is already something printed -the new print item will simply overwrite the old.

Another statement connected with PRINT is CLS. This clears the whole screen.

When printing reaches the bottom of the screen, it starts to scroll upwards rather like a typewriter. You can see this if you go into the small screen using the edit menu option 'S c r een' (described in chapter 6), and then type... ... is how you might want to print out the heading on the mediation of the set of  $20$  PRINT TAB  $8*n; n; 30$  NEXT n<br>This shows what is meant by the TAB numbers beinds on the mediation of  $20$  PRINT TAB  $8*n; n;$ <br>This shows w

CLS: FOR n=1 TO 30: PRINT n: NEXT n

When it has printed a screen full, the  $+2$  will stop with the message scroll? at the bottom of the screen. You can now inspect the first 22 numbers at your leisure. When you have finished with them, press **Y** (for 'yes') and the  $+2$  will give you the next screen full of numbers. Actually, any key will make the  $+2$  carry on except N (for 'no'), the [BREAK] key or the space bar. These will make the  $+2$  stop running the program with the report D BREAK - CONT repeats.

The INPUT statement can do much more than we have told you so far. You have already seen INPUT statements like...

INPUT "How old are you?", age

...in which the  $+2$  prints the caption 'How old are you?' at the bottom of the screen, and then you have to type in your age. In fact though, an INPUT statement can be made up of items and separators in exactly the same way as a PRINT statement, so 'How old are you?' and 'age' are both INPUT items. INPUT items are generally the same as PRINT items, however, there are some very important differences:

First, an obvious extra INPUT item is the variable whose value you require to be typed in - age in our example above. The rule is that if an INPUT item begins with a letter, then it must be a variable whose value is to be input.

This would seem to mean that you can't print out the values of variables as part of a caption. However, you can get round this by putting brackets around the variable. Any expression that starts with a letter must be enclosed in brackets if itis to be printed as part of a caption.

Any kind of PRINT item that is not affected by these rules is also an INPUT item. Here is an example to illustrate what's going on...

LET my age = INT (RND \* 100): INPUT ("I am ";my age;".");<br>"How old are you?", your age

my age is contained in brackets, so its value gets printed out. your age is not contained in brackets, so you have to type its value in.

Everything that an INPUT statement writes goes to the bottom part of the screen, which acts somewhat independently of the top half. In particular, its lines are numbered relative to the top line of the bottom half, even if this has moved up the actual TV screen (which it does if you type lots of INPUT data). Whatever the small screen does during INPUT, however, it will always revert to being two lines in size when the program stops, and you start editing. First, an obvious extra I NPUT item is the *variably*<br>our example above. The rule is that if an INPUT<br>our example above. The rule is that if an INPUT<br>whose value is to be input.<br>This would seem to mean that you can't prin

Tosee how AT worksin INPUT statements, try this...

10 INPUT "This is line 1.",a\$; AT  $\theta$ , $\theta$ ;"This is line  $\theta$ .",a\$;<br>AT 2, $\theta$ ;"This is line 2.",a\$; AT 1, $\theta$ ;"This is still line<br>1.",a\$

Run the program (just press **[ENTER]** each time it stops). When 'This is Line 2', is printed, the lower part of the screen moves up to make room for it; but the numbering moves up as well, so that the lines of text keep their same numbers.

Now try this...

10 FOR n=@ TO 19: PRINT AT n,@;n;: NEXT n 20 INPUT AT @,0;a\$; AT 1,0;a\$; AT 2,0;a\$; AT 3,0;a\$; AT 4,0;a\$; AT 5,0;a\$;

As the lower part of the screen goes up and up, the upper part remains undisturbed until the lower part threatens to write on the same line as the PRINT position. Then the upper part starts scrolling up to avoid this.

Another refinement to the INPUT statement that we haven't seen yet is called LINE input and is a different way of inputting string variables. If you use  $L \cdot I \cdot N \cdot E$  before the name of a string variable to be input, asin...

INPUT LINE a\$

...then the  $+2$  will not give you the string quotes that it normally does for a string variable (though it will pretend to itself that they are there). So if you type in...

cat

..as the INPUT data, a\$ will be given the value 'ca t'. Because the string quotes do not appear with the string, you cannot delete them and type in a different sort of string expression for the INPUT data. Remember that you cannot use L I NE fornumeric variables.

There's an interesting side effect to INPUT. Whilst typing into an INPUT request, the old Spectrum single-key entry system enjoys a brief moment of freedom before being locked away again when you press [**ENTER**]. Run this program if you're interested...

10 INPUT numbers<br>20 PRINT numbers 30 GO TO 18

Input a few numbers, and they'll get printed faithfully onto the screen. Now press **[EXTEND MODE]** followed by the **M** key. The word PI appears, and if you press  $[ENTER]$ , then 3.1415927 will appear as if by magic. However, if you type PI as two letters without the aid of  $[EXTEND MODEL]$ then the  $+2$  will stop with the report...

2 Variable not found, 10:1

There's no simple explanation for this behaviour, and it's best just to be aware that it can happen if you press some combinations of keys during INPUT. If for some reason you're keen to experiment, chapter 7 will tell you which keys produce which effects.

The control characters CHR\$ 22 and CHR\$ 23 have effects rather like AT and TAB. Whenever the  $+2$  is instructed print one of them, the character must be followed by two more characters that do not have their usual effect, but that are treated instead as numbers (their codes) to specify the line and column (for AT) or the tab position (for T AB). You will almost always find it easier to use AT and The UP of Protocol and the string quotes will pretend to itself that they are there). So if you ty<br>
cat<br>
....then the  $+2$  will not give you the string quotes will pretend to itself that they are there). So if you ty<br>
cat TAB in the usual way rather than use control characters, however, they might be useful in some

circumstances. The AT control character is CHR\$ 22. The first character after it specifies the line number and the second specifies the column number, so that...

PRINT CHR\$ 22+CHR\$ 1+CHR\$ c;

... has exactly the same effect as...

PRINT AT 1,c;

This is so that even if CHR\$ 1 or CHR\$ c would normally have a different meaning (for instance if c=13);the CHR\$ 22 before them overrides that.

The TAB control character is CHR\$ 23 and the two characters after it combine to give a number between 0 and 65535, specifying the number you would have in a TAB item. The statement...

PRINT CHR\$ 23+CHR\$ a+CHR\$ b;

... has the same effect as...

PRINT TAB  $a+256*b$ ;

You can use POKE to stop the computer asking if you wish to scroll? by typing...

POKE 23692,255

...every so often. After this it will scroll up 255 times before stopping with s  $c \cdot o \cup l$ ? As an example,

16 FOR n=@ TO 1000 20 PRINT n: POKE 23692,255 30 NEXT n

..and watch everything whizz off the screen!

Exercise...

1. Try this program on some children, to test their multiplication tables...

```
10 LET m$ 
        20 LET a=INT (RND*12)+1: LET b=INT (RND*12)+1 
        30 INPUT (m$) ' ' "what is ";(a);" x ";(b);"?";c
      100 IF c=a*b THEN LET m$="Right.": GO TO 20
      116 LET m$="Wrong. Try again.": GO TO 30 
PRINT CHR$ 23+CHR$ a+CHR$<br>
..has the same effect as...<br>
PRINT TAB a+256*b;<br>
You can use POKE to stop the computer asking if y<br>
POKE 23692, 255<br>
...every so often. After this it will scroll up 255 time<br>
try...<br>
10 FOR n=0
```
If they are perceptive, they might manage to work out that they do not have to do the calculation themselves. For instance, if the  $+2$  asks them to type the answer to 2 x 3, then all they have to do is type in 2\*3 literally.

### Part 16 Colours

Subjects covered...

INK, PAPER, FLASH, BRIGHT, INVERSE, OVER BORDER

Run this program...

```
10 FOR m=8 
TO 1: 
BRIGHT m 
         20 FOR n=1 
TO 10 
         38 FOR c=8 
TO 7 
         4@ PAPER c: 
PRINT " 
         50 NEXT c: NEXT n: NEXT m
              FOR m=O 
TO 1: 
BRIGHT m: 
PAPER 7 
              FOR c=8 
TO 3 
              INK c: PRINT c;" ";
        NEXT c: PAPER @ 
       100 FOR c=4 TO 7
              INK cz 
PRINT c;" "; 
              NEXT c: 
NEXT m 
              PAPER 7: 
INK @: 
BRIGHT 8 
                                                 ":: REM 4 coloured spaces
10 FOR m=0 TO 1: BRIGHT 20 FOR n=1 TO 10<br>
30 FOR c=0 TO 7<br>
40 PAPER c: PRINT "<br>
50 NEXT c: NEXT n: NEXT n<br>
60 FOR m=0 TO 1: BRIGHT n<br>
70 FOR c=0 TO 3<br>
80 INK c: PRINT c; "";<br>
90 NEXT c: PAPER 0<br>
100 FOR c=4
```
This shows the eight colours (including white and black) and the two levels of brightness that the  $+2$ can produce on a colour television. (If your TV is black-and-white, then you will just see various shades of grey.) A quicker way to achieve a similar result is to RESET the  $+2$  whilst holding down [BREAK] - but that's a little drastic. Here is a list of which numbers produce which colours (for your reference).

- 0-black
- 1-blue
- 2-rea
- 3-magenta
- 4-green 5-cyan
- 
- 6- yellow
- 1- white

On a black-and-white TV, these numbers are in order of brightness. To use these colours properly, you need to understand a bit about how the picture is arranged.

The picture is divided up into 768 (24 lines of 32) positions (cells) where characters can be printed.

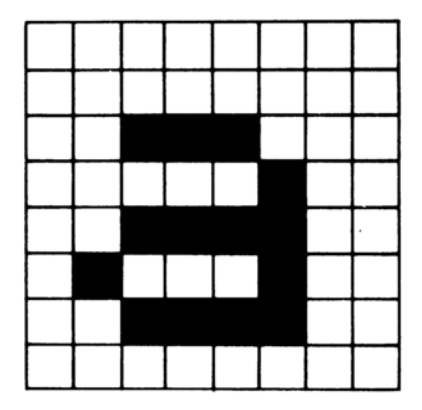

### Atypical character cell

Each character cell consists of an 8 x 8 grid (such as above). This should remind you of the user-defined graphics in part 14, where we had 0s for the white dots and 1s for the black dots.

The character has two colours associated with it: the *ink*, or foreground colour, which is the colour for the black dots in our square, and the paper, or background colour, which is used for the white dots. To start off with, every cell has black ink and white paper so writing appears as black on white.

The character also has a brightness (normal or extra bright), and something to say whether it flashes or not. Flashing is done by continuously swapping the ink and paper colours. All this information can be coded into numbers, soa character then has the following...

- (i) An  $8 \times 8$  grid of 0s and 1s to define the shape of the character, with 0 for paper and 1 for ink.
- (ii) Ink and paper colours, each coded into a number between 0 and 7.
- (iii) A brightness 0 for normal, 1 for extra bright.

(iv) A flash number -0 for steady, 1 for flashing.

nal, 1 for extra bright.<br>Fady, 1 for flashing.<br>Faper colours cover<br>per colours cover.<br>Facter cell, not individent<br>acter cell are called and the contraction of the called and the contraction of the contraction of the state Note that since the ink and paper colours cover a whole character cell, you cannot possibly have more than two colours ina given block of 64 dots. The same goes for the brightness and flash numbers - they refer to the whole character cell, not individual dots within the cell. The colour, brightness and A typical character cell consists of an 8 x 8 grid (<br>
Maximum and the character cell consists of an 8 x 8 grid (<br>
user-defined graphics in part 14, where we had 0s<br>
The character has two colours associated with it: the<br>
th flash number for a given character cell are called *attributes*.

When you print something on the screen, you change the dot pattern for that character cell. It is less obvious, but still true, that you also change the cell's attributes. To start off with you do not notice this because everything is printed with black ink on white paper (at normal brightness and no flashing); however, you can vary this with the INK, PAPER, BRIGHT and FLASH statements. Using the edit menu's 'S c r e en' option, goto the bottom screen, and try...

#### PAPER 5

..and then PR INT a few items on the screen - they will appear on cyan paper, because as they are printed, the paper colour for the cells they occupy are set to cyan (which has code 5).

The others work the same way, so you may use the settings...

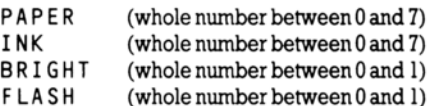

..and any printing will set the corresponding attributes for all the character cells it subsequently uses.

Try some of these out. You should now be able to see how the program at the beginning of this section worked (remember that a space is a character that has its ink and paper the same colour).

There are some more numbers you can use in these statements that have less direct effects.

8 can be used in all four statements, and means 'transparent' in the same sense that the old attribute shows through. Suppose, for instance, that you do...

#### PAPER 8

No character position will ever have its paper colour set to 8 because there is no such colour; what happens is that when a position is printed on, its paper colour is left the same as it was before. However, INK 8, BRIGHT 8 and FLASH 8 work the same way as for the other attribute numbers. INK (whole number between 0 and<br>BRIGHT (whole number between 0 and<br>BRIGHT (whole number between 0 and<br>FLASH (whole number between 0 and<br>FLASH (whole number between 0 and<br>mand any printing will set the corresponding attrib

9 can be used only with PAPER and INK, and means 'contrast'. The colour (ink or paper) that you use it with is made to contrast with the other by being made white if the other is a dark colour (black, blue, red or magenta), or being made black if the other is a light colour (green, cyan, yellow or white).

Try this by doing...

INK 9: FOR c=8 TO 7: PAPER c: PRINT c: NEXT c

A more impressive display of its power is to run the program at the beginning to make coloured stripes (again, making sure that you are in the lower screen when you type RUN), and then doing...

INK 9: PAPER 8: PRINT AT @,0;: FOR n=1 TO 1000: PRINT n;: NEXT n

The ink colour here is always made to contrast with the old paper colour for each character cell.

Colour TV relies on the rather curious fact that the human eye can only really see three colours - red. green and blue. The other colours are mixtures of these. For instance, magenta is made by mixing red with blue - which is why its code, 3, is the sum of the codes for red and blue.

To see how all eight colours fit together, imagine three rectangular spotlights, coloured red, green and blue shining at not quite the same place on a piece of white paper in the dark. Where they overlap you will see mixtures of colours, as shown by the following program (note that solid ink spaces are obtained by entering graphics mode (pressing [GRAPH]) then holding down [CAPS SHIFT] while pressing 8. To exit from graphics mode, press 9.)

```
10 BORDER @: PAPER @: INK 7: CLS 20 FOR a=1 TO 6 30 PRINT TAB 6; INK 1;"
                  ink squares 40 NEXT a<br>50 LET dataline=200<br>60 GO SUB 1000
            70 LET dataline=210 
            80 GO SUB 1000 90 STOP<br>200 DATA 2,3,7,5,4<br>210 DATA 2,2,6,4,4
        1000 FOR a=1 TO 6 
        1010 RESTORE dataline 1020 FOR b=1 TO 5<br>1030 READ c: PRINT INK c;" QM; : "; : REM 6
                   ink squares 1040 NEXT b: PRINT: NEXT a<br>1050 RETURN
40 NEXT a<br>
50 LET dataline=200<br>
60 GO SUB 1000<br>
70 LET dataline=210<br>
80 GO SUB 1000<br>
90 STOP<br>
90 GO SUB 1000<br>
90 STOP<br>
200 DATA 2,3,7,5,4<br>
210 DATA 2,2,6,4,4<br>
1000 FOR a=1 TO 6<br>
1010 RESTORE dataline<br>
1020 FOR b=1 TO 5<br>
1
```
There is a function called ATT R that finds out what the attributes are at a given position on the screen. It is a fairly complicated function, so it has been relegated to the end of this section.

There are two more statements, INVERSE and OVER, which control not the attributes, but the dot pattern that is printed on the screen. They use the numbers 0 for off, and 1 for on. If you use INVERSE 1, then each character cell's dot pattern will be the inverse of its usual form, ie. paper dots will be replaced by ink dots and vice versa. Thus the character cell containing 'a' (shown previously) would be printed as follows (on the next page)...

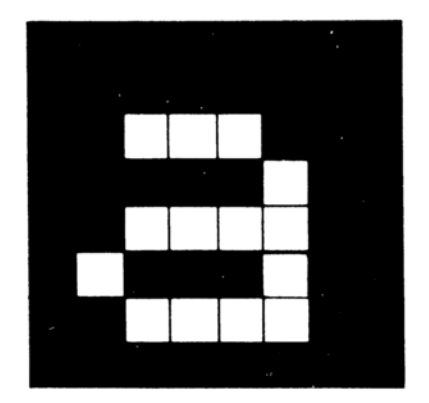

If (as at switch on) we have black ink and white paper, then the 'a' will appear as white on black.

'The statement...

OVER 1

..Sets into action a particular sort of overprinting. Normally when something is written into a character position it completely obliterates what was there before; however, using OVER 1, the new character is simply added on top of the old one. This can be particularly useful for writing composite characters, like an underlined letter, as in the following program. (Reset the  $+2$  and select 128 BASIC. Note that the underline character is obtained by  $[SYMB SHIFT]$  with  $\emptyset$ .)

10 OVER 1 20 PRINT "w"; CHRS 8;"\_";

(Notice we have used the control character CH R\$ 8 (backspace) before overprinting the w with \_.)

Fou can put them as i<br>
e as they would have<br>
is only temporary, las<br>  $\mu: X''$  ; : PRINT<br>  $\mu: X'''$  ; : PRINT<br>
Ellow paper. There is another way of using INK, PAPER and so on which you will probably find more useful than having them as statements. You can put them as items in a  $PRINT$  statement (followed by ; ), and they then do exactly the same as they would have done if they had been used as statements on their own, except that their effect is only temporary, lasting as far as the end of the PRINT statement that contains them. Thus if you type... If (as at switch on) we have black ink and white par<br>The statement...<br>  $0$  VER 1<br>
...sets into action a particular sort of overprinting. N<br>
si simply added on top of the old one. This can be p<br>
like an underlined hetter,

```
PRINT PAPER 6;"x";: PRINT "y"
```
..then only the x will be on yellow paper.

INK and the rest when used as statements do not affect the colour in the bottom part of the screen, where INPUT data is typed in and errors are displayed. The bottom screen uses the colour of the border for its paper colour, code 9 (for contrast) for its ink colour, has flashing off, and everything at normal brightness. You can change the border colour to any of the eight normal colours (not 8 or 9) using the statement...

BORDER colour

When you type in INPUT data, it follows this rule of using contrasting ink on border coloured paper; but you can change the colour of the captions written by the  $+2$  by using INK and PAPER (and so on) items in the INPUT statement, just as you would in a PRINT statement. Their effect lasts either tothe end of the statement, or until some I NPUT data is typed in, whichever comes soonest. Try...

INPUT FLASH 1; INK 1;"What is your number?";n

The  $+2$  has a high regard for your sanity - no matter what combination of effects and colours you manage to produce from a BASIC program, the editor will always use black ink on white paper.

There is one more way of changing the colours by using control characters - rather like the control characters for AT and T AB inpart 15.

CHR\$ 16 correspondsto INK<br>CHR\$ 17 correspondsto PAPER<br>CHR\$ 18 correspondsto FLASH<br>CHR\$ 20 correspondsto INVERSE<br>CHR\$ 21 correspondsto OVER

These are each followed by one character that shows a colour by its code; so that (for instance)...

PRINT CHR\$ 16+CHR\$ 9;"item"

has the same effect as

PRINT INK 9;"item"

On the whole, you would not bother to use these control characters because you might just as well use the statements INK, PAPER, etc. However, if you have some old 48K BASIC programs on cassette, you may find such control characters embedded in the listing. In general, the editor will actively ignore them, and remove them at the first opportunity. It is not possible to insert them into listings as with the old 48K Spectrum. INFOTED FLASH I; INN I; What<br>The +2 has a high regard for your sanity - no m<br>manage to produce from a BASIC program, the edi<br>There is one more way of changing the colours b<br>characters for AT and TAB in part 15.<br>CHR\$ 16 cor

The ATTR function has the form...

ATTR (ine, column)

Its two arguments are the line and column numbers that you would use in an AT item, and its result isa number that shows the colours and so on at the corresponding character position on the TV screen. You can use this as freely in expressions as you can any other function.

'The number thatis the result is the sum of four other numbers as follows:

128 if the character cell is flashing. 0 if it is steady.

- 64 if the character cell is bright, 0 if it is normal.
- 8 multiplied by the code for the paper colour.
- 1 multiplied by the code for the ink colour.

For instance, if the character cell is flashing, normal brightness, yellow paper and blue ink, then the four numbers that we have to add together are 128, 0, 8\*6=48 and 1, making 177 altogether. Test this with...

PRINT AT @,0; FLASH 1; PAPER 6; INK 1;" ";ATTR (0,0)

Exercises...

1. Try...

```
PRINT "B"; CHRS 8; OVER 1;"/";
```
Where the / has cut through the B, it has left a white dot. This is the way overprinting works on the  $+2$ -two papers or two inks give a paper, one of each gives an ink. This has the interesting property that if you overprint with the same thing twice you get back what you started off with. If you now type...

```
PRINT CHRS 8; OVER 1;"/"
```
..why do you recover an unblemished B?

2, Run this program...

10 POKE 22527+RND\*704, RND\*127 20 GO TO 18

(Never mind how this program works) The program is changing the colours of squares on the TV screen and the RND should ensure that this happens randomly. The diagonal stripes that you eventually see are a manifestation of the hidden pattern in RND, ie. pseudo-random instead of truly random. PRINT AT  $\theta$ ,  $\theta$ ; FLASH 1; PAF<br>Exercises...<br>1. Try...<br>PRINT "B"; CHR\$ 8; OVER 1;<br>Where the / has cut through the B, it has left a<br>the  $+2$ -two papers or two inks give a paper, o<br>property that if you overprint with the

# Part 17 Graphics

Subjects covered...

PLOT, DRAW, CIRCLE pixels

For all of this section, type in the example programs, commands and RUN in the small screen (use the edit menu's 'S c re en' option).

In this section we shall see how to draw pictures on the  $+2$ . The part of the screen you can use has 22 lines and 32 columns, making 22\*32=704 character positions. As you may remember from part 16, each of these character positions is made up of an 8 x 8 grid of dots which are called *pixels* (picture elements).

 $\overline{A}$  pixel is specified by two numbers,  $\overline{A}$  its coordinates. The first, its x coordinate, says how far it is across from the extreme left hand column. The second, its y coordinate, says how far it is up from the bottom. These coordinates are usually written as a pair in brackets, so (0,0), (225,0), (0,175) and (255,175) are the bottom left, bottom right, top left and top right comers of the screen. each of these character positions is made up of are<br>lements).<br>
A pixel is specified by two numbers, - its coordinators from the extreme left hand column. The second<br>
charotos from the extreme left hand column. The second<br>

If you have trouble memorising which coordinate is which, simply remember that  $x$  is a cross ( $x$  is across).

The statement...

PLOT xcoordinate , y coordinate

.»inks in the pixel with these coordinates, so this measles program...

```
10 PLOT INT (RND*256), INT (RND*176): INPUT a$: GO TO 10
```
..plots a random point each time you press [ENTER].

Here is a rather more interesting program. It plots a graph of the function  $SIN$  (a sine wave) for values between 0 and  $2\pi$ ...

1Ø FOR n=Ø TO 255<br>2Ø PLOT n,88+8Ø\*SIN (n/128\*PI)<br>30 NEXT n

This next program plots a graph of  $S \triangleleft R$  (part of a parabola) between 0 and 4...

10 FOR n=8 TO 255 20 PLOT n,8@\*SQR (n/64) 30 NEXT n
Notice that pixel coordinates are rather different from the line and column in an AT item. You may find the diagram in part 15 of this chapter useful when working out pixel coordinates and line and column numbers.

To help you with your pictures, the  $+2$  will draw straight lines, circles and parts of circles for you, using the DRAW and CIRCLE statements.

The statement  $D R A W$  (to draw a straight line) takes the form...

DRAW x,y

The starting place of the line is the pixel where the last PLOT, DRAW or CIRCLE statement left off (this is called the PLOT position - RUN, CLEAR, CLS and NEW reset it to the bottom left hand corner, at  $(0,0)$ ; the finishing place of the line is x pixels to the right of that and y pixels up. The DRAW statement on its own determines the length and direction of the line, but not its starting point.

Experiment witha few PLOT and D RAW commands, for instance...

PLOT @,100: DRAW 80,-35 PLOT 98,150: DRAW 80,-35

Notice that the numbers in a D RAW statement can be negative, but those ina PLOT statement can't.

You can also plot and draw in colour, although you have to bear in mind that colours always cover the whole of a character cell and cannot be specified for individual pixels. When a pixel is plotted, itis set to show the full ink colour, and the whole of the character cell containing it is given the current ink colour. This program demonstrates that point...

```
1@ BORDER @: 
INK 7: CLS: REM black out screen 
            20 LET x1 = 0: LET y1 = 0: REM start of line
            30 LET c=1: REM for ink colour, starting blue
            40 LET x2=INT (RND*256): LET y2=INT (RND*176): REM random<br>finish on line<br>50 DRAW INK c;x2-x1,y2-y1<br>60 LET x1=x2: LET y1=y2: REM next line starts where last one<br>finished<br>70 LET c=1: IF c=8 THEN LET c=1: REM new colour<br>80 GO
statement on its own determines the length and direct Experiment with a few PLOT and DRAW comman<br>
PLOT \theta, 100: DRAW 80, -35<br>
PLOT 90, 150: DRAW 80, -35<br>
Notice that the numbers in a DRAW statement can b<br>
You can also p
```
The lines seem to get broader as the program goes on, and this is because a line changes the colours of all the inked-in pixels of all the character cells that it passes through. Note that you can embed PAPER, INK, FLASH, BRIGHT, INVERSE and OVER items in a PLOT or DRAW statement just as you could with PRINT and INPUT. They go between the keyword and the coordinates, and are terminated by either semicolons or commas.

An extra frill with D RAW is that you can use it to draw parts of circles instead of straight lines, by including an extra number to specify an angle to be turned through. The form is...

DRAW x,y,a

**x** and y are used to specify the finishing point of the line just as before, and a is the number of radians that it must tun through as it goes. If a is positive then it turns to the left; if a is negative then it tums to the right. Another way of seeing ais as showing the fraction of a complete circle that will be drawn, (a complete circle is  $2\pi$  radians) so if  $a = \pi$  it will draw a semicircle, if  $a = 0.5\pi$  a quarter of a circle, and soon.

For instance, suppose  $a = \pi$ . Then whatever values x and y take, a semicircle will be drawn. Try...

10 PLOT 100,100: DRAW 58,50,PI

..which will draw this...

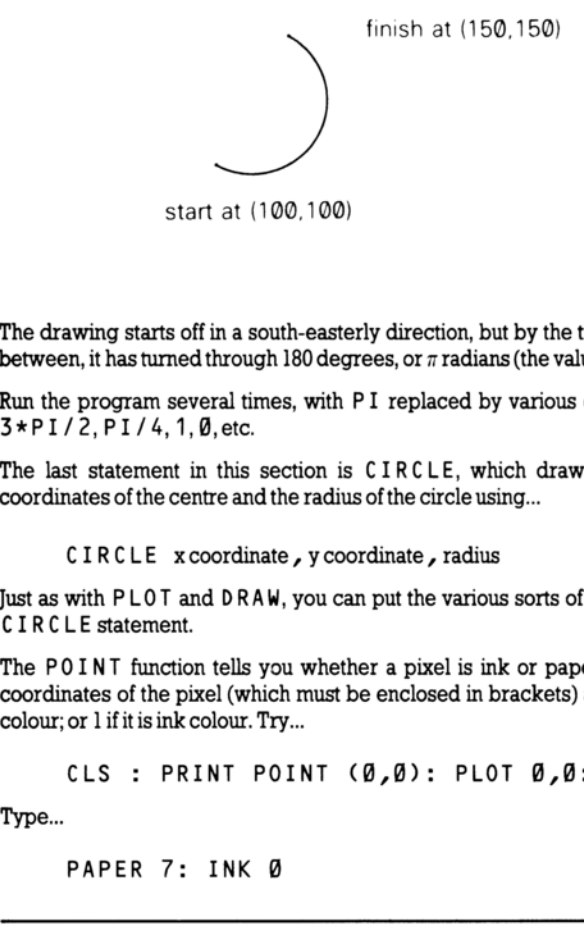

The drawing starts off in a south-easterly direction, but by the time it stops, it is going north-west. In between, it has turned through 180 degrees, or  $\pi$  radians (the value of a).

Run the program several times, with PI replaced by various other expressions, eg.  $-PI$ , PI/2, 3\*P1/2,P1/4,1,B,etc.

The last statement in this section is CIRCLE, which draws an entire circle. You specify the coordinates of the centre and the radius of the circle using...

CIRCLE xcoordinate , y coordinate , radius

Just as with PLOT and DRAW, you can put the various sorts of colour items in at the beginning of a CIRCLE statement.

The POINT function tells you whether a pixel is ink or paper colour. Its two arguments are the coordinates of the pixel (which must be enclosed in brackets) and its result is 0 if the pixel is paper colour; or 1 if it is ink colour. Try...

CLS : PRINT POINT (0,0): PLOT @,@: PRINT POINT (0,0)

Type...

PAPER 7: INK @

..and let us investigate how INVERSE and OVER work inside a PLOT statement. These two affect just the relevant pixel, and not the rest of the character cell. They are normally off (0) ina PLOT statement, so you only need to mention them to turn them on (1).

Here isa list of the possibilities for reference:

PLOT; -Thisisthe usual form. It plots an ink dot, ie. sets the pixel to show the ink colour.

PLOT INVERSE 1; - This plots a dot of 'ink eradicator', ie. it sets the pixel to show the paper colour.

PLOT OVER 1; - This exchanges the pixel colour with whatever it was before, so if it was ink colour then it becomes paper colour, and vice versa.

PLOT INVERSE 1; OVER 1; - This leaves the pixel exactly as it was before, but note that it also changes the PLOT position, so you might use it simply to do that.

Asanother example of using the OVER statement, fill the screen up with writing using black on white. and then type...

PLOT O,@: DRAW OVER 1;255,175

This will draw a fairly decent line, even though it has gaps in it wherever it hits some writing. Now type in exactly the same command again. The line will vanish without leaving any trace whatsoever - this is the great advantage of  $0$  V E R 1. If you had drawn the line using... also changes the PLOT position, so you might use is<br>As another example of using the OVER statement,<br>and then type...<br>PLOT  $\emptyset$ ,  $\emptyset$ : DRAW OVER 1; 255,<br>This will draw a fairly decent line, even though it has<br>in exactly

PLOT @,@: DRAW 255,175

..and erased it using...

PLOT Ø,Ø: DRAW INVERSE 1;255,175

..then you would also have erased some of the writing.

Nowtry...

PLOT Ø,Ø: DRAW OVER 1:250,175

..and try to undraw it using...

DRAW OVER 1;-250,-175

This doesn't quite work, because the pixels that the line uses on the way back are not quite the same as the ones that it used on the way there. You must therefore undraw a line in exactly the same direction as you drewit.

One way to get unusual colours is to speckle two normal ones together in a single square, using a user-defined graphic. Try this program...

1000 FOR n=0 TO 6 STEP 2<br>1010 POKE USR "a"+n, BIN 01010101:<br>POKE USR "a"+n+1, BIN 10101010<br>1020 NEXT n

..which gives the user-defined graphic corresponding to a chessboard pattern. If you print this character (press [GRAPH], then A) in red ink on yellow paper, you will find it gives a reasonably acceptable orange.

Exercises...

1, Experiment with PAPER, INK, FLASH and BRIGHT items ina PLOT statement. These are the parts that affect the whole of the character cell containing the pixel. Normally it is as though the PLOT statement had started off...

PLOT PAPER 8; FLASH 8; BRIGHT 8; ...etc...

..and only the ink colour of a character cell is altered when something is plotted there, but you can change this if you wish.

Be especially careful when using colours with INVERSE 1, because this sets the pixel to show the paper colour, and may change the ink colour, which might not be what you expect.

2. Try to draw circles using S IN and COS (if you have read part 10, see if you can work out how). Run this..

10 FOR n=0 TO 2\*PI STEP PI/180<br>20 PLOT 100+80\*COS n,87+80\*SIN n<br>30 NEXT n<br>40 CIRCLE 150,87,80

You can see that the CIRCLE statement is much quicker, albeit less accurate.

3. Try...

CIRCLE 190,87,80: DRAW 50,58

You can see from this that the CIRCLE statement leaves the PLOT position at a rather indeterminate place - it is always somewhere about half way up the right hand side of the circle. You will usually need to follow the CIRCLE statement with a PLOT statement before you do any more drawing. 1. Experiment with PAPER, INK, FLASH and<br>the parts that affect the whole of the character ce<br>PLOT statement had started off...<br>PLOT PAPER 8; FLASH 8; BRIGHT<br>...and only the ink colour of a character cell is alte<br>change th

# Part 18 **Motion**

Subjects covered...

PAUSE, INKEY\$, PEEK

Quite often you will want to make the program take a specified length of time, and for this you will find the PAUSE statement useful.

PAUSE n

...stops computing and displays the picture for  $n$  frames of the TV (at 50 frames per second in Europe or 60 in USA). The value of n can be up to 65535, which gives you a pause of just under 22 minutes. If  $n=0$  then it means 'pause indefinitely'.

Apause can always be cut short by pressing a key.

This program works the second hand of a clock...

```
10 REM first we draw the clock face<br>20 FOR n=1 TO 12<br>30 PRINT AT 10-10*COS (n/6*PI),16+10*SIN (n/6*PI);n<br>40 NEXT n<br>50 REM now we start the clock<br>60 FOR t=0 TO 200000: REM t is the time in seconds
             70 LET a=t/3Q*PI: REM a is the angle of the second hand in 
                     radians 80 LET sx=80*SIN a: LET sy=80*COS a 200 PLOT 128,88: DRAW OVER 1;sx,sy: REM draw second hand 
           218 PAUSE 42 220 PLOT 128,88: DRAW OVER 1;sx,sy: REM erase second hand<br>400 NEXT t
...stops computing and displays the picture for n fr<br>or 60 in USA). The value of n can be up to 65535, w<br>n=0 then it means 'pause indefinitely'.<br>A pause can always be cut short by pressing a key.<br>This program works the se
```
The clock will run down after about 55.5 hours because of line 60, but you can easily make it run longer. Note how the timing is controlled by line 210. You might expect PAUSE  $50$  to make it tick once per second, however, the computing takes a bit of time as well and has to be allowed for. This is best done by trial and error, timing the  $+2$  clock against a real one, and adjusting line 210 until they agree. (You can't do this very accurately - an adjustment of one frame per second is equal to 2% or half an hour ina day.)

There is a much more accurate way of measuring time. This uses the contents of certain memory locations. The data stored is retrieved by using PEEK. Part 25 of this chapter explains what we're looking at in detail. The expression used is...

(65536\*PEEK 23674 + 256\* PEEK 23673 + PEEK 23672)/50

This prints the number of seconds since the  $+2$  was switched on or RESET (up to about 3 days and 21 hours, after which it goes back to 0).

Here is a revised clock program to make use of this...

```
10 REM first we draw the clock face<br>20 FOR n=1 TO 12<br>30 PRINT AT 10-10*COS (n/6*PI),16+10*SIN (n/6*PI);n<br>40 NEXT n<br>50 DEF FN t()=INT ((65536*PEEK 23674+256*PEEK 23673+<br>PEEK 23672)/50): REM number of seconds since start<br>100
```
The internal clock that this method uses should be accurate to about 0.01% (approx 10 seconds per day) so long as the  $+2$  is simply running the program. However, when you use the BEEP statement (described in part 19 of this chapter) or operate the datacorder, printer or any other peripheral attached to the  $+2$ , the internal clock stops temporarily, losing time.

The numbers PEEK 23674, PEEK 23673 and PEEK 23672 are held inside the  $+2$  and used for counting in 50ths of a second. Each is between 0 and 255 and they gradually increase through all the numbers from 0 to 255; after 255 they drop straight back to 0.

The one that increases most often is PEEK 23672 - every 1/50 second it increases by 1. When it is at 255, the next increase 'nudges' it to 0, and at the same time it increments PEEK 23673 up by 1. When (every 256/50 seconds) PEEK 23673 is nudged from 255 to 0, it in turn increments PEEK 23674 up by 1. This should be enough to explain why the expression above works. 200 LET t=FR 101 131,911: DRAW OVER 1;5x,59<br>200 LET t=FR 101<br>210 LET t=1 THEN 60 TO 200: REM<br>220 PLOT 131,91: DRAW OVER 1;5x,59<br>220 PLOT 131,91: DRAW OVER 1;5x,59<br>230 LET t1=1: 60 TO 120<br>120<br>220 PLOT 131,91: DRAW OVER 1;5

Now, consider carefully - suppose our three numbers are 0 (for PEEK 23674), 255 (for PEEK 23673) and 255 (for PEEK 23672). This means that it is about 21 minutes after switch on. Our expression ought to yield...

 $(65536*0+256*255+255)/50=1310.7$ 

But there is a hidden danger - the next time there isa 1/50 second count. the three numbers will change to 1, 0and 0. Every so often, this will happen when you are half way through evaluating the expression - the  $+2$  would evaluate PEEK 23674 as 0, but then change the other two to 0 before it can PEEK them. The answer would then be...

 $(65536*0+256*0+0)/50=0$ 

...which is obviously wrong.

A simple way of avoiding this problem is to evaluate the expression twice in succession and take the larger answer.

Ifyou look carefully at the previous program, you can see that it does this implicitly.

Here is a trick to apply the rule. Define the functions...

10 DEF FN m(x,y)=(x+y+ABS (x-y))/2: REM the larger of<br>x and y<br>20 DEF FN u()=(65536\*PEEK 23674+256\*PEEK 23673+PEEK<br>23672)/50: REM time (may be wrong) 30 DEF FN t()=FN m(FN u(), FN u()): REM time (correct)

'You can change the three counter numbers so that they give the real time instead of the time since the  $+2$  was switched on. For instance, to set the time at 10.00am, you work out that this is 10 x 60 x 60 x 50 = 1800000 fiftieths of a second, and that...

1800000=65836\*27+256\*119+64

Tosetthe three numbers to 27, 119 and 64, youtype...

POKE 23674,27: POKE 23673,119: POKE 23672,64

Incountries with mains frequencies of 60 Hz (cycles per second), these programs must replace '50' by '60' where appropriate.

The function INKEY\$ (which has no argument) reads the keyboard. If you are pressing just one key, (or say, [CAPS SHIFT] and just one other key), then the result is the character which that key gives normally, otherwise the result is an empty string. 42 was switched on. For instance, to set the time-<br>
42 was switched on. For instance, to set the time-<br>
42 was switched on. For instance, to set the time-<br>
1800000 fiftieths of a second, and that...<br>
1800000 = 65536\*27+25

Try this program, which works like a typewriter.

10 IF INKEYS<>"" THEN GO TO 10 20 IF INKEYS="" THEN GO TO 20 30 PRINT INKEYS; 40 GO TO 10

Here line 10 waits for you to lift your finger off the keyboard, and line 20 waits for you to press a new key.

Remember that unlike INPUT, INKEY\$ doesn't wait for you, so you don't have to press [ENTER]. On the other hand, if you don't type anything at all, then you've missed your chance.

Exercises...

1. What happens if you miss out line 10 in the 'typewriter' program?

2. Another way of using INKEY\$ is in conjunction with PAUSE as in this alternative typewriter program...

10 PAUSE 6 20 PRINT INKEY\$; 30 GO TO 18

To make this work, why is it essential that a pause should not finish if it finds you already pressing a key when it starts?

3. Adapt the 'second hand' program so that it also shows minute and hour hands, re-drawing them every minute. If you're feeling ambitious, arrange so that every quarter of an hour it puts on some kind of 'show' - perhaps you could produce the 'Big Ben' chimes using PLAY (described next in part 19 of this chapter).

# Part 19 Sound

Subjects covered...

BEEP,PLAY

As you will have already noticed, the  $+2$  can make a variety of noises. To get the best quality of sound, it's important to make sure that your TV is tuned in properly (see chapter 2). If, instead of a TV, you are using a VDU monitor (which won't reproduce the  $+2$ s sound), note that a separate sound signal (which may be connected to an audio amplifier powering speaker(s) or headphones) is available from the **SOUND** socket at the back the  $+2$ . Headphones may not be plugged into the **SOUND** socket directly.

Connections to the SOUND socket are described in chapter 10.

To get the most out of the  $+2$  's musical ability, it helps to have a little knowledge about musical terms.

Note - In the examples that follow, it is important that you type in the string expressions exactly as shown in upper case and lower case letters, ie. the example "ga" should not be typed in as "Ga". "gA"or"GA".

Type in this command (don't worry about what it means just yet)...

PLAY "ga"

'Two notes were played - the second slightly higher than the first. The difference between the notes is called a *tone*. Now try...

PLAY "a\$a"

Again there were two notes played - the first one was the same as the previous example, but there was less of a jump to the second. If you didn't hear the difference, then try the first example followed by the second again. The second example has half the difference between notes, and this is called a semitone. Sole from the **SOUND** socket at the back the  $+2$ .<br>Socket directly.<br>Socket directly.<br>To get the most out of the  $+2$  's musical ability,<br>Tonnections to the **SOUND** socket are described in<br>To get the most out of the  $+2$  '

When you're happy with semitones, try this...

PLAY "gb"

This sort of difference is called a *fifth*, and occurs quite often in music of all kinds. With that example ringing in your ears, type...

PLAY "gG"

Although (hopefully) you noticed that there was a much bigger difference that time than for the fifth, the two notes somehow sounded much more similar. This is called an *octave*, and is the point at which music starts to 'repeatitself. Don't worry about that unduly, just remember what an octave sounds like.

There are two ways of making music and sounds with the  $+2$ . The most elementary is the somewhat spartan BE E P command. This takes the form...

## BEEP duration , pitch

...where, as usual, *duration* and *pitch* represent numerical expressions. The duration is given in seconds, and the pitch is given in semitones above middle C - using negative numbers for notes below middle C.

Here is a diagram to show the pitch values of all the notes in one octave on the piano for BEEP...

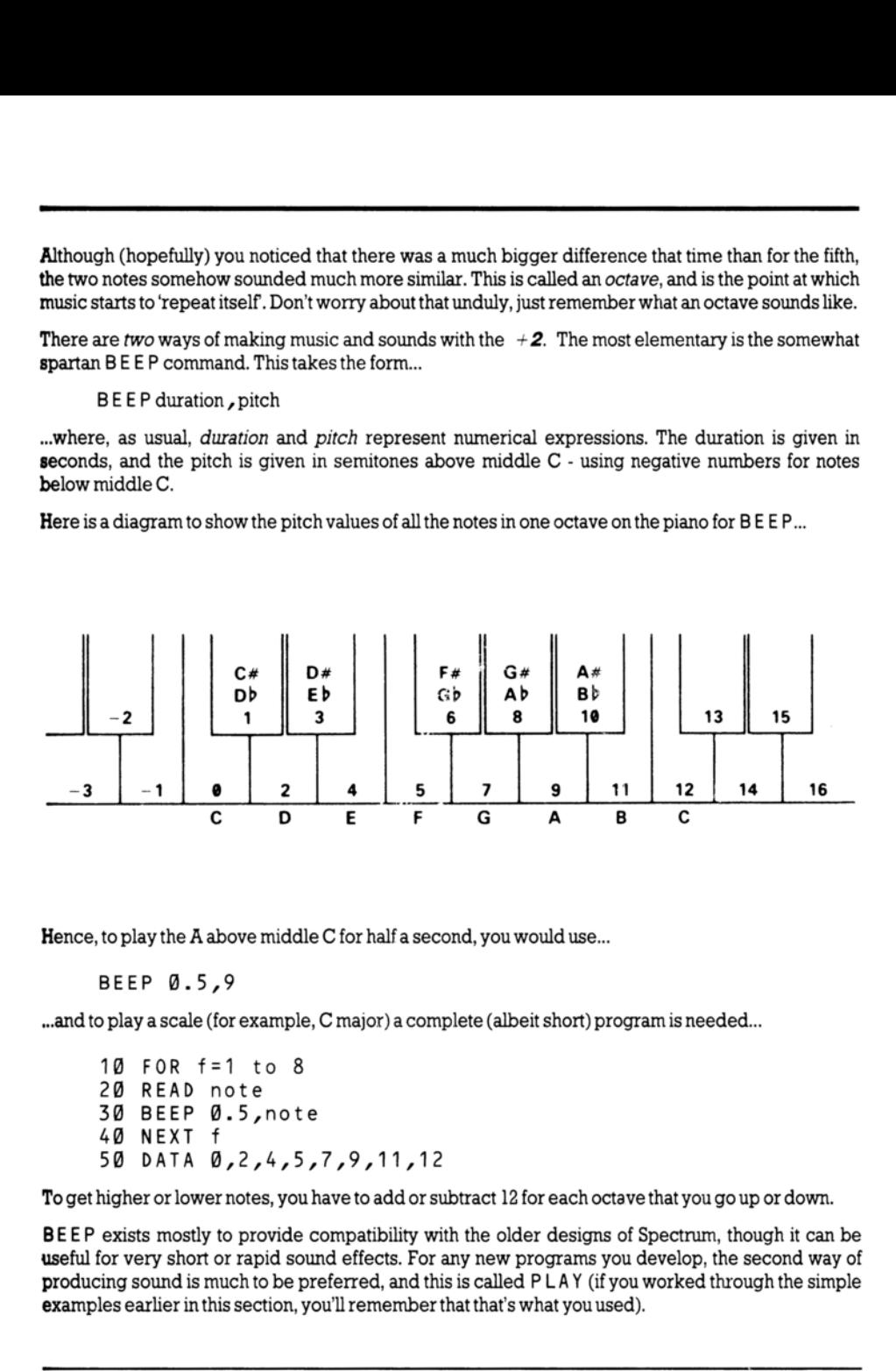

Hence, to play the A above middle C for half a second, you would use...

# BEEP 0.5,9

...and to play a scale (for example, C major) a complete (albeit short) program is needed...

```
1@ FOR f=1 to 8 
20 READ note 
30 BEEP @.5,note 
40 NEXT f 
5@ DATA B,2,4,5,7,9,11,12
```
Toget higher or lower notes, you have to add or subtract 12 for each octave that you go up or down.

BEEP exists mostly to provide compatibility with the older designs of Spectrum, though it can be useful for very short or rapid sound effects. For any new programs you develop, the second way of producing sound is much to be preferred, and this is called P LAY (if you worked through the simple examples earlier in this section, you'll remember that that's what you used).

P L A Y is much more flexible than B E E P - it can play up to three voices in harmony with all manner of effects, and gives a much higher quality of sound. It's also much easier to use. For example, to play A above middle

PLAY "a"

..and to play the C major scale (which needed a program to itself before), use...

PLAY "cdefgabc"

Notice that the last C in the example above is in upper case. This tells the PLA Y command to play it an octave higher than the lower case  $c$ . A scale, by the way, is the term used for a set of notes spanning an octave. The example above is called the C major scale because it's the set of notes between two C's. Why major? There are two main classes of scale, major and minor, and this is just musica! shorthand for describing two different sets. Just for interest, the C minor scale sounds like this...

PLAY "cd\$efg\$a\$bC"

Preceding a note by \$ drops it by a semitone (*flattens* it), and preceding a note by # raises it by a semitone (sharpens it). The PLAY command spans 9 octaves, and can be told which one to use by having the upper case letter O followed by a number, in the list of notes it is given. Type in this little program...

10 LET o\$="05"

There are a few new things in this program. Firstly, PLAY is just as happy with a string variable as with a string constant. In other words, providing that  $a\$  has been set up beforehand, PLAY  $a\$ works just as well as  $PLAY$  "05DECcq". In fact, using variables in  $PLAY$  statements has certain distinct advantages, and we shall doing this from now on. shorthand for describing two different sets. Just for in<br>
PLAY "c d\$ e f g \$ a \$ b C"<br>
Preceding a note by \$ drops it by a semitone (*flattesemitone (sharpensit*). The PLAY command spans<br>
having the upper case letter O fo

Notice also that the string  $a \$  has been 'built up' by combining two smaller strings  $o \$  and  $n \$ . While this doesn't make much difference at this sort of level, PLA Y can cope with strings many thousands of notes long, and the only sensible way of creating and editing those strings from BASIC is to combine lots of smaller strings in this way.

Now run the above program. Edit line 10 so that "05" becomes "07", and run it again, or if you want to be a big spaceship make it "02". If you don't specify an octave number for a particular string, then the  $+2$  assumes that you want octave 5. Here is a diagram of the notes and octave numbers which correspond to the standard even-tempered musical scale.

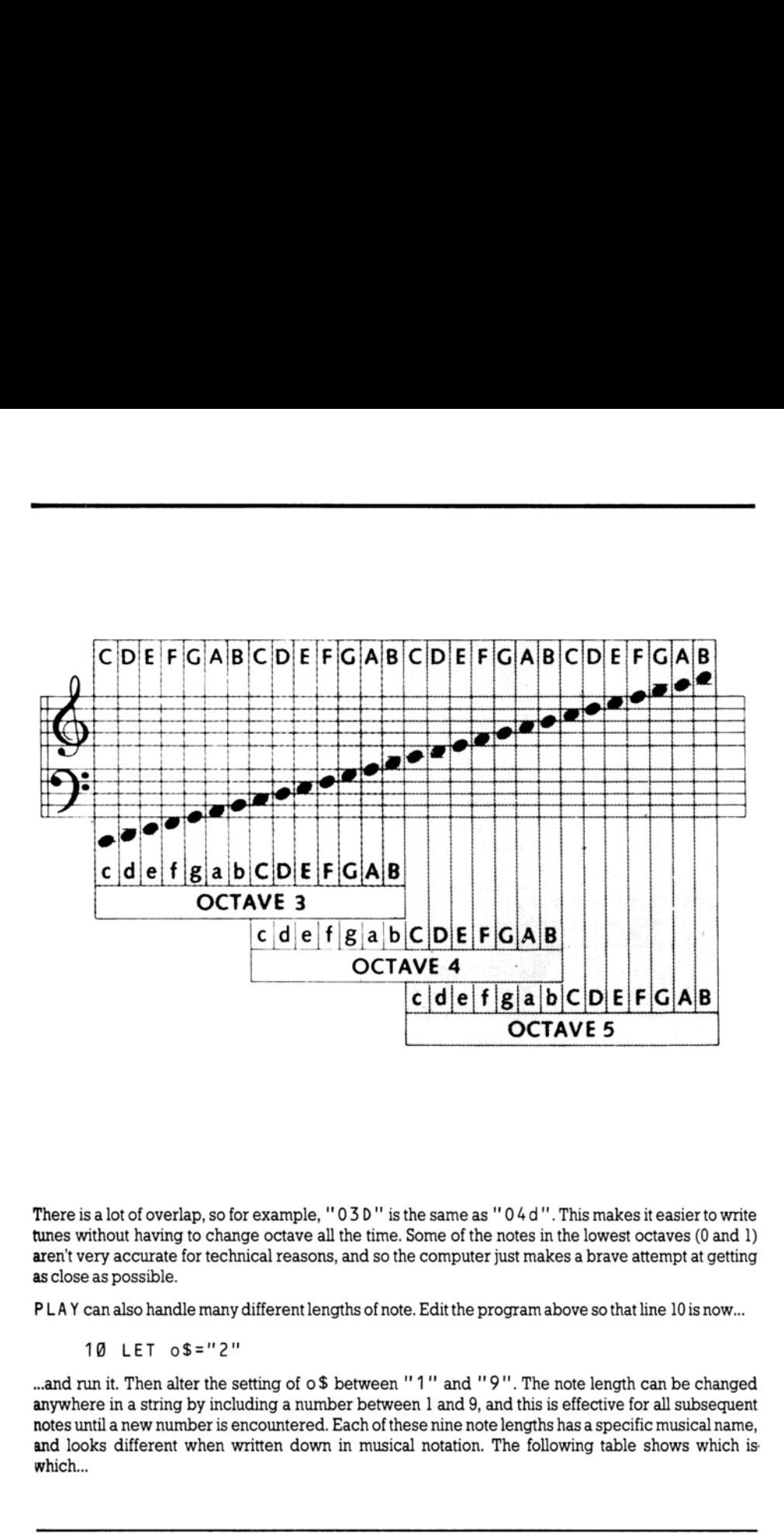

There is a lot of overlap, so for example, ''03D"' isthe same as "04d". This makes it easier to write tunes without having to change octave all the time. Some of the notes in the lowest octaves (0 and 1) aren't very accurate for technical reasons, and so the computer just makes a brave attempt at getting as close as possible.

PLAY canalso handle many different lengths of note. Edit the program above so that line 10 is now...

10 LET o\$="2"

There is a lot of overlap, so for example, "030"<br>
The swithout having to change octave all the times without having to change octave all the times sclose as possible.<br>
LAY can also handle many different lengths of<br>
10 LET and run it. Then alter the setting of o\$ between ''1"' and ''9"'. The note length can be changed anywhere in a string by including a number between 1 and 9, and this is effective for all subsequent notes until a new number is encountered. Each of these nine note lengths has a specific musical name, and looks different when written down in musical notation. The following table shows which is which...

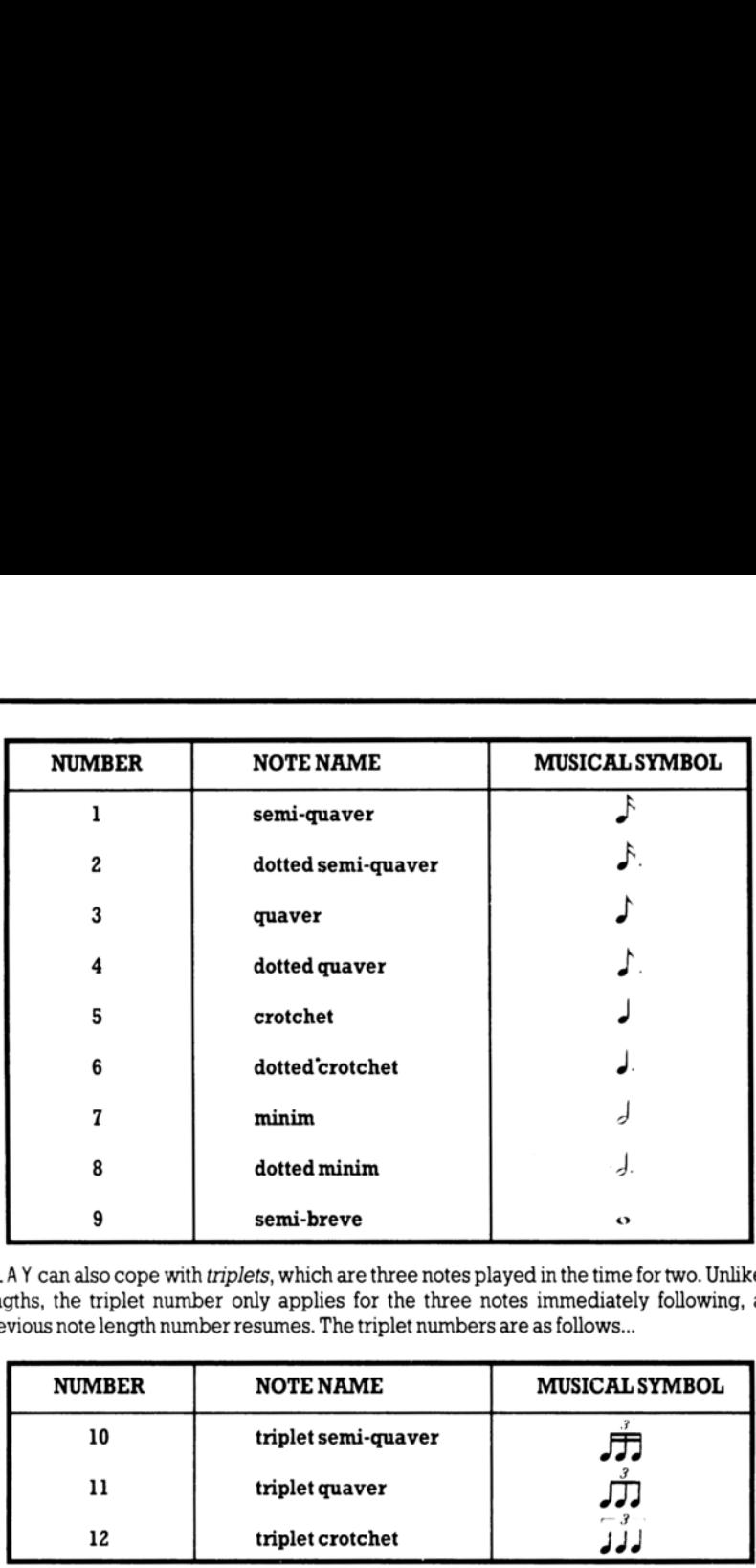

PLAY can also cope with *triplets*, which are three notes played in the time for two. Unlike simple note lengths, the triplet number only applies for the three notes immediately following, and then the previous note length number resumes. The triplet numbers are as follows...

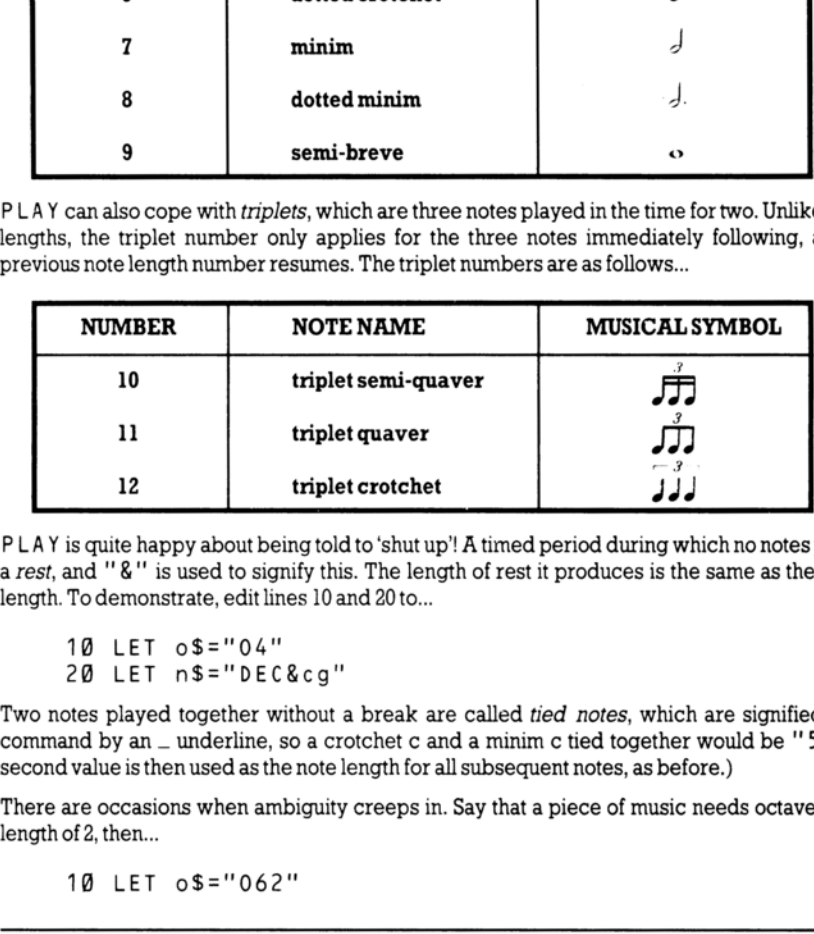

PLAY is quite happy about being told to 'shut up'! A timed period during which no notes play is called a rest, and "&" is used to signify this. The length of rest it produces is the same as the current note length. To demonstrate, edit lines 10 and 20 to...

10 LET o\$="04" 20 LET n\$="DEC&cg"

Two notes played together without a break are called *tied notes*, which are signified in a PLAY command by an  $\equiv$  underline, so a crotchet c and a minim c tied together would be " $5\degree$ 7c". (The second value is then used as the note length for all subsequent notes, as before.)

There are occasions when ambiguity creeps in. Say that a piece of music needs octave 6 and a note length of 2, then...

10 LET o\$="062"

... seems a good bet - but no! The computer will find the 0 and try to read the number following it.<br>When it finds 62, it will stop with the report  $n$  0 ut of range. In cases like this, there is a 'dummy note' called N t

10 LET o\$="06N2"

The volume can be set between  $0$  (minimum) and 15 (maximum) using "V" followed by a number. In practice, only 10 to 15 are likely to be useful, as 1-9 are too soft unless the  $+2$  is being used with an amplifier. As prev

Playing more than one channel at a time is very simple; you just separate lists of notes by commas. Trv this new program.

10 LET a\$="04cCcCgGgG" 20 LET b\$="06CaCe\$bd\$pD" 30 PLAY a\$,b\$

In general, there is no difference between the three channels. and any string of notes can be put onto any channel. The overall speed of the music, the *tempo*, must be in the string assigned to channel A (the first string after PLAY), otherwise it will be ignored. To set tempo in beats (crotchets) per minute, use "T"' followed by a number between 60 and 240. The standard value is 120. or two crotchets per second. Modify the program above to... Public 1 as  $\frac{36}{10}$  b (Case of Section 1)<br>
20 LET b 5 = '0 6 C a C e \$ b d \$ D ''<br>
30 PLAY a 5, b \$<br>
In general, there is no difference between the three<br>
any channel. The overall speed of the music, the r<br>
due "T" fo

5 LET t\$="T120"<br>10 LET a\$=t\$+"04cCcCgGgG"<br>20 LET b\$="06CaCe\$bd\$bD"<br>30 PLAY a\$,b\$

..and run it several times, changing line 5 for different tempos

Acommon feature in music is the repetition of a group of notes. Any part of a string can be repeated by enclosing it in brackets, so if you change line 10 to...

10 LET a\$=t\$+"04(cC)(gG)"

PLAY treats it just the same as the old line 10. If you include a closing bracket. (with no matching opening bracket) then the string up to that point is repeated indefinitely. This is useful for rhythm effects and bass lines. To demonstrate, try this (you'll have to use [BREAK] to stop the sound)...

PLAY "O4N2cdefgfed)"

and...

PLAY "O4N2cd(efgf)ed)"

Ifyou set up an infinitely repeating bass line, and then play a melody with it, then it would be nice if the bass line stops when the melody does. There is a device to do this - if PLAY comes across '"H"' (for Halt) in any of the strings it is playing, then it stops all sound immediately. Run the following program (again, you'll have to use [BREAK] to stop it)...

20 LET b\$ = "04cC)"<br>30 PLAY a\$,b\$ 10 LET a\$="cegbdfaC"

Now modify line 10 to.

10 LET a\$="cegbdfacH"

.and run it again.

So far we've only used notes which start and stop at one level of volume. The  $+2$  can alter the volume of a note while it is playing, so it can start loud and die away like a piano, or rise and fall like a doer growling. To turn these effects on, use "W" (for Waveform) followed by a number between 0 and  $\ddot{\cdot}$ together with ''U"' for each channel you want to use the effect on. Any channel with a volume settin (""V") will not respond to "U"'. This table shows graphically how the volume changes for eac setting...

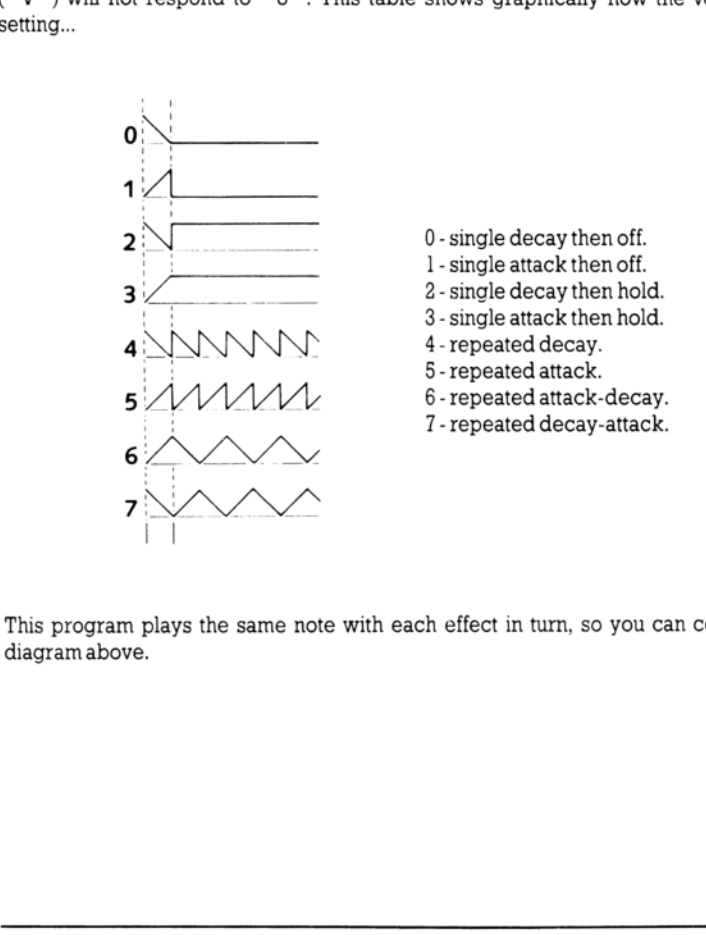

This program plays the same note with each effect in turn, so you can compare them against the diagram above.

### 10 LET aS="UX10BOWOCRWICEW2CRW3CRWSCRWSCRW6CAW7C" 20 PLAY a\$

The U turns on effects, and the W selects which waveform to use. There's also an "X1000". X sets how long the effect will last for (from 0 to 65535). If you don't include an X, then the  $+2$  will choose the longest value. Waveforms that settle down (0to 3in the table above) after the initial part, work best with X settings of about 1000, whereas repetitive effects (4-7) are more effective with short values like 300. Try varying the X setting in the program above to get some idea of how each works. 10 LET  $a $ = "U X 1$ <br>
20 PLAY  $a $$ <br>
U turns on effects, and the<br>
v long the effect will last for<br>
longest value. Waveforms to<br>
1 X settings of about 1000.<br>
Try varying the X setting in<br>
PLAY command isn't limit<br>
y notes, whi AY a \$<br>
AY a \$<br>
AY a \$<br>
Seffects, and the W select will last for (from<br>
Detect will last for (from<br>
the X setting in the product with the N selection<br>
and isn't limited to interval and<br>
selections of a mixture<br>
mode betwee 10 LET  $a $ = "U X 1$ <br>
20 PLAY  $a $$ <br>
U turns on effects, and the<br>
v long the effect will last for<br>
longest value. Waveforms to<br>
1 X settings of about 1000, w<br>
Try varying the X setting in<br>
PLAY command isn't limit<br>
y notes, w

The PLAY command isn't limited to pure musical notes. There are also three 'white noise' generators (white noise is a sound which is like an un-tuned FM radio or TV), and any of the three channels can play notes, white noise, or a mixture of both. To select a mix of noise and note, you may use "M"' followed by a number between 1 and 63. You can work out which number to use from this table...

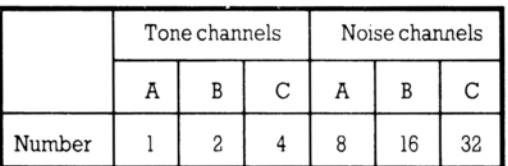

Write down the numbers corresponding to the effects you want, and then add them together. If you wanted A to be noise, B to be tone, and C to be both tone and noise, then add 8, 2, 4 and 32 to get 46 (the order of the channels is the order of the strings which follow the PLAY command). The best effects can be obtained with the A channel - don't be afraid to experiment.

By now, you'll be writing symphonies. However, it can be difficult to work out just which part of the music a particular section of string is responsible for. To alleviate this problem, your music string may include 'comments' enclosed between ! exclamation marks; for example...

1098 LET z\$=z\$+"CDcE3Ge4\_6f! end of 75th bar !egeA"

The P L A Y command will simply 'hop over' any comments in the string.

If you have an electronic musical instrument with MIDI, then the  $+2$  can control it using PLAY. Up to 8 channels of music can be sent to synthesisers, drum machines or sequencers. The PLAY command is constructed exactly as described so far in this section, except that each string should include a" Y" followed by a number between 1 and 16. The number after the Y controls which channel the music data is assigned to. Up to eight strings can be used; the first three strings will still be played through the TV as before so you'll probably want to tum the TV sound down. You can also send MIDI programming codes via the PLAY command, using '"Z" followed by the code number. Key velocities (loudness) are calculated and sent at 8 times the V setting (so "V6" will send 48 as a key velocity). Tone channels<br>
Tone channels<br>
A<br>
Number<br>
A<br>
B<br>
Number<br>
1 2 4 8 16<br>
Write down the numbers corresponding to the effect<br>
and C to be hold correlated to be botted of the strings with<br>
can be obtained with the A channel - don

Finally, here is a brief list of the parameters that can be used in string of a PLAY command, togethe: with the values they may take... ally, here is a brief list of the parameters the<br>the values they may take...

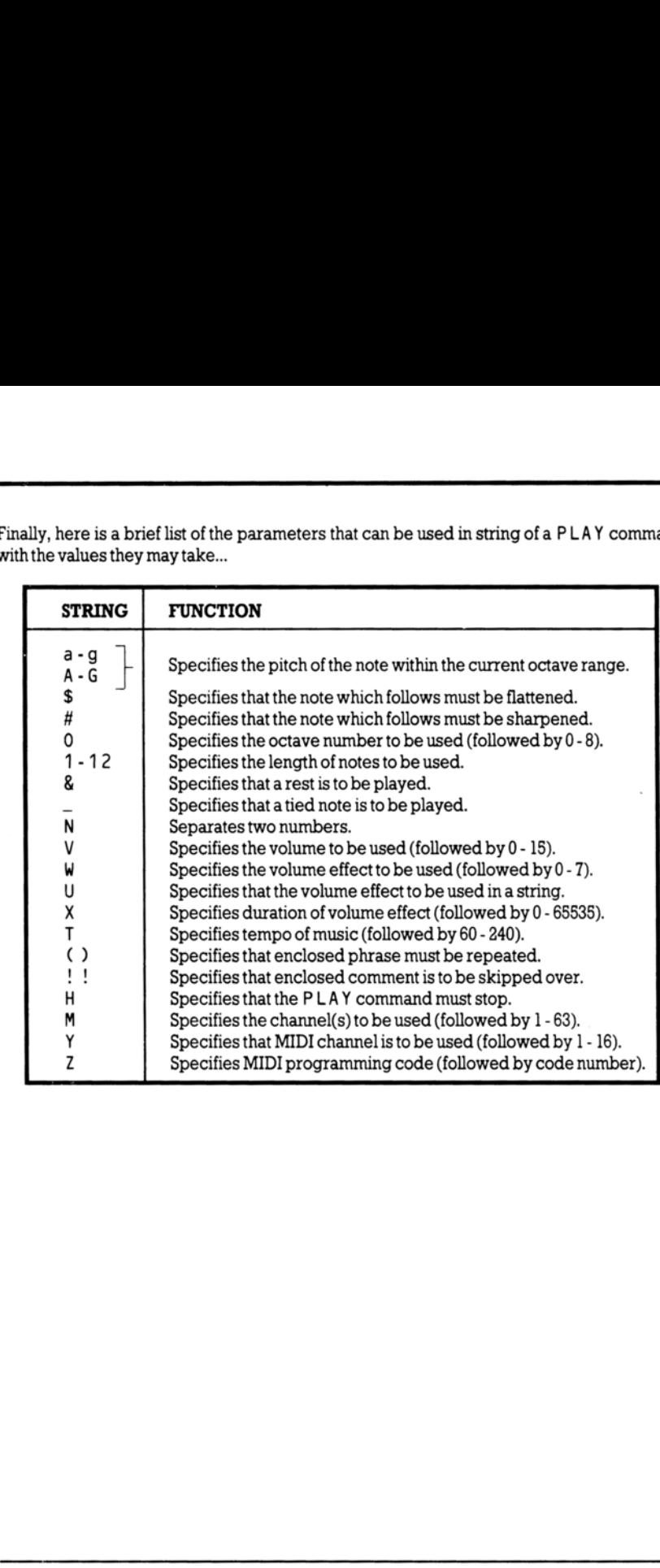

 $\cdot$ 

# Part 20 Datacorder operations

Subjects covered...

# LOAD, SAVE, VERIFY,MERGE

The basic method of using the datacorder to load software is given in chapters 3 and 4.

You can also use the datacorder to store (save) your own programs onto cassette so that you can load them back into the computer whenever you wish to use them - (otherwise, you would always need to type in every program from scratch).

First of all, familiarise yourself with the datacorder's six function keys...

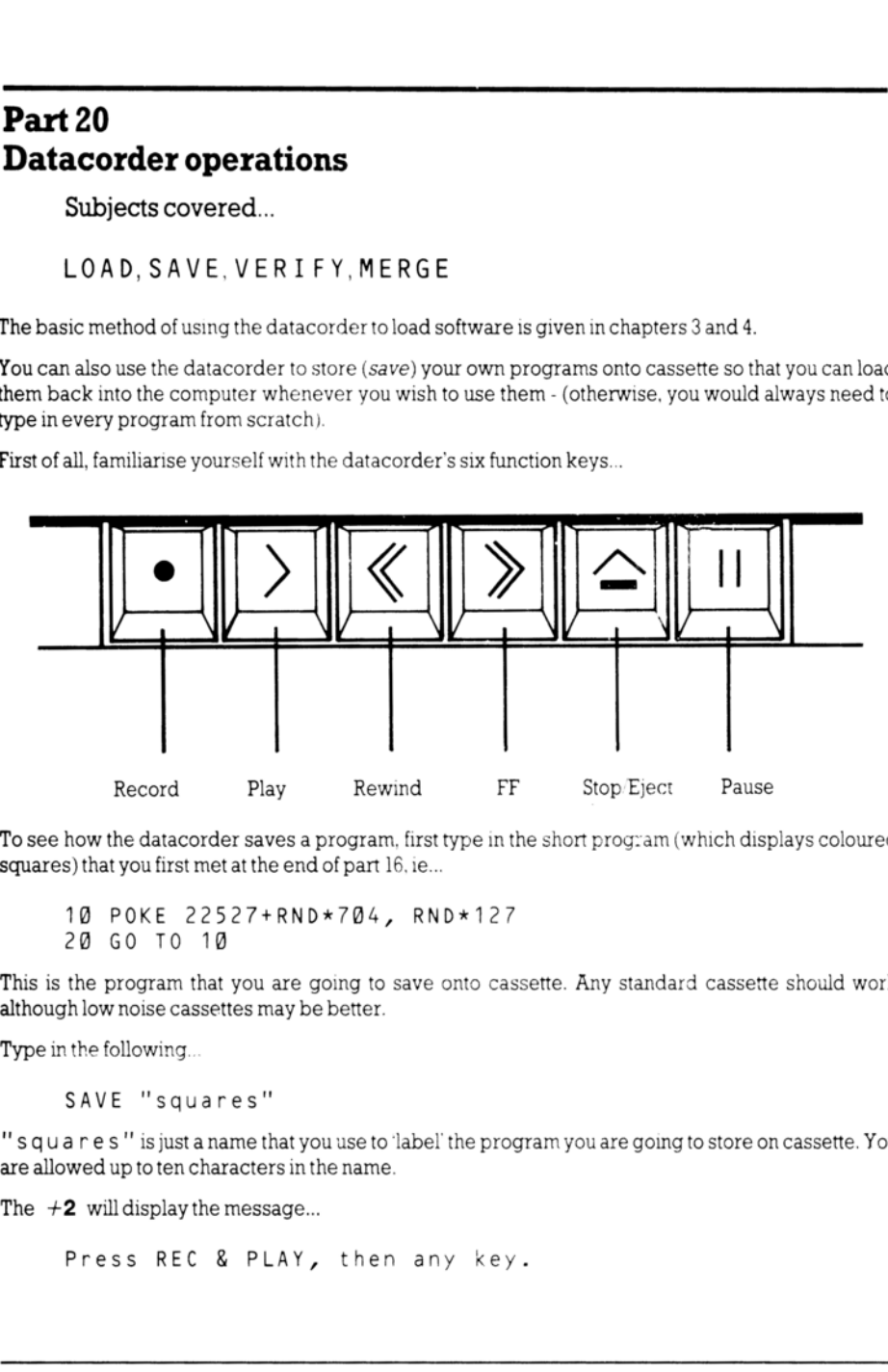

To see how the datacorder saves a program, first type in the short prog:am (which displays coloured squares) that you first met at the end of part 16, ie...

10 POKE 22527+RND\*704, RND\*127 28 GO TO 18

This is the program that you are going to save onto cassette. Any standard cassette should work although low noise cassettes may be better.

Type in the following...

SAVE "squares"

"squares" isjustaname that you use to 'label the program you are going to store on cassette. You are allowed up to ten characters in the name.

The  $+2$  will display the message...

Press REC & PLAY, then any key.

We shall first go through a 'dry run' so that you can see what will happen when we actually do save the program later. This time, therefore, don't press record and play on the datacorder - just press a key on the  $+2$  (for example **[ENTER]**) and watch the border of the TV screen. You will see patterns of coloured horizontal stripes as follows:

Five seconds of red and cyan stripes moving slowly upwards, followed by a very short burst of blue and yellow stripes.

Ashort pause.

Two seconds of the red and cyan stripes again, followed by another short burst of blue and yellow stripes.

While the stripes appear on the screen, you can also hear the 'sound' of the data through your TV's speaker.

Keep trying out the above \$ AVE command (without actually operating the datacorder) until you can recognise these patterns. What's actually happening is that the information is being saved in two blocks and both blocks have a 'lead-in' (which corresponds to the red and cyan stripes) followed by the information itself (which corresponds to the blue and yellow stripes). The first block is a preliminary one containing the name and various other bits of information about the program, and the second is the program itself together with any variables present. The pause between them is just a gap. speaker.<br>
Keep trying out the above SAVE command (with<br>
recognise these patterns. What's actually happer<br>
blocks and both blocks have a 'lead-in' (which core<br>
the information itself (which corresponds to the<br>
preliminary o

Now let's actually save the program onto cassette:

- 1. Wind the cassette to an area of tape that is either blank, or that you are prepared to overwrite.
- 2. Type...

SAVE "squares"

- 3. Obeythemessage'Press REC & PLAY, then any key.'
- 4. Watch the screen as before. When the  $+2$  has finished (with the report ' $\emptyset$  OK') stop the datacorder.

When you have successfully saved a program, you can happily switch off or reset the computer, or start a NEW program, knowing that you could always load in the saved program if you needed it. However, before clearing the saved program from the computer's memory, you should always make sure that the save worked correctly - you can check the signal on the cassette against the program in the memory using the VER I F Y command:

1, Rewind the cassette to just before the point at which you saved the program.

2. Type...

VERIFY "squares"

The border will alternate between red and cyan until the  $+2$  finds the program you specified, then you will see the same pattern as you did when you saved the program. During the pause between the blocks, the message 'Program: squares' will be displayed on the screen. (When the  $+2$  is searching for something on cassette, it displays the name of everything it comes across.) If, after the pattern has appeared, the computer displays the report  $\emptyset$  OK', then your program is safely stored on cassette and you can skip the next five paragraphs. Otherwise, something has gone wrong - take the following steps to find out what:

If the program name has not been displayed, then either the program was not saved properly in the first place, or it was, but was not 'read back' properly. You need to find out which. To see if it was saved properly, rewind the cassette to just before where you saved the program, and play it back while listening to the TV's speaker. The (red and cyan) lead-in should produce a clear, steady high pitched note, and the (blue and yellow) information part gives a much less pleasant screech.

If you do not hear these noises, then the program was probably not saved. Check that you were not trying to save the program onto the plastic leader at the beginning of the cassette. When you have checked this, try saving again.

If you can hear the sounds as described, then SAV E was probably alright and your problem is with reading back.

It could be that you mistyped the program name when you saved it (in which case when the  $+2$  finds the program it will display the mistyped name on the screen). On the other hand, perhaps you mistyped the program name when you verified it, in which case the computer will ignore the correctly saved program and carry on looking for the wrong name. flashing red and cyan as it goes. If you do not hear these noises, then the program<br>trying to save the program of the plastic leader<br>checked this, try saving again.<br>If you can hear the sounds as described, then SA'<br>reading back.<br>It could be that you misty

If there is a genuine mistake on the cassette, then the  $+2$  will display the message 'R Tape loading error' which means in this case that it failed to verify the program. Note that a slight fault on the tape itself (which might be almost inaudible with music) can wreak havoc with acomputer program. Try saving the program again, perhaps on a different part of the tape.

Now let us suppose that you have saved the program and successfully verified it. Loading it back into the memory is just like verifying it except that you type...

LOAD "squares"

.(instead of VERIFY "squares").

Since the program verified properly, you should have no problem loading it.

LOAD deletes the old program (and variables) in the memory when it loads in the new one from cassette.

Once a program has been loaded, the command RUN will runit.

As mentioned in chapters 3 and 4, it is possible to buy pre-recorded programs (software) on cassette. They must be specially written for the ZX Spectrum range (ie. The Spectrum, the Spectrum  $+$ , the Spectrum 128 or the Spectrum  $+2$  ). Different makes and models of computer have different ways of storing programs, so they *cannot* use each other's cassettes.

If your cassette has more than one program stored on the same side, then each will have a name. You can choose which program to load in the LO AD command - for instance, if the one you want is called 'helicopter', you could type...

LOAD "helicopter"

The command LOAD '" means load the first program that the computer comes across on the cassette. This can be very useful if you cannot remember the name that you saved the program under!

The option 'T ape Loader' from the opening menu has the same action as LOAD "", and is much quicker to use - simply switch on the  $+2$  and press [ENTER].

As previously mentioned, |.0 AD deletes the old program and variables in the computer whenever it loads in the new ones from cassette; however, there is another command. MERGE, which is similar to LOAD but it only deletes an old program line or variable if there is a new one with the same line number or name. Type in the 'dice' program in part 1] of this chapter and SAVE it onto cassette, as "dice". Now enter and run the following new program...

1 PRINT 1 2 PRINT 2 10 PRINT 10 20 LET x=20

Rewind the cassette so that you are ready to load in the dice program, then type in...

MERGE "dice"

And follow the same procedure as if you were LOADing the program using the datacorder. If you then LIST the program, you will see that lines 1 and 2 have survived, but lines 10 and 20 have been overwritten by those from the dice program. The variable x has also survived (try PRINT  $x$ ).

You have now seen simple forms of the four commands that work in conjunction with the datacorder:

- SAVE Stores the program and variables on to cassette.
- VERIFY Checksthe program and variables on cassette against those in the computer's memory.
- LOAD Clears the computer of all its program and variables, and replaces them with new ones read in from cassette.
- MERGE Similar to LOAD except that it does not clear the old program lines and variables unless it has to (because they are the same as those being loaded in from cassette).

In each of the above commands, the keyword is followed by a string. For the SAVE command, this string consists of a name by which the program is stored on cassette, while for the other three commands, the string tells the computer which program to search for. While the computer is searching, it displays the name of each program it comes across. There are a couple of twists to all this, however: Eventy and in only denotes an our population and product the convention of the convention of the convention of the convention of the convention of the convention of the convention of the case the solution of the same proc

For  $VERTY$ ,  $LOAD$  and  $MERGE$  you can provide the empty string "" as the name to search for; then the computer does not care about the name, but takes the first program it comes across.

Avariant on SAVE takes the form...

SAVE string LINE number

A program which saved using this command, is stored in such a way that when it is read back by LOAD (but not MERGE) it automatically jumps to the line with the given number, thus running itself.

If you load a program which *doesn't* automatically run (by using the 'Tape Loader' option from the opening menu), then you'll have to select the'128 BASIC' optionafter the program has loaded, inorder to munit or editit.

So far, the only kinds of information we have stored on cassette have been programs together with their variables. There are two other kinds as well, called *arrays* and bytes.

You can save arrays on cassette using the keyword DATA ina SAVE statement...

SAVE string DATA array name ()

...where *string* is the name that the information will have on cassette and works in exactly the same way as when you save a program (or plain bytes).

The array name specifies the array you want to save, so it is just a letter (or a letter followed by \$). Remember to put the brackets () after the array name.

Be clear about the separate roles of *string* and *array name*. If you say (for instance)...

SAVE "Bloggs" DATA b()

..then SAVE takes the array b from the computer and stores it on cassette under the name "Bloggs".

When youtype...

```
VERIFY "Bloggs" DATA b()
```
...the computer will look for a number array stored on cassette under the name "B  $\log q$  s ". When it finds one, it will display 'Number array: Bloggs' and check it against the array b in the computer. You can save arrays on cassette using the keyword<br>
SAVE string DATA array name ()<br>
...where *string* is the name that the information with<br>
way as when you save a program (or plain bytes).<br>
The *array name* specifies the a

The command...

LOAD "Bloggs" DATA b()

..finds the array on cassette, and then (if there is room for it in the computer) deletes any array already existing called b and loads in the new array from cassette, calling it b.

You *cannot* use MERGE with saved arrays.

You can save character (string) arrays in exactly the same way. When the computer is searching the cassette and finds one of these it writesup 'Character array :' followed by the name. When you load ina character array, it will delete not only any previous character array with the same name, but also any simple string variable with the same name.

Byte storage is used for pieces of information without any reference to what the information is used for - it could be a TV screen display, or perhaps some user-defined graphics, or just something you have made up for yourself. It is specified using the word  $CODE$ , as in...

```
SAVE "picture" CODE 16384,6912
```
The unit of storage in memory is the *byte* (a number between 0 and 255), and each byte has an *address* (which is a number between 0 and 65535). The first number after C0 D E is the address of the first byte to be stored on cassette; the second number is the amount of bytes to be stored. In our case, 16384 is the address of the first byte in the file (which contains the TV screen display), and 6912 is the amount of bytes in it, so we are saving a actual copy of the TV screen. Try the above SAVE command. (You don't have to save the bytes using the name "picture" - it's merely a convenient reminder of what's on the cassette.)

Toloadit back, use...

LOAD "picture" CODE

You can put numbers after  $C$  O D E in the form...

LOAD name CODE start, length

Here, *length* is used as a safety measure - when the computer has found the bytes on cassette with the right name, it will check the *length* and refuse to load the bytes if there are more than specified (thereby safeguarding against the extra bytes accidentally overwriting an area of memory you wished to preserve). In such a case, the report 'R Tape loading error' is also displayed. the address of the first byte in the file (which contared bytes in it, so we are saving a actual copy of the don't have to save the bytes using the name "pind on't have to save the bytes using the name "pind what's on the

If you leave out *length*, the computer will read in the bytes however many there are.

The *start* parameter shows the address where the first byte is to be loaded back to - this can be different from the address it was saved from, although if they are the same, then you can leave out start inthe LOAD statement.

 $\texttt{CODE}$  16384,6912 is such a useful area of memory (the screen display) to save and load, that a special function  $(S \cap E \in N)$  has been provided to represent it, so you can type (for example)...

SAVE "picture" SCREENS

 $...$ or $...$ 

LOAD "picture" SCREENS

This is one of the rare cases where  $VERI F Y$  will not work -  $VERI F Y$  displays the names of what it finds on cassette, thereby altering the saved screen display as it does so, and therefore the verification fails.

Anything you can do with SAVE, LOAD or <code>MERGE</code> on cassette, you can also do with the *silicon disc* that's built into the  $+2$ . This acts like a cassette (with a couple of extra commands), with the exception that it's about 64K in size, very fast and loses its contents when the  $+2$  is reset or turned off (however, it does survive the NEW command). You use all the commands in exactly the same way you would with the datacorder - simply add an exclamation mark ! between the command and its associated string. So where you would type...

SAVE "squares"

..t0 Save to cassette, you may instead use...

SAVE ! "squares"

to save to the silicon disc.

There are two extra commands for use with silicon disc. The first one is...

CAT !

..which gives you a list of all the programs or data that's stored in the disc.

The second command is...

ERASE ! "filename"

..to get rid of an unwanted program or data.

Perhaps the most obvious use of the silicon disc is to store chunks of BASIC program which can be merged (using MERGE !) into a smaller program, in sequence. This makes it possible to write about 90K of BASIC program, and hold it in the  $+2$  (to do this, the program structure has to be well defined).

One of the more interesting uses of the silicon disc is in *animation*, where a series of pictures can be defined by a 'slow' BASIC program stored in silicon disc, then called back to the screen at high speed. The following program gives a faint taste of this; doubtless you can do better...

```
1®@ INK 5: PAPER @: BORDER @: CLS 
       20 FOR f=1 TO 10 
       30 CIRCLE f*20,150,f 
       40 SAVE ! "ball"+STRS(f) CODE 16384,2048 5@ CLS 
       60 NEXT f 
       70 FOR f=1 TO 10 
       88 LOAD ! "ball"+STRS(f) CODE 
       98 NEXT f 10@ BEEP 0.01, 0.01 
      11@ FOR f=9 TO 2 STEP -1 
     128 LOAD ! "ball"+STRS(f) CODE 
      130 NEXT f 
      146 BEEP @.01, 0.01 
      150 GO TO 76 
      16@ REM use GO TO 168 to clear the pictures from disc 
      170 FOR f=10 TO 1 STEP -1 
      180 ERASE ! "ball"+STRS(f) 
      198 NEXT f 
CAT !<br>
..which gives you a list of all the programs or data the second command is...<br>
ERASE ! "filename"<br>
..to getrid of an unwanted program or data.<br>
..to getrid of an unwanted program or data.<br>
..to getrid of an unwante
```
Note that in line 40 of this program, the two numbers following CODE are the address in memory of the start of the screen, and the length of the top third of it. By only saving and loading the top third, the overall speed is maintained. Lines 160 to 190 are there if you [BREAK] out of the program, modify the circle drawing bit and try to save a new set of pictures. So before doing that, type  $60\,$  T $0\,$  160 to clear out the silicon disc. (Always try to delete files backwards, so the last file to be saved will be the first to be deleted. This saves the computer a lot of juggling about, and is much faster.)

Finally in this section, here is a complete summary of the four datacorder statements:

The parameter *name* stands for any string expression, and refers to the name under which the information is saved on cassette. It should consist of ASCII printing characters, of which only the first l0are used.

There are four sorts of information that can be stored on cassette or silicon disc: program and. variables (together), number arrays, character arrays, and bytes.

When VERIFY, LOAD and MERGE are searching the cassette for information with a given name and of a given sort, the computer displays on the screen the type and name of all the information it finds. The type is shown by 'Program:','Number array:' 'Character array:',or  $B \vee t$ es :'. If name is an empty string ('''), then the computer takes the first lot of information (of the right sort) regardless of name. When VERIFY, LOAD and MERGE are searchinand of a given sort, the computer displays on the<br>finds. The type is shown by 'Program:', 'Num<br>By t es : '. If name is an empty string (''''), then it<br>ingly tes : '. If name is an e

### SAVE

1, Program and variables:

```
SAVE(!)name LINE line number
```
..saves the program and variables in such a way that LOAD automatically implies a'GO TO line number'.

2. Bytes:

SAVE(!) name CODE start, length

...saves *length* bytes starting at address *start*.

Note that...

SAVE(!)name SCREENS

...is equivalent to...

```
SAVE(!)nameCODE 16384,6912
```
..and saves the screen display.

3. Arrays:

```
SAVE(!)name DATA letter ()
```
 $...$ or $...$ 

```
SAVE(!)name DATAletter$ ()
```
...saves the numeric array whose name is *letter*, or the character array whose name is *letter*  $\hat{\mathbf{s}}$ .

### VERIFY

1, Program and variables:

VERIFY name

Checks the program and variables saved under name on cassette against those in the memory.

2. Bytes:

VERIFY name CODE start, length

If the bytes saved under name are no longer than *length*, then checks the bytes on cassette against those in memory, starting at address start.

VERIFY name CODE

..checks the bytes saved under name on cassette against those in memory starting at the address from which the first cassette byte was saved.

3. Arrays:

VERIFY name DATA letter ()

 $...$ or $...$ 

VERIFYnameDATAletter\$ ()

...checks the numeric array whose name is letter, or the character array whose name is letter \$, against the array *letter* or *letter* \$ in memory.

# LOAD

1, Program and variables:

LOAD(!)name

..deletes the old program and variables, and loads in the program and variables saved under name from cassette. If the program was saved using SAVE name LINE line number, then LOAD it performs an automatic'GO TO linenumber' after the programis loaded. VERIFY name CODE<br>
...checks the bytes saved under *name* on cassett<br>
from which the first cassette byte was saved.<br>
3. Arrays:<br>
VERIFY name DATA letter \$ ()<br>
....or...<br>
VERIFY name DATA letter \$ ()<br>
....checks the numeric

Ifthe load is not successful, then the old program and variables are not deleted.

2. Bytes:

LOAD(!) name CODE start, length

If the bytes saved under name are not longer than Jength, then load the bytes from cassette into memory, starting at address start and overwriting whatever was there previously.

LOAD(!)name CODE start

Unconditionally load the bytes saved under *name* from cassette into memory, starting at address *start* and overwriting whatever was there previously.

LOAD(!)name CODE

...loads the bytes saved under name from cassette into memory starting at the address from which the first cassette byte was saved, and overwriting the bytes that were in that section of the memory before.

3. Arrays:

LOAD(!)name DATA letter ()

 $...$ or $...$ 

LOAD(!)name DATA letter \$ ()

..deletes any numeric array already called letter, or any character array called letter \$, and forms a new one from the array stored on cassette.

## MERGE

1, Program and variables:

MERGE(!)name

...merges the program saved under *name* in with the one already in memory, overwriting only the program lines or variables in the old program whose line numbers or names conflict with those in the new program. LOAD (!) name DATA letter \$ ()<br>
..deletes any numeric array already called *letter*, enew one from the array stored on cassette.<br>
MERGE<br>
MERGE<br>
...Program and variables:<br>
MERGE (!) name<br>
...merges the program saved under

2. Bytes:

Not possible.

3. Arrays:

Not possible.

Exercise...

1, Practise saving, loading and merging programs and data onto both cassette and the silicon disc.

# Part 21 Printer operations

Subjects covered...

LPRINT,LLIST,COPY

The  $+2$  comes with a serial port and built-in software enabling you to use a printer. These features are usable only in 128 BASIC mode.

The printer must have an RS232 (serial) interface, and if you want to produce pictures of the screen it must have an Epson compatible quadruple-density bit-image graphics mode.

Make sure you have the correct lead to connect the printer to the  $+2$  - if in doubt, consult your Sinclair dealer.

To get the  $+2$  and the printer communicating with each other they must both use the same baud rate. The baud rate is the speed at which data is transferred between computer and printer. Although it is possible that your printer can be set to different baud rates, it'll probably be easier to change the rate at the computer end. Somewhere in the printer's operating manual, the baud rate will be specified - find this out and then set the  $+2$  to this rate, using the command...

FORMAT "p"; baudrate

(You won't need to do this if the printer normally uses  $9600$  baud, as the  $+2$  will assume this rate by default.)

Once you have everything set up, you can use three BASIC commands to print things out. The first two, LPRINT and LLIST, are just like PRINT and LIST, except that they use the printer instead of the TV. Note that the 'Pr int' option from 128 BASIC's edit menu has the same effect as LLI ST, but is included as an easier method of getting a listing.

'Try this program for example...

```
1@ PRINT "This program..."' 
20 LLIST 
30 LPRINT '"...prints out the character set, ie..."'
40 FOR n=32 TO 255 
50 LPRINT CHRS n; 
60 NEXT n
```
It's important to note that LPR INT and LLIST take care to screen out any embedded colour codes (and their parameters) before printing or listing anything. Embedded colour codes are a bit of a hangover from the 48K Spectrum - when included in a string they set INK, PAPER and so on. Printers on the whole tend to use these codes for completely different things like setting italics and turning on underline etc., so it would be quite dangerous to send them colour codes and hope that nothing untoward would happen. As a side effect of this, it is impossible (from BASIC) to set up any Make sure you have the correct lead to connect<br>Sinclair dealer.<br>To get the  $+2$  and the printer communicating<br>baud rate. The baud rate is the speed at which d<br>Although it is possible that your printer can be see<br>change th special features on a printer that use ESCAPE (character 27) sequences or similar control codes.

The third statement - COPY, prints out a copy of the TV screen. To demonstrate, go into the small screen, type  $LI S T$  to get a listing on the screen of the program above, and then type...

COPY

The COPY command takes about 15-30 seconds to get started, so don't panic if nothing appears to happen immediately. You'll get another listing of the program on the printer, but this time it will look pretty much the same as it does on the screen. If all you get from COPY is a lot of random characters on the printer then it's likely that your printer isn't fully compatible.

You can always stop printing at any time by pressing the [BREAK] key. Some printers have what is known as a buffer, which stores text before printing. If your printer is one of these then pressing **[BREAK]** will not stop it immediately, although the  $+2$  will register the break at once.

If you try and use any of the printer commands when there isn't a printer attached, then the  $+2$  will stop dead whilst it patiently waits for the (non-existent) printer to say 'Ready'. Pressing [BREAK] will, as usual, bring the  $+2$  back to life.

Try this...

10 FOR n=31 TO @ STEP -1 20 PRINT AT 31-n,n; CHRS (CODE "O"+n); 30 NEXT n

You will see a pattern of characters working down diagonally from the top right-hand comer until it reaches the bottom of the screen, when the program asks if you want to scroll.

Now change  $AT = 31 - n$ , n in line 20 to TAB n. The program will have exactly the same effect as before.

Now change PRINT inline 20 to LPRINT. This time there will be no pause to scroll? (which does not occur with the printer).

Now change TAB n back to AT  $31-n$ , n still using LPRINT. This time you will get just a single line of symbols. The reason for the difference is that the output from LPR INT is not printed straight away, but is stored in a buffer until either one line's-worth of printer output has accumulated, or something else 'flushes' the buffer. Hence, printing only takes place: stop dead whilst it patiently waits for the (non-exist<br>stays usual, bring the  $+2$  back to life.<br>Try this...<br>Try this...<br> $10 \quad FOR \quad n = 31 \quad TO \quad 0 \quad STEP \quad -1$ <br> $20 \quad PRIN \quad AT \quad 31 - n \quad n \quad T \quad S$ <br> $30 \quad REX \quad T \quad T$ <br>To u will see a pattern o

- 1, When the buffer is full.
- 2. After an LPRINT statement that does not end in a comma or semicolon.
- 3. When a comma, apostrophe or TAB item requires a new line.
- 4. Atthe end ofa program, if there is anything left unprinted.
- 5. (Depending on your printer) When you set the printer offline.

Number 3 above explains why our program with TAB works the way it does. As for AT, the line number is ignored, and the LPRINT position (like the PRINT position) is moved to the column number. An AT item can never cause a line to be sent to the printer.

Exercise...

1, Make a printed graph of \$ IN by running the first program in part 17 of this chapter, then using copy.

# Part 22 Other peripherals

Subjects covered...

ZX microdrives Network RS232 Keypad

There are many peripherals (add-ons) available that you can attach to the  $+2$ . Chapter 10 will provide you with further details regarding their connection and operation.

The ZX microdrive is a flexible high speed mass storage device. It will operate not only with SAVE, VERIFY, LOAD and MERGE, butalso with PRINT, LIST, INPUT and INKEYS.

A network is used for connecting several computers so that they can talk to each other - one of the uses of this is that you then need only one microdrive to serve several computers.

The RS232 interface is a standard connection that allows you to link a computer with keyboards, printers, and various other computer devices, even if they were not designed specifically for the  $+2$ . IN EXERCIANCHING IS a detailed may speed mass.<br>VERIFY, LOAD and MERGE, but also with PRII<br>A network is used for connecting several computions of this is that you then need only one microdivi<br>The RS232 interface is a standa

The keypad can be used to facilitate extra editing functions under 128 BASIC, and is also useful for fast data entry.

# Part 23 INand OUT

Subjects covered...

The processor can read from (ROM and RAM) and write to (RAM) memory by using PEEK and POKE. The processor itself does not really care whether memory is ROM or RAM - it just thinks that there are 65536 memory addresses, and it can read a byte from each one (even if it's nonsense), and write a byte to each one (even if it gets lost). In a completely analogous way, there are 65536 of what are called *I/O ports* (standing for Input/Output ports). These are used by the processor for communicating with things like the keyboard or the printer, and also for controlling the extra memory and the sound chip. Some of them can be safely controlled from BASIC by using the IN function and the OUT command, but there are locations which you must not write to from BASIC, as you will probably cause the system to crash, losing any program and data.

I Nisa function like PE EK. Its formis...

INaddress

Ithas one argument - the port address, and its result is a byte read from that port.

OUT isastatement like POKE. Its formis...

OUT address , value

...which writes the given value to the port with the given address. How the address is interpreted depends very much upon the rest of the computer. Quite often, many different addresses will mean the same. On the  $+2$  it is most sensible to imagine the address being written in binary, because the individual bits (each of which can have the value either 0 or 1) tend to work independently. There are 16 bits, which we shall refer to (using A for address) as...

Al5, Al4, Al3, Al2, All, Al0, AQ, A8, A7, A6, AS, A4, A3, A2, Al, A0

Here, A0 is the Is bit, Al is the 2s bit, A2 is the 4s bit, and so on. Bits AO, Al, A2, A3 and A4 are the important ones. They are normally 1, but if any one of them is 0, then this tells the computer to do something specific. The computer cannot cope with more than one thing at a time, so no more than one of these five bits should be 0. Bits A6 and A7 are ignored, so if you are a wizard with electronics you can use them yourself. The best addresses to use are those that are ] less than a multiple of 32, so that AO to Ad are all 1. Bits A8, A9, and so on are sometimes used to give extra information, and are used mostly for the extra memory and sound. communicating with things like the keyboard or the<br>and the sound chip. Some of them can be safely condered the sound chip. Some of them can be safely coeffromed by the cours whice are locations whice<br>probably cause the sy

The byte being written or read has 8 bits, and these are often referred to (using D for data) as...

D7, D6, DS, D4, D3, D2, D1, DO

OUT IN

Here follows a list of the port addresses used:

There is a set of input addresses that read the keyboard and the datacorder.

The keyboard is divided up into 8 half-rows of 5 keys each, viz:

```
IN 65278 reads the half-row [CAPS SHIFT] to V 
IN 65022 reads the half-row A to G 
IN 64510 reads the half-row Q to T 
IN 63486 reads the half-row 1 to 5 (and JOYSTICK 2) 
IN 61438 reads the half-row @ to 6 (and JOYSTICK 1) 
IN $7342 reads the half-row P to ¥ 
IN 49150 reads the half-row [ENTER] to H IN 32766 reads the half-row (space) to B
```
(These addresses are  $254+256*(255-2 \uparrow n)$  as n goes from 0 to 7.)

In the byte read in, bits DO to D4 stand for the five keys in the given half-row. D0 is for the outside key, and  $D4$  is for the one nearest the middle. The bit is 0 if the key is pressed, 1 if it is not. D6 is set by the datacorder, and is effectively random if no cassette data is present.

For JOYSTICK 1, bit 0 is fire, bit 1 is up, bit 2 is down, bit 3 is right and bit 4 is left. For JOYSTICK 2, bit 0 is left, bit 1 is right, bit 2 is down, bit 3 is up and bit 4 is fire. From BASIC, these read as the number keys.

Port address 254 in output drives the sound (D4) and the save signal to the datacorder (D3), and also sets the border colour (D2, D1 and D0).

Port addresses 254, 247 and 239 are used for the extra devices mentioned in part 22.

Port address 32765 drives the extra memory. Executing an OUT to this port from BASIC will nearly always cause the computer to crash, losing any program and data. There is a fuller description of this port in part 24 of this chapter (under the heading 'Memory management). This port is write only - you cannot determine the current state of the paging by an IN instruction. In the byte read in, bits D0 to D4 stand for the<br>outside key, and D4 is for the one nearest the m<br>outside key, and D4 is for the one nearest the m<br>ont. D6 is set by the datacorder, and is effectively<br>For **JOYSTICK 1**, bit

Port address 49149 drives the sound chip's data registers. Port address 65533 in output writes a register address, and in input reads a register. Judicious use of these two registers can allow sounds to be generated whilst BASIC gets on with something else, but you should be aware that they also control RS232, keypad and MIDI.

Run this program to see how the keyboard works...

10 FOR n=0 TO 7: REM half-row number<br>20 LET a=254+256\*(255-2↑n)<br>30 PRINT AT 0,0; IN a: GO TO 30

...and play around by pressing keys. When you finished with each half-row, press [BREAK] and then type...

NEXT n

The control, data and address busses are all exposed at the back of the  $+2$  on the **EXPANSION**  $\overline{1}/\overline{0}$  socket, so you could do almost anything with a  $+2$  that you could with a Z80. Sometimes, though, the computer's hardware might get in the way.

See chapter 10 for a diagram and pin-out of the **EXPANSION I/O** socket.

# Part 24 The memory

Subjects covered...

CLEAR

Deep inside the  $+2$ , everything is stored as *bytes*, ie. numbers between 0 and 255, You may think you have stored away the price of gruts or the address of your friend Fremsley, but in fact, all the information has been converted into collections of bytes, and bytes are what the computer sees.

Each place where a byte can be stored has an address, which is a number between 0 and FFFFh (a small h at the end of the digits signifies that the number is hexadecimal). This means that an address can be stored as two bytes. You might think of the memory as a long row of numbered boxes, each of which can contain a byte. Not all the boxes are the same, however - the boxes from 4000h to FFFFh are RAM boxes, which means you can open the lid and alter the contents, but those from 0 to 3FFFh are ROM boxes, which have a glass lid that cannot be opened - you just have to read whatever was put into them when the computer was made. In the  $+2$ , we have crammed in more than twice the amount of memory than can comfortably fit. While the processor can address 68536 bytes, there are in fact 131072 bytes of RAM and 32768 bytes of ROM making 163840 bytes (160K) in all. All this is hidden from the processor by the hardware using a process called *paging* - BASIC (and the processor) always 'sees' the memory as 16K of ROM and 48K of RAM. the  $+2$ , where  $+2$ , wile the proof ROM make a process of RAM.

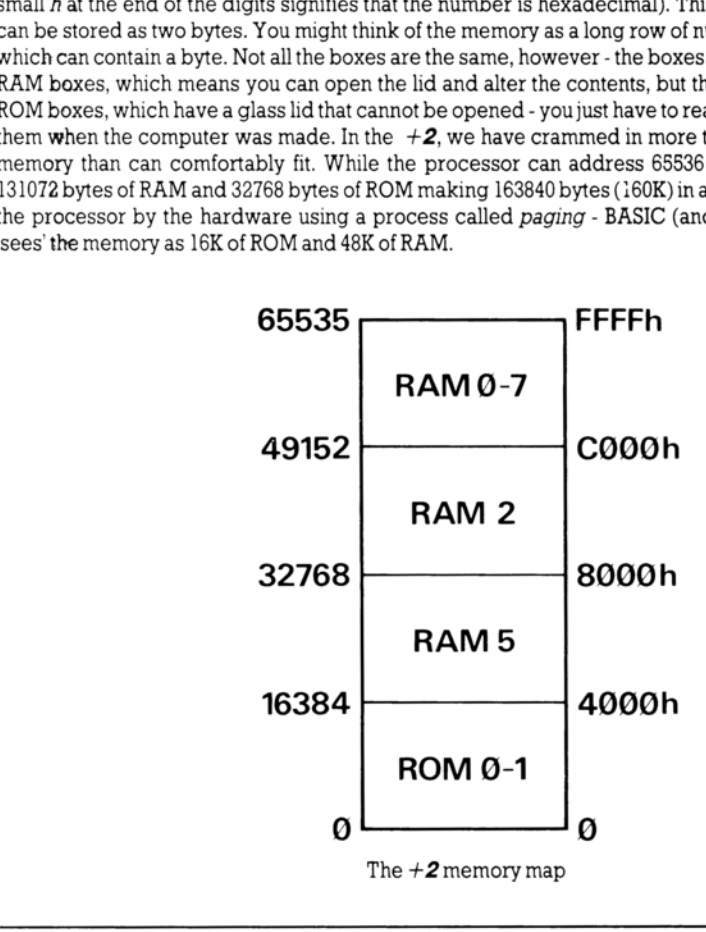

To inspect the contents of a box, we use the PEEK function. Its argument is the address of the box, and its result is the contents. For example, this program prints out the first 21 bytes in ROM (and their addresses)...

```
16 PRINT "Address"; TAB 8; "Byte" 20 FOR a=0 TO 20<br>30 PRINT a; TAB 8; PEEK a<br>40 NEXT a
```
Allthese bytes will probably be quite meaningless to you, but the processor chip understands them to be instructions telling it what to do.

Tochange the contents of a box (if it is RAM), we use the POK E command. Its formis...

POKE address , contents

...where address and contents are numeric expressions. For example, if you type...

POKE 31000,57

..then the byte at address 31000 is given the new value 57. Now type...

PRINT PEEK 31000

..to prove this. (Try poking in other values, to show that there is no cheating.) The new value must be between ~255 and +255; if it is negative, then 256 is added to it.

The ability to poke gives you immense power over the computer if you know how to wield it, and immense destructive possibilities if you don't. It is very easy (by poking the wrong value into the wrong address) to lose vast programs that took you hours to type in. Fortunately though, you won't do the computer any permanent damage.

We shall now take a more detailed look at how the RAM is used. Don't bother to read this unless you're really interested.

The memory is divided into different areas (shown in the diagram ahead) for storing different kinds of information. The areas are only large enough for the information that they actually contain, and if you insert some more at a given point (for instance by adding a program line or variable), then space is made by shifting up everything above that point. Conversely, if you delete information, then everything is shifted down.

The display file stores the TV picture. It is rather curiously laid out, so you probably won't want to PEEK or POKE init. Each character position on the screen has an 8 x 8 grid of dots; each dot can be either 0 (paper) or 1 (ink), so by using binary notation we can store the pattern as 8 bytes - one for each row. However, these 8 bytes are not stored together. The corresponding columns in the 32 characters of asingle line are stored together as a scan of 32 bytes, because this is what the electron beam in the TV needs as it scans from the left hand side of the screen to the other. Since the complete picture has 24 lines of 8 scans each, you might expect the total of 172 scans to be stored in order, one after the other - well, you'd be wrong! First come the top scans of lines 0 to 7, then the next scans of lines 0 to 7, and so on to the bottom scans of lines 0 to 7; then the same for lines 8 to 15; and again for lines 16 to 23. The upshot of all this is that if you're used to a computer that uses PEEK and POKE on the screen, then you'll have tostart using \$ CREEN\$ and PRINT AT instead (or PLOT and POINT). ...where address and contents are numeric express<br>
POKE 31000, 57<br>
...then the byte at address 31000 is given the new va<br>
PRINT PEEK 31000 is given the new va<br>
PRINT PEEK 31000 is given the new va<br>
...to prove this. (Try

The attributes are the colours and so on for each character position, using the format of ATT R. These are stored line by line in the order you'd expect.

The way that the computer organises its affairs changes slightly between 48 BASIC and 128 BASIC mode. The area that was the printer buffer in 48 BASIC mode, is used for extra system variables in 128 BASIC mode.

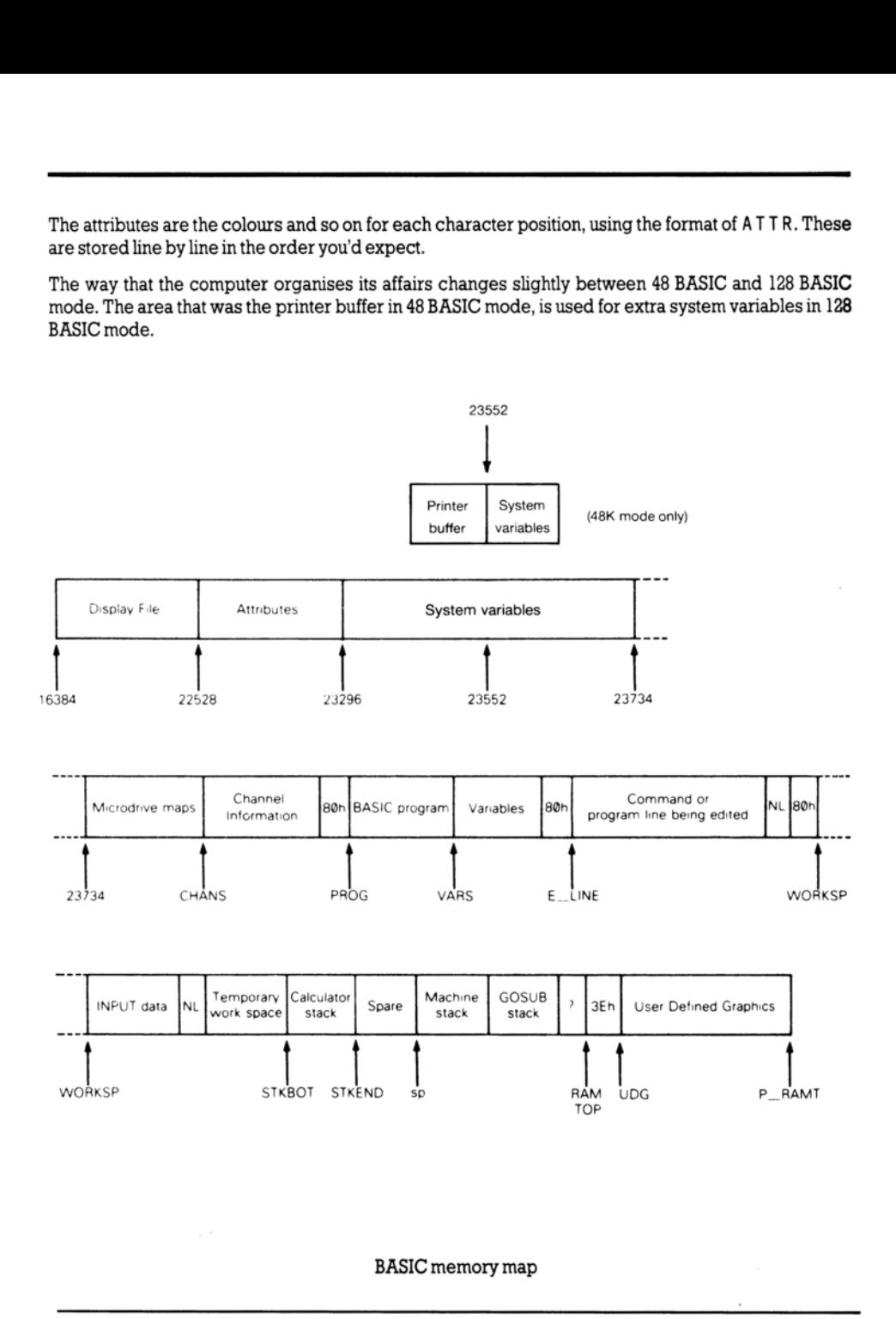

BASIC memory map

The system variables contain various pieces of information that tell the computer what sort of state it's in. They are listed fully in part 25:of this chapter, but for the moment, note that there are some (called CHANS, PROG, VARS, E\_LINE, and so on) that contain the addresses of the boundaries between the various areas in memory. These are not BASIC variables, and their names will not be recognised by the  $+2$ .

The microdrive maps are only used with the microdrive. Normally there is nothing there.

The channel information contains information about the input and output devices, namely the keyboard (together with the lower half of the screen), the upper half of the screen, and the printer.

Each line of BASIC program has the form:

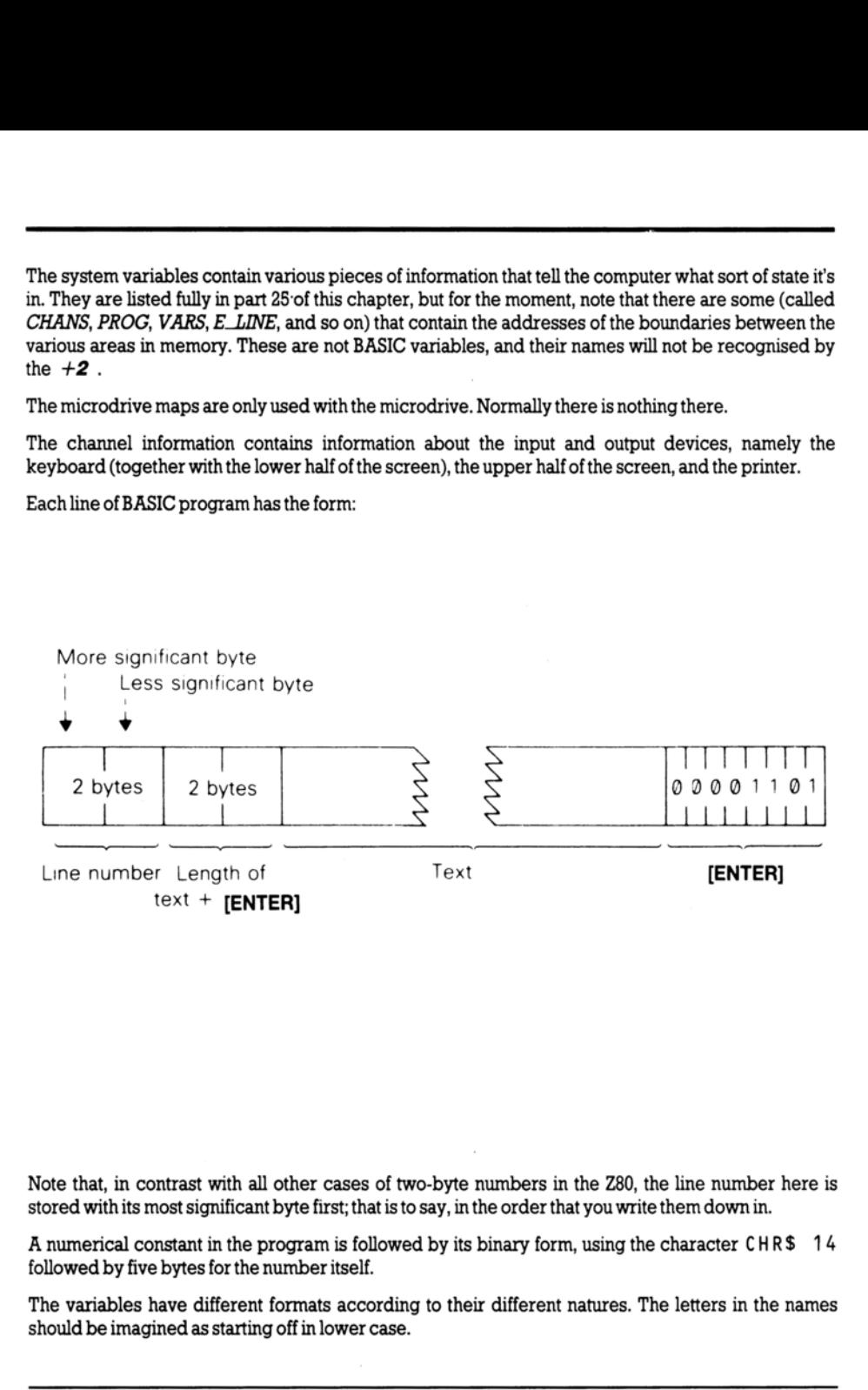

Note that, in contrast with all other cases of two-byte numbers in the Z80, the line number here is stored with its most significant byte first; that is to say, in the order that you write them down in.

A numerical constant in the program is followed by its binary form, using the character  $CHR$$  14 followed by five bytes for the number itself.

The variables have different formats according to their different natures. The letters in the names should be imagined as starting off in lower case.
Number whose name is one letter only:

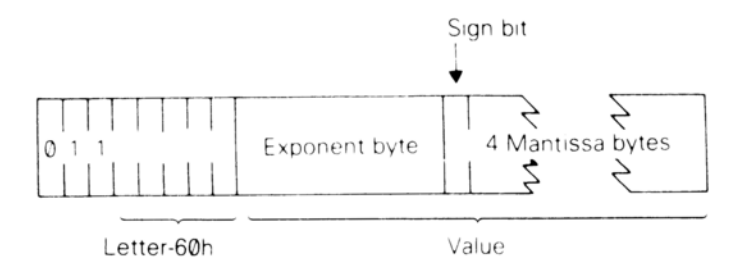

Number whose name is longer than one letter:

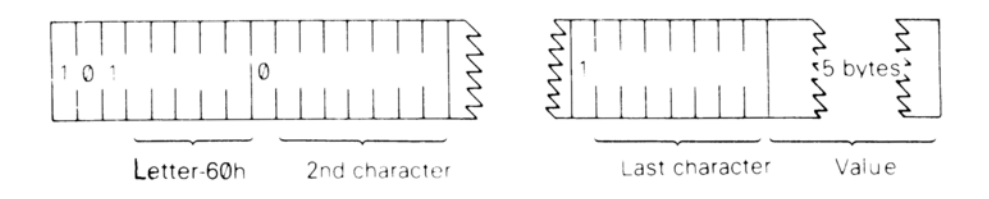

Array of numbers:

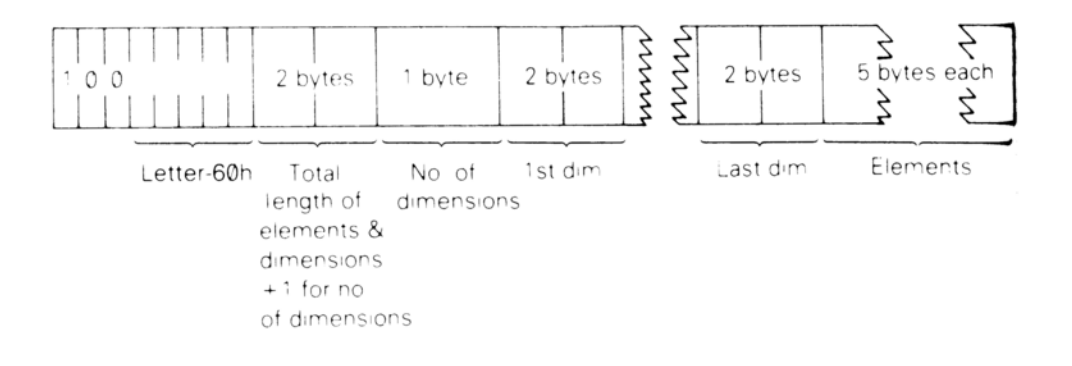

The order of the element is:

First - the elements for which the first subscript is 1. Next - the elements for which the first subscript is 2. Next - the elements for which the first subscript is 3... ..and so on for all possible values of the first subscript.

The elements with a given first subscript are ordered in the same way using the second subscript, and soondownto the last.

As an example, the elements of the  $3*6$  array c in part 12 of this chapter are stored in the order  $c(1,1)$  $c(1,2)$  c(1,3) c(1,4) c(1,5) c(1,6) and c(2,1) c(2,2)... c(2,6) and c(3,1) c(3,2)... c(3,6).

Control variable ofa F OR...NE XT loop:

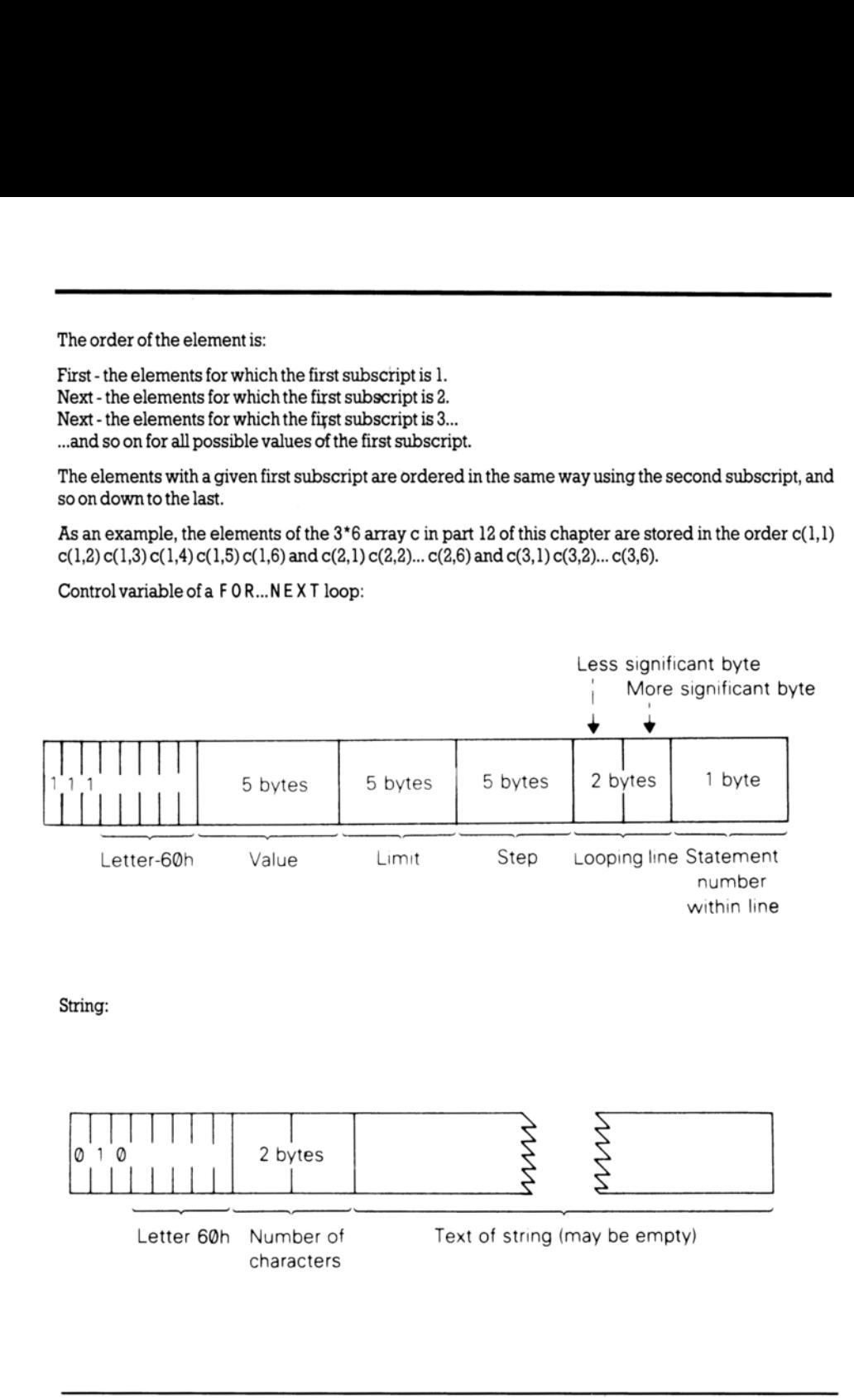

String:

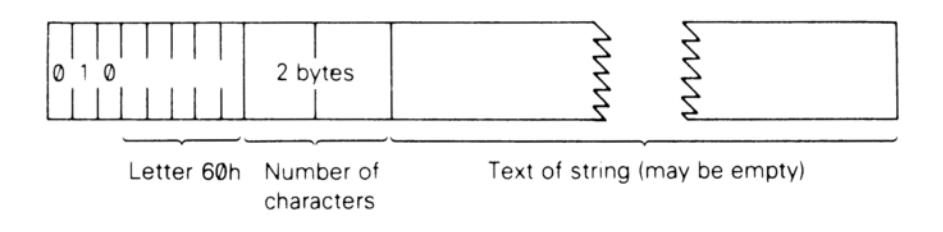

Array of characters:

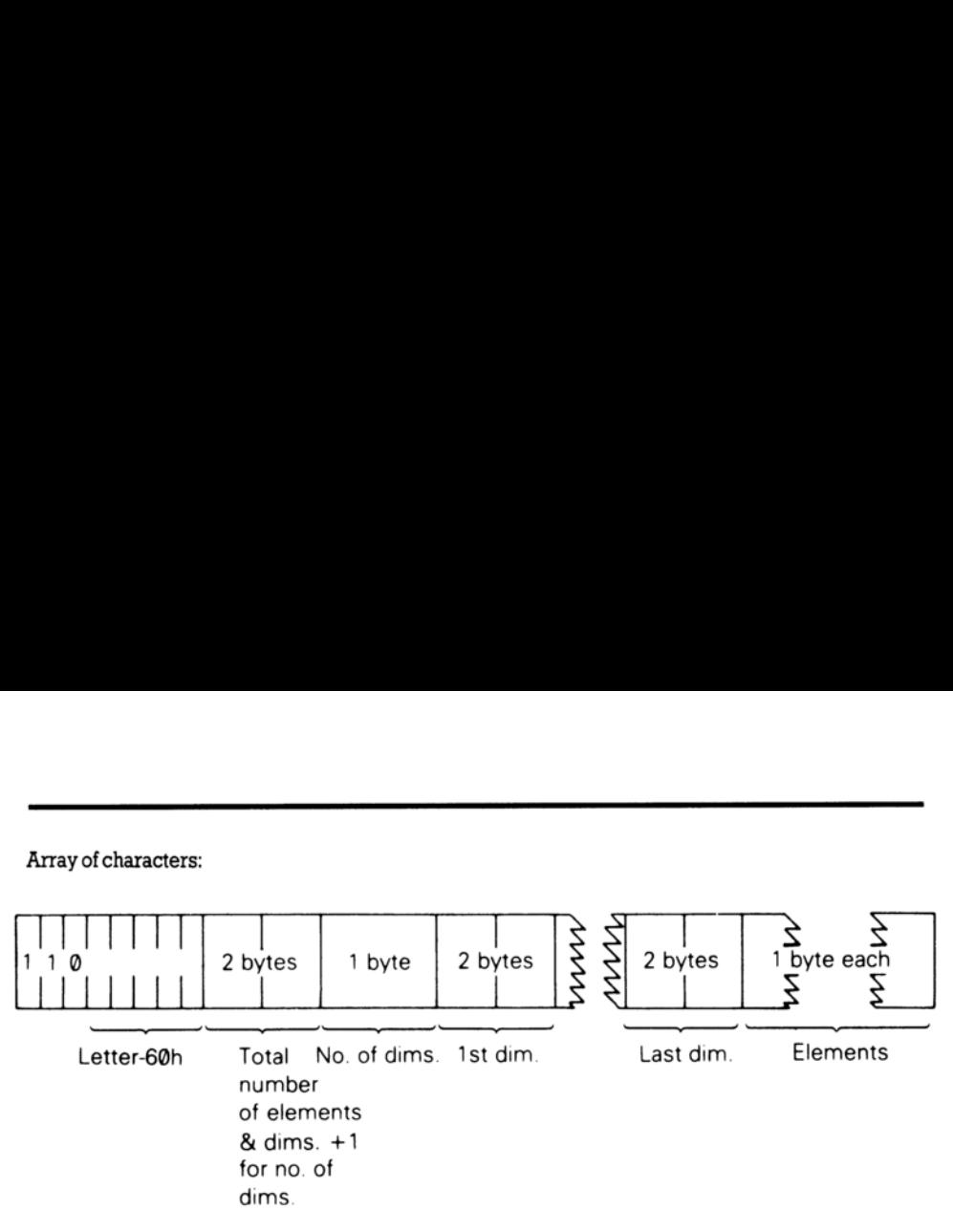

The calculator is the part of the BASIC system that deals with arithmetic, and the numbers on which it is operating are held mostly in the calculator stack.

The spare part contains the space so far unused.

The machine stack is the stack used by the Z80 processor to hold return addresses and soon.

The GO SUB stack was mentioned in part 5 of this chapter.

The byte 'pointed to' by RAMTOP has the highest address used by the BASIC system. Even NEW, which clears the RAM out, only does so as far as this - so it *doesn't* change the user-defined graphics. You can change the address RAMTOP by putting a number ina C LEAR statement, ie...

### CLEAR new RAMTOP

..Which does the following:

- 1. Clears outall the variables.
- 2. Clears the display file (like CLS does).
- 3. Resets the P LOT position to the bottom left-hand corner.
- 4, RESTOREsthe DATA pointer.
- 5. Clearsthe GO SUB stack and puts it at the new RAMTOP (assuming that this lies between the calculator and the physical end of RAM; otherwise it leaves RAMTOP where it was).

RUN also performs a C LE AR, although itnever changes RAMTOP.

Using C LEAR in this way, you can either move RAMTOP up to make more room for the BASIC by overwriting the user-defined graphics, or you can move it down to make more RAM that is preserved from NEW.

Type NEW, then CLEAR 23825 togetsome idea of what happens to the machine when it fills up.

If you then try to make the  $+2$  compute, (type in, for example PRINT 1+1) you will see the report '4 Out of memory' displayed. This means the computer has no more room for information. If youcome up against this message while entering a large program, you will have to empty the memory dims.<br>
The calculator is the part of the BASIC system that<br>
is operating are held mostly in the calculator stack.<br>
The spare part contains the space so far unused.<br>
The machine stack is the stack used by the Z80 proc<br>
The slightly (delete a line or so) in order to control the computer.

### Memory management

We mentioned earlier that there is rather more memory in the computer than the processor can comfortably deal with. While the processor can indeed only address 64K of memory at once, the extra memory can be slotted in and out of that 64K at will. Consider a TV set. Although it (and you) can only deal with one channel at a time, there are another three always there which can be selected with the right buttons. So, even though there's four times as much information as you can use at any one time, you can pick and choose which partis relevant.

It is much the same for the processor. By setting the right bits in an I/O port it can pick and choose which chunks of the 160K of memory it wants to use. For the majority of the time in BASIC it ignores most of the memory, but for games playing, having three times as much RAM is really rather useful. Look again at the  $+2$  's memory map (shown at the beginning of this section). RAMs 2 and 5 are always in the positions shown, although there's no reason why they shouldn't be in the banked section (C000h to FFFFh) -however, it would be difficult to see any use for this. The RAM banks are of two types; RAM 4 to 7 which are contended (which means they share time with the video circuitry) and RAM 0 to 3 which are uncontended (where the processor has exclusive use). Any machine code which has critical timing loops (such as music or communications programs) should keep all such routines in the uncontended banks.

The hardware switch is at /O address 7FFDh (32765 decimal). The bit field for this address is as follows:

- D0-D2 RAM select
- D<sub>3</sub> Screen select
- D4 ROM select
- DS 48K lock

D2-D0 make a three bit number that selects which RAM goes into the C000h to FFFFh slot. In BASIC, RAM 0 is normally in situ, and when editing, RAM 7 is used for various buffers and 'scratchpads'. D3 switches screens; screen 0 is held in RAM 5 (beginning at 4000h) and is the one that BASIC uses, screen 1 is held in RAM 7 (beginning at C000h) and can only be used by machine code programs. It is entirely feasible to set up a screen in RAM 7 and then page it out; this leaves the entire 48K free for data and program. D4 determines whether ROM 0 (the editor ROM) or ROM 1 (the BASIC ROM) is paged into 0000h to 3FFFh. DS is a safety feature; once this bit has been set, the machine assumes a standard 48K Spectrum configuration and all the memory paging circuitry is locked out. It cannot be tumed back into a 128K machine other than by switching off or pressing the RESET button; however, the sound chip can still be driven by OUT. (C000h to FFFFh) -however, it would be difficult types; RM 4 to 7 which are contended (when me contended (when me contended (when the which has critical timing loops (such as music or routines in the uncontended banks.<br>The

# Part 25 The system variables

Subjects covered...

POKE, PEEK

The bytes in memory from 23296 to 23733 are set aside for specific uses by the system. There are a few<br>routines (used to keep the paging in order), and some locations called *system variables*. You can<br>peek these to find o

There is quite a difference, as you might expect, between the system variables' area in 48 BASIC mode and 128 BASIC mode. In 48 BASIC mode, all the variables and routines below 23552 do not exist; instead there is a buffer between 23296 and 23552 which is used for controlling the printer. This was quite a popular location for small machine code routines on the 48K Spectrum, and if any of these routines are tried in 128 BASIC mode, the computer will invariably crash. Any old program that uses PEEK, POKE and USR is therefore a safer bet if it is run in 48 BASIC mode (although it can be entered in 128 BASIC mode and transferred using the S PE CT RUM command). There is quite a difference, as you might expect,<br>mode and 128 BASIC mode. In 48 BASIC mode, and the and 128 BASIC mode, all<br>matead there is a buffer between 23296 and 23552<br>quite a popular location for small machine code

System variables have names, but do not confuse them with the words and names used in BASIC. The computer will not recognise the names as referring to system variables; they are given solely as mnemonics for we humans.

The abbreviations in column 1 of the table ahead have the following meanings:

X- The variables should not be poked because the system might crash.

N- Poking the variables will have no lasting effect.

R- Routine entry point. Nota variable.

The number in column 1 is the number of bytes in the variable or routine. For two bytes, the first one is the least significant byte - the reverse of what you might expect. So, to poke a value v into a two-byte variable at address n, use...

POKE n,v-256\*INT (v/256) POKE n+1,INT (v/256)

..and to peek its value, use the expression...

```
PEEK n+256*PEEK (n+1)
```
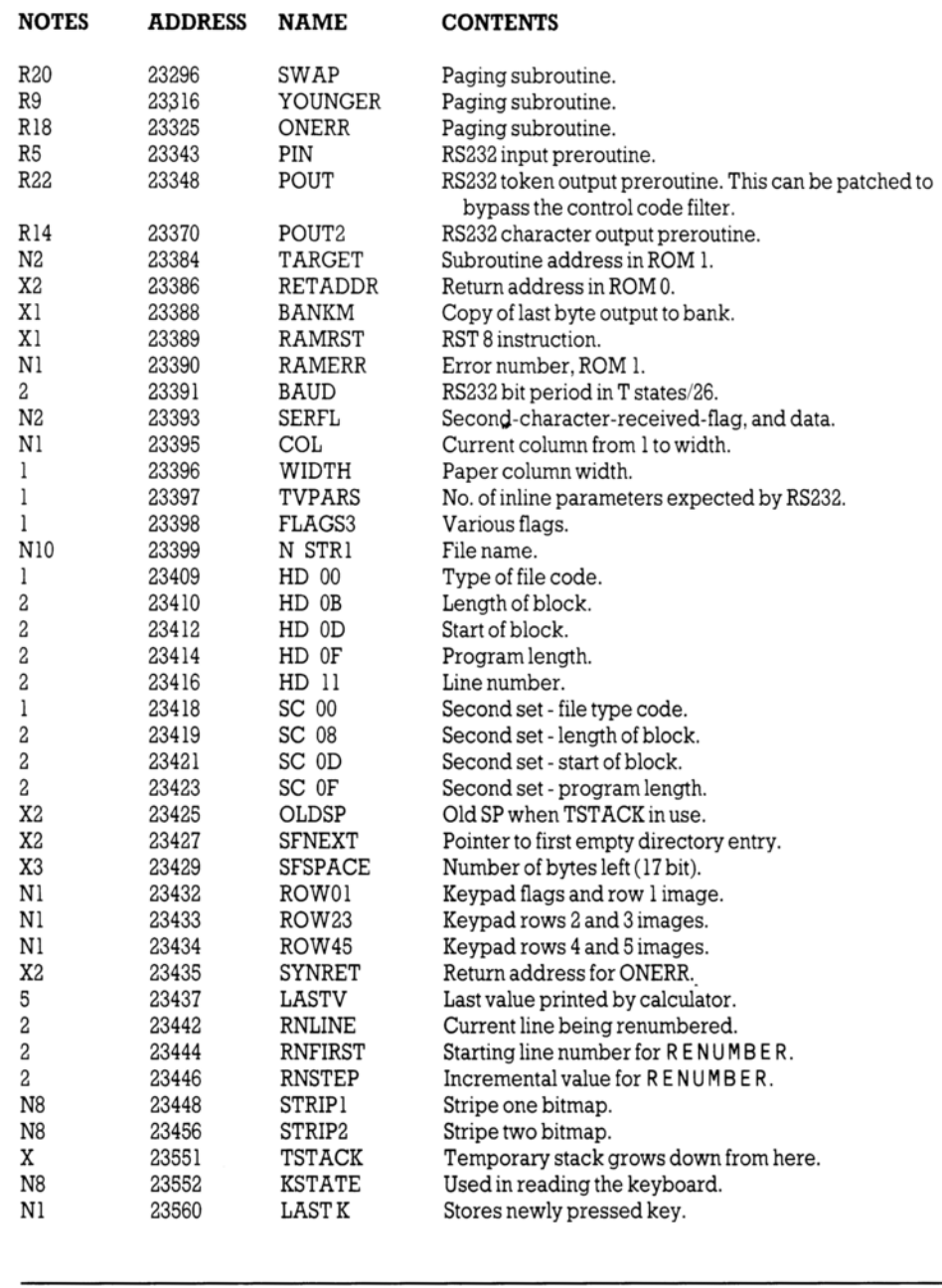

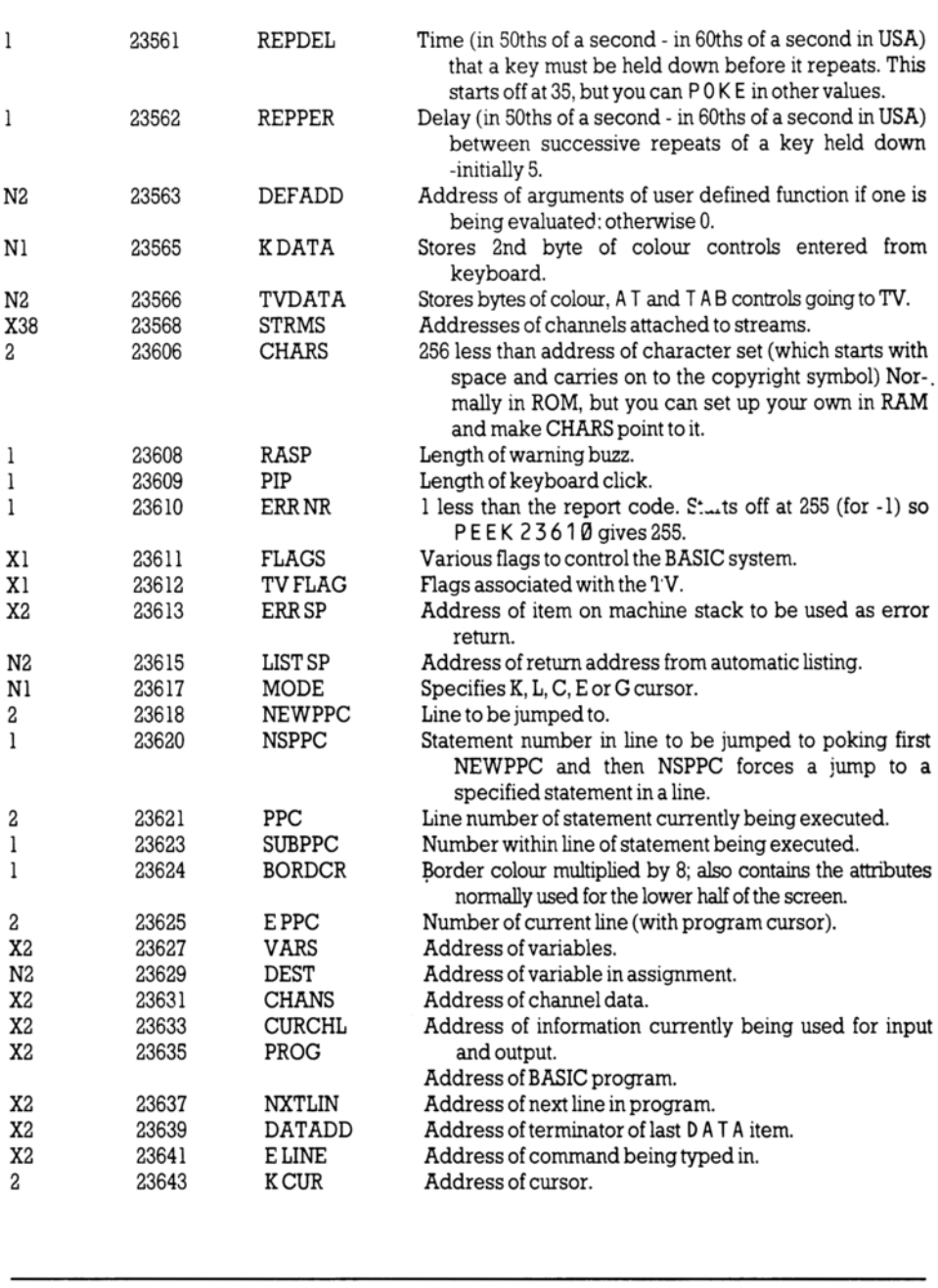

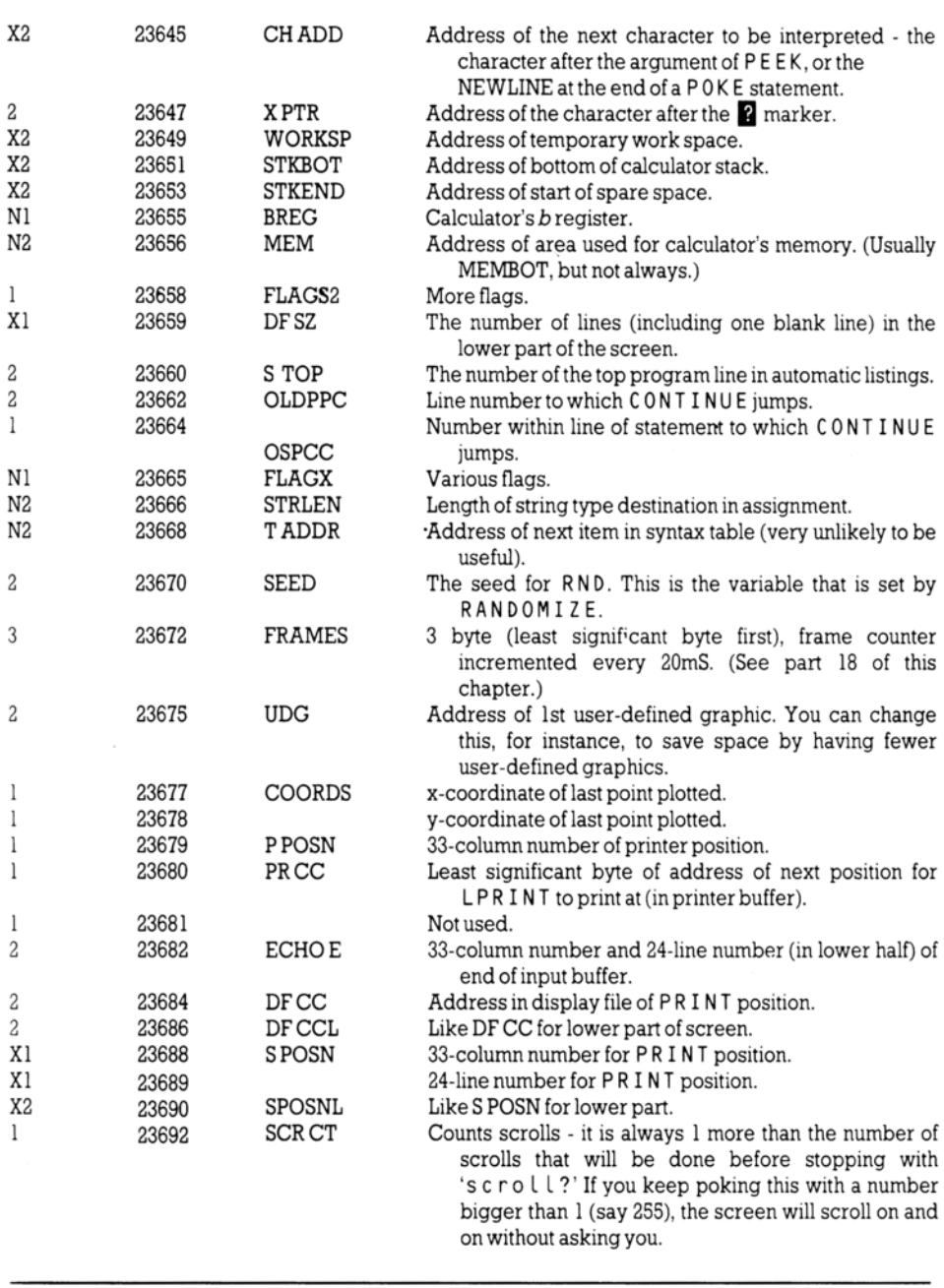

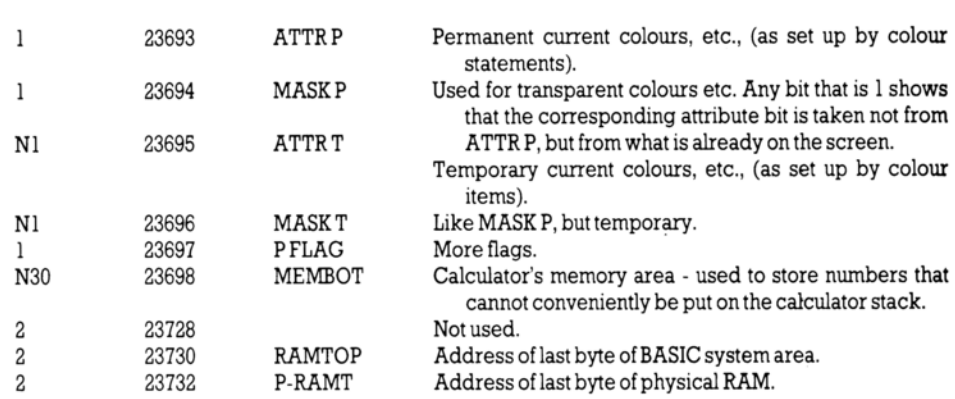

Exercise...

1. This program shows you 22 bytes of the variables area (from KSCAN onwards)...

```
10 FOR n=@ TO 21 
           20 PRINT PEEK (PEEK 23627+256*PEEK 23628+n) 
            30 NEXT N 
Exercise...<br>
1. This program shows you 22 bytes of the variables<br>
10 FOR n = 0 TO 21<br>
20 PRINT PEEK (PEEK 23627+<br>
30 NEXT N<br>
Try to match up the control variable n with the desc<br>
20 PRINT PEEK (23755+n)<br>
This shows you t
```
Try to match up the control variable n with the descriptions above. Now change line 20 to...

20 PRINT PEEK (23755+n)

This shows you the first 22 bytes of the program area. Match these up with the program itself.

# Part 26 Using machine code

Subjects covered...

### USR with numeric argument

This section is written for those who understand Z80 machine code, ie, the set of instructions that the 280 processor chip uses. If you do not, but would like to, there are plenty of books about it. You should get one called something along the lines of... 'Z80 machine code (or assembly language) for the absolute beginner', and if it mentions the  $+2$ ' or other computers in the ZX Spectrum range, so much the better.

Machine code programs are normally written in *assembly language*, which, although cryptic, is not too difficult to understand with practice. You can see the assembly language instructions in part 27 of this chapter. However, to run them on the  $+2$  you need to code the program into a sequence of bytes -in this form it is called machine code. This translation is usually done by the computer itself, using a program called an assembler. There is no assembler built in to the  $+2$ , but you will be able to buy one on cassette. Failing that, you will have to do the translation yourself, provided that the program is not too long. Machine code programs are normally written in a<br>too difficult to understand with practice. You can s<br>this chapter. However, to run them on the  $+2$  you<br>in this form it is called machine code. This transland<br>program called

Let's take as an example the program...

Id be, 99 Tet

..which loads the bc register pair with 99. This translates into the four machine code bytes 1, 99, 0 (for  $Id$  bc, 99) and 201 (for 'ret). (If you look up codes 1 and 201 in part 27 ahead, you will find that 1 corresponds to  $ld$  bc, NN - where NN stands for any two-byte number; and  $201$  corresponds to ret.)

When you.have got your machine code program, the next step is to get it into the computer - (an assembler would probably do this automatically). You need to decide whereabouts in memory to locate it - the best thing is to make extra space for it between the BASIC area and the user-defined graphics.

If you type...

CLEAR 65267

..this will give you a space of 100 (for good measure) bytes starting at address 65268.

To putin the machine code program, you would runa BASIC program something like...

10 LET a=65268 20 READ n: POKE a,n 3Q@ LET a=a+1: GO TO 20 40 DATA 1,99,0,281

(This will stop withthe report'E Out of DATA'whenit has filled in the four bytes you specified.)

To run the machine code, you use the function USR - but this time with a numeric argument, ie. the starting address. Its result is the value of the bc register on return from the machine code program, so ifyoutype...

PRINT USR 65268

.you will get the answer 99.

The return address to BASIC is 'stacked' in the usual way, so return is by a Z80 ret instruction. You should not use the iy and i registers in a machine code routine that expects to use the BASIC interrupt mechanism. You should also not load i with values between 40h and TFh (even if you never use IM  $\mathcal{Z}$ ). Values between COh and FFh for i should also be avoided if contended memory (ie. RAM 4 to 7) is to be paged in between C000h and FFFFh. This is due to an interaction between the video controller and the Z80 refresh mechanism, and can cause otherwise inexplicable crashes, screen corruption or other undesirable effects. Thus, you should only vector  $IM$  2 interrupts to between 8000h and BFFFh, unless you are very confident of your memory mapping.

There are a number of standard pitfalls when programming a banked system such as the  $+2$  from machine code. If you are experiencing problems, check that your stack is not being paged out during interrupts, and that your interrupt routine is always where you expectit to be! (it is advisable to disable interrupts during paging operations). It is also recommended that you keep a copy of the current bank register setting in unpaged RAM somewhere, as the port is write-only. BASIC and the editor use the system variable BANK M. other understable effects. Thus, you should outly vertered the area wery confident of your memory map)<br>there are a number of standard pitfalls when prop-<br>There are a number of standard pitfalls when pro-<br>machine code. If y

You can save your machine code program easily enough with...

SAVE "somename" CODE 65268,4

On the face of it, there is no way of saving the program so that when loaded it automatically runs itself; however, youcan get round this by using the short BASIC program...

1B LOAD "" CODE 65268,4 20 PRINT USR 65268

...which must be saved to cassette just before the machine code, using the command (for example)...

SAVE "loader" LINE @

..then you may save the machine code using (for example)...

SAVE "m code" CODE 65268,4

..after which, you may run the machine code from BASIC using the single command...

LOAD "loader"

..Which loads and automatically runs the BASIC program which in tun loads and runs the machine code.

# **Part 27** Spectrum character set

Subjects covered...

Control codes Characters Z80 assembler mnemonics

This is the complete Spectrum character set, with codes in decimal and hex. If one imagines the codes as being Z80 machine code instructions, then the right hand columns give the corresponding assembly language mnemonics. As you may be aware, certain Z80 instructions are 'compounds' starting with CBh or EDh; these are shown in the two right hand columns. Where a character changes (between 48K and 128K modes), the 48K version is given in brackets after the 128K one.

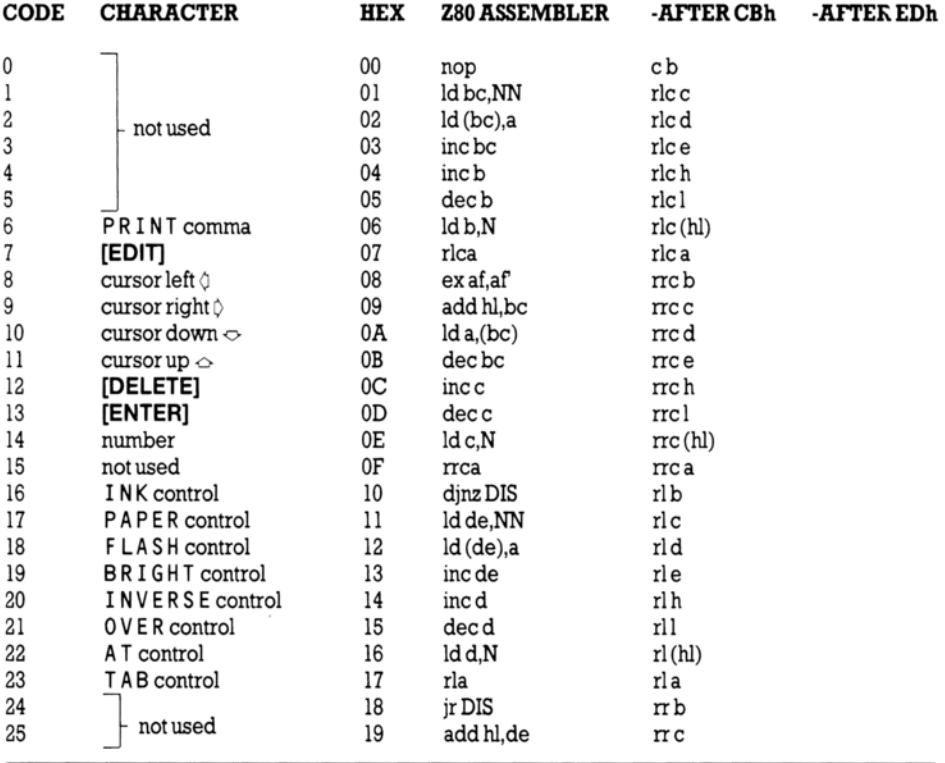

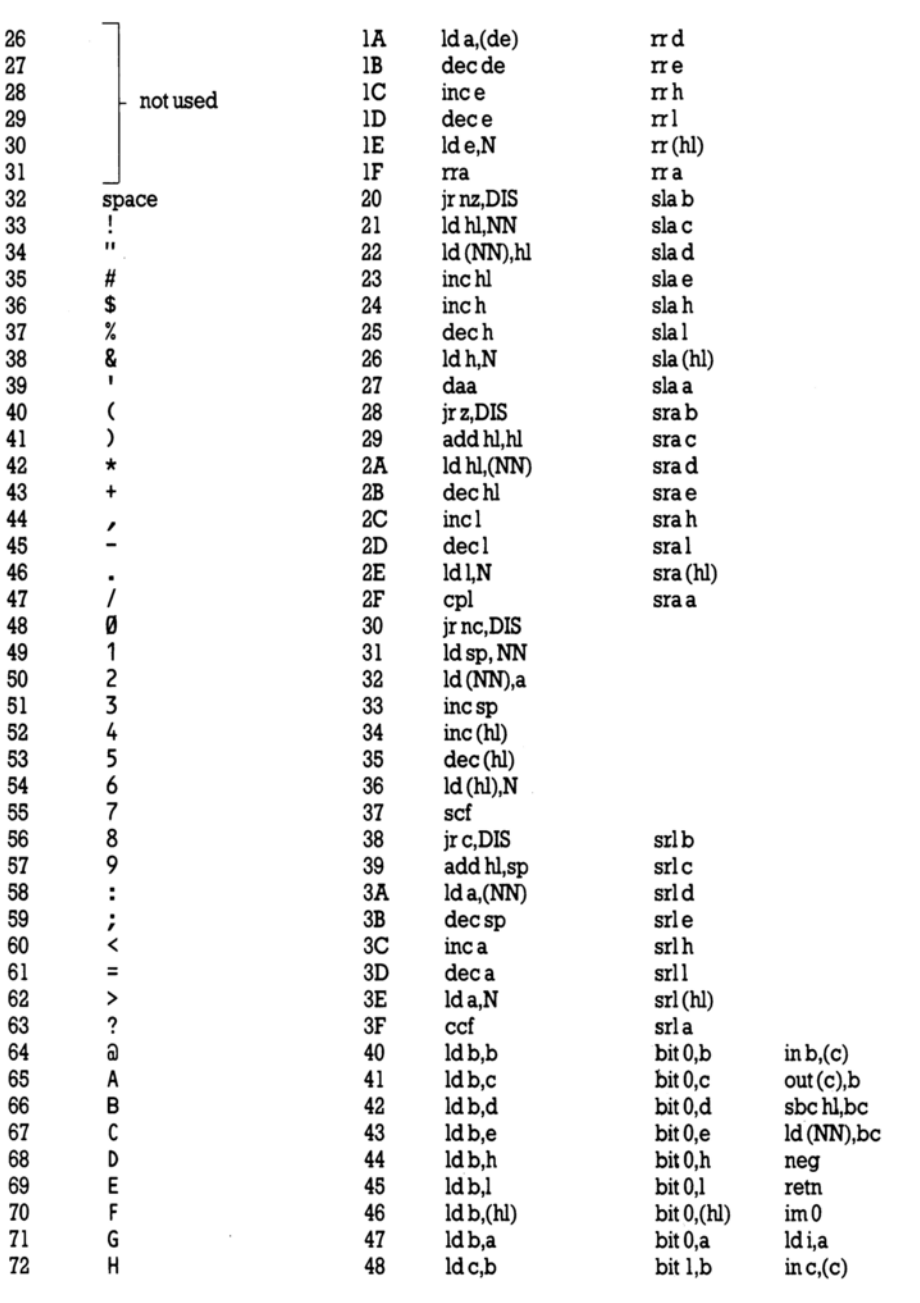

 $\bar{z}$ 

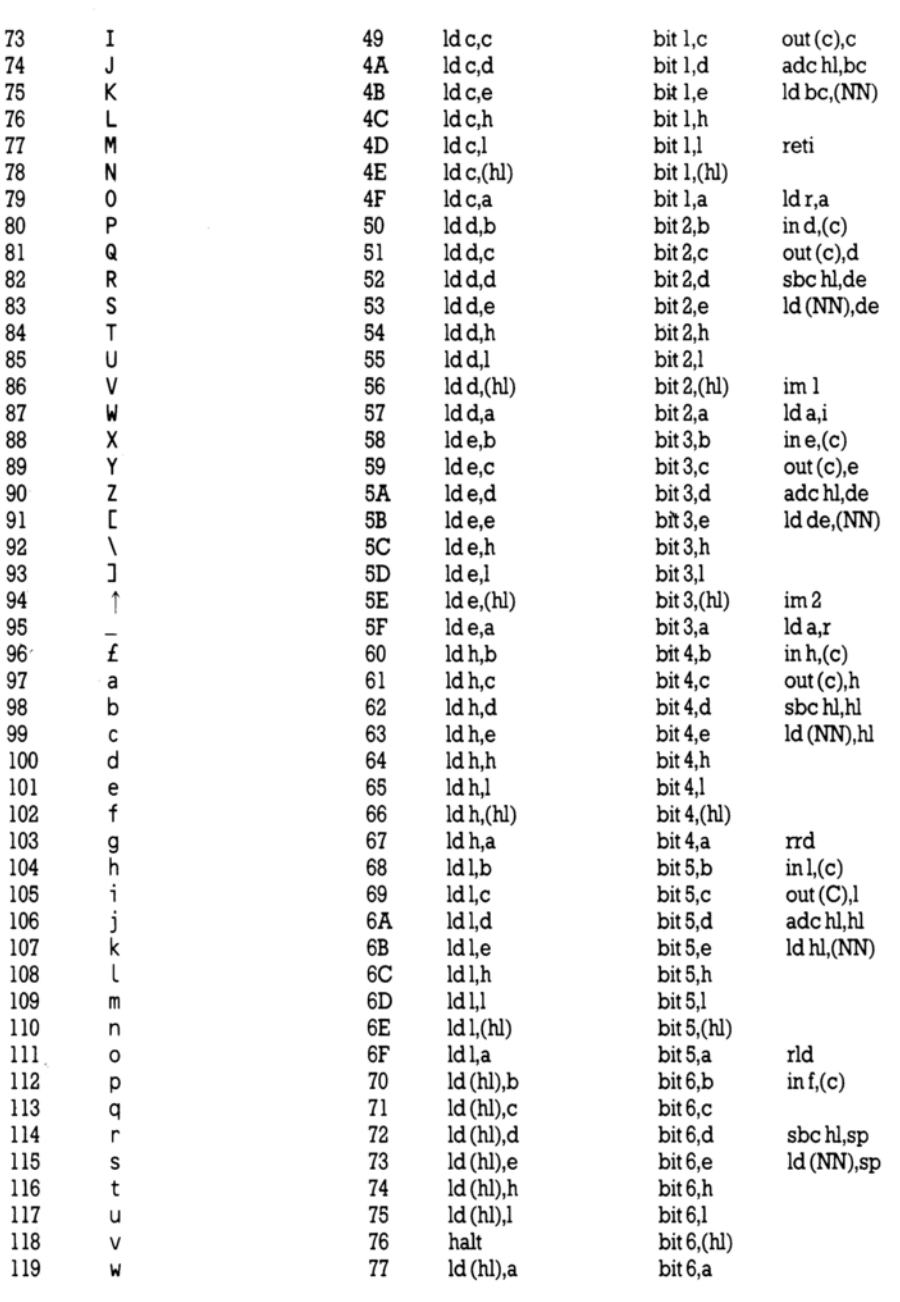

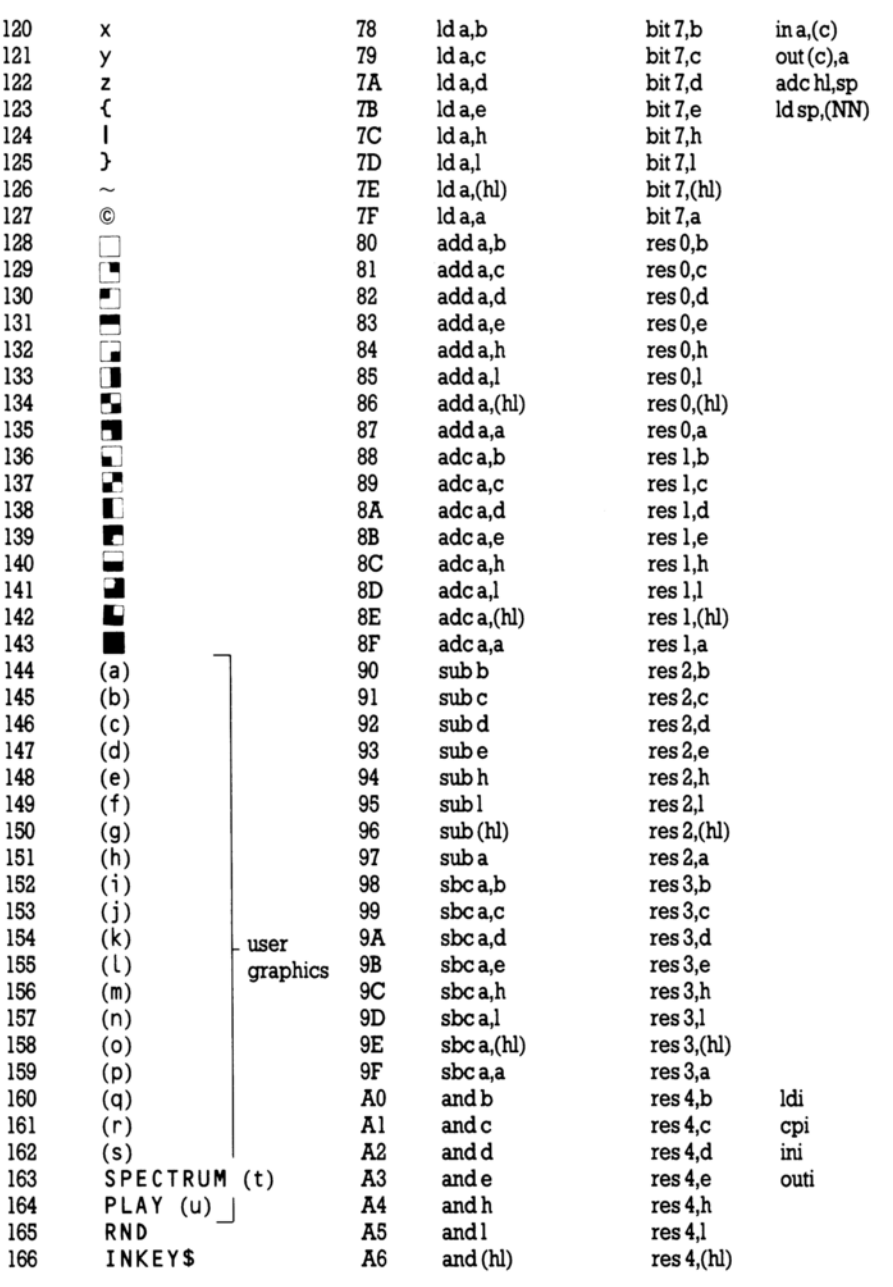

 $\bar{z}$ 

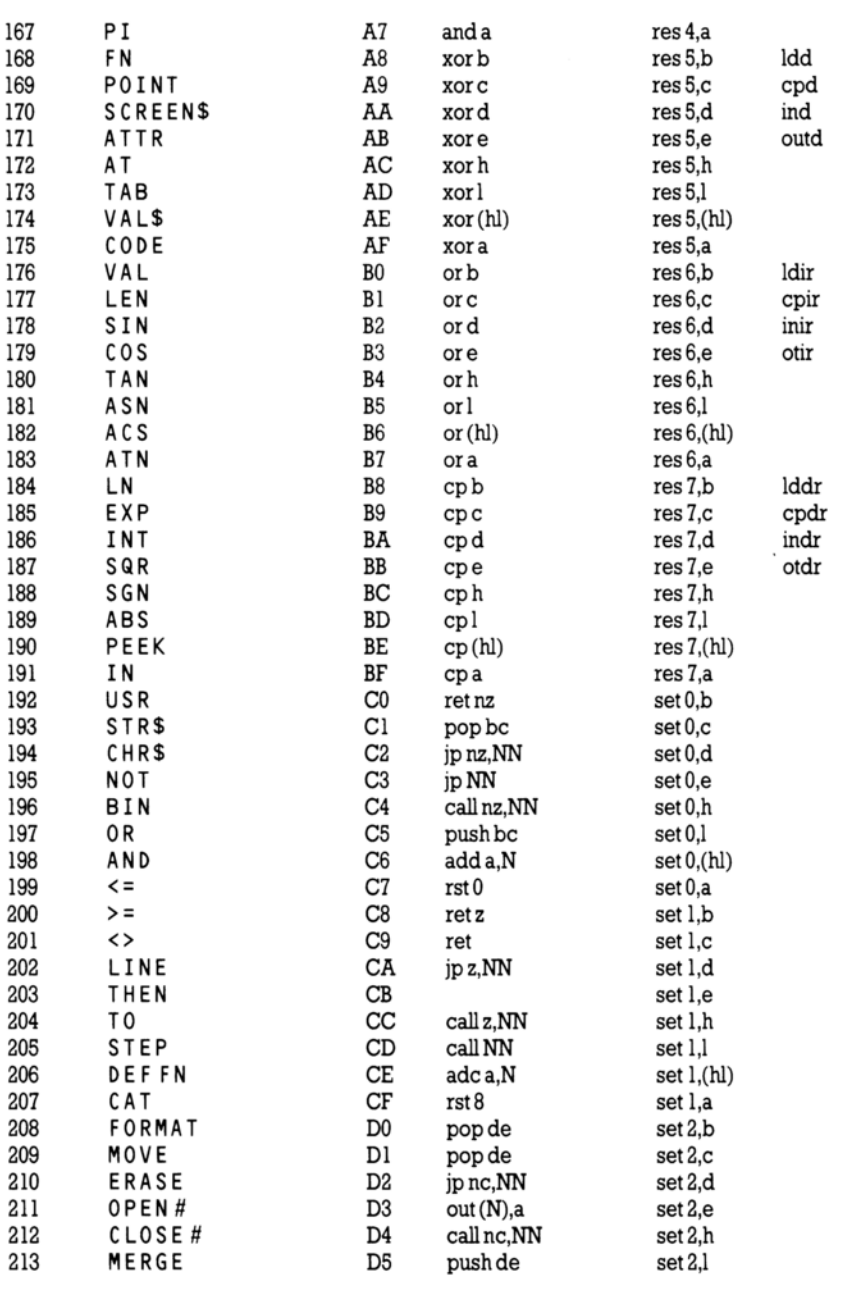

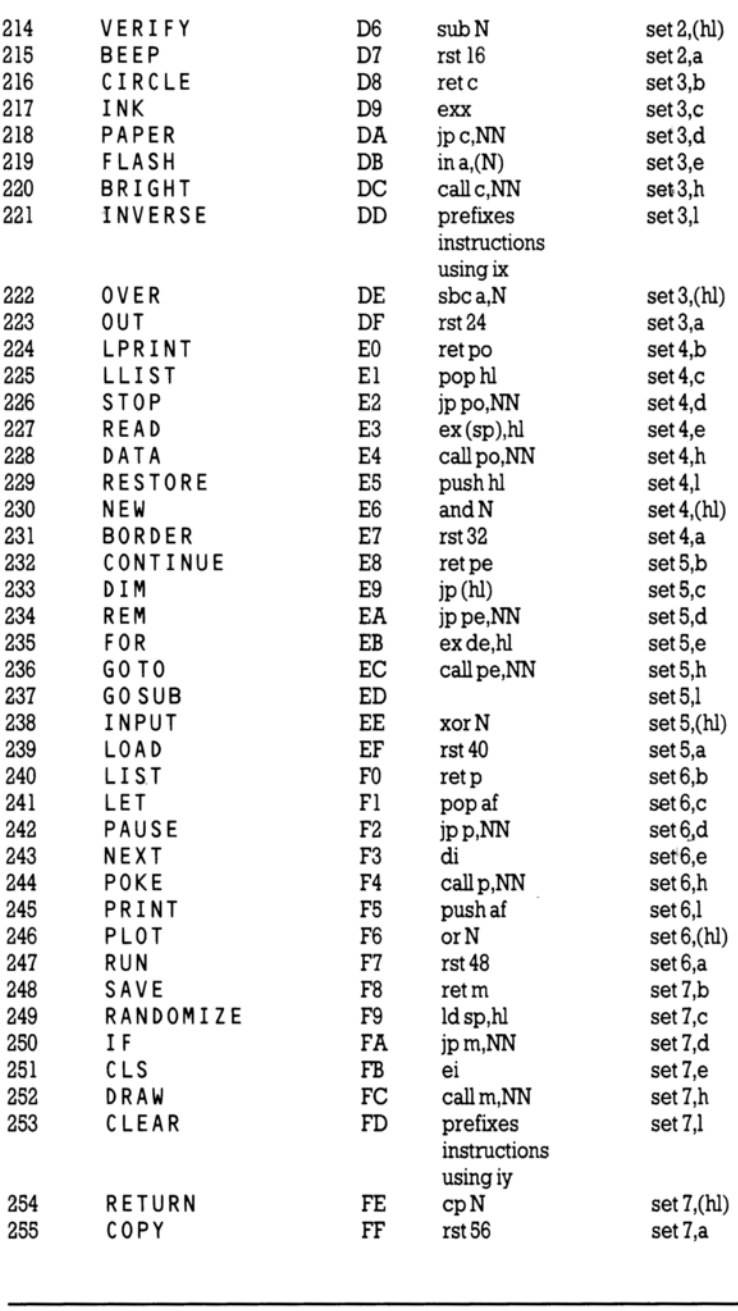

# Part 28 Reports

Subjects covered...

Screen display messages Error messages Reports **CONTINUE** 

Reports appear at the bottom of the screen whenever the  $+2$  has stopped executing some BASIC.<br>They explain why it has stopped - be it for some natural reason, or because an error has occurred.

The report has a code number or letter (so that you can refer to the table here), a brief message explaining what happened, and the line number (and the statement number within the line) where it stopped. (A command is shown as line  $0$ . Within a line, statement  $l$  is at the beginning, statement  $2$ comes after the first colon (or THEN), and soon.)

The behaviour of CONTINUE depends very much on the reports. Normally, CONT INUE goes to the line and statement specified in the last report, but there are exceptions with reports  $\emptyset$ , 9 and D.

Here is a table showing all the reports. It also tells you in what circumstances the report can occur, and<br>this refers you to part 30 of this chapter. For instance, the error 'A I n v a  $\ell$  i d a r g u m e n t' can occur invalid.

**SITUATION** 

### CODE MEANING

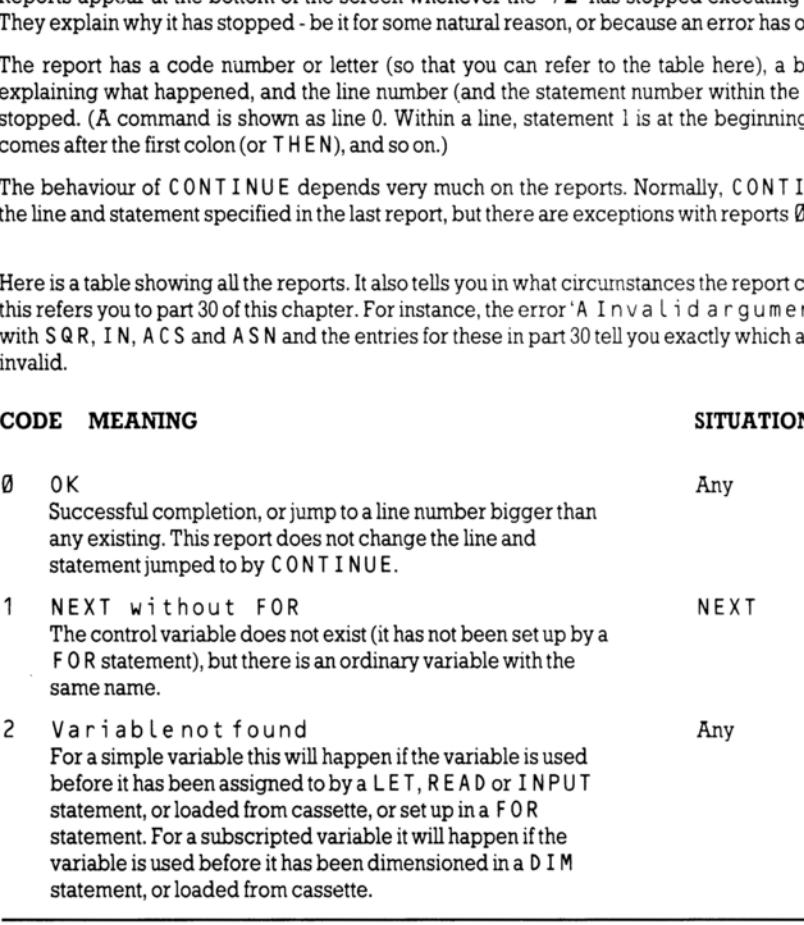

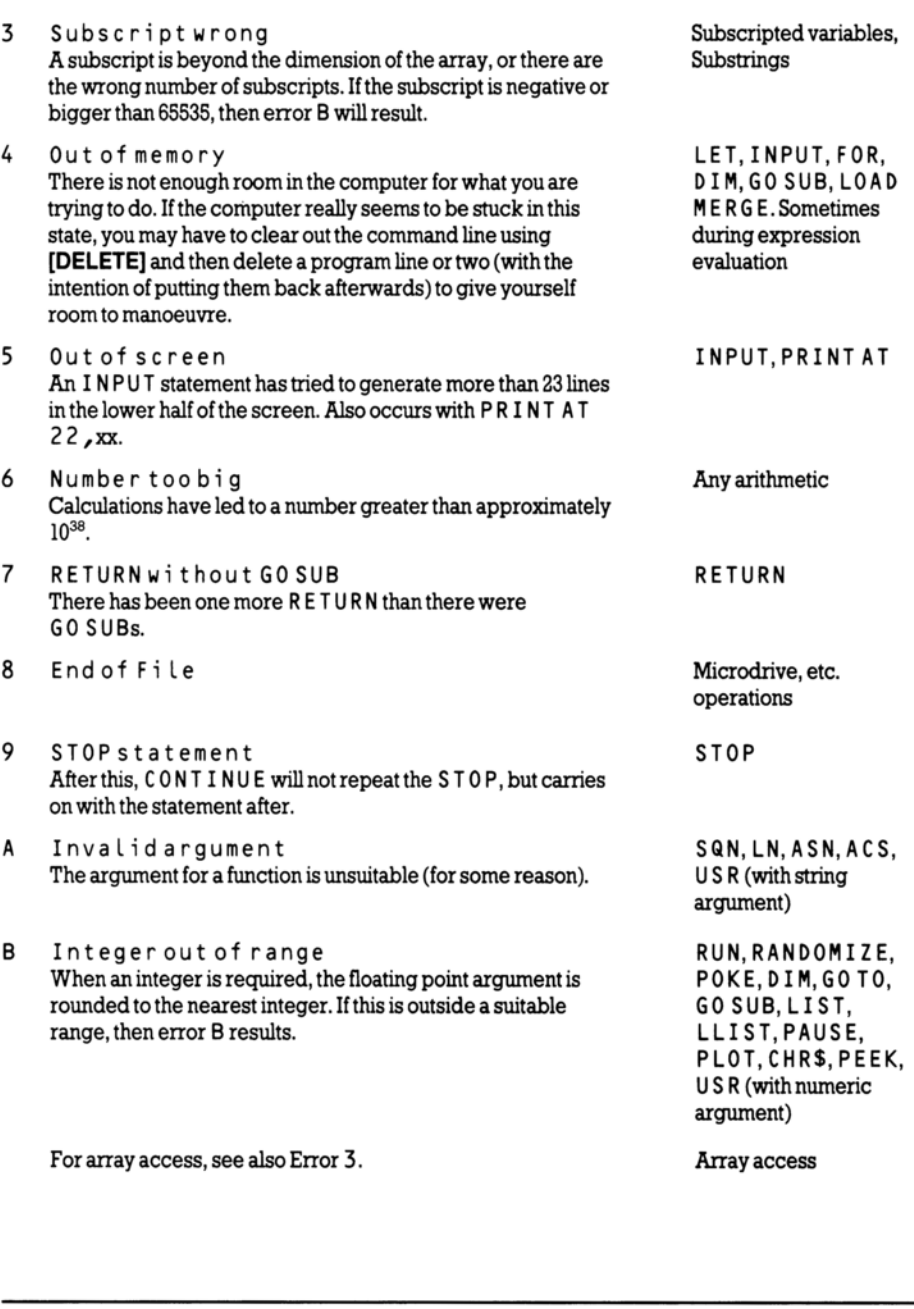

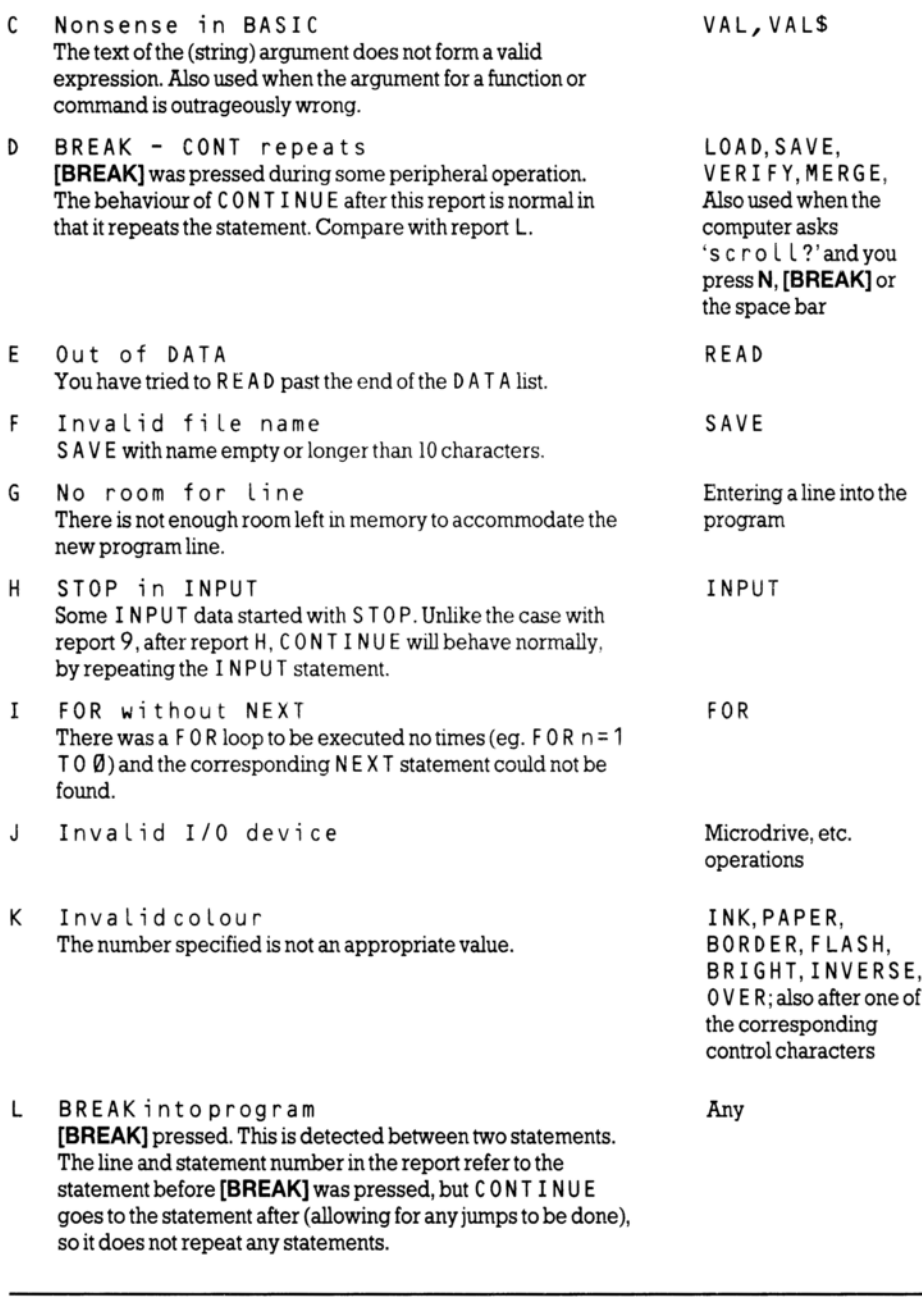

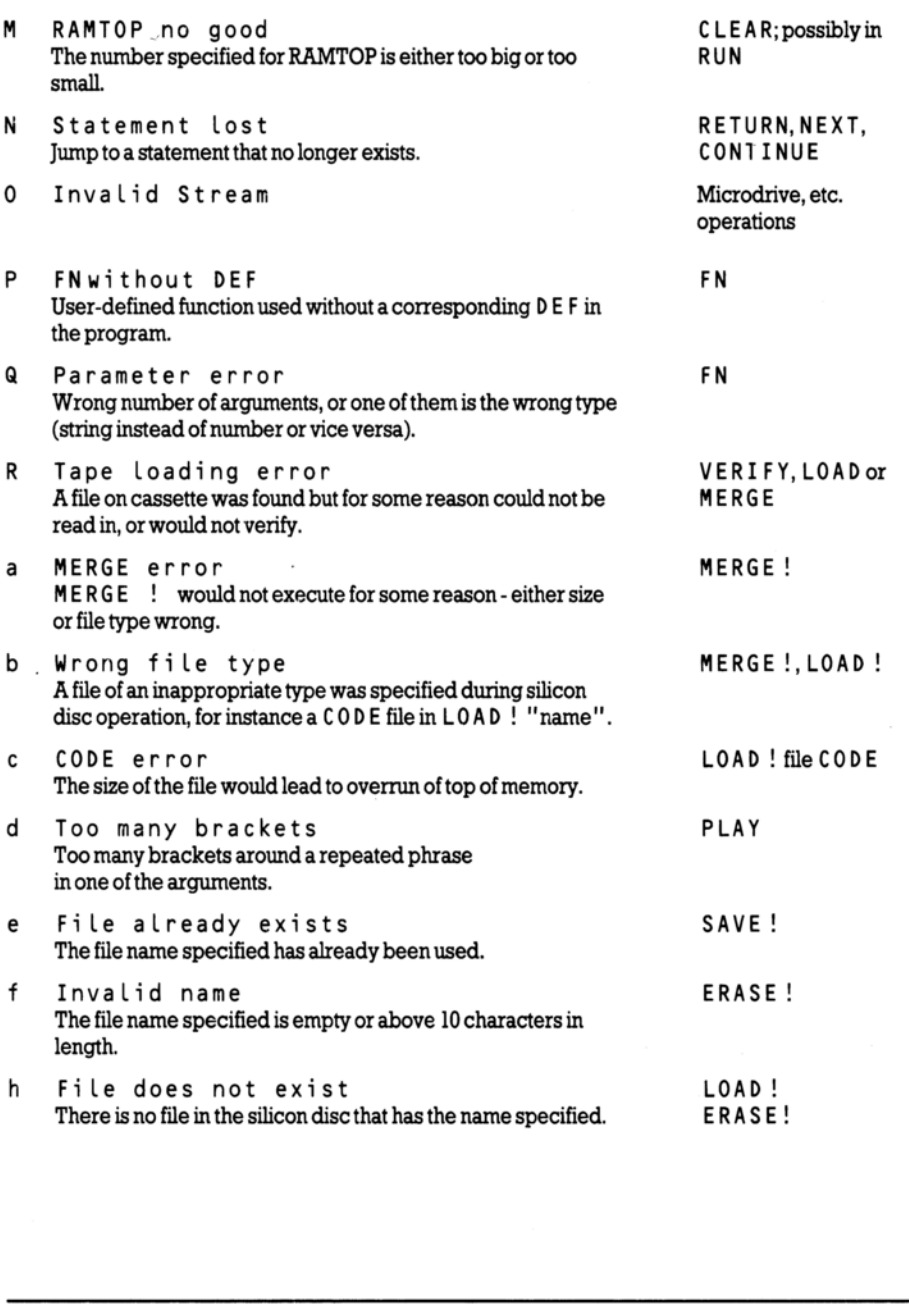

 $\sim$ 

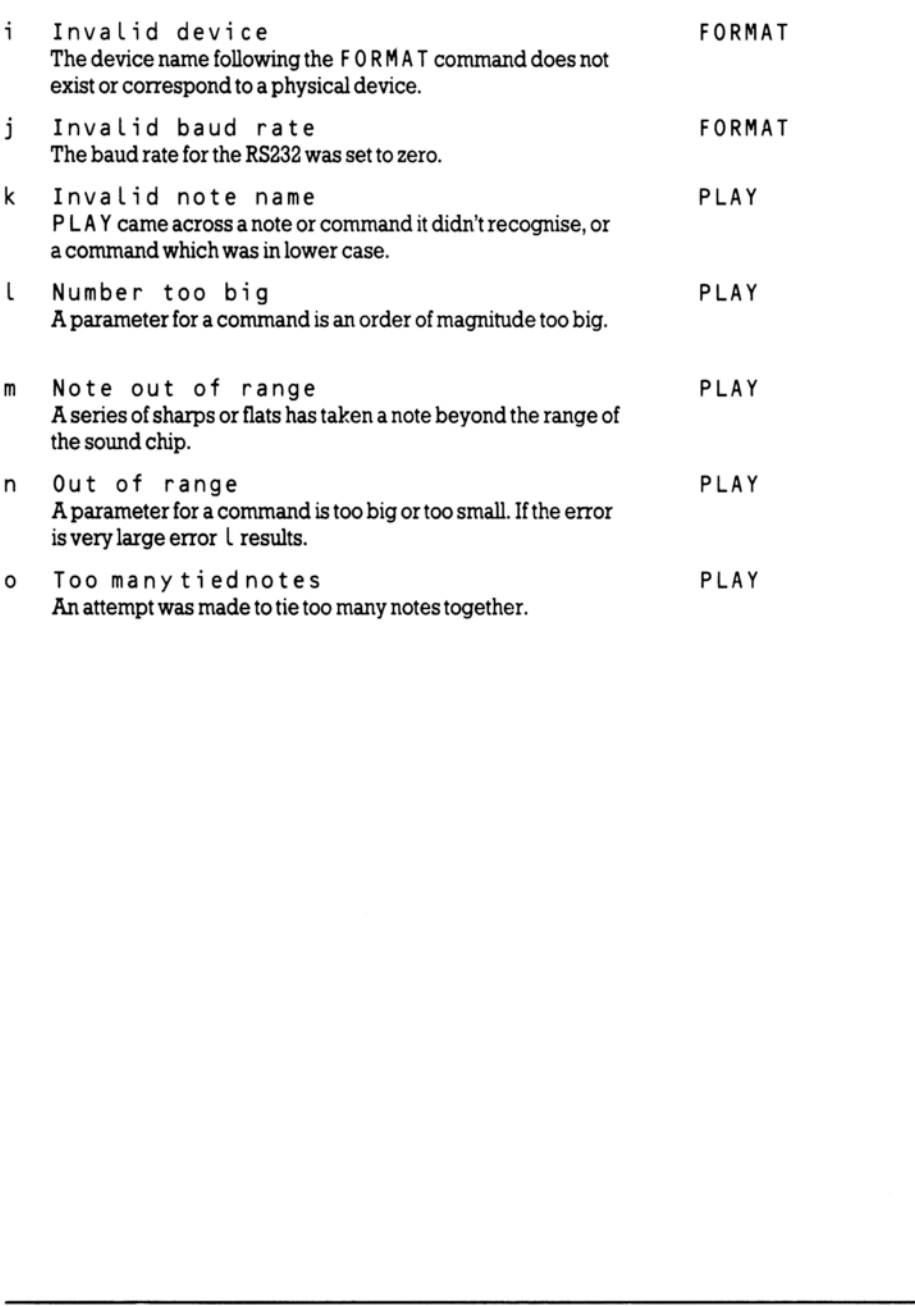

# Part 29 Reference information

Subjects covered...

### Hardware

The  $+2$  is designed around the Z80A microprocessor, which runs at a speed of 3.54 MHz (3.54 million cycles per second).

The  $+2$ 's memory is divided into 32K ROM and 128K RAM, arranged in 16K pages. The two ROM pages (0-1) are mapped into the bottom 16K (0-3FFFh) of the memory map. The eight RAM pages (0-7) are mapped into the top 16K (CO00h-FFFFh) of the memory map. RAM page Sis also mapped into the range 4000h-7FFFh, and RAM page 2 is mapped to range 8000h-BFFFh.

Physically speaking, the ROM is a single 32K device (similar to a 27256), which is treated by the system as two 16K chips. The RAM is composed of sixteen 64K x 1-bit chips (4164), some of which (RAM banks 4-7) are time-shared between the circuitry that produces the TV picture (more of which later) and the Z80A. The other eight (RAM banks 0-3) are for the exclusive use of the 280A, as is the ROM.

The Uncommitted Logic Array (ULA) handles most of the I/O, like keyboard, datacorder and screen handling. It converts bytes in memory into patterns and colours on screen, and allows the Z80A to scan the keyboard and read and write data to cassette.

The three-channel sound is produced by the AY-3-8912 - a very popular sound chip, and this device also controls the RS232/MIDI and KEYPAD ports. The way in which it works is quite complex, and the putative experimenter is advised to get the AY-3-8912 data sheet. The following information should be enough to get things underway, however. The sound chip contains sixteen registers which are selected by writing first to the address write port (I/O address FFFDh - 65533 decimal) with the register number, and then reading the register value (same address) or writing to the data register write address (BFFDh - 49149 decimal). Once a register has been selected, any number of data read/writes can be done; the address write port need only be re-written if a different register needs to be accessed. Frace mapped into the top 16K (C000h-FFFFh) of the tare mapped into the top 16K (C000h-FFFFh) of the parage 4000h-7FFFh, and RAM page 2 is mapped to Physically speaking, the ROM is a single 32K desystem as two 16K chips. T

The basic clock frequency of the circuit is 1.7734 MHz (to 0.01%).

The registers do the following:

- RO-Fine tone control channel A
- R1 Coarse tone control channel A
- R2-Fine tone control channel B
- R3- Coarse tone control channel B
- R4- Fine tone control channel C
- RS Coarse tone control channel C

The tone of a channel is a 12-bit value taken from the sum of D3-D0 of the coarse register, and D7-D0 of the the fine register. The basic unit of tone is the clock frequency divided by 16 (ie. 110.83 KHz), and with a 12 bit counter range, frequencies from 27Hz to 110 KHz can be generated.

R6- Noise Generator Control, D4-D0

The period of the noise source is taken by counting down the lower 5 bits of the noise register every sound clock period divided by 16.

R<sub>7</sub> - Mixer and I/O control

- D7-notused
- $D6 1$  = input port,  $0 =$  output port
- DS Channel Cnoise
- D4 Channel B noise
- D3- Channel A noise
- D2-ChannelC tone
- D1- Channel B tone
- DO-Channel A tone

This register controls both the mixing of noise and tone values for each channel, and the direction of the 8-bit I/O port. A zero in a mix bit indicates that the function is enabled. D3 - Channel A noise<br>D2 - Channel C tone<br>D1 - Channel B tone<br>D1 - Channel B tone<br>D1 - Channel B tone<br>This register controls both the mixing of noise and<br>the 8-bit I/O port. A zero in a mix bit indicates that th<br>R8 - Amplit

- R8- Amplitude control channel A
- R9- Amplitude control channel B
- RA- Amplitude control channel C
- $-1$  = use envelope generator
	- $0$  = use value of D3-D0 for amplitude
- D3-D0 Amplitude

These three registers control the amplitude of each channel and whether or not it is modulated by the envelope registers.

RB - Envelope coarse period control

RC- Envelope fine period control

The eight bit values in RB+RC are summed to produce a 16 bit number which is counted down in units of 256 times the sound clock. Envelope frequencies can be between 0.1Hz and 6KHz.

RD- Envelope control

- D8- Continue
- D2- Attack
- D1 Alternate
- DO-Hold

The diagram of envelope shapes (in part 19 of this chapter) gives a graphic illustration of the possible settings for this register.

# Part 30 The BASIC

Subjects covered...

Number handling Variables Strings Functions Brief summary of keywords Mathematical operations

Numbers are stored to an accuracy of  $\$$  or 10 digits. The largest number you can get is about  $10^{38}$ , and the smallest (positive) number is about  $4*10^{-39}$ .

A number is stored in the  $+2$  in floating point binary with one exponent byte e (1<=e<=255), and four mantissa bytes m  $\binom{1}{2}$  < = m < 1). This represents the number m\*2<sup>e-128</sup>.

Since  $\frac{1}{2}$  < = m < 1, the most significant bit of the mantissa m is always 1. Therefore, in actual fact we can replace it with a bit to show the sign  $-0$  for positive numbers,  $1$  for negative.

Small integers have a special representation in which the first byte is 0, the second is a sign byte (0 or FFh) and the third and fourth are the integer itself (in twos complement form) with the least significant byte first.

Numeric variables have names of arbitrary length, starting with a letter and continuing with letters and digits. Spaces are ignored and all letters are converted internally to lower-case letters.

Control variables of FOR...NEXT loops have names a single letter long.

Numeric arrays have names a single letter long, which may be the same as the name of a simple variable. They may have many dimensions of arbitrary size. Subscripts start at 1.

Strings are completely flexible in length. The name of a string consists of a single letter followed by \$.

String arrays can have many dimensions of arbitrary size. The name is a single letter followed by \$ and may not be the same as the name of a simple string variable. All the strings in a given array have the same fixed length, which is specified as an extra final dimension in the D IM statement. Subscripts startat 1. Brief sultilitary of Reywords<br>
Mathematical operations<br>
Mumbers are stored to an accuracy of 9 or 10 digits<br>
the smallest (positive) number is about 4\*10<sup>-39</sup>.<br>
A number is stored in the  $+2$  in *floating point bi*<br>
four

Slicing: Substrings of strings may be specified using *slicers*. A slicer can be one of the following:

 $(i)$  empty

 $...$ or $...$ 

(ii) a numerical expression

 $...$  or  $...$ 

(iii) optional numerical expression TO optional numerical expression and is used in expressing a substring by either:

(a) string expression (slicer)

 $...$ or $...$ 

(b) string array variable (subscript... subscript, slicer)

..which is the same as...

string array variable (subscript... subscript) (slicer)

In (a), suppose the string expression has the value  $s$  \$, then if the slicer is empty, the result is  $s$  \$ (considered as a substring of itself).

If the slicer is a numerical expression with value m, then the result is the mth character of  $\frac{1}{2}$  (a substring of length 1).

Ifthe slicer has the form (iii), then suppose the first numerical expression has the value m (the default value is 1), and the second, n (the default value is the length of  $s$ \$). If  $1 < = m < = n < = th$  length of  $s$ \$, then the result is the substring of s \$ starting with the mth character and ending with the nth. In (a), suppose the string expression has the value<br>(considered as a substring of itself).<br>If the slicer is a numerical expression with value<br>substring of length 1).<br>If the slicer has the form (iii), then suppose the firs

If  $0 \le n \le m$ , then the result is the empty string. Otherwise, error 3 results.

Slicing is performed before functions or operations are evaluated, unless brackets dictate otherwise.

Substrings can be assigned to (see LET). If a string quote is to be written in a string literal, then it must be doubled.

# Functions

The argument of a function does not need brackets if it is a constant or a variable (optionally subscripted or sliced).

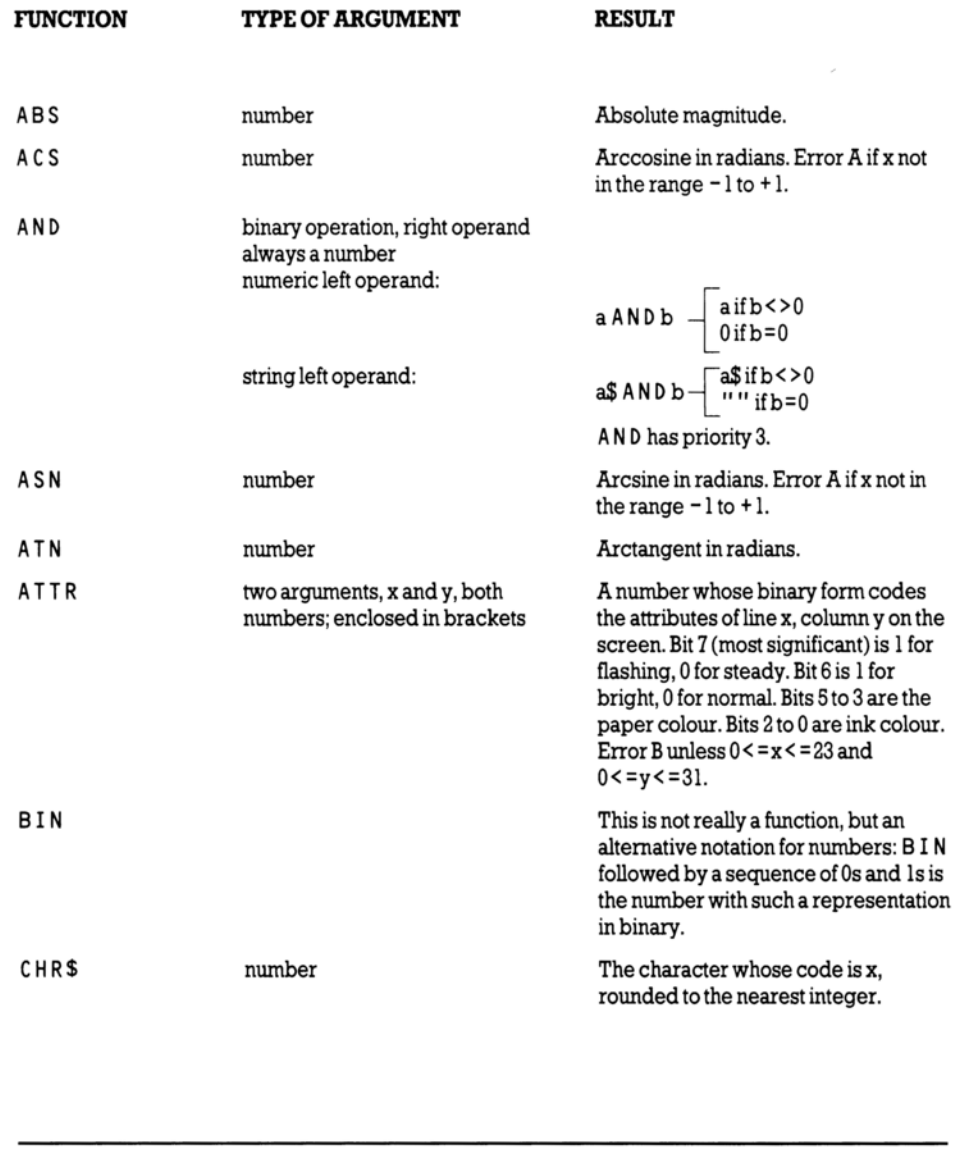

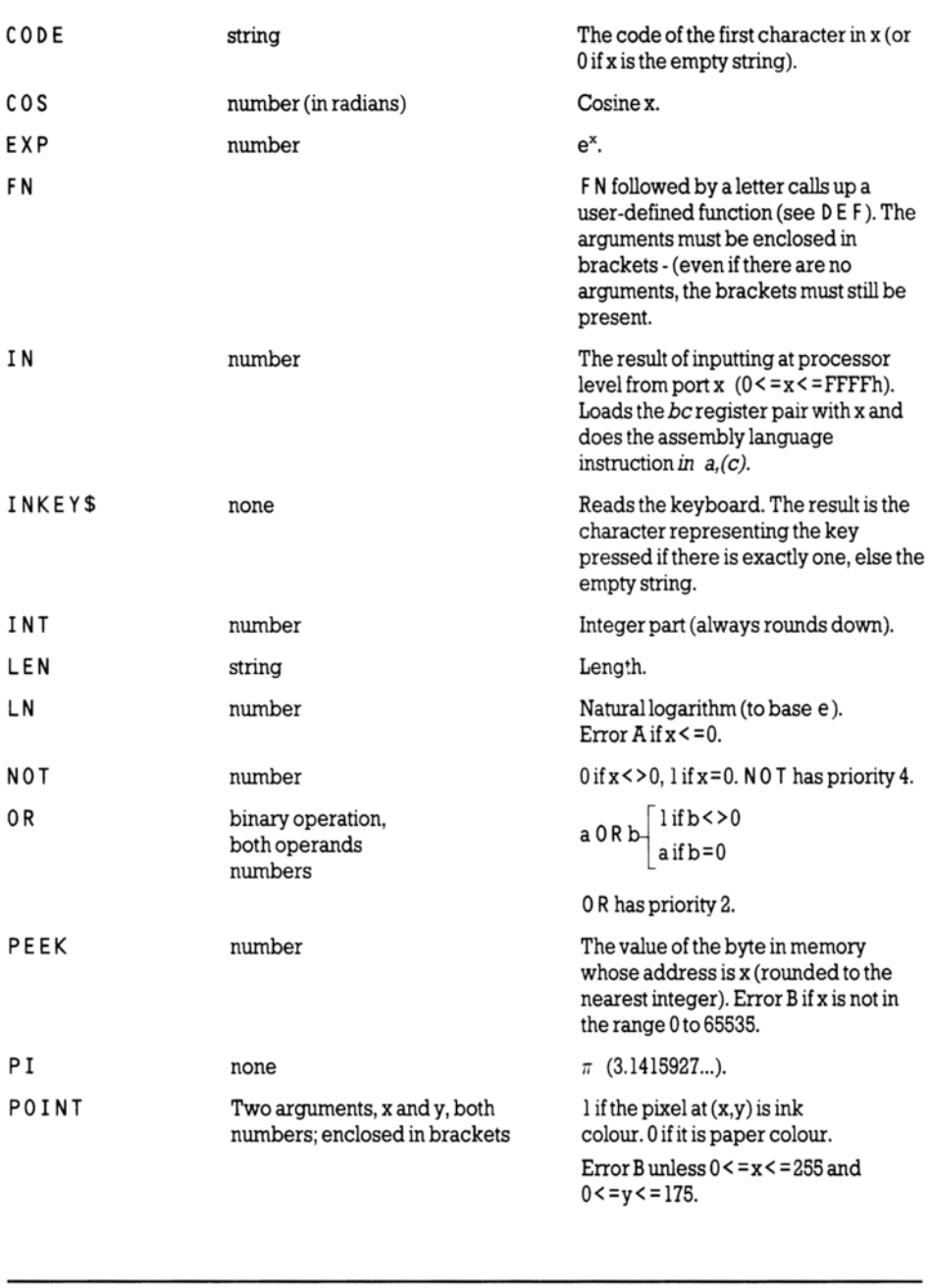

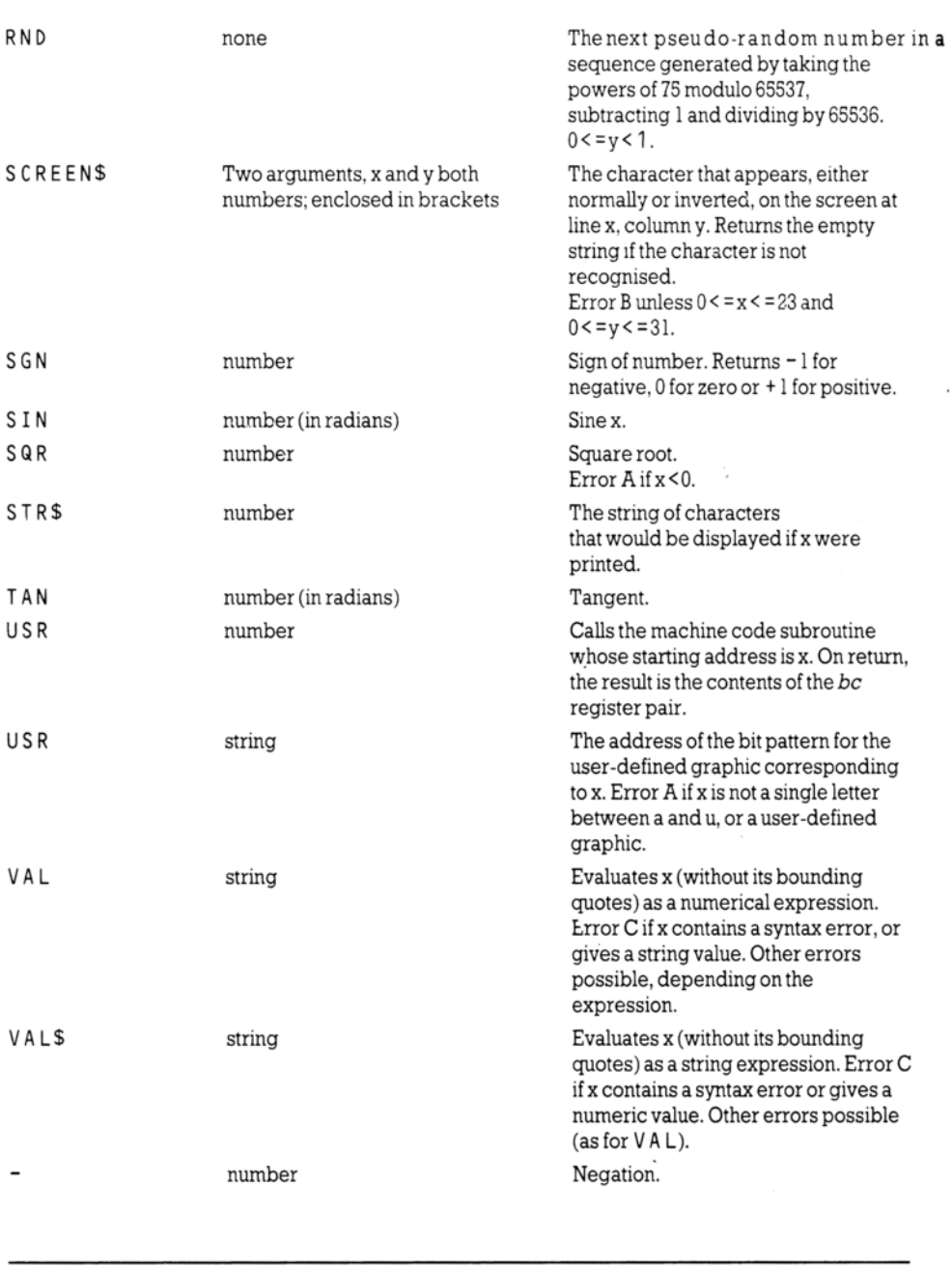

The following are binary operations:

+ Addition (on numbers), or concatenation (on strings)

- **Subtraction**
- \* Multiplication
- / Division
- $\uparrow$  Raising to a power. Error B if the left operand is negative
- 
- 
- 

= Equals<br>
> Greater than<br>
< Less than be of the same type. The result is a<br>
<br>  $\leq$  Less than or equal to

 $\ge$  - Less than or equal to number 1, if the comparison  $\ge$  = Greater than or equal to

> = Greater than or equal to holds and 0 if it does not<br><> Not equal to

Functions and operations have the following priorities:

### OPERATION PRIORITY

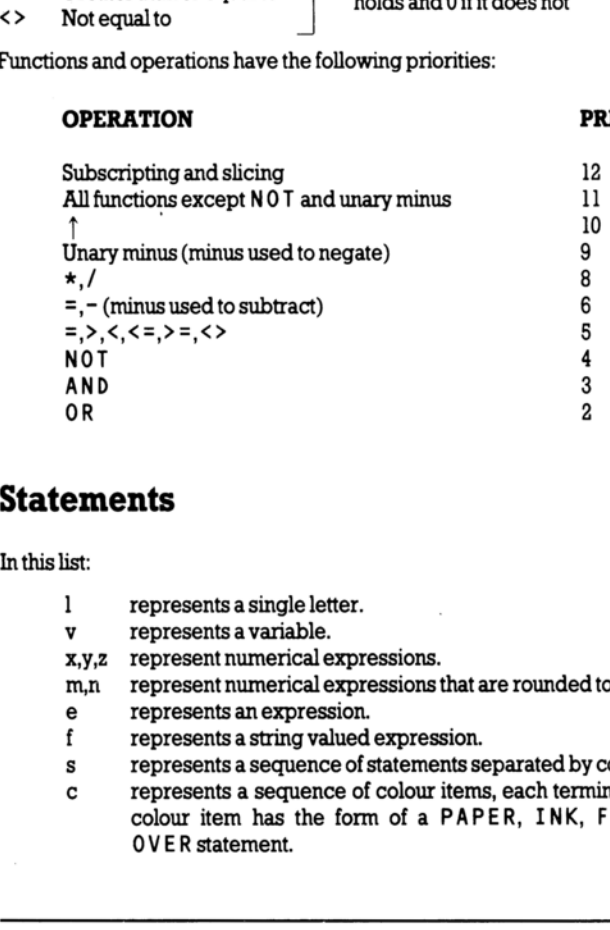

# Statements

Inthislist:

- 1 representsa single letter.
- v represents a variable.
- Xy,2\_ represent numerical expressions.
- m.n represent numerical expressions that are rounded to the nearest integer.
- e represents an expression.
- f represents a string valued expression.
- s represents a sequence of statements separated by colons.
- c represents a sequence of colour items, each terminated by commas or semicolons. A colour item has the form of a PAPER, INK, FLASH,BRIGHT, INVERSE, or OVER statement.

Note that arbitrary expressions are allowed everywhere (except for the line number at the beginning ofastatement).

All statements except INPUT, DEF FN and DATA can be used either as commands or in programs (although they be more sensible in one than the other). A command or program line can have several statements, separated by colons. There is no restriction on whereabouts in a line any particular statement can occur; however, see I F and REM.

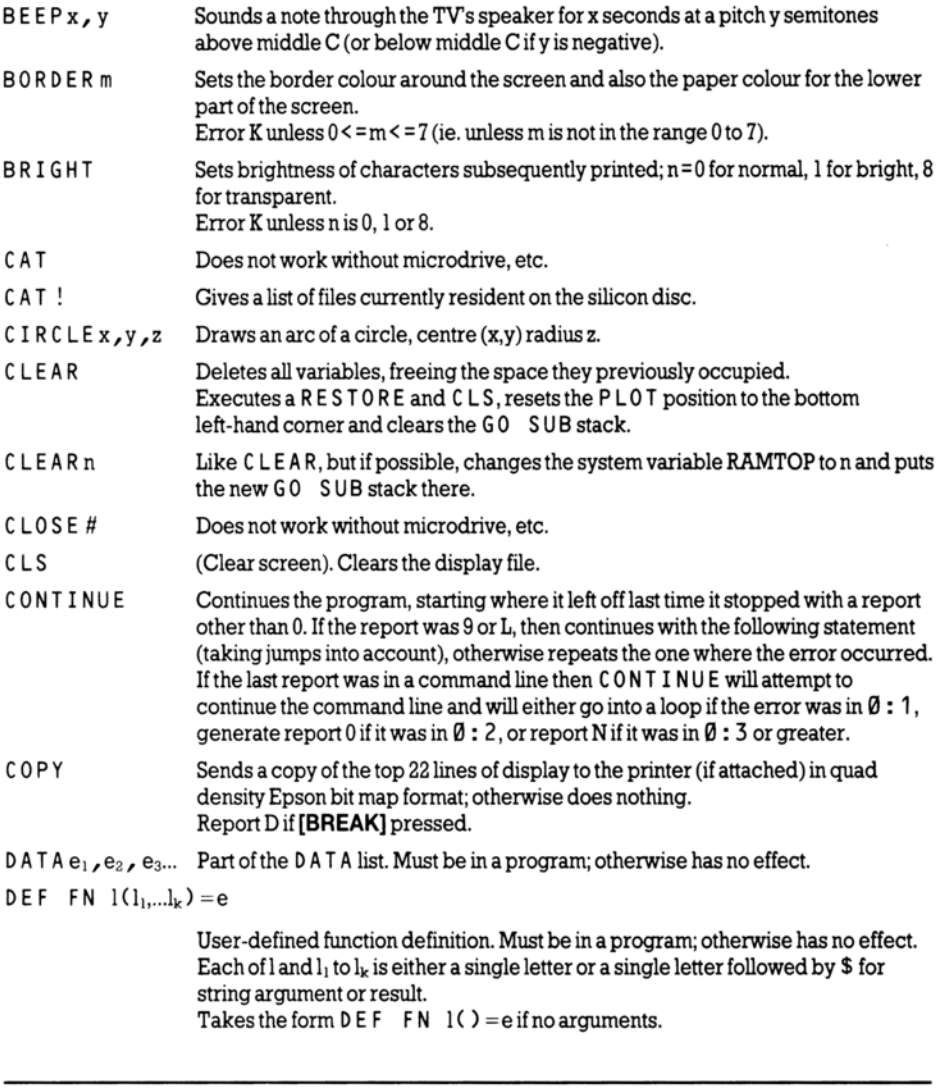

Takes the form  $\mathsf{DEF}$  FN  $\mathsf{IC}$  = e if no arguments.

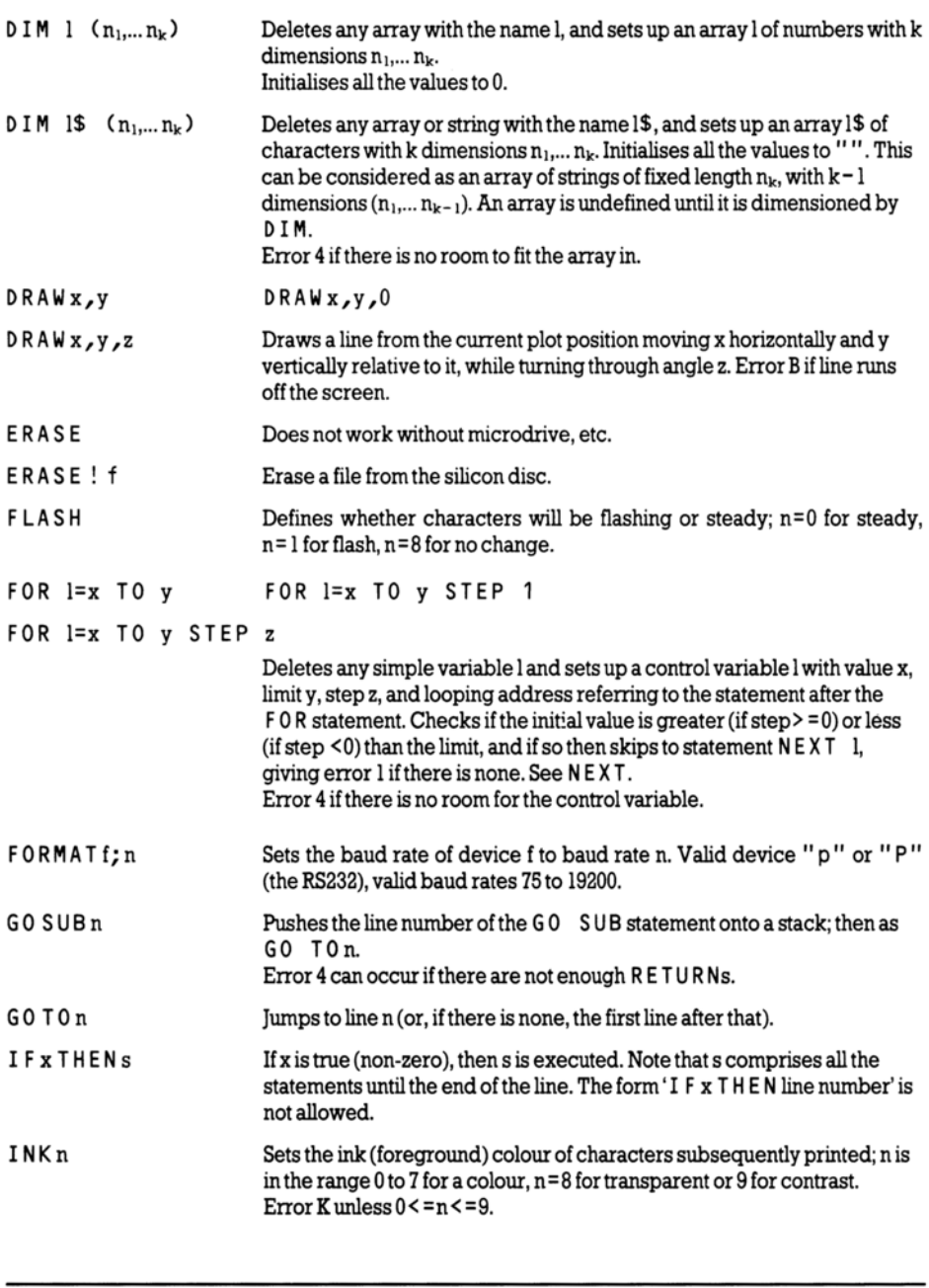

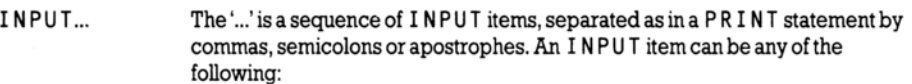

- (i) Any PRINT itemnot beginning witha letter. (i) Avariable name.
- 

- (iii)  $LINE$ , then a string type variable name. The PRINT items and separators in(i) are treated exactly as in PR INT, except that everything is printed in the lower part of the screen. For (ii) the computer stops and waits for input of an expression from the keyboard -the value of this is assigned to the variable. The input is echoed in the usual way and syntax errors give the flashing  $\bullet$ . For string type expressions, the input buffer is initialised to contain two string quotes (which can be erased if necessary). If the character in the input is  $STOP$  ([SYMB SHIFT] A), then the program stops with error H. (iii) is like (ii) except that the input is treated as a string literal without quotes, and the S T 0 P mechanism won't work - to stop it you must press cursor down  $\infty$  instead.
- INVERSEn Controls inversion of characters subsequently printed. If  $n=0$ , then characters are printed in normal video, as ink colour on paper colour. Ifn=1, characters are printed in inverse video, ie. paper colour on ink colour. Error K occurs (see part 28 of this chapter) if n is neither 0 nor 1. In 48 BASIC, pressing the  $[INV$  VIDEO] key is equivalent to INVERSE 1; pressing the **[TRUE VIDEO]** key is equivalent to  $INVERSE \ \emptyset$ .
- LETv=e Assigns the value of e to the variable v. LET cannot be omitted. A simple variable is undefined until it is assigned to in either a LET, READ or INPUT 'statement. If v is a subscripted string variable, or a sliced string variable (substring), then the assignment is Procrustean (fixed length), ie. the string value of e is either truncated or filled out with spaces on the right, to make it the same length as specified in v. stops with error H. (iii) is l<br>
literal without quotes, and<br>
must press cursor down<br>  $\frac{1}{2}$  must press cursor down<br>  $\frac{1}{2}$  must press cursor down<br>  $\frac{1}{2}$  and  $\frac{1}{2}$  for the BASIC, pressing the [IRUE VIDEO]<br>
LE
- LIST LIST<sub>0</sub>
- LIST<sub>n</sub> Lists the program to the upper part of the screen, starting at the first line whose number is at least n, and makes n the current line.
- LLIST LLIST**O**.
- LLISTn Like LIST, but using the printer.
- **LOADf** Loads the program and variables.
- LOAD f DATA ()

Loads a numeric array.

- LOAD f DATA \$() Loads character array.
- LOAD f CODE m,n Loads (at most) n bytes, starting at address m.

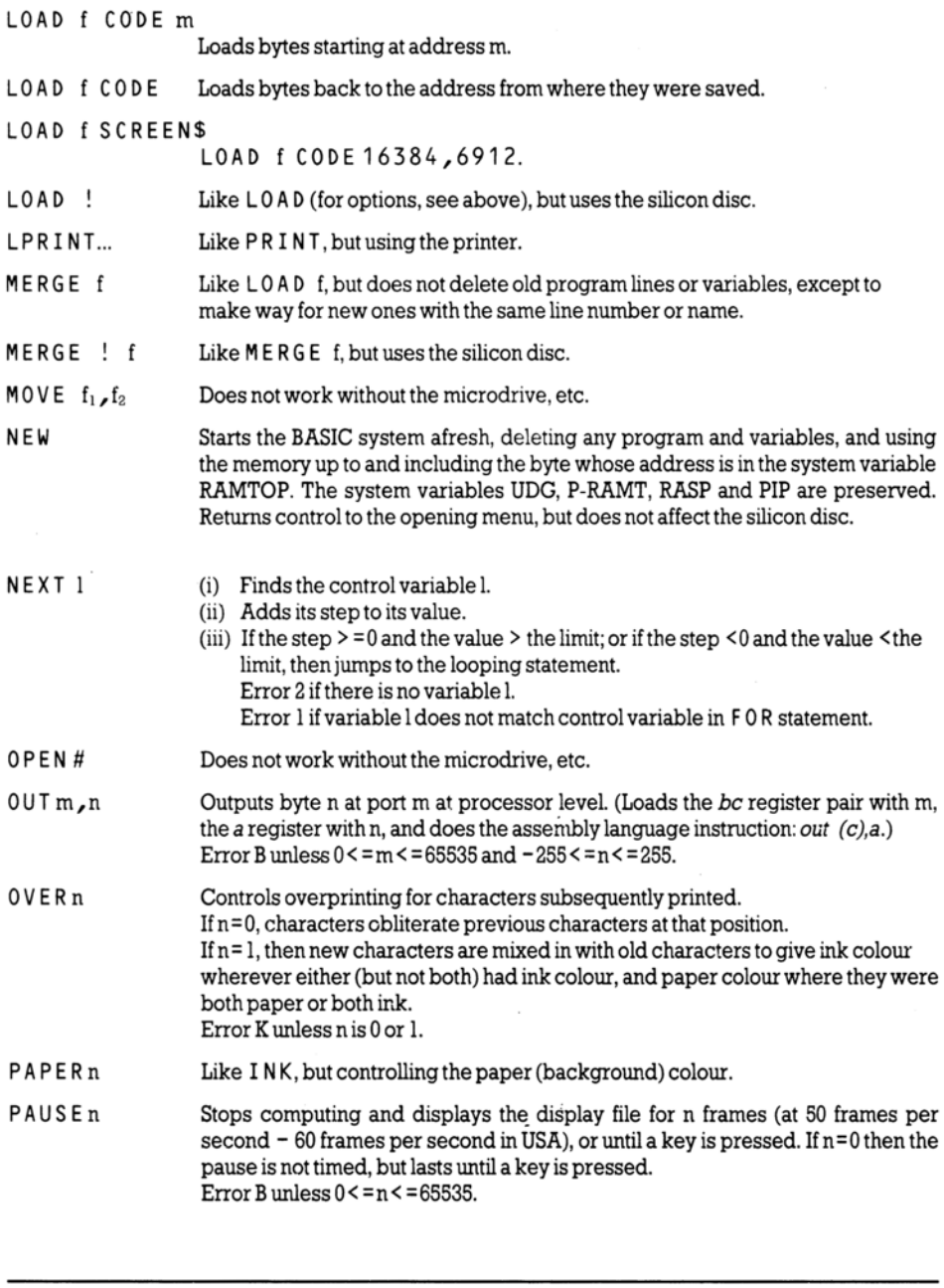

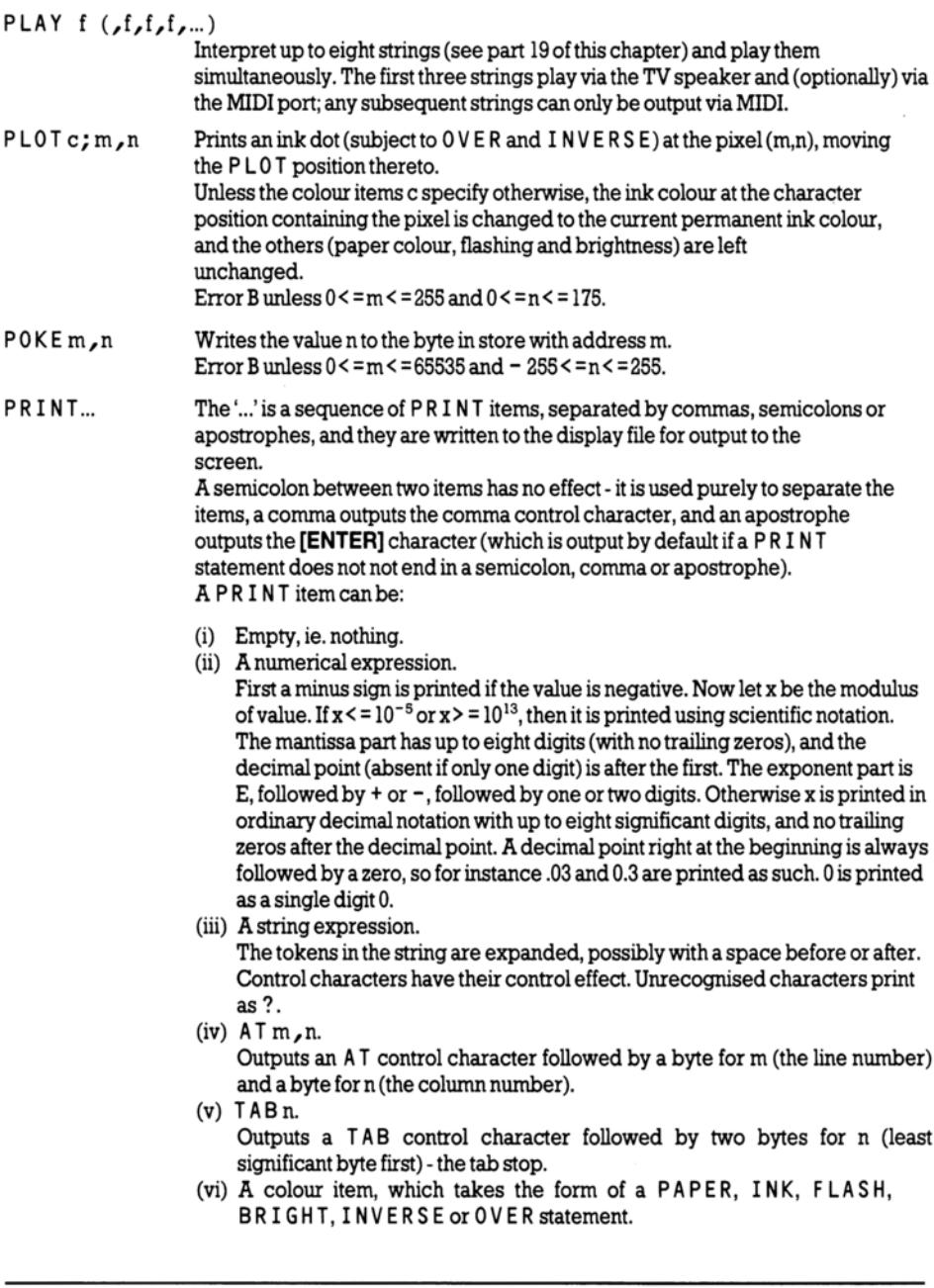

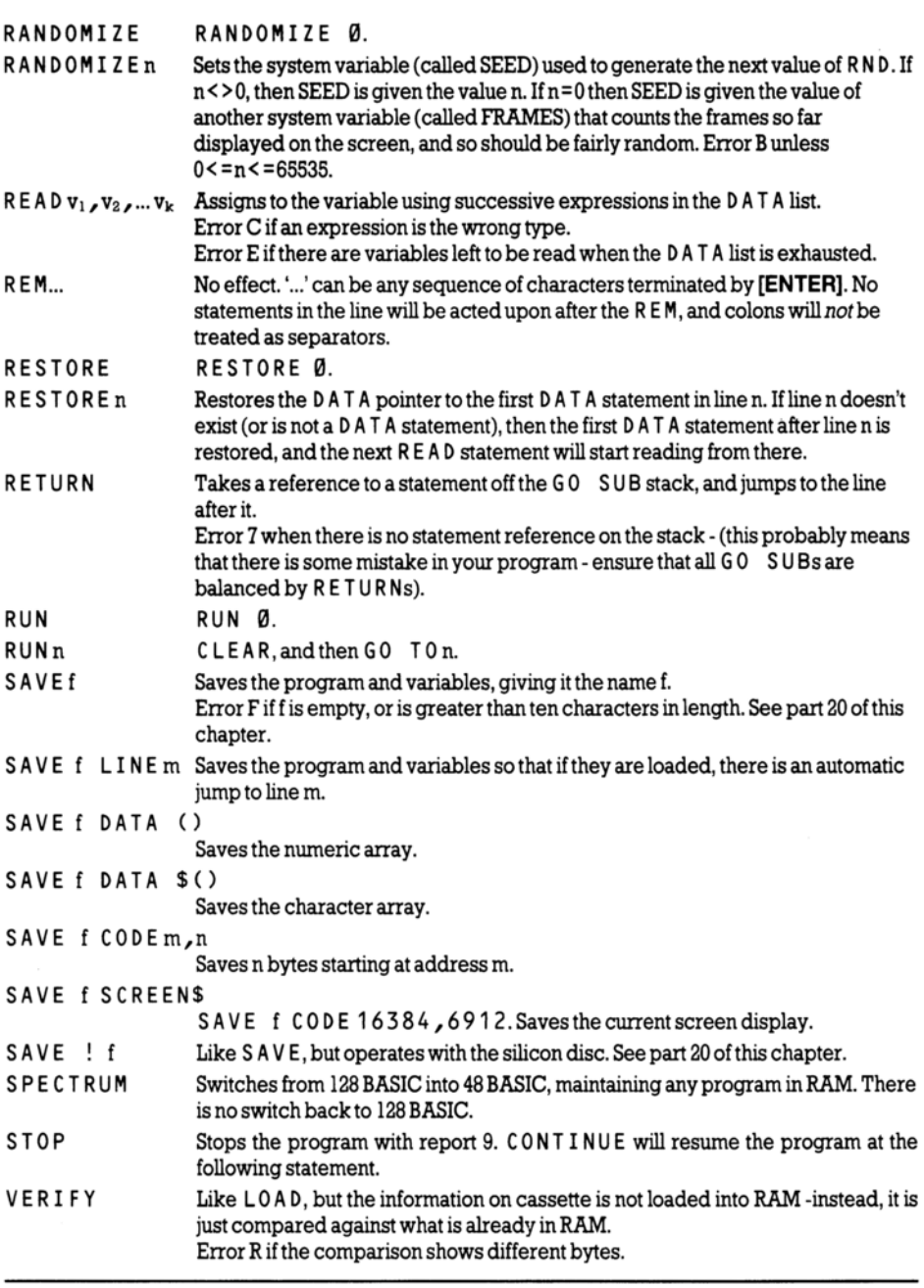
### Part 31 Example Programs

Programs...

Days IChing Pangolins Flag Hangman

This section contains some example programs for your interest. If you wish to use the programs more than once, don't forget to SAVE them permanently onto cassette, or temporarily into the silicon disc.

### Days

The first of these programs requires a date (in this century) to be input, and then gives the day of the week which corresponds to this date...

10 REM convert date to day<br>
20 DIM dS(7,6): REM days of week<br>
30 FOR n=1 TO 12: READ dS(n): NEXT n<br>
40 DIM m(12): REM lengths of months<br>
50 FOR n=1 TO 12: READ m(n): NEXT n<br>
100 REM input date<br>
110 INPUT "day?";day<br>
120 I This section domains solite example programs for the term once, don't forget to SAVE them permanently<br>Days<br>The first of these programs requires a date (in this<br>week which corresponds to this date...<br>10 REM convert date to

..continued on next page

```
300 REM convert date to number of days since start of century 
     310 LET y=year—1901 
     320 LET b=365*y+INT (y/4): REM number of days to start of year
     330 FOR n=1 TO month—1: REM add on previous months 
     340 LET b=b+m(n): NEXT n
     350 LET b=b+day400 REM convert to day of week 
     410 LET b=b—7* INT (b/7)+1 
     420 PRINT day;"/";month;"/";year 
     430 FOR n=6 TO 3 STEP —1: REM remove trailing spaces 
     440 IF ds(b.n) <> " " THEN GO TO 460
     450 NEXT n 
     460 LET e$=d$(b, TO n) 
     470 PRINT" is a "; e$; "day" 
     500 LET m(2)=28: REM restore February 
     510 INPUT "again?", a$ 
     520 IF a$="'n"' THEN GO TO 540 
     530 IF aS <> "'N" THEN GO TO 100 
     540 STOP 
    1000 REM days of week 
    1010 DATA "Mon", "Tues", "Wednes"
    1020 DATA "Thurs", "Fri", "Satur", "Sun" 
    1100 REM lengths of months 
    1110 DATA 31, 28, 31, 30, 31, 30 
    1120 DATA 31, 31, 30, 31, 30, 31 
470 PRINT" is a "; es; "day"<br>500 LET m(2)=28: REM restore Fel<br>510 INPUT "again?", a$<br>520 IF a$="n" THEN GO TO 540<br>530 IF a$<> "N" THEN GO TO 10<br>540 STOP<br>1000 REM days of week<br>1010 DATA "Mon", "Tues", "Wedni<br>1020 DATA "Thu
```
### 1Ching

Here is a program to throw coins for the 'I Ching'. The patterns it produces are 'upside down' -however, the results should still prove acceptable...

```
5 RANDOMIZE 
      10 FOR m=1 TO 6: REM for 6 throws
      20 LET c=0: REM initialize coin total to 0
      30 FOR n=1 TO 3: REM for 3 coins 
      40 LET c=c+2+INT (2*RND) 
      50 NEXT n 
      60 PRINT" "; 
      70 FOR n=1 TO 2: REM Ist for the thrown hexagram, 2nd for 
          the changes 
      80 PRINT "---"; 
      90 IF c=7 THEN PRINT "-":
     100 IF c=8 THEN PRINT " ";
     110 IF c=6 THEN PRINT "X":: LET c=7120 IF c=9 THEN PRINT "0":: LET c=8130 PRINT "--- "; 
     140 NEXT n 
     150 PRINT 
     160 INPUT aS 
     170 NEXT m: NEW 
60 PRINT "<br>
"70 FOR n = 1 TO 2: REM 1st for the<br>
the changes<br>
80 PRINT "---";<br>
90 IF c = 7 THEN PRINT "-";<br>
100 IF c = 8 THEN PRINT " ";<br>
110 IF c = 6 THEN PRINT "X";: LET c<br>
120 IF c = 9 THEN PRINT "0";: LET c<br>
130 PRINT
```
After you have typed in this program, RUN it, then press [ENTER] five times to get the two hexagrams. Look these up in a copy of the Chinese Book of Changes. The text will describe a situation and the courses of action appropriate to it, and you must ponder deeply to discover the parallels between that and your own life. Press [ENTER] a sixth time, and the program will erase itself - this isto discourage you from using it frivolously!

Many people find the texts are always more apt than they would expect on grounds of chance; this may or may not be the case with your  $+2$ . In general, computers are pretty godless creatures.

### Pangolins

Here is a programto play 'pangolins'. You think of an animal, and the computer tries to guess what it is by asking you questions that can be answered either 'yes' or 'no'. If it has never heard of your animal before, then it asks you to type in a question that it can use next time to find out whether someone's given it your new animal...

```
5 REM pangolins 
            10 LET nq=100: REM number of questions and animals 
            15 DIM q$(nq,50): DIM a(nq,2): DIM r$(1) 20 LET af=830 FOR n=1 TO af/2-140 READ qgS(n): READ a(n,1): READ a(n,2) 
            50 NEXT n 60 FOR n=n TO af-17® READ gS(n): NEXT n 
           100 REM start playing<br>110 PRINT "Think of an animal.","Press any key to continue."<br>120 PAUSE 0<br>130 LET c=1: REM start with 1st question<br>140 IF a(c,1)=0 THEN GO TO 300<br>150 LET p$=q$(c): GO SUB 910<br>160 PRINT "?": GO SUB 1000
           300 REM animal 
           310 PRINT "Are you thinking of" 
           320 LET p$=qS(c): GO SUB 900: PRINT '?" 
           330 GO SUB 1000 
           340 IF rS="y"" THEN GO TO 400 
           350 IF rS=""Y"" THEN GO TO 400 
           360 IF rS="'n THEN GO TO 500 
           370 IF rS="N" THEN GO TO 500 
           380 PRINT "Answer me properly when I'm",'talking to you."": GO 
                 TO 300 
           160 PRINT "?": GO SUB 1000<br>170 LET i =1: IF r$="y" THEN GO TO 210
           400 REM guessed it 
            410 PRINT "I thought as much.": GO TO 800 
50 NEXT n<br>
60 FOR n=n TO qf-1<br>
70 READ q$(n): NEXT n<br>
70 READ q$(n): NEXT n<br>
100 REM start playing<br>
110 PRINT "Think of an animal."<br>
120 PAUSE 0<br>
130 LET c=1: REM start with 1st<br>
140 IF a(c,1)=0 THEN GO TO 306<br>
150 LET p$
```
..continued on next page

```
500 REM new animal
```

```
510 IF qf>nq—1 THEN PRINT "I'm sure your animal is very", 
    "interesting, but | don't have',''room for it just now.": GO TO 800
```

```
520 LET q$(qf)=qS(c): REM move old animal
```

```
530 PRINT "What is it, then?": INPUT g$(qf+1)
```

```
540 PRINT 'Tell me a question which dist-"',"inguishes 
    between "
```

```
550 LET p$=qS(qf): GO SUB 900: PRINT " and"
```

```
560 LET p$=q$(qf+1): GO SUB 900: PRINT" "
```

```
 
570 INPUT s$: LET b=LEN s$
```

```
580 IF s$(b) ="?" THEN LET b=b-1
```

```
590 LET q$(c)=s$(TO b): REM insert question
```

```
606 PRINT 'What is the answer for"
```

```
610 LET p$=q$(qf+1): GO SUB 900: PRINT "?"
```

```
620 GO SUB 1000
```

```
630 LET i = 1: LET io=2: REM answers for new and old animals
```

```
640 IF r$="y" THEN GO TO 700
```

```
640 IF rs="y" THEN GO TO 700<br>650 IF r$="Y" THEN GO TO 700
```

```
650 IF r = r Then GC<br>660 LET i = 2: LET io=1
```

```
670 IF r$="n" THEN GO TO 700
```

```
$80 IF rs=""N" THEN GO TO 700
```

```
690 PRINT "That's no good. ': GO TO 600
```

```
700 REM update answers 
710 LET a(c,i) = qf+1: LET a(c,io) = qf720 LET qf=qf+2: REM next free animal space
730 PRINT "That fooled me."
```

```
800 REM again? 
810 PRINT "Do you want another go?": GO SUB 1000 
820 IF r$="y" THEN GO TO 100 
830 IF rs="Y" THEN GO TO 100 

840 STOP
```

```
900 REM print without trailing spaces 
           905 PRINT " ";
            910 FOR n=5@ TQ 1 STEP —1 
           920 IF p$(n) < >'' " THEN GO TO 940
            930 NEXT n 
            940 PRINT pS(TO n):: RETURN
610 LET p\hat{s} = qS(qf+1): GO SUB 90<br>610 LET p\hat{s} = qS(qf+1): GO SUB 90<br>620 GO SUB 1000<br>630 LET i = 1: LET io = 2: REM ans<br>640 IF r\hat{s} = \gamma v^{\prime} THEN GO TO 700<br>660 LET i = 2: LET io = 1<br>660 LET i = 2: LET io = 1<br>670 IF
```
..continued on next page

```
1000 REM get reply<br>1010 INPUT r$: IF r$="" THEN RETURN<br>1020 LET r$=r$(1): RETURN
2000 REM initial animals 
2010 DATA "Does it live in the sea", 4,2
2020 DATA "'Is it scaly"',3,5 
2030 DATA "Does it eat ants'',6,7 
2040 DATA "a whale", "a blancmange", 'a pangolin", "an ant"
```
### Flag

Here isa program to draw a Union Jack...

```
5 REM union flag 
     10 LET r=2: LET w=7: LET b=1 
     20 BORDER 0: PAPER b: INK w: CLS 
     30 REM black in bottom of screen 
     40 INVERSE 1 
     50 FOR n=40 TO 0 STEP -8 
     60 PLCT PAPER 0;7,n: DRAW PAPER 0;241,0 
     70 NEXT n: INVERSE 0 
    100 REM draw in white parts 105 REM St. George 
    110 FOR n=0 TO 7
    120 PLOT 104+n,175: DRAW 0,—35 
    130 PLOT 151—n,175: DRAW 0,—35 
    140 PLOT 151—n,48: DRAW 0,35 
    150 PLOT 104+n,48: DRAW 0,35 
    160 NEXT n 
    200 FOR n=@ TO 11 
    210 PLOT 0,139—n: DRAW 111,0 
    220 PLOT 255,139—n: DRAW —111,0 
    230 PLOT 255,84+n: DRAW —111,0 
    240 PLOT 0.84+n: DRAW 111,0
Flag<br>
Here is a program to draw a Union Jack...<br>
5 REM union flag<br>
10 LET r=2: LET w=7: LET b=1<br>
20 BORDER 0: PAPER b: INK w: CI<br>
30 REM black in bottom of screen<br>
40 INVERSE 1<br>
50 FOR n=40 TO 0 STEP -8<br>
60 PLCT PAPER 0
```

```
300 REM St. Andrew 
     310 FOR n=0 TO 35 
     320 PLOT 1+2*n,175—n: DRAW 32,0 330 PLOT 224-2*n,175—n: DRAW 16,0 340 PLOT 254—2*n,48+n: DRAW —32,0 
     350 PLOT 17+2*n,48+n: DRAW 16,0 360 NEXT n 370 FOR n=0 TO 19 
     380 PLOT 185+2*n,140+n: DRAW 32,0 
     390 PLOT 200+2*n,83—n: DRAW 16,0 
     400 PLOT 39—2*n,83—n: DRAW 32,0 
     410 PLOT 54—2*n,140+n: DRAW —16,0 420 NEXT n 
     425 REM fill in extra bits 
     430 FOR n = 0 TO 15
     440 PLOT 255,160+n: DRAW 2*n—30,0 
     450 PLOT 0,63-n: DRAW 31-2*n,0
     460 NEXT n 
     470 FOR n=0 TO 7
     480 PLOT 0,160+n: DRAW 14—2*n,0 
     485 PLOT 255,63—n: DRAW 2*n—15,0 
     490 NEXT n 
     500 REM red stripes 
     510 INVERSE 1 520 REM St. George 
     530 FOR n=96 TO 120 STEP 8 
     540 PLOT PAPER r;7,n: DRAW PAPER r;241,0 
     550 NEXT n 
     560 FOR n=112 TO 136 STEP 8 
     570 PLOT PAPER r;n,168: DRAW PAPER r;0,—113 
     580 NEXT n 
     600 REM St. Patrick 
     610 PLOT PAPER r;170,140: DRAW PAPER r;70,35 
     620 PLOT PAPER r;179,140: DRAW PAPER r;70,35 
     630 PLOT PAPER r; 199,83: DRAW PAPER r;56,—28 
     640 PLOT PAPER r; 184,83: DRAW PAPER r;70,—35 
     650 PLOT PAPER r;86,83: DRAW PAPER r;—70,—35 
     660 PLOT PAPER r;72,83: DRAW PAPER r;—70,—35 
     670 PLOT PAPER r;56,140: DRAW PAPER r;—56,28 
     680 PLOT PAPER r;71,140: DRAW PAPER r;—70,35 
420 NEXT n<br>425 REM fill in extra bits<br>426 NEXT n<br>425 REM fill in extra bits<br>430 FOR n=0 TO 15<br>446 PLOT 255,160+n: DRAW 31-2*n,4<br>466 NEXT n<br>470 FOR n=0 TO 7<br>486 NEXT n<br>470 FOR n=0 TO 7<br>486 NEXT n<br>485 PLOT 0,160+n: DRAW 14-2
     690 INVERSE 0: PAPER @: INK 7
```
If you aren't British, have a go at drawing your own flag. Tricolours are fairly easy, although some of the colours - for instance the orange in the Irish flag - might present difficulties. If you're trying to create the stars and stripes in the flag of the USA, you might be able to fit the \* characters in. Once you've drawn a flag, you could store it away in the silicon disc using  $SAVE$  ! "flag" SCREEN\$, and then draw a different flag and save it under a different name. There's room for about 10 different screens in the silicon disc, so you could put on quite a varied display.

### Hangman

Here is a program to play hangman. In case you're not familiar with the game - one player enters a word, and the other player tries to guessit...

```
5 REM Hangman 10 REM set up screen 
       20 INK @: PAPER 7: CLS 
       30 LET x=240: GO SUB 1000: REM draw man 
       40 PLOT 238,128: DRAW 4,0: REM mouth 
      100 REM set up word 
      110 INPUT wS: REM word to guess 
      120 LET b =LEN wS: LET vs =" "
      130 FOR n=2 TO b: LET vs=vS+"
      140 NEXT n: REM v$=word guessed so far
      150 LET c=0: LET d=0: REM quess & mistake counts
      160 FOR n=0 TO h-1170 PRINT AT 20,n;"-"; 
      180 NEXT n: REM write -'s instead of letters
      200 INPUT "Guess a letter: ";g$ 
      210 IF gS="""" THEN GO TO 200 220 LET g$=g$(1): REM 1st letter only 
      230 PRINT AT 0.c; aS
      240 LET c=c+1: LET uS=vS
      250 FOR n=1 TO b: REM update guessed word 
      260 IF ws(n)=qs THEN LET vs(n)=qs270 NEXT n 
      280 PRINT AT 19,0;vS 
      290 IF vS=w$ THEN GO TO 500: REM word guessed 300 IF v$<>u$ THEN GO TO 200: REM guess was right 
      400 REM draw next part of gallows 
      410 IF d=8 THEN GO TO 600: REM hanged 
      420 LET d = d + 1430 READ x0,y0,x,y 440 PLOT x0,y@: DRAW x,y 
      450 GO TO 200 
10 REM strup screen<br>
20 INK 0: PAPER 7: CLS<br>
30 LET x=240: GO SUB 1000: REI<br>
40 PLOT 238,128: DRAW 4,0: REM<br>
110 INPUT wS: REM word to guess<br>
120 LET b=LEN wS: LET vS=""<br>
130 FOR n=2 TO b: LET vS="""<br>
130 FOR n=2 TO b: LE
                                                                      ..continued on next page
```

```
500 REM free man 
    510 OVER 1: REM rub out man 
    520 LET x=240: GO SUB 1000 
    53@ PLOT 238,128: DRAW 4,0: REM mouth 
    540 OVER 0: REM redraw man 
    550 LET x=146: GO SUB 1000 
    560 PLOT 143,129: DRAW 6,0, PI/2: REM smile 
    570 GO TO 800 60@ REM hang man 
    610 OVER 1: REM rub out floor 
    620 PLOT 255,65: DRAW —48,0 
    630 DRAW 0,—48: REM open trapdoor 
    640 PLOT 238,128: DRAW 4,0: REM rub out mouth 
    650 REM move !imbs 
    655 REM arms 
    660 PLOT 255,117: DRAW —15,—15: DRAW —15,15 
    670 OVER 0 
    680 PLOT 236,81: DRAW 4,21: DRAW 4,—21 
    690 OVER 1: REM legs 
    700 PLOT 255,66: DRAW —15,15: DRAW —15,—15 
    710 OVER 0 
    720 PLOT 236,60: DRAW 4,21: DRAW 4,~21 
    73® PLOT 237,127: DRAW 6,0, —PU2: REM frown 
    740 PRINT AT 19,0;w$ 
    800 INPUT "again? ";a$ 
    810 IF a$="" THEN GO TO 850
    820 LET a$=a$(1) 
    830 IF a$="n" THEN STOP
    840 IF a$(1)="N" THEN STOP
    850 RESTORE : GOTO 5 
   100@ REM draw man at column x 
   1010 REM head 
   1020 CIRCLE x,132,8 
   1030 PLOT x+4,134: PLOT x—4,134: PLOT x,131 
   1040 REM body 
   1050 PLOT x,123: DRAW 0,—20 
   1055 PLOT x,101: DRAW @,—19 106@ REM legs 
   1070 PLOT x—15,66: DRAW 15,15: DRAW 15,—15 
630 DRAW 0, -48: REM open trapd<br>640 PLOT 238,128: DRAW 4,0: REM<br>650 REM move limbs<br>656 REM arms<br>666 PLOT 255,117: DRAW -15, -15<br>670 OVER 0<br>680 PLOT 255,117: DRAW 4,21: DRA<br>690 OVER 0<br>680 PLOT 236,81: DRAW 4,21: DRA<br>690 OV
```
continued on next page

1080 REM arms 1090 PLOT x—15,117: DRAW 15,—15: DRAW 15,15 110@ RETURN 2000 DATA 120,65,135,0,184,65,0,91 2010 DATA 168,65,16,16,184,81,16,—16 2020 DATA 184,156,68,0,184,140,16,16 2030 DATA 204,156,—20,—20,240,156,0,—16

# Part 32 Binary and hexadecimal

Subjects covered...

Number systems Bits and bytes

This section describes how computers count, using the binary system.

Most european languages count using a more or less regular pattern of tens -in English, for example, although it starts off a bit erratically, it soon settles down into regular groups...

twenty, twenty one, twenty two... twenty nine thirty, thirty one, thirty two... thirty nine forty, forty one, forty two,... forty nine

..and so on, and this is made even more systematic with the numerals that we use. However, the only reason for using ten (the decimal system) is that we happen to have ten fingers and thumbs.

Instead of using the decimal system - based on ten, computers use a form of binary called hexadecimal (or 'hex' for short) which is based on sixteen. As there are only ten digits available in our number system we need six extra digits to do the counting. So we use A, B, C, D, E and F. And what comes after F? Well, just as we, with ten fingers, write 10 for ten (a hand full), so computers use 10 for sixteen. Comparing counting in decimal to hex...

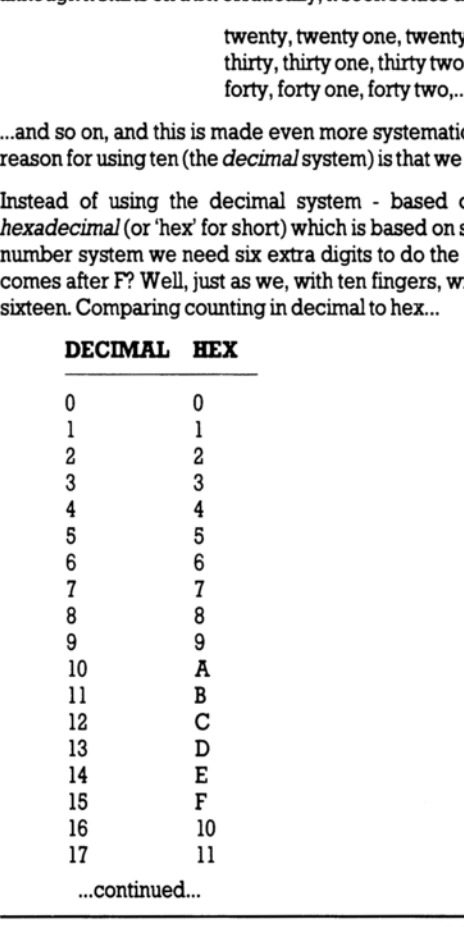

DECIMAL HEX

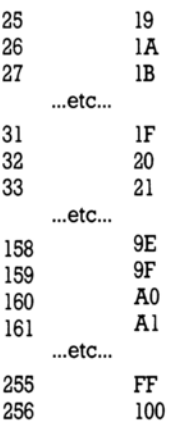

 $...$  and so on.

If you are using hex notation and you want to make the fact quite plain, then write 'h' at the end of the number, and say 'hex'. For instance, for one hundred and fifty eight (decimal), write '9Eh' and say 'nine Ehex'.

You may be wondering what all this has to do with computers. In fact, computers behave as though they had only two digits, represented by a low voltage (or off) known as 0, and a high voltage (or on) known as 1. This is called the *binary* system, and the two binary digits are called *bits* - so a bit is either  $0 \text{ or } 1$ .

So to expand the previous table of counting to include binary...

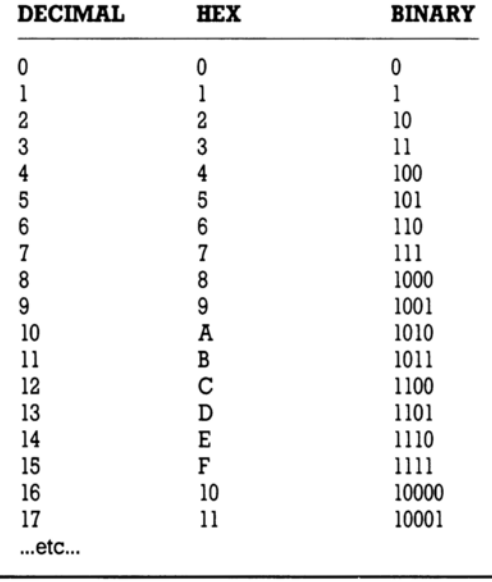

It is customary to 'pad out' binary numbers with leading zeros so that they always contain at least four bits - for example, 0000, 0001, 0010, 0011 (representing 0to3 decimal).

Converting between binary and hex is very easy (use the previous table to help you):

To convert a binary number to hex, split the binary number into groups of four bits (starting at the right of the number) and convert each group into its corresponding hex digit. Finally, put the hex digits together to form the complete hex number. For example, to convert 10110100 binary into hex, convert the first (right hand) group of four bits (0100) to 4 hex, then convert the next group of four bits (1011) to B hex, put them together, and you have the complete hex number - B4h. If the binary number is longer than eight bits, you can continue converting each group of four bits into one hex digit. For example, 1110101111000 binary corresponds to 3AF0h.

To convert a hex number to binary, change each hex digit into four bits (again, starting at the right) then put the bits together to form the complete binary number. For example, to convert F3h to binary, first convert 3 which corresponds to 0011 binary (remember - you must use zeros to make the binary number four bits' long), then convert F which corresponds to 1111 binary, put them together, and you have the complete binary number -11110011.

Although computers use a pure binary system, humans often write the numbers stored inside a computer using hex notation - after all, the number 3AF0h (for example) is far more likely to be easily and correctly read than 0011101011110000 in sixteen bit binary notation.

The bits inside the computer are mostly grouped into sets of eight, or *bytes*. A single byte c<mark>an</mark><br>represent any number from 0 to 255 decimal (11111111 binary or FFh).

Two bytes can be grouped together to make what is technically called a word. A word can be expressed using sixteen bits or four hex digits, and represents a number from 0 to 65535 decimal (1111111111111111 binary or FFFFh).

Abyte is always eight bits, but words vary in length from computer to computer.

The BIN notation used in part 14 of this chapter provides a means of entering numbers in binary on the +2, ie. BIN 18 represents 4 decimal, BIN 111 represents 7 decimal, BIN 11111111 represents 255 decimal, and so on.

You can only use 0s and Is for this, so the number must be a non-negative whole number - for instance, you can not use  $BIN - 11$  to represent  $-3$  decimal, but you can use  $-BIN 11$  instead. The number must also be no greater than decimal 65535 - ie. it can't have more than sixteen bits. If you pad out a binary number with leading zeros, for example, BIN 00000001, BIN will rightly ignore them and treat the number as if it were  $BIN<sub>1</sub>$ . first convert 3 which corresponds to 0011 binary (*i* that convert 5 which corresponds to 0011 binary (*i* have the complete binary number -11110011.<br>
Although computers use a pure binary system, computer using hex notati

# Chapter 9 Using the calculator **Chapter 9<br>Using the calculator Chapter 9**<br>Using the calculator

Subjects covered...

Selecting the calculator Entering numbers Running total Using built-in mathematical functions Editing the screen Assigning variables Exit-ing from the calculator

The  $+2$  can be used as a full function calculator.

To use the calculator, call up the opening menu and select the option 'Calculator'. (If you don't know how to select a menu option, refer back to chapter 2.)

The calculator may be selected as soon as the  $+2$  is switched on. Alternatively, if you are working on a 128 BASIC program, you may select the calculator by choosing the 'E  $\times$  i t' option from the edit menu (which returns you to the opening menu), at which point you can select the 'Calculator' option. Note that any BASIC program which was being worked on when you selected the calculator, will be remembered and restored when you exit from the calculator.

When you have selected the 'C a  $l$  cu  $l$  a t o r' option, the screen will change to...

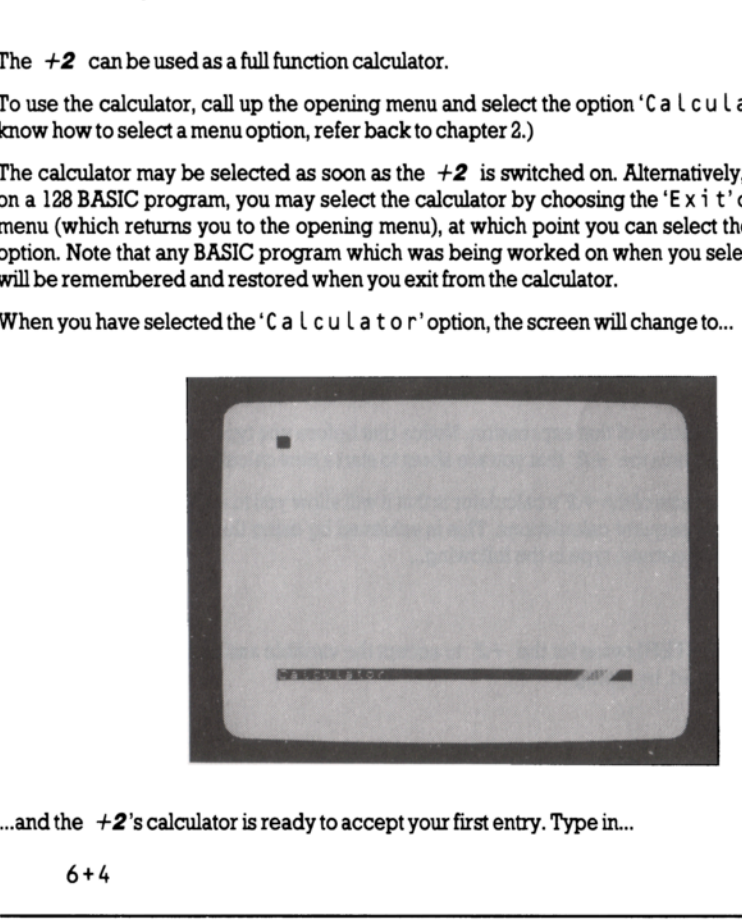

...and the  $+2$ 's calculator is ready to accept your first entry. Type in...

6+4

As soon as you press [ENTER], the answer  $10$  will appear. (Note that you  $don't$  key in = as you would ona conventional calculator.)

You will see that the cursor is positioned to right of the answer, which is a *running total* (like on a conventional calculator). This means that you can simply type in the next operation to be carried out on the running total (without having to type in a whole new calculation). So, with the cursor still positioned tothe right of the 1@ onthe screen, type in...

15

...and back comes the answer 2. Now type in...

 $*PI$ 

This produces the result 6.2831853 on the screen. The  $+2$  has used its built-in  $\pi$  function - all you had to do was type in PI. This applies to all the  $+2$ 's mathematical functions. To demonstrate, type in...

### \*ATN 68

..which gives the result 9.7648943. You may also 'edit' the contents of the screen. To demonstrate, move the cursor (using the cursor left key  $\Diamond$ ) to the beginning of the line and then type in 'INT' so that the line reads... Now had to do was type in P1. This applies to all the syppe in...<br>  $*ATN = 60$ <br>  $...$  which gives the result 9.7648943. You in<br>
demonstrate, move the cursor (using the cursor le<br>
in 'INT' so that the line reads...<br>
INT 9.7648

INT 9.7648943

...and as soon as **[ENTER]** is pressed, back comes the answer 9. This also demonstrates that the  $+2$ doesn't have to perform a calculation in order to print the value of an expression. As another example, press [ENTER] then type...

### 1E6

...and back will come the value of that expression. Notice that before you typed in  $\dot{1}$  E 6', you pressed **[ENTER]** on its own - this tells the  $+2$  that you are about to start a new calculation.

One extremely useful feature of the  $+2$ 's calculator is that it will allow you to assign values to variables and then use them in subsequent calculations. This is achieved by using the LET statement (as you would in BASIC). To demonstrate, type in the following...

 $LFT$   $x=10$ 

(You must then press [ENTER] twice for the  $+2$  to accept the variable assignment.) Now verify that the variable x is being used, by typing...

x+90

then...

 $+ x * x$ 

If you are using the calculator whilst working on a BASIC program, then any variables used by the calculator should be chosen so that they do not conflict with those used by the program itself.

BASIC keywords are not allowed to be used as variable names.

When you have finished using the calculator, press the  $[EDIT]$  key. The screen will change to...

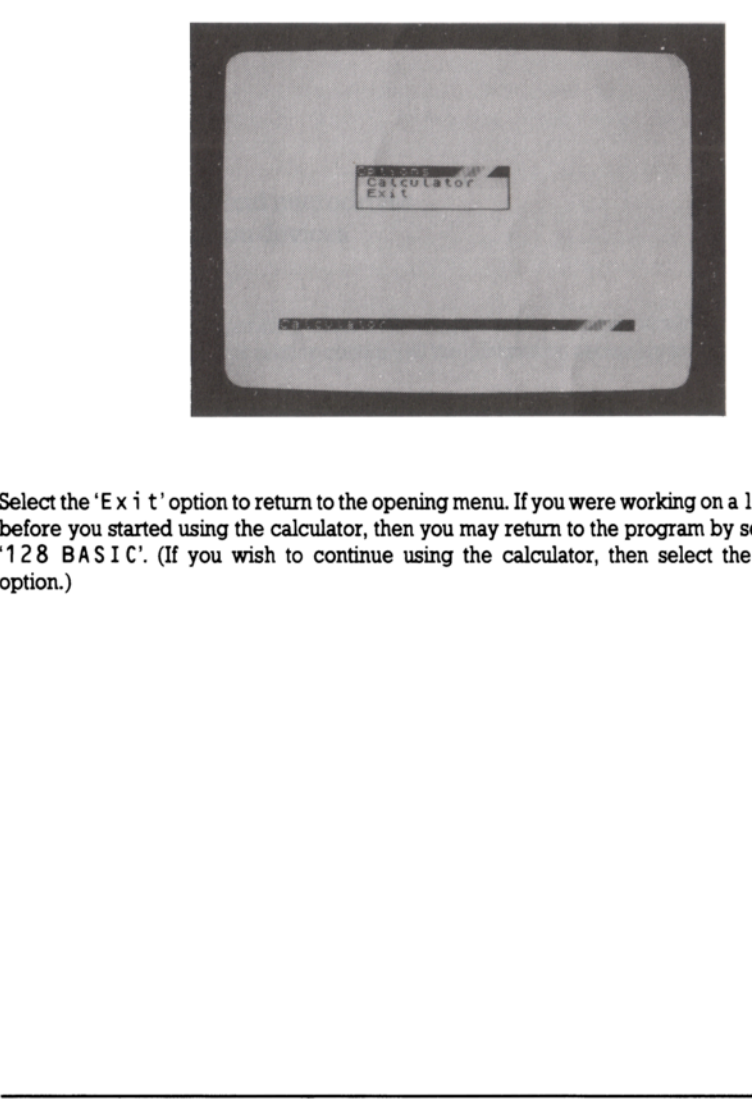

Select the 'E x i t' option to return to the opening menu. If you were working on a 128 BASIC program before you started using the calculator, then you may return to the program by selecting the option '128 BASIC'. (If you wish to continue using the calculator, then select the 'Calculator' option.)

# Chapter 10 Connecting peripherals to your  $+2$ **Chapter 10<br>Connecting periphera Chapter 10<br>Connecting periphera**

Subjects covered...

Joystick(s) VDU Monitor Amplifier **Printer** Serial devices MIDI device Keypad Interface One and microdrives Other expansion devices Interface One and microdrives<br>
Other expansion devices<br>
The  $+2$  is capable of operating with a wide range<br>
The  $+2$  is capable of operating with a wide range<br>
monitor, amplifier, etc. This section contains all the<br> **Joys** 

The  $+2$  is capable of operating with a wide range of add-ons (peripherals) such as joystick(s), VDU monitor, amplifier, etc. This section contains all the information necessary to connect these.

### Joystick(s)

We recommend that you use the Sinclair SJS1 joystick(s) with the  $+2$ . Any other type of joystick (eq. Atari) will not operate directly, as its connecting plug is wired differently.

There are two joystick sockets at the left hand side of the  $+2$ . In general, games use the JOYSTICK 1 socket.

Ifa program offers you a choice of joystick types, then choose the 'Interface Two' (or 'Sinclair') option (as the  $+2$ 's joystick circuitry is designed to work exactly like the Interface Two).

It is safe to plug in (or unplug) a joystick while the  $+2$  is switched on.

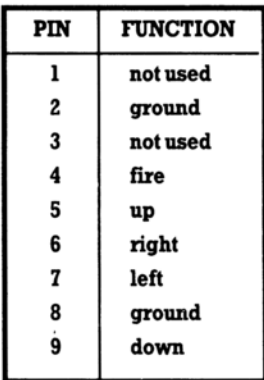

### JOYSTICK 1 and JOYSTICK 2 sockets:

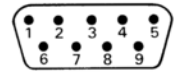

### **VDU** Monitor

The  $+2$  can use a monochrome or colour VDU monitor instead of (or in addition to) a TV. If the monitor that you wish to use isn't advertised as being Spectrum  $+2$  (or Spectrum 128) compatible, then the chances are you'll have to buy a lead for it (contact your Sinclair dealer).

Note that unless your monitor accepts a BRIGHT signal it will only display 8 of the 16 available colours.

**RGB** socket:

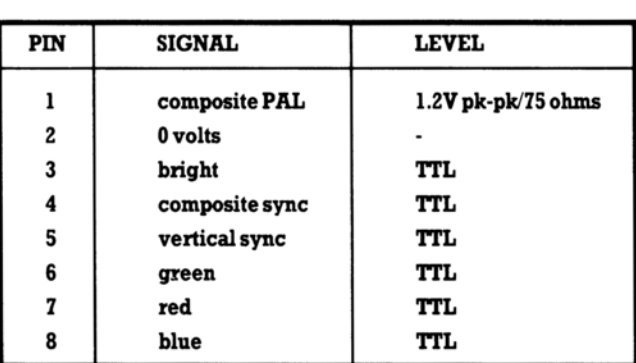

When using a monitor, some provision may have to be made for sound (if required). Ifthe monitor has an audio input, then this should be connected to the **SOUND** socket at the back of the  $+2$ ; if the monitor is not capable of producing sound, then an external amplifier will have to be used. See the next paragraph for further details.

### Amplifier

The  $+2$  normally reproduces sound through the TV set it is connected to. However, if a VDU monitor is being used, or if you would like to record or amplify the sound further, then a sound signal is available from the SOUND socket at the back of the  $+2$ . This is a 3.5mm mono jack socket producing 200mV pk-pk at approximately Skohms impedance. When using an amplifier, it is worth remembering that the datacorder's 'load' and 'save' signals are also fed to the SOUND socket (and therefore the amplifier's volume control should be turned down when performing these operations).

Another point to note is that the level of sound produced by BEEP is set to be the same as that of all three channels of PLAY running at the same time. In practice, this means that BE E P will sound quite alot louder than PLA Y (which may cause problems if sound levels are critical).

It is safe to plug in (or unplug) an amplifier, tape recorder, etc. into the **SOUND** socket while the  $+$ ... 2 isswitched on.

**SOUND** socket:  $\overline{H}$   $\overline{H}$   $\overline{H}$   $\overline{H}$ 

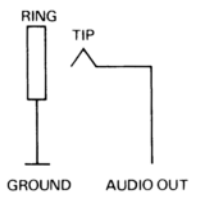

### Printer (and other serial devices)

The  $+2$  may be used with most serial printers conforming to the RS232 standard. It is recommended that inexperienced users should nof attempt to experiment with interface connections. You should obtain a suitable computer-to-printer lead from your Sinclair dealer, and you should always follow the printer manufacturer's connection and operating instructions. Another point to note is that the level of sound protectomer than the same time.<br>
Lot louder than PLAY (which may cause problems<br>
tis safe to plug in (or unplug) an amplifier, tape recently<br>
tis safe to plug in (or unplug

The printer should be connected to the **RS232/MIDI** socket at the rear of the  $+2$ .

To connect any serial device to the  $+2$ , you will require a Spectrum  $+2$  serial lead - available from your Sinclair dealer. If you wish to wire-up your own, then the connections are as follows (on the next page)...

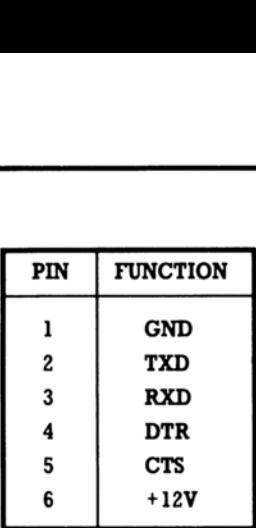

**RS232 socket:** 

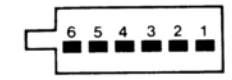

### MIDI device

Although the  $+2$ 's MIDI (Musical Instrument Digital Interface) port shares the same socket as the RS232, you will need a different lead for it (available from your Sinclair dealer). The lead should be connected into the 'MIDI IN' socket on your synthesiser, drum machine, etc. There is no provision for the  $+2$  to receive MIDI data - it can only act as a *source*. No setting up of the MIDI is necessary before use (except the commands within P LA Y to tumit on).

Using the MIDI interface will not disturb the RS232's baud rate setting.

MIDI socket: MIDI sock<br>————————————————————

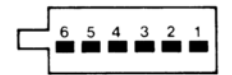

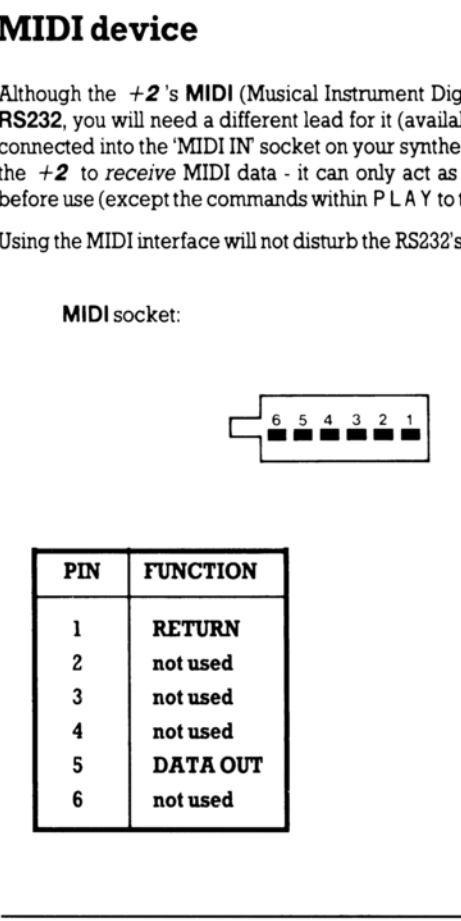

### Keypad

The keypad (check availability with your Sinclair dealer) offers access to a wide range of editing facilities such as 'move by page', 'delete by word' and 'delete to end of line'. It may also be used as a calculator keyboard.

The keypad should be connected to the KEYPAD socket at the rear of the  $+2$ .

### Interface One and microdrives

The  $+2$  will work with the 'Interface One' and with microdrives. Full instructions for use come with these, and they are available from your Sinclair dealer.

The 'Interface One' and microdrives are connected to the EXPANSION I/O socket at the rear of the  $+2$ .

### Other expansion devices

The  $+2$  can connect to a very wide range of peripherals via the **EXPANSION I/O** socket at the rear of the machine. Although this socket is much the same as on the old-style Spectrum 48K, there is no guarantee that a device which ran correctly on a Spectrum  $48K$  will run on a  $+2$ . You should, therefore, before you purchase any expansion device or add-on, verify that it will work with the  $+2$ , Keypad<br>The keypad (check availability with your Sinclai<br>facilities such as 'move by page', 'delete by word'<br>calculator keyboard.<br>The keypad should be connected to the KEYPAD s<br>Interface One and microdrive<br>The +2 will work and not just with a 48K Spectrum. The 'Interface One' and microdrives are connecte<br>  $+2$ .<br> **Other expansion devices**<br>
The  $+2$  can connect to a very wide range of period for the machine. Although this socket is much the sparantee that a device which ran c

**WARNING** - It is very dangerous indeed to plug in (or unplug) any device from the **EXPANSION I/O** socket while the  $+2$  is switched on - you will probably damage both the  $+2$ and the expansion device if you do so.

### **EXPANSION I/O** socket:

### $\,6\,$  $\,$  5

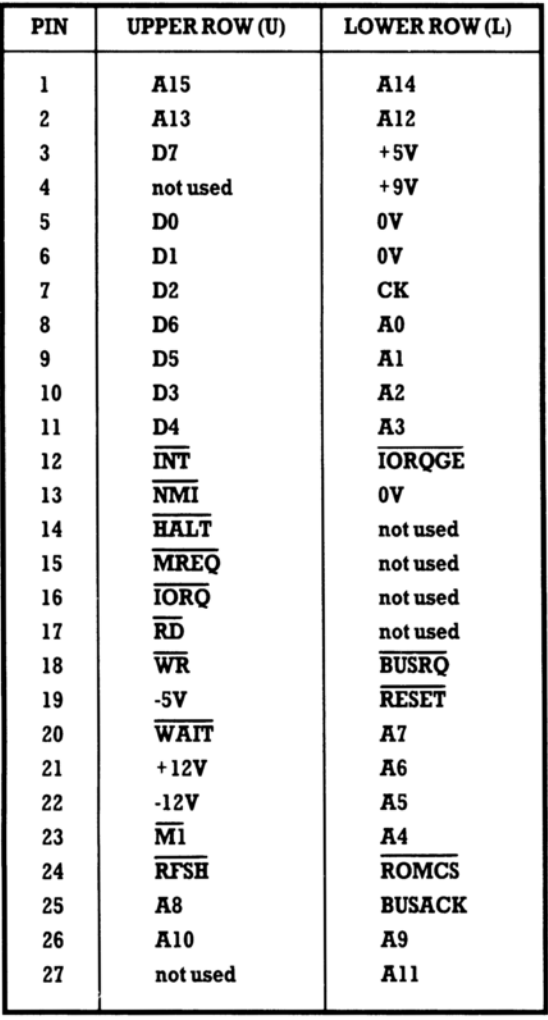

 $\ddot{\phantom{0}}$ 

### $\overline{\textbf{A}}$

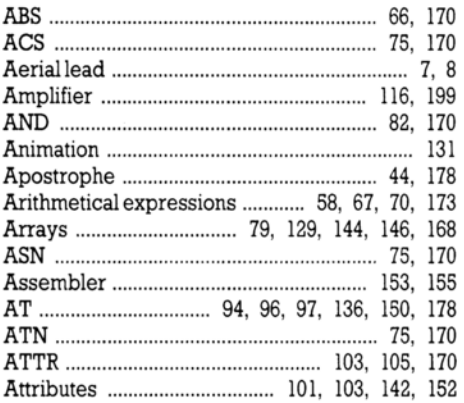

### $\overline{\mathbf{B}}$

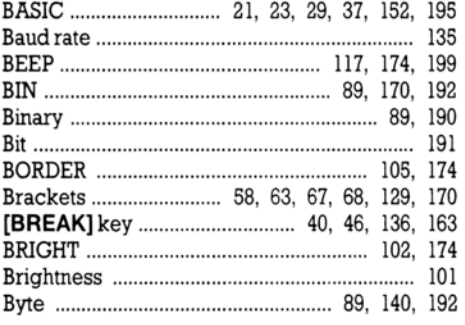

### $\mathbf c$

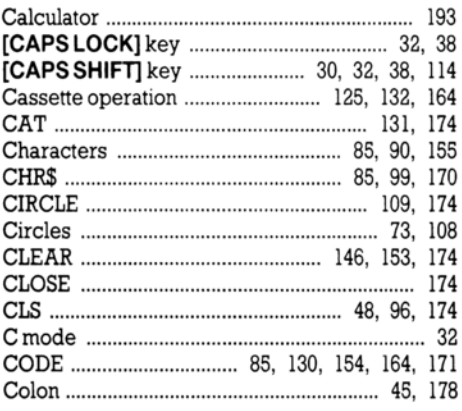

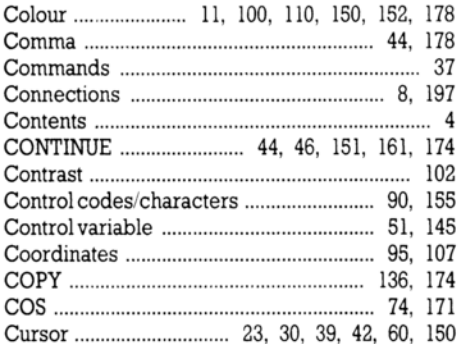

### $\mathbf D$

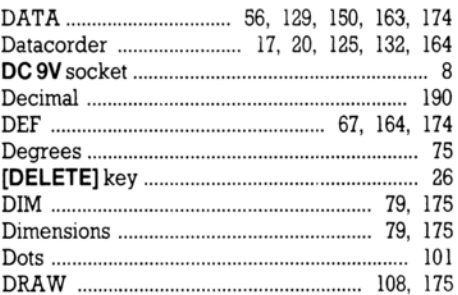

### E

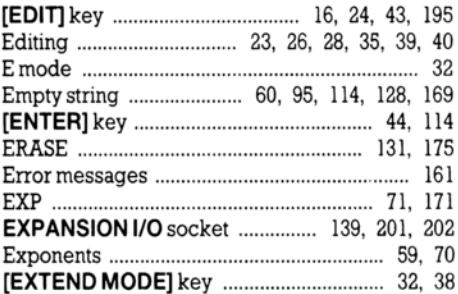

### $\mathbf F$

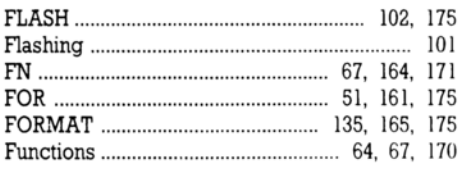

### G

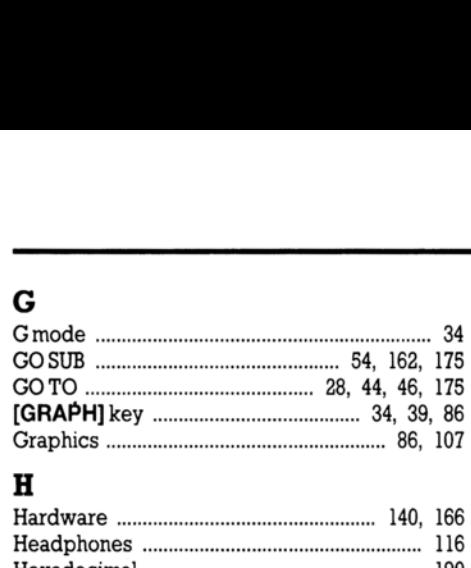

## H

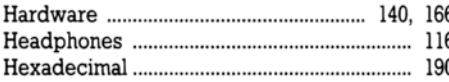

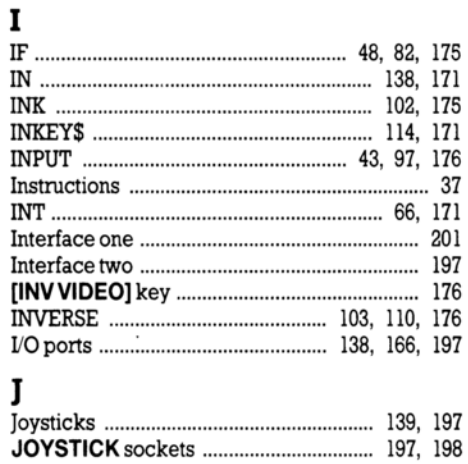

### J

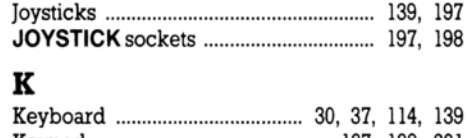

# K

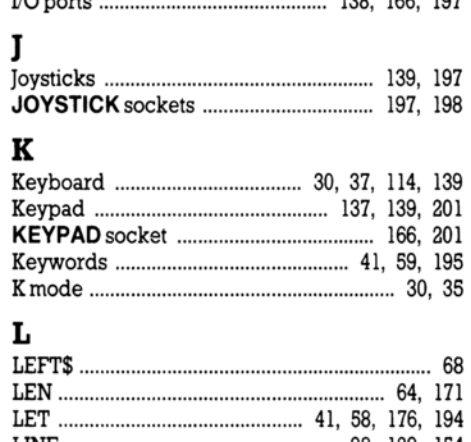

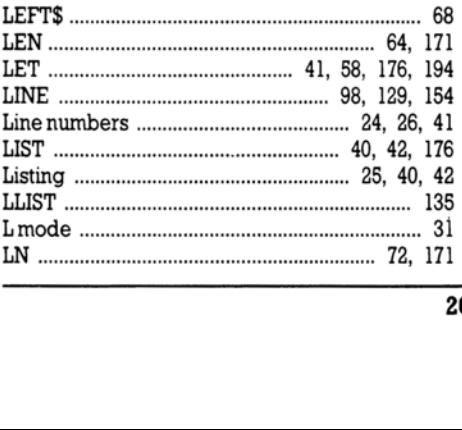

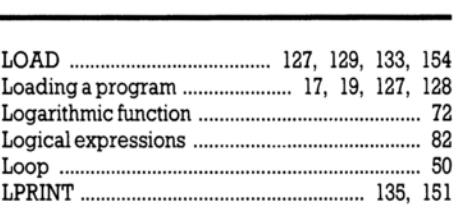

### M

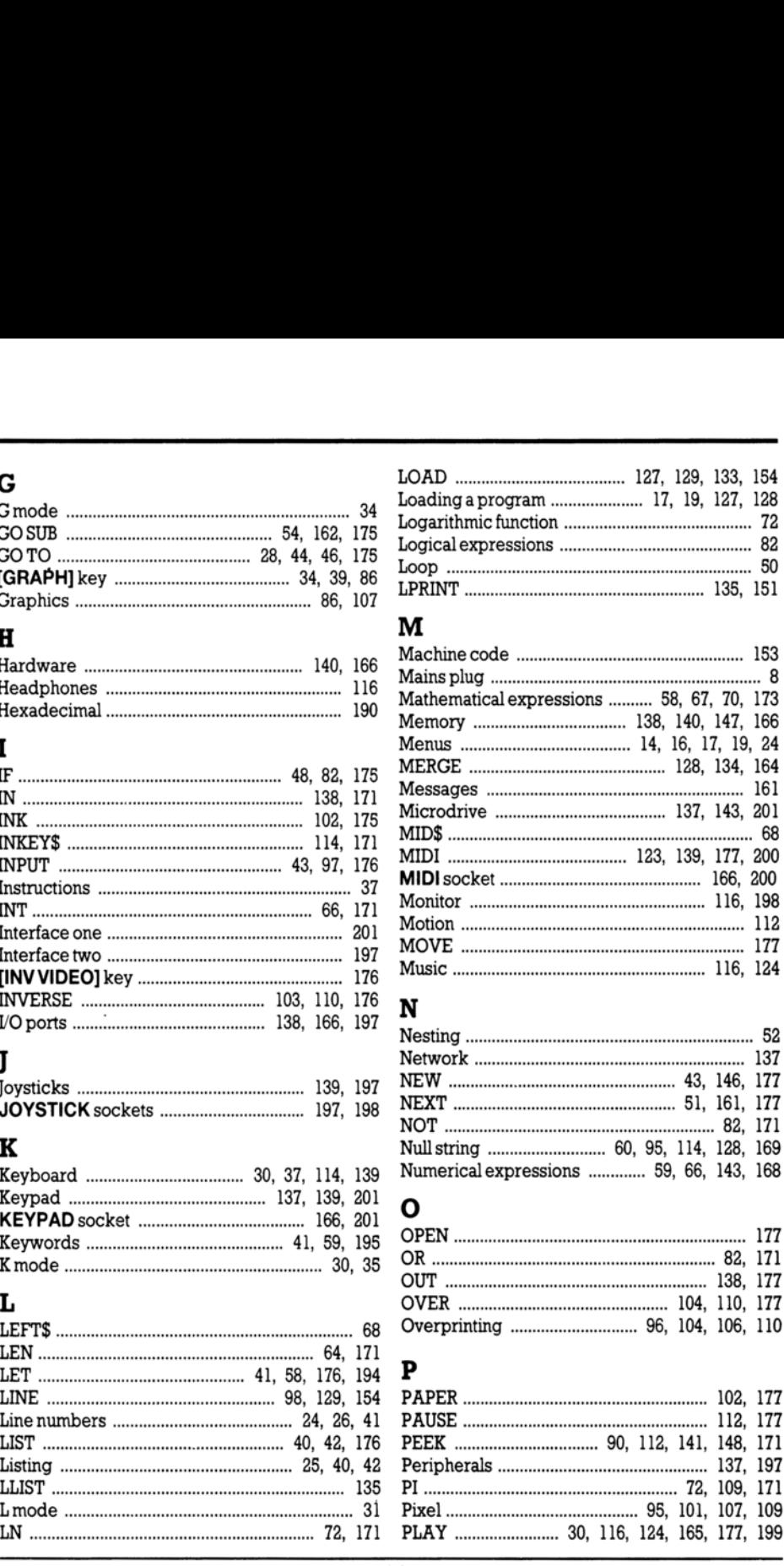

### N

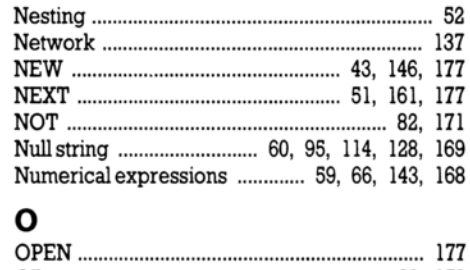

### **o**

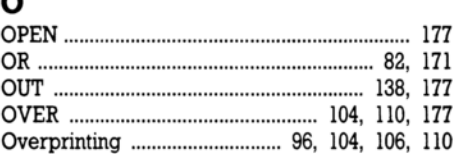

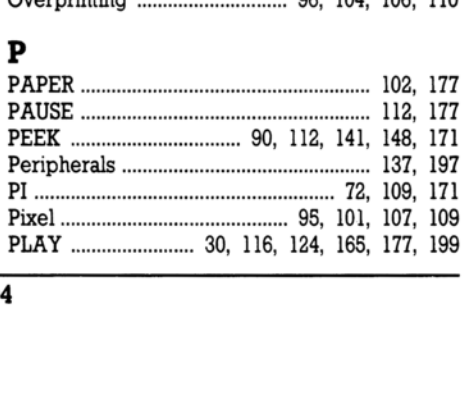

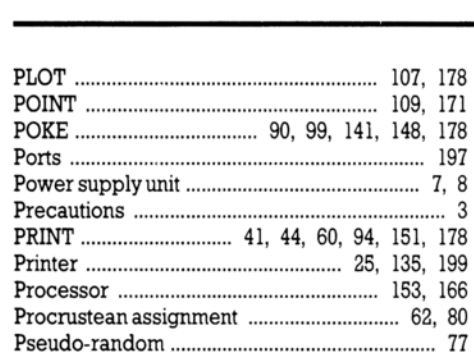

### Q

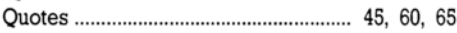

# $\overline{\mathbf{R}}$

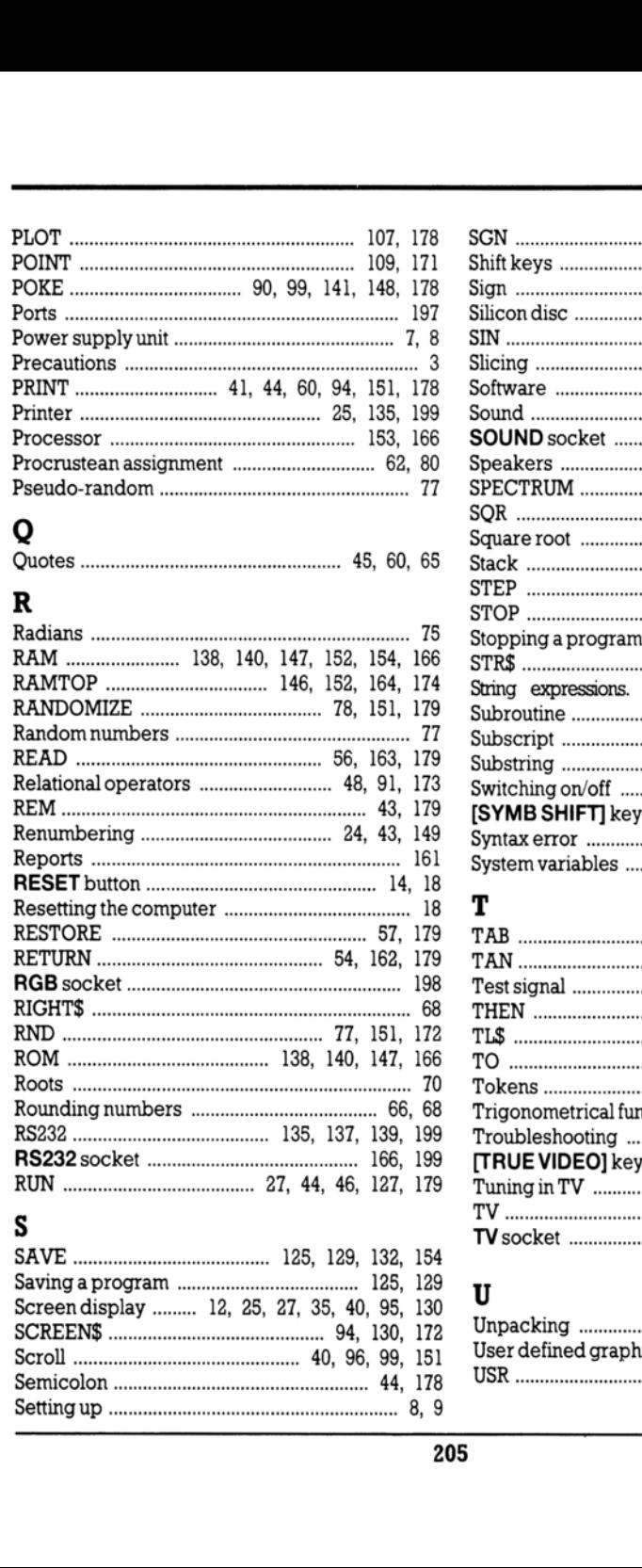

## s

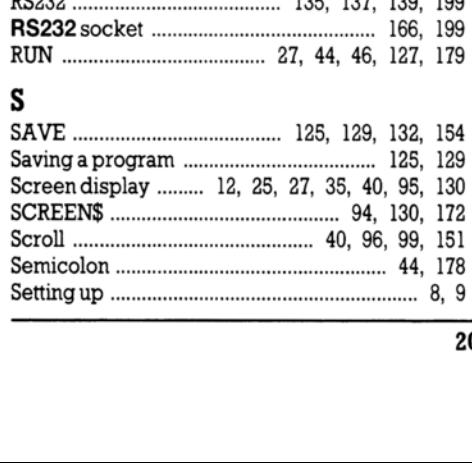

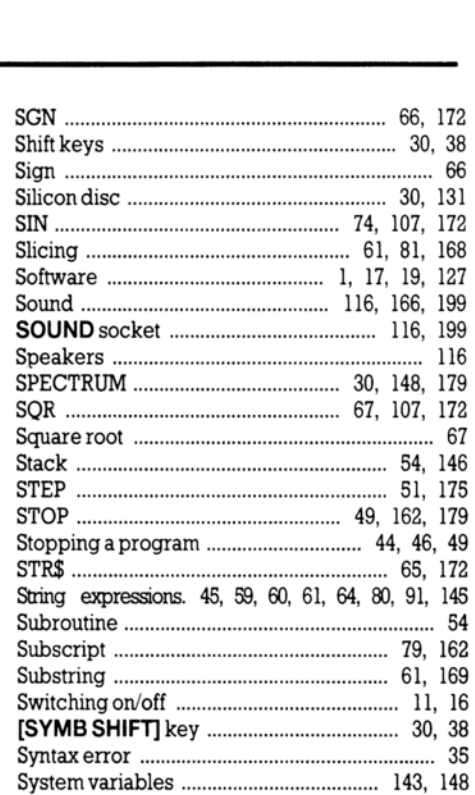

### T

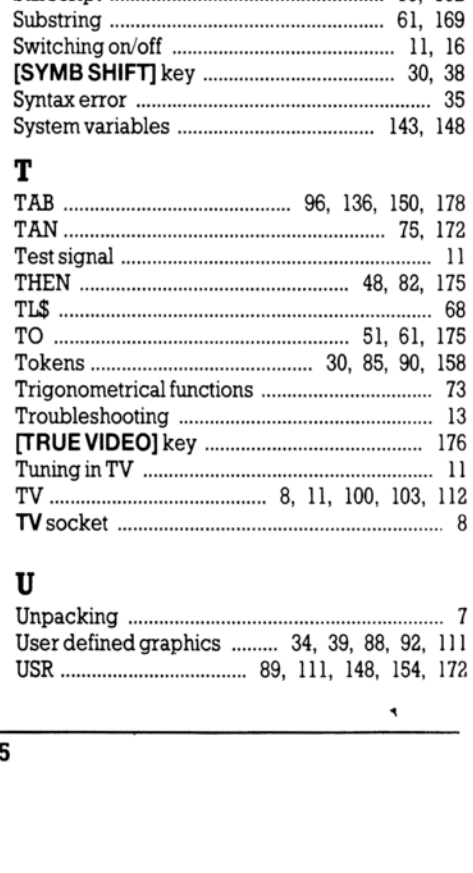

## U

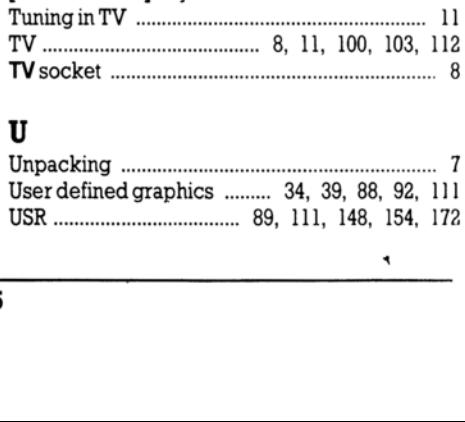

### $\mathbf{v}$

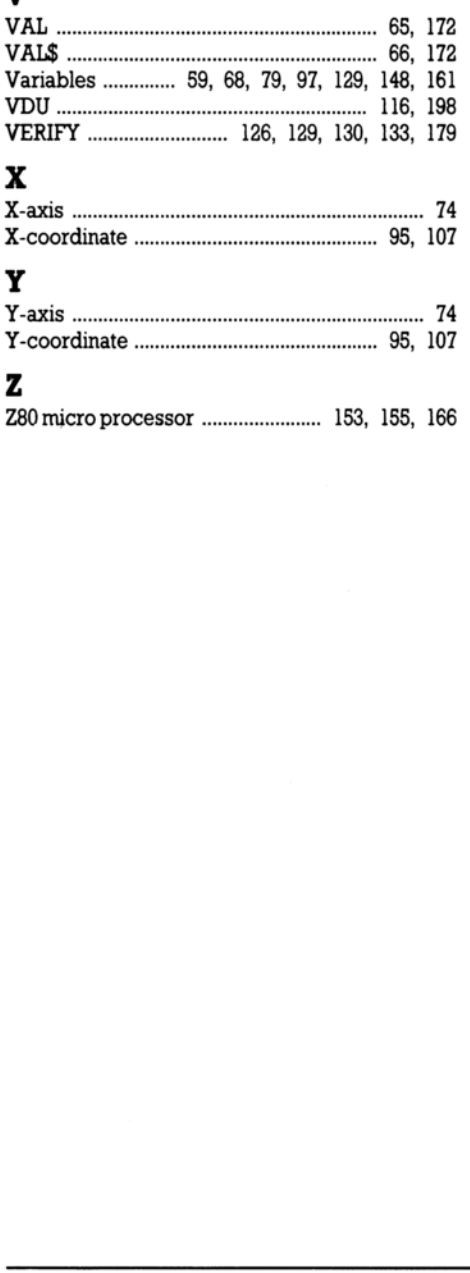

 $\ddot{\phantom{0}}$ 

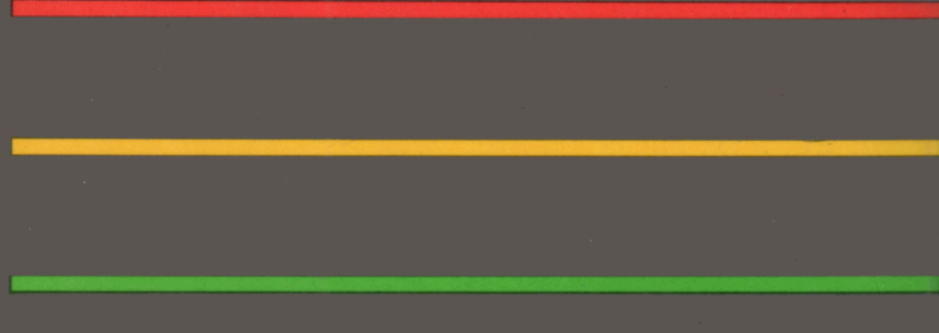